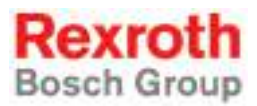

# Rexroth IndraMotion MLC 13VRS System Overview

R911336310 Edition 02

### Project Planning Manual

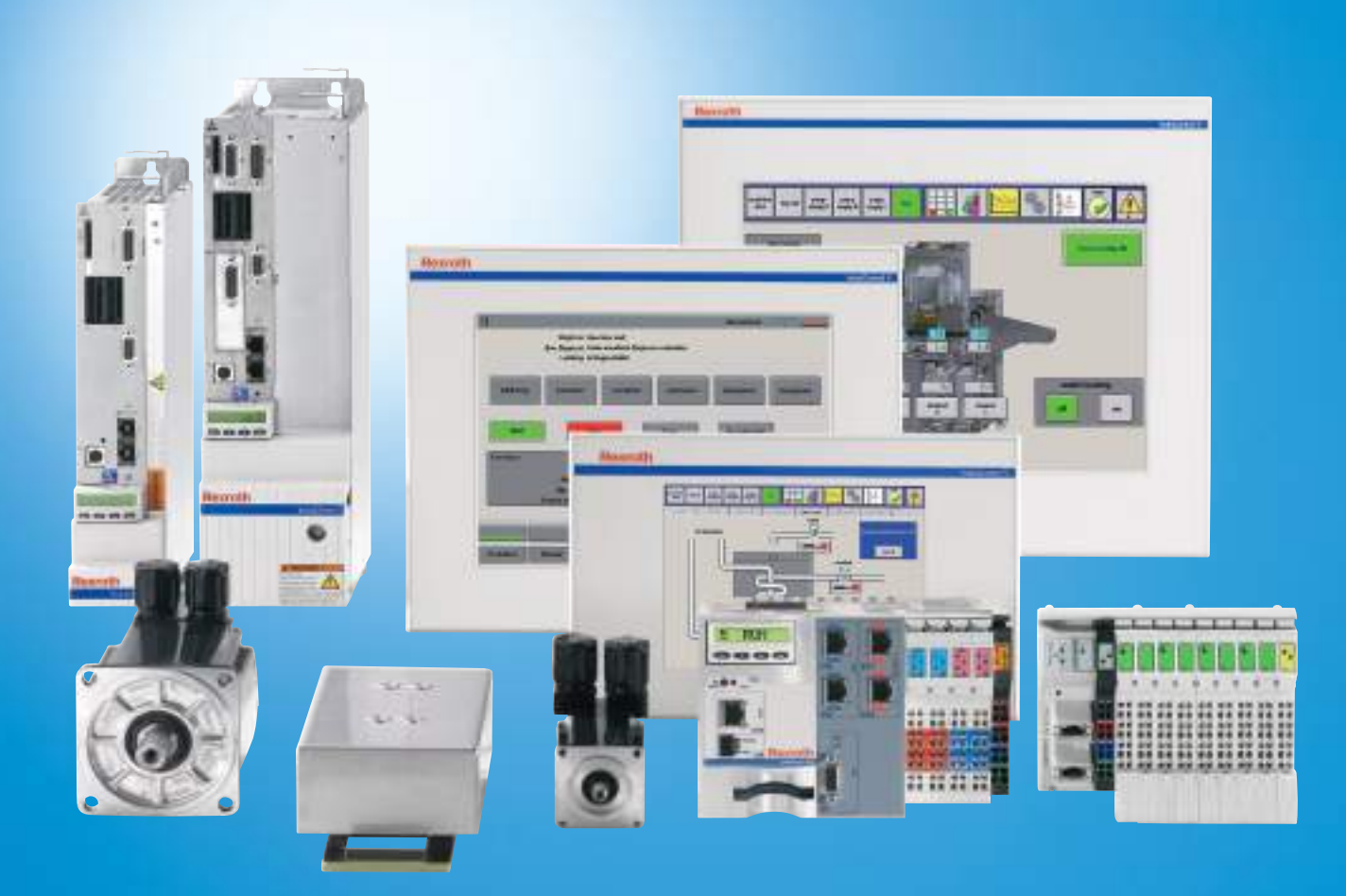

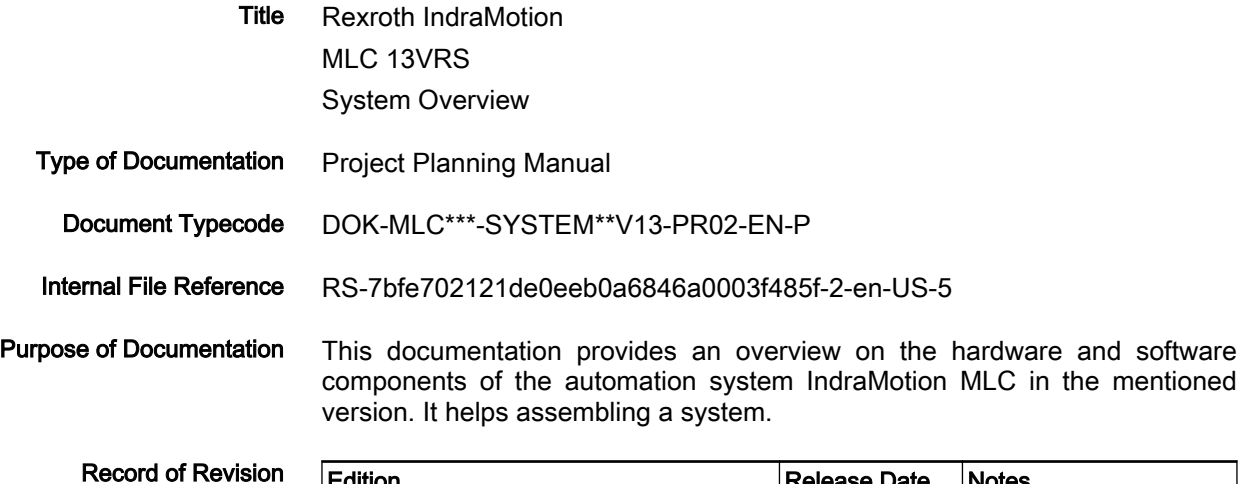

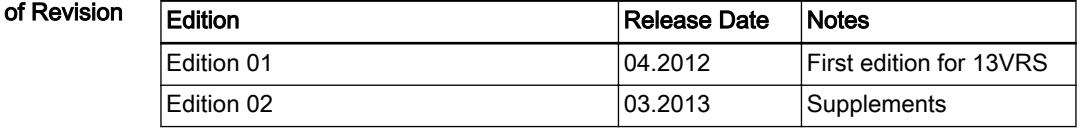

Copyright © Bosch Rexroth AG 2013

This document, as well as the data, specifications and other information set forth in it, are the exclusive property of Bosch Rexroth AG. It may not be re‐ produced or given to third parties without its consent.

Liability The specified data is intended for product description purposes only and shall not be deemed to be a guaranteed characteristic unless expressly stipulated in the contract. All rights are reserved with respect to the content of this documentation and the availability of the product.

Published by Bosch Rexroth AG

Electric Drives and Controls

P.O. Box 13 57

97803 Lohr, Germany

Bgm.-Dr.-Nebel-Str. 2

97816 Lohr, Germany

Phone +49 9352 18 0 Fax +49 9352 18 8400

<http://www.boschrexroth.com/electrics>

System Development Automation Motion Logic Control, HaBu (KaWa/MePe)

Note This document has been printed on chlorine-free bleached paper.

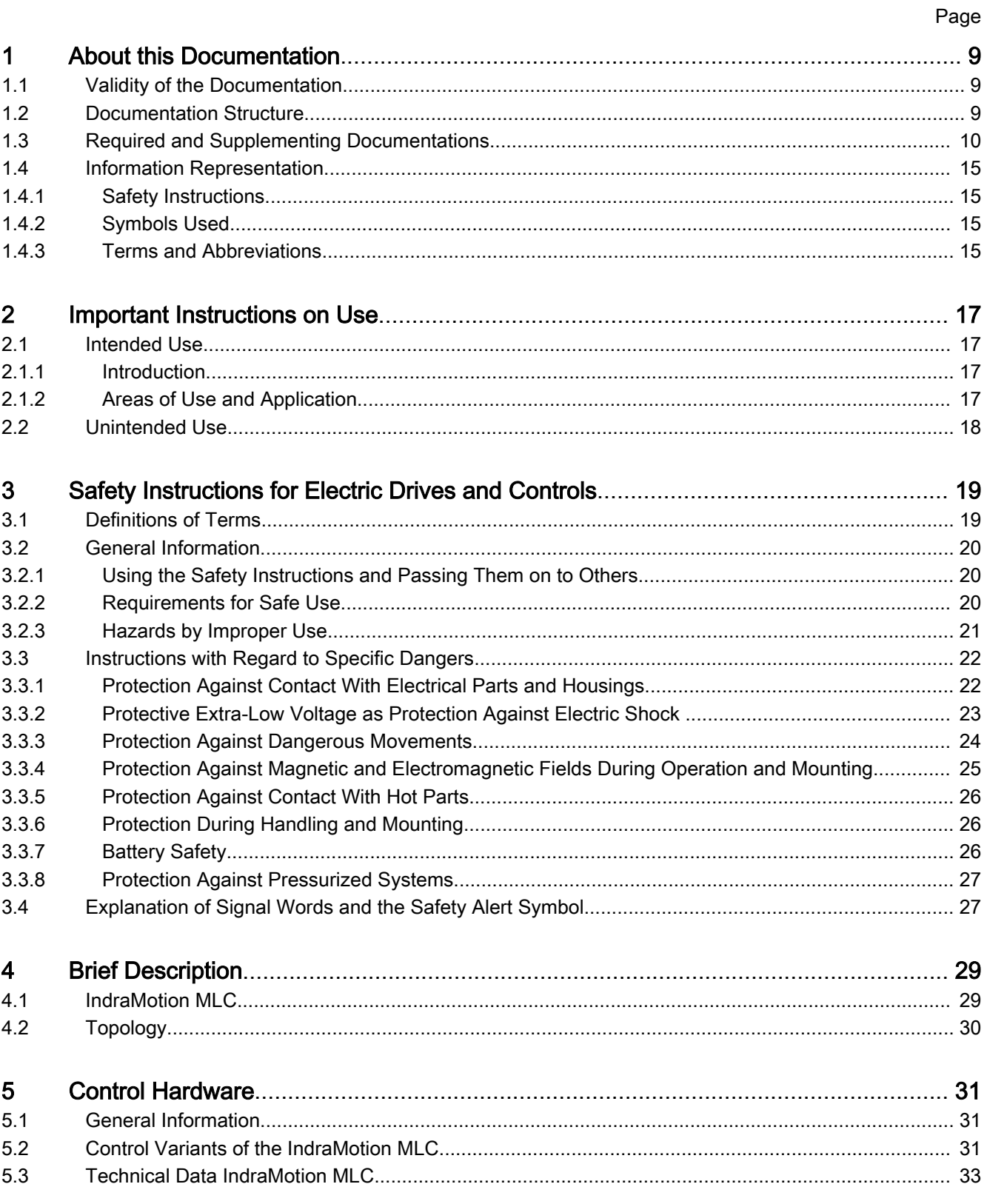

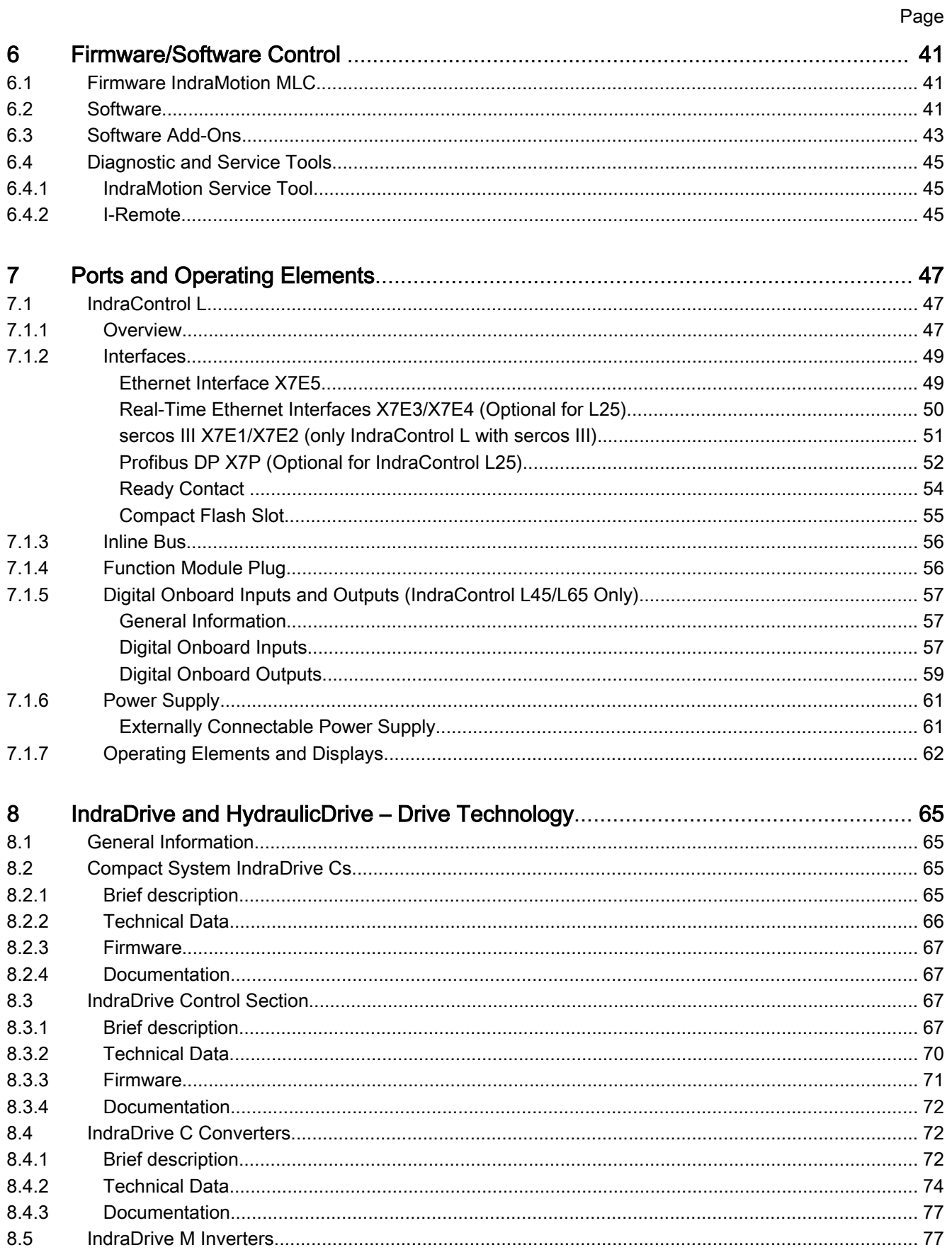

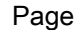

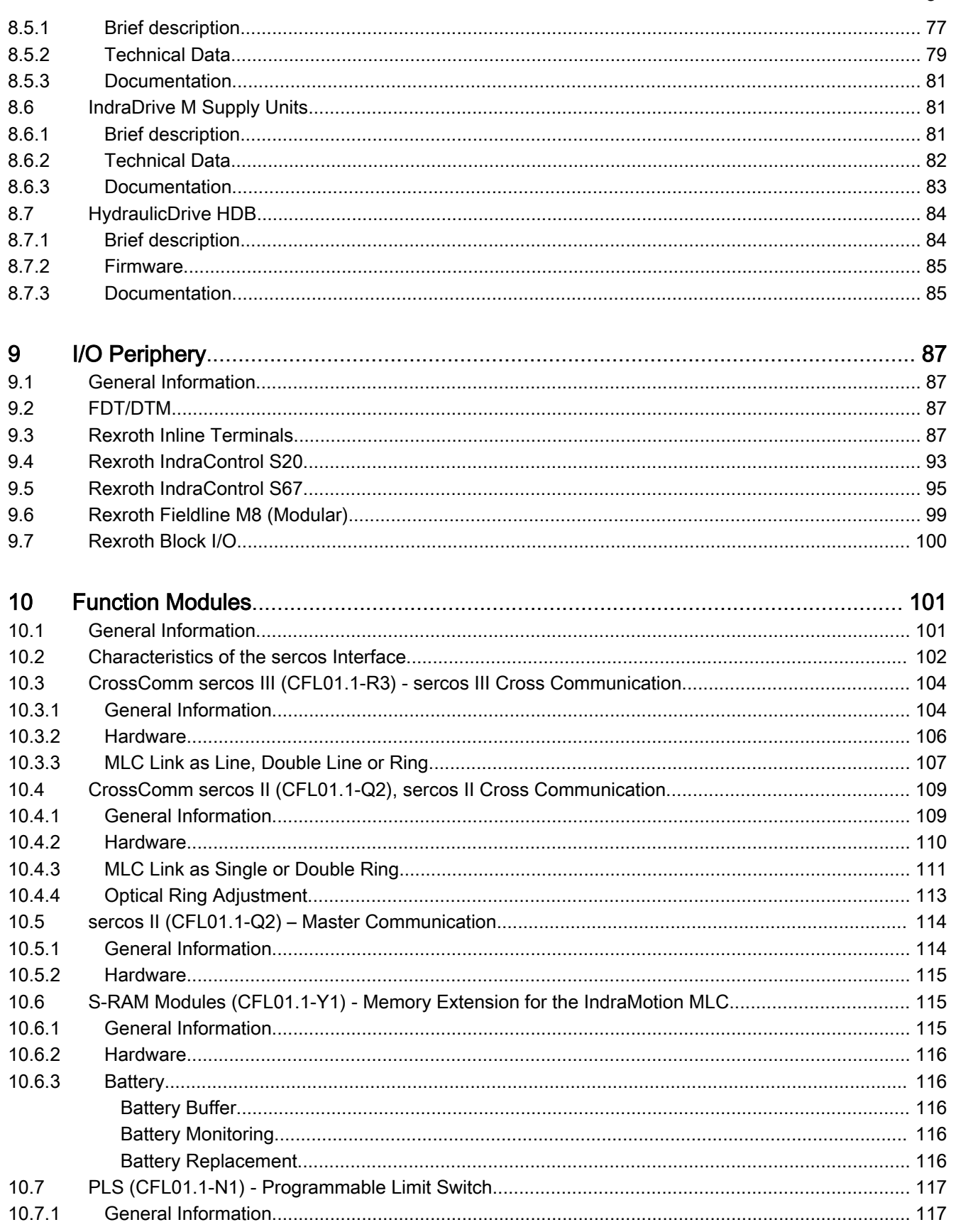

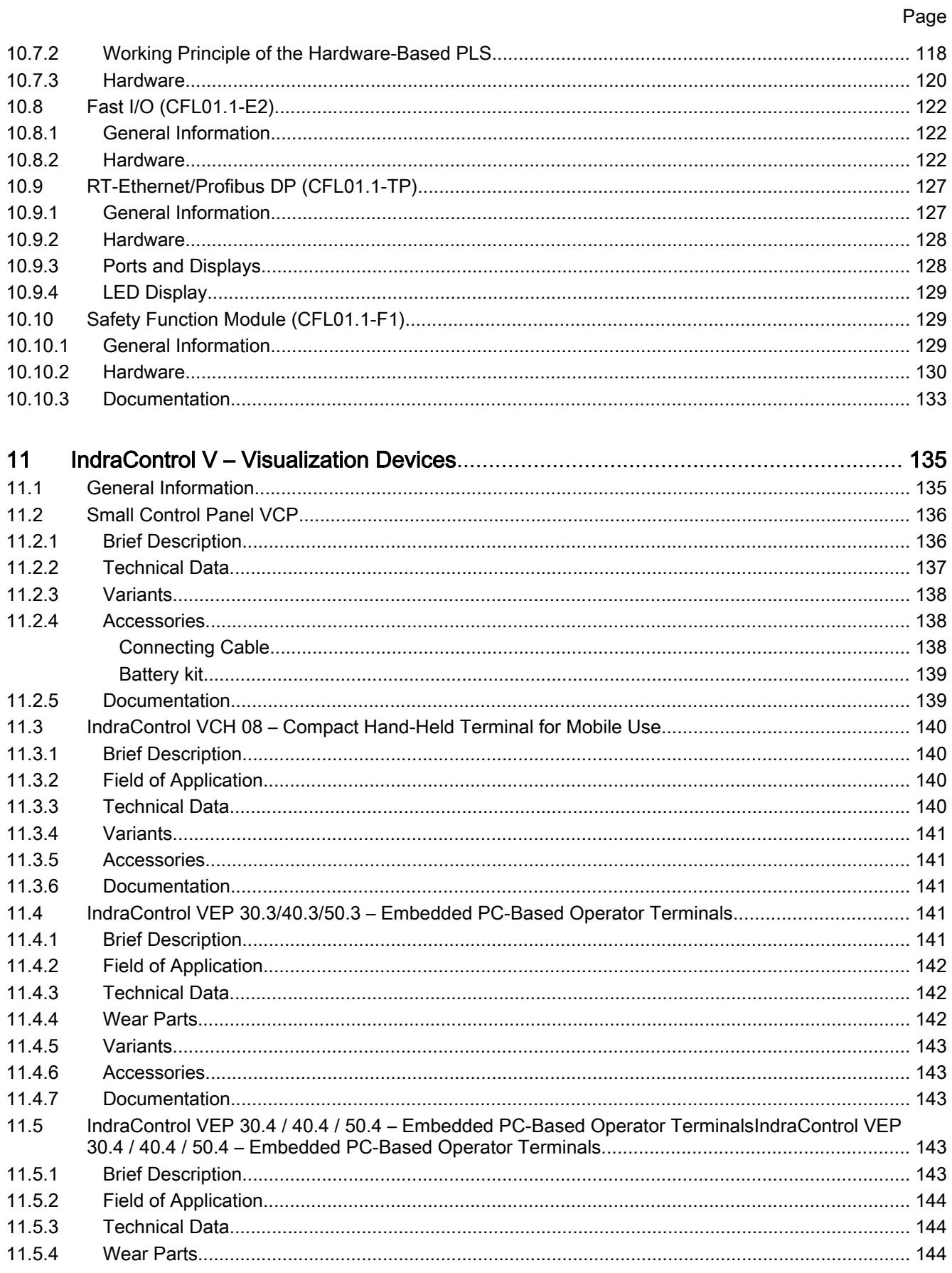

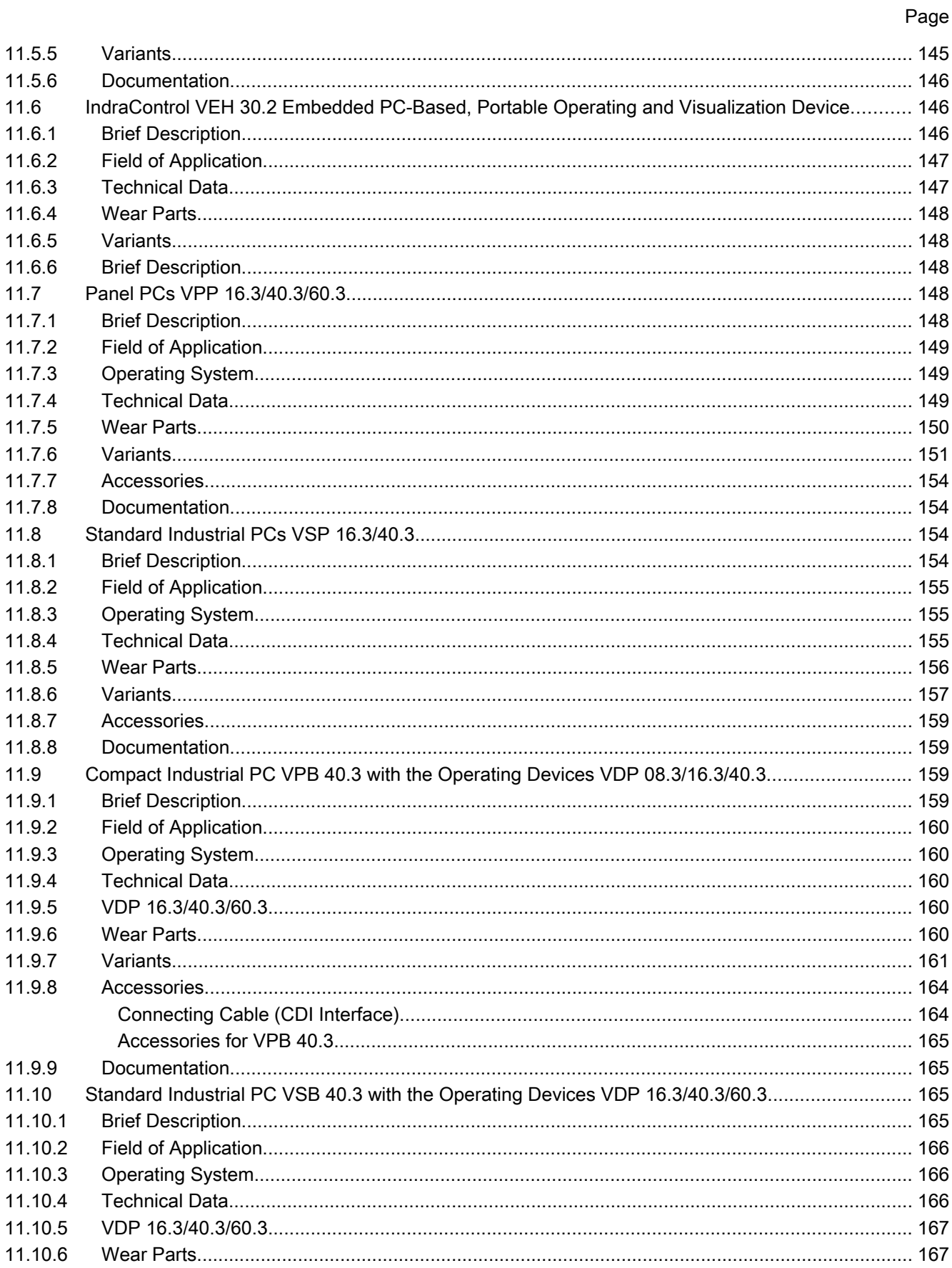

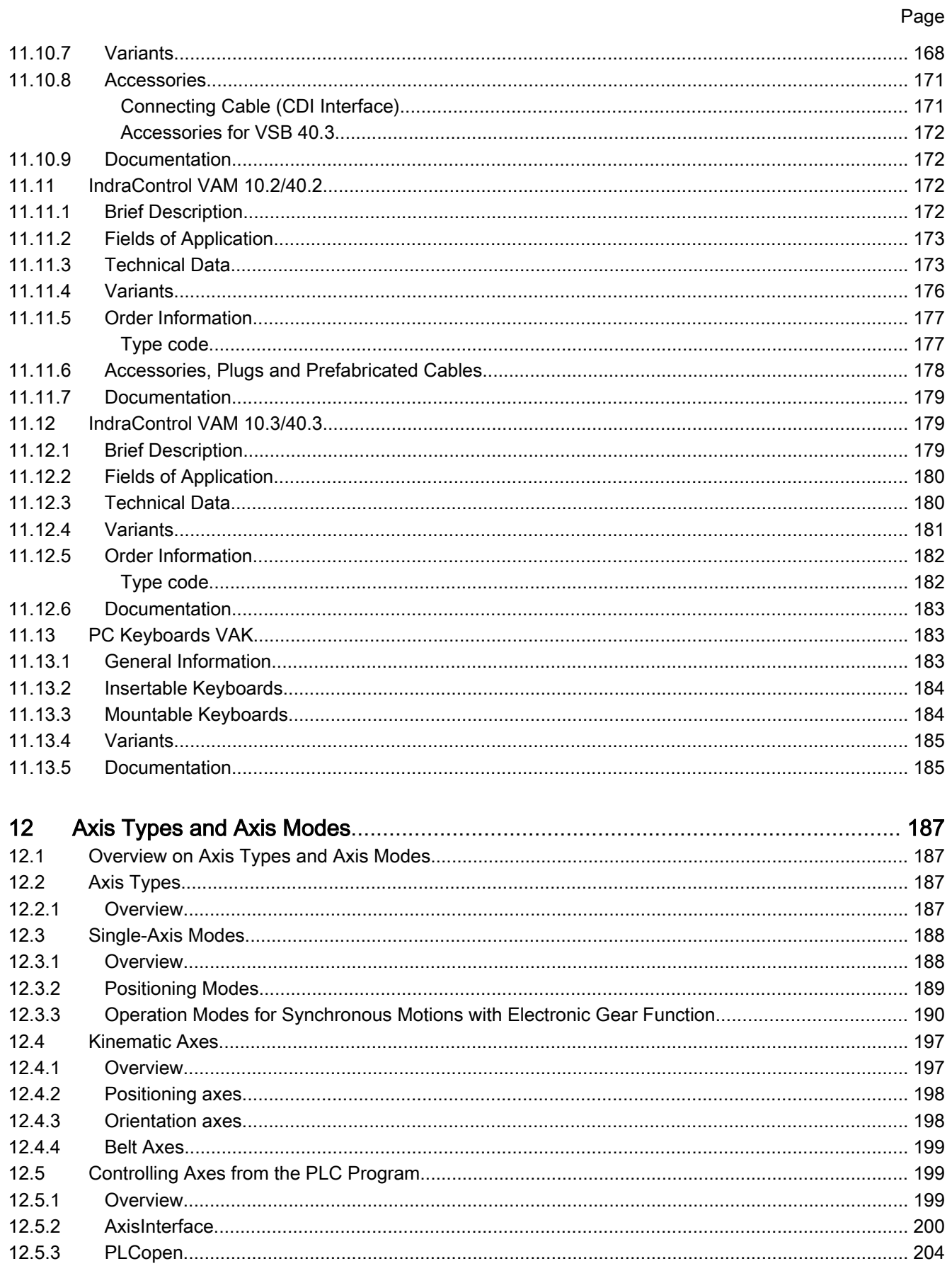

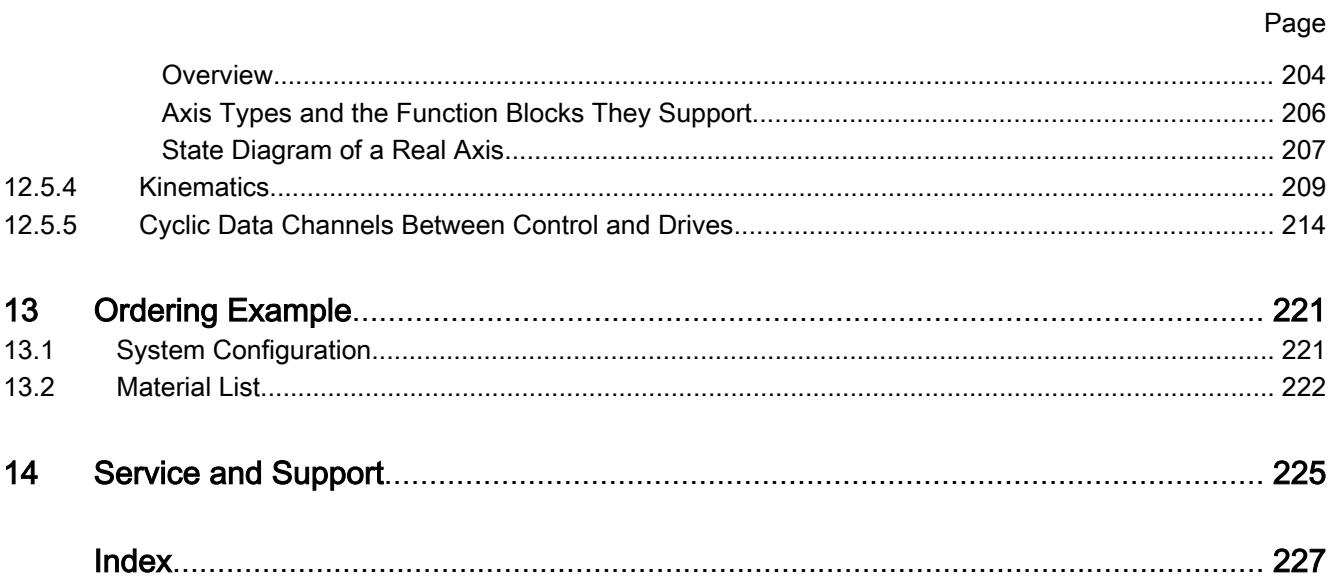

## <span id="page-10-0"></span>1 About this Documentation

## 1.1 Validity of the Documentation

This documentation provides an overview on hardware/software components of the automation system IndraMotion MLC in the corresponding version.

Target Group This documentation is intended for

- Project engineers
- System integrators

#### Application phases This documentation supports the user during the following phases:

- System selection and composition
	- Installation
	- **Commissioning**

## 1.2 Documentation Structure

The first part of the document provides important instructions on use and safety [\(chapter 2 "Important Instructions on Use" on page 17](#page-18-0) and [chapter](#page-20-0) [3 "Safety Instructions for Electric Drives and Controls" on page 19\)](#page-20-0).

The [chapter 4 "Brief Description" on page 29](#page-30-0) provides a brief overview on the system IndraMotion MLC.

The [chapter 5 "Control Hardware" on page 31](#page-32-0) provides an overview on hardware and technical system data.

The [chapter 6 "Firmware/Software Control " on page 41](#page-42-0) provides an over‐ view on firmware and software.

The [chapter 7 "Ports and Operating Elements" on page 47](#page-48-0) describes inter‐ faces and operating elements.

The [chapter 8 "IndraDrive and HydraulicDrive – Drive Technology" on page](#page-66-0) [65](#page-66-0) provides a brief overview on the drive system "IndraDrive".

The [chapter 9 "I/O Periphery" on page 87](#page-88-0) provides an overview on the I/O components for IndraMotion MLC.

The [chapter 10 "Function Modules" on page 101](#page-102-0) describes the function modules for the IndraMotion MLC.

The [chapter 11 "IndraControl V – Visualization Devices" on page 135](#page-136-0) pro‐ vides an overview on the visualization devices for the IndraMotion MLC.

The [chapter 12 "Axis Types and Axis Modes" on page 187](#page-188-0) provides notes on the supported axis types and drive types of the IndraMotion MLC.

The [chapter 13 "Ordering Example" on page 221](#page-222-0) shows an ordering exam‐ ple of the system IndraMotion MLC.

[chapter 14 "Service and Support" on page 225](#page-226-0) provides information on the Bosch Rexroth customer service help desk.

## <span id="page-11-0"></span>1.3 Required and Supplementing Documentations

#### Documentation titles with type codes and parts numbers

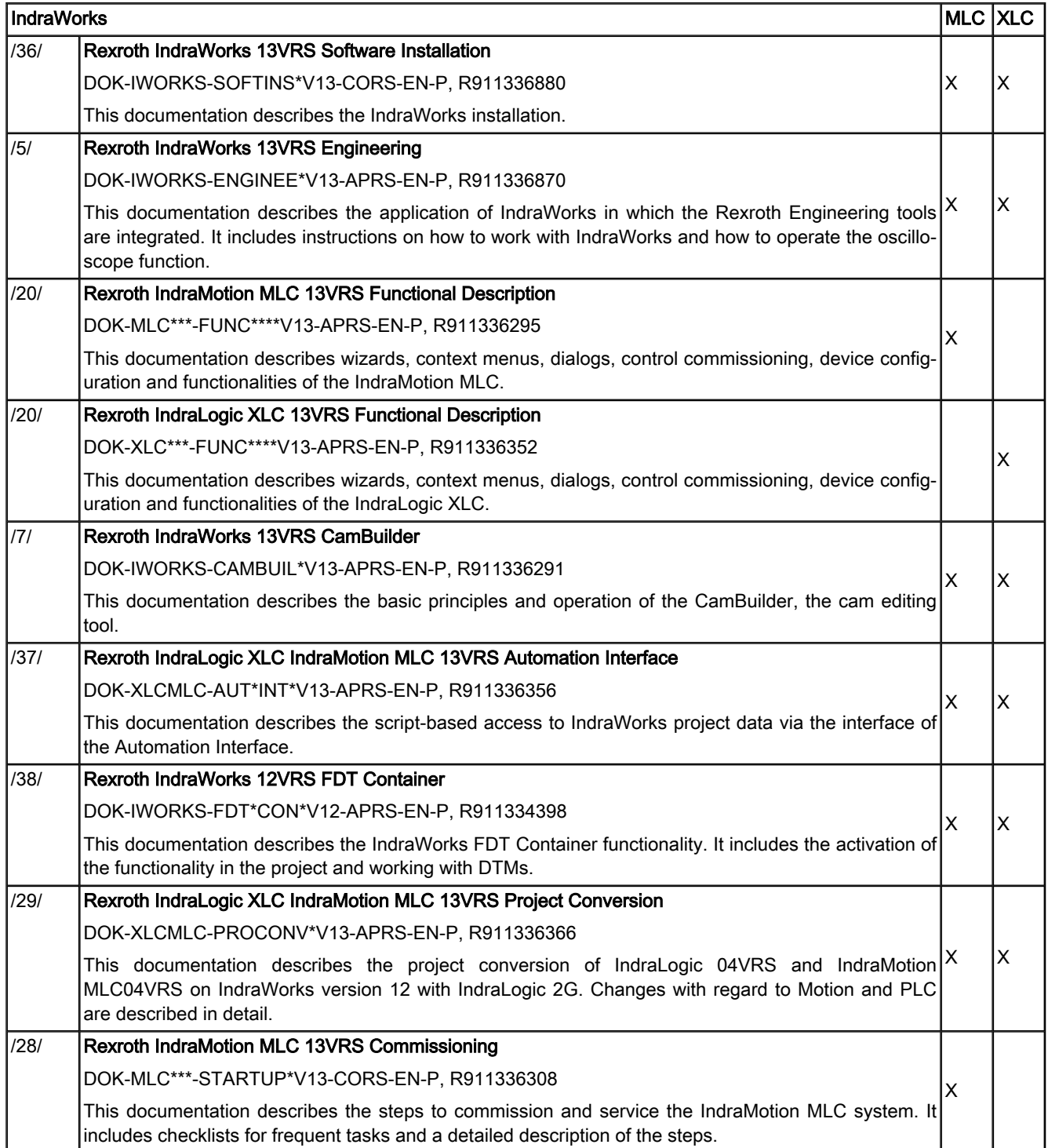

Fig.1-1: XCL/MLC documentation overview

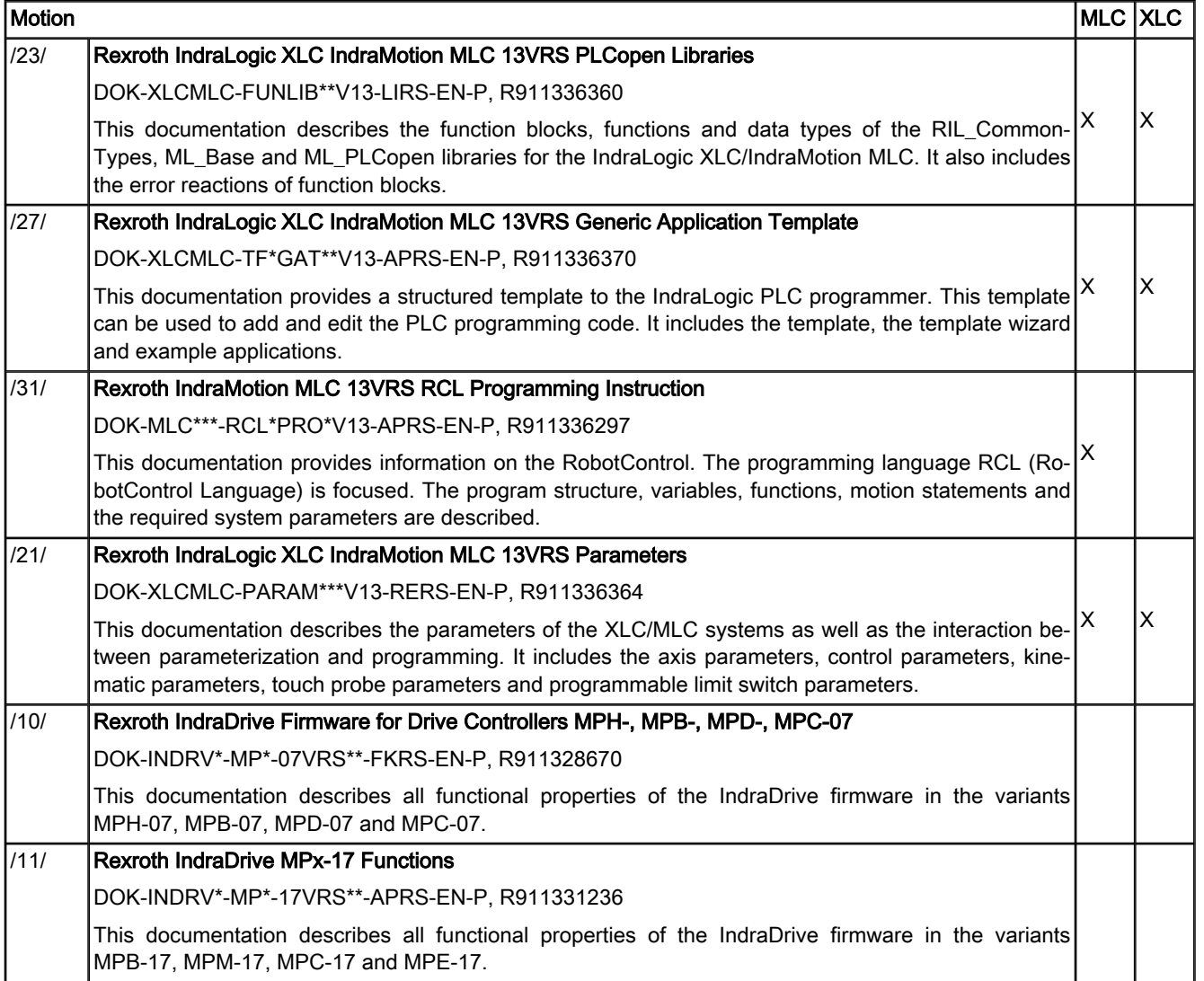

Fig.1-2: XCL/MLC documentation overview

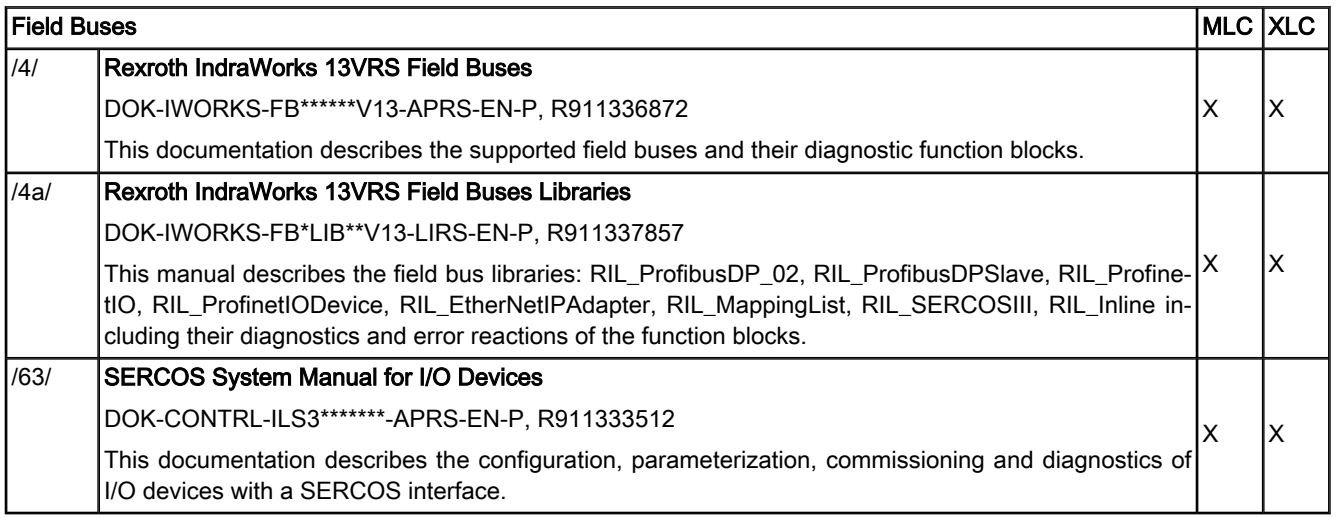

Fig.1-3: XCL/MLC documentation overview

Rexroth IndraMotion MLC 13VRS System Overview

About this Documentation

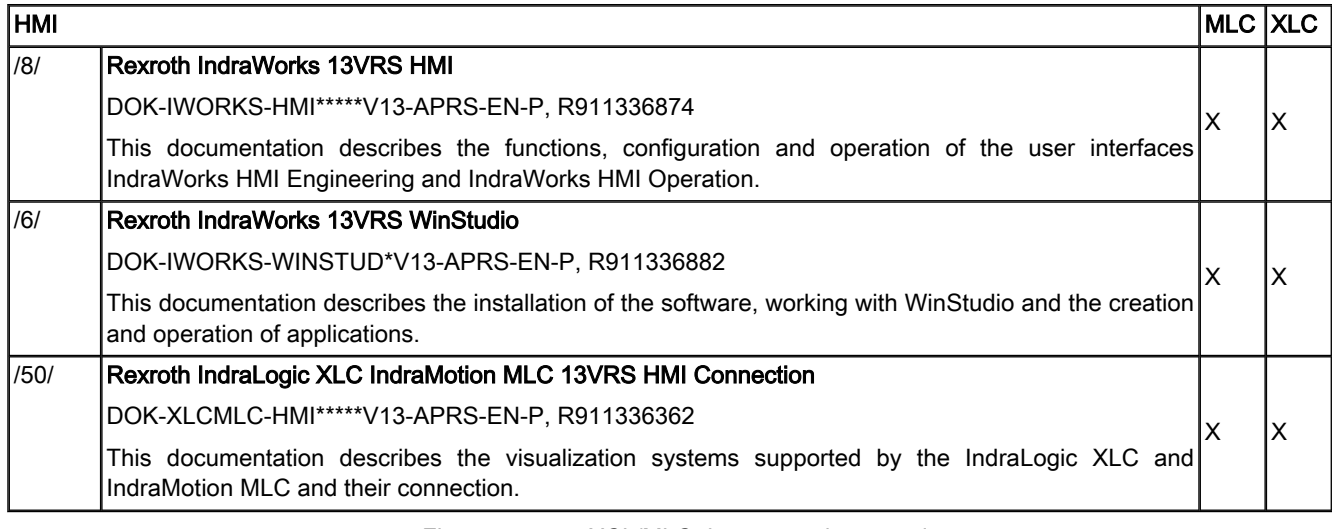

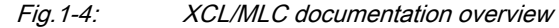

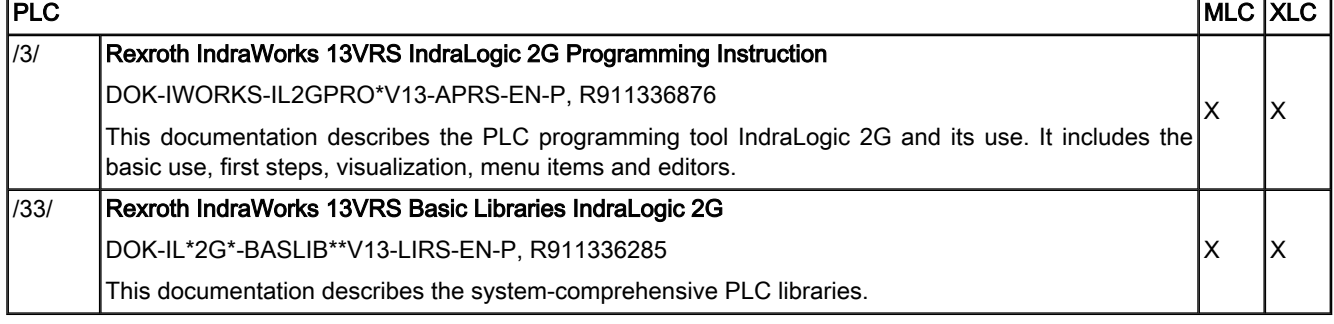

Fig.1-5: XCL/MLC documentation overview

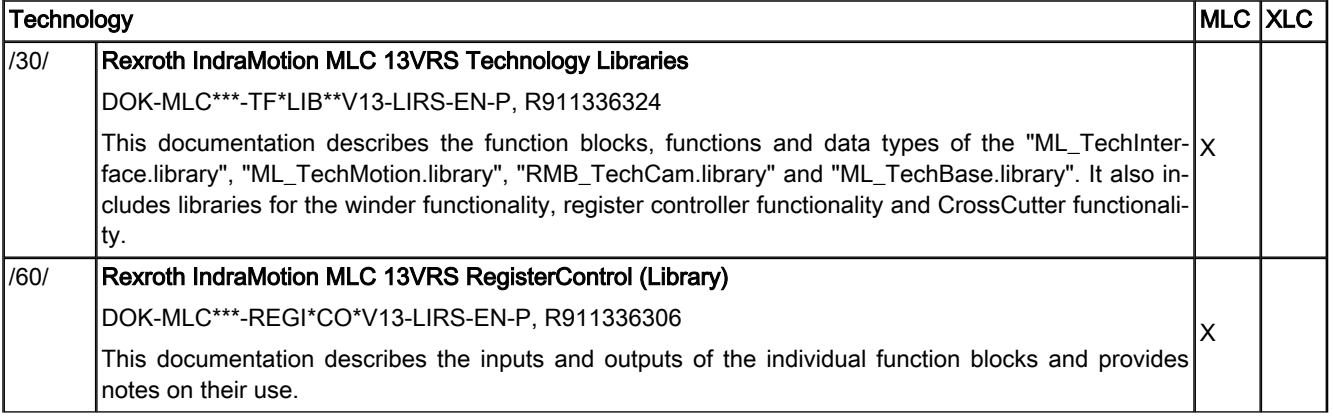

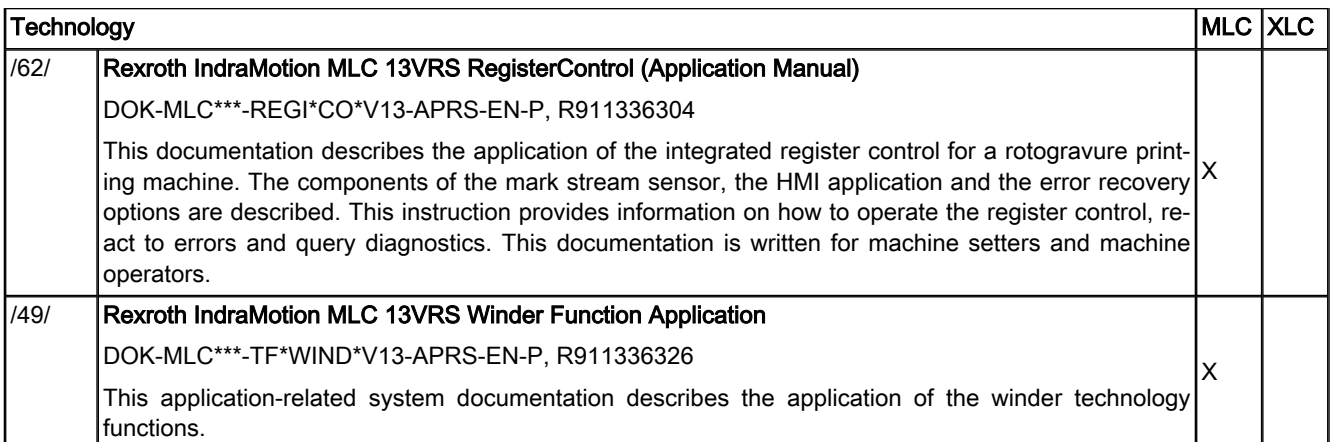

Fig.1-6: XCL/MLC documentation overview

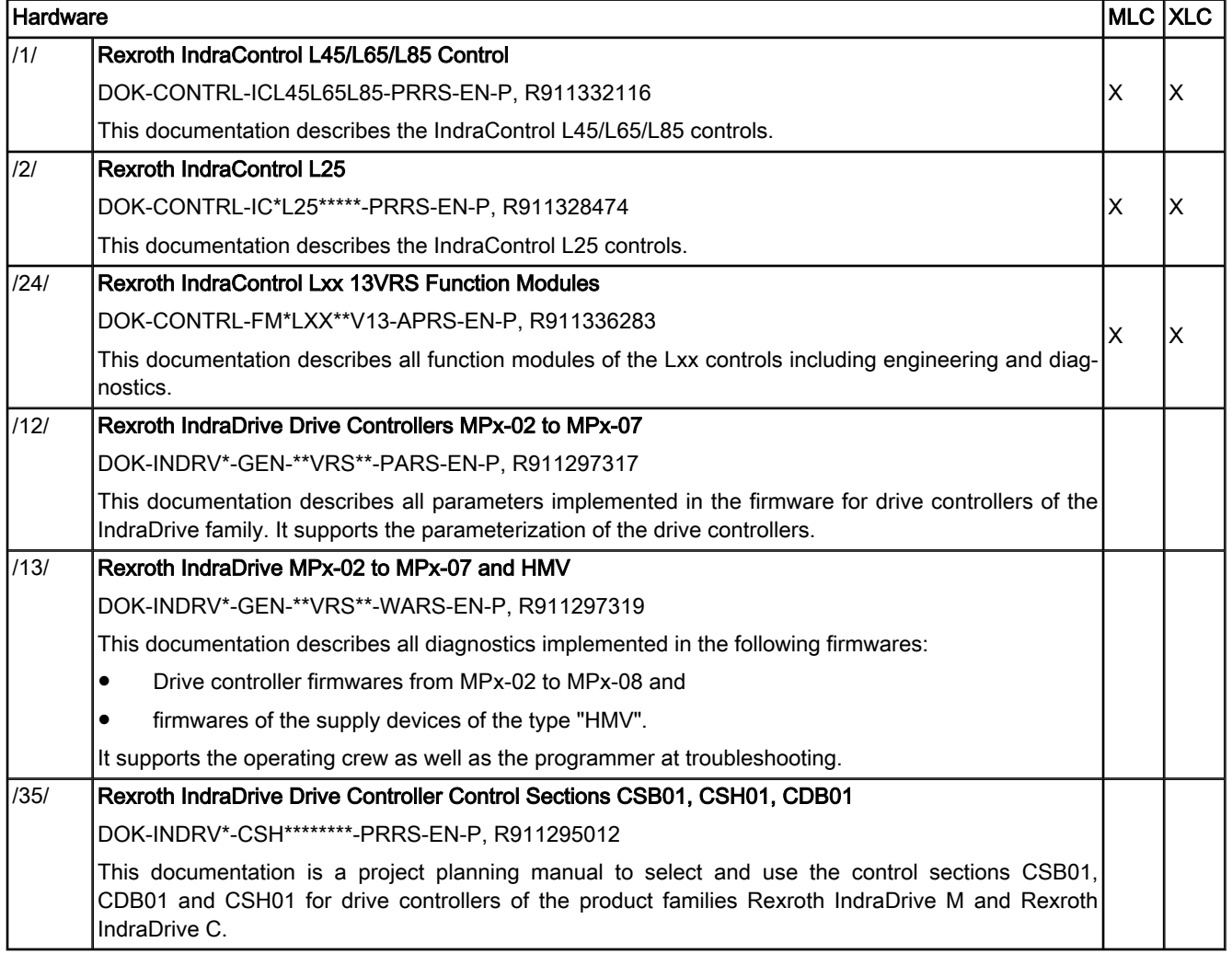

Fig.1-7: XCL/MLC documentation overview

Rexroth IndraMotion MLC 13VRS System Overview

#### About this Documentation

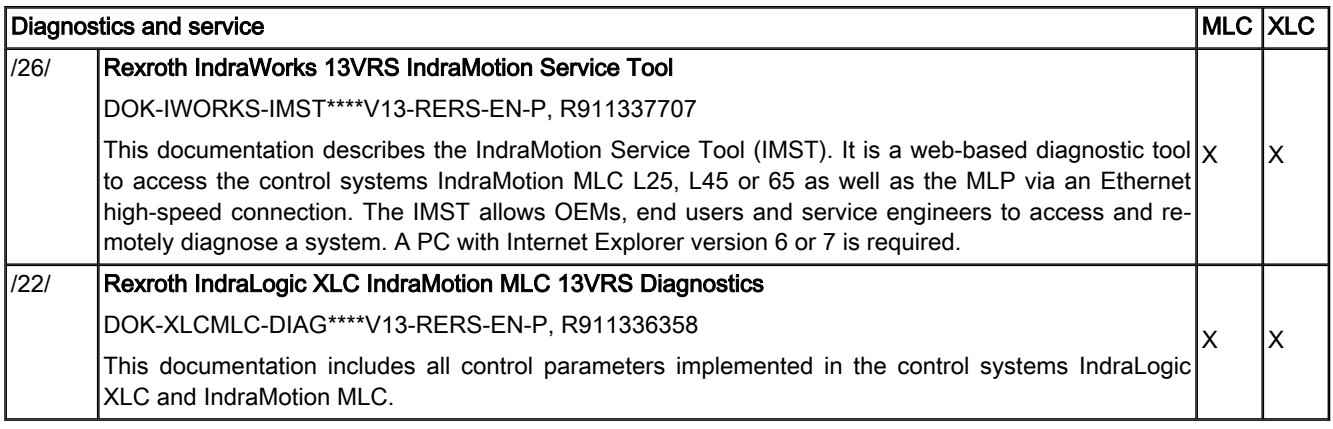

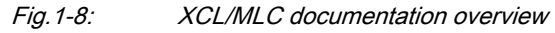

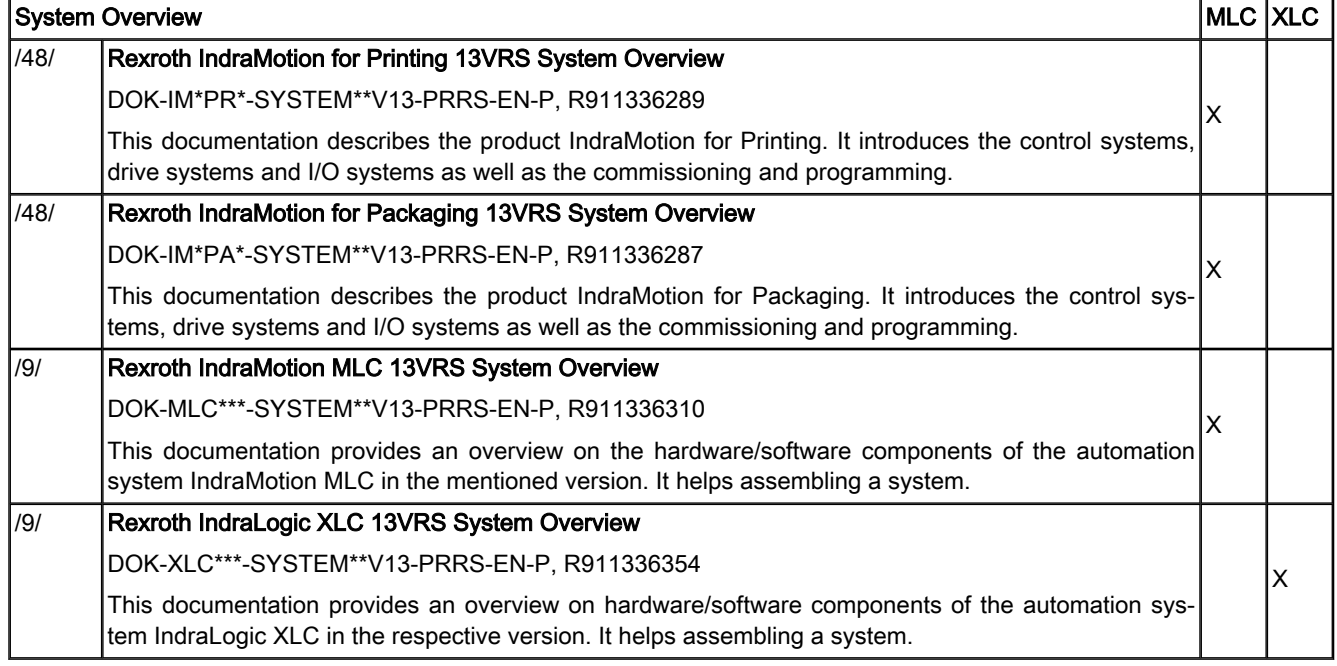

Fig.1-9: XCL/MLC documentation overview

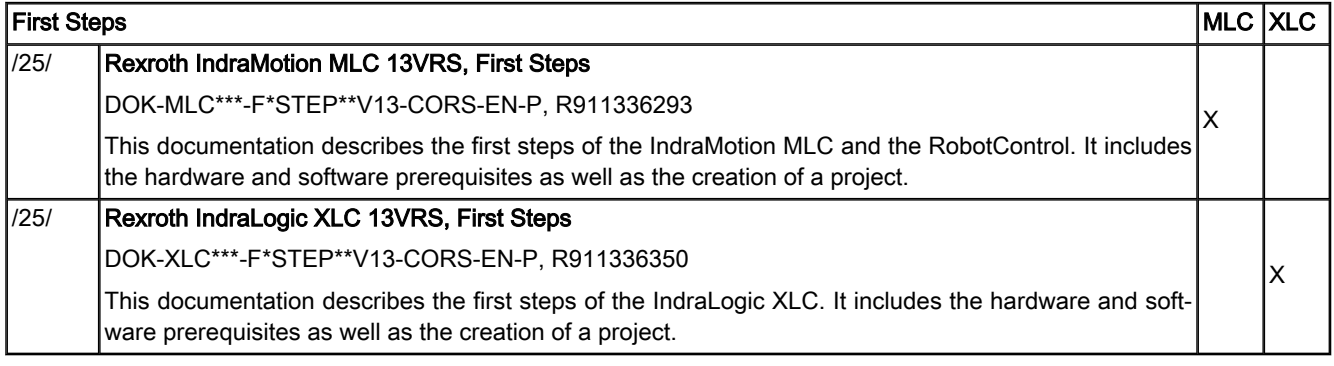

Fig.1-10: XCL/MLC documentation overview

## <span id="page-16-0"></span>1.4 Information Representation

### 1.4.1 Safety Instructions

If there are the safety instructions in the documentation, they contain certain signal words ("Danger", "Warning", "Caution", "Notice") and sometimes a safety alert symbol (according to ANSI Z535.6-2006).

The signal word draws attention to the safety instruction and indicates the risk potential.

The safety alert symbol (triangular safety reflector with three exclamation marks), preceding the signal words "Danger", "Warning", "Caution" indicates hazards for persons.

The safety instructions are represented as follows in this documentation:

### **DANGER**

In case of non-compliance with this safety instruction, death or serious injury will occur.

#### **WARNING**

In case of non-compliance with this safety instruction, death or serious injury can occur.

#### **A** CAUTION

In case of non-compliance with this safety instruction, minor or moderate injury can occur.

#### **NOTICE**

In case of non-compliance with this safety instruction, material or property damage can occur.

### 1.4.2 Symbols Used

Note Notes are represented as follows:

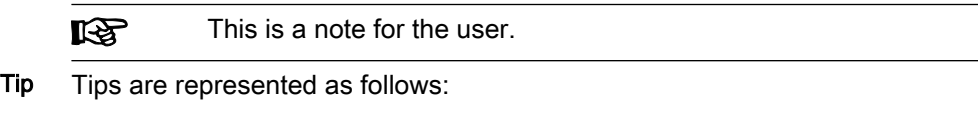

This is a tip for the user.

### 1.4.3 Terms and Abbreviations

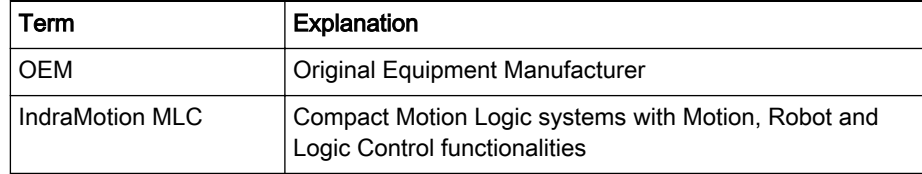

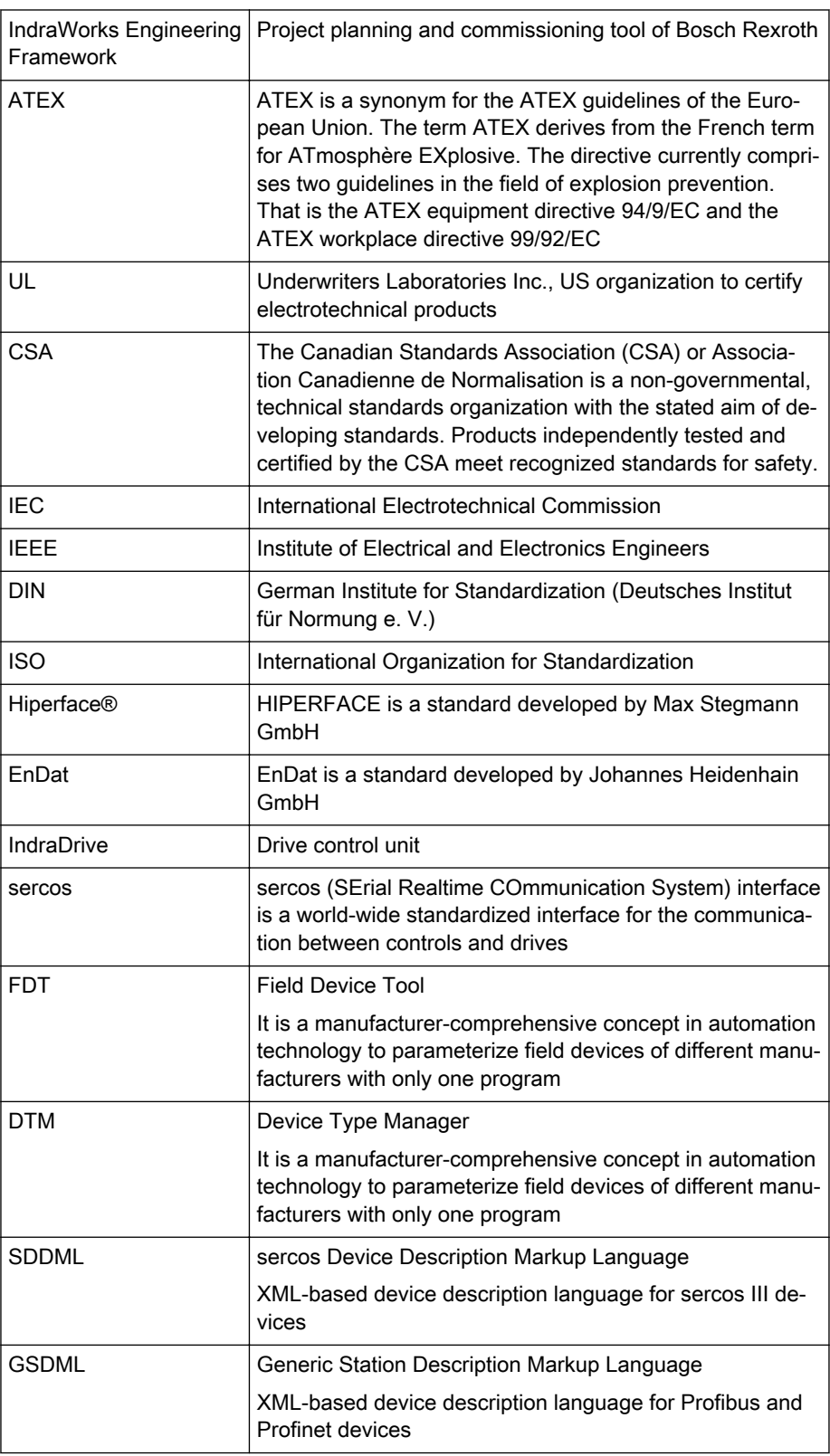

Fig.1-11: Names and abbreviations used

Important Instructions on Use

# <span id="page-18-0"></span>2 Important Instructions on Use

## 2.1 Intended Use

## 2.1.1 Introduction

The Bosch Rexroth products represent state-of-the-art developments and manufacturing. The products are tested prior to delivery to ensure operating safety and reliability.

The products may only be used as intended. If they are not used as intended, situations occur that can result in damage to property and injury to persons.

Bosch Rexroth shall not assume any warranty, liability or payment 咚 of damages in case of damage resulting from a non-intended use of the products; the use shall solely bear all risks from unintended use of the products.

Before using Bosch Rexroth products, ensure that all prerequisites are met to ensure the intended use of the products:

- Anybody handling Bosch Rexroth products in any way is obliged to read and consent to the relevant safety instructions and the intended use.
- The original condition of hardware products may not be altered; in other words, no structural modifications are permitted. It its not permitted to decompile software products or alter source codes.
- Do not install damaged or defective products or use them in operation.
- It has to be ensured that the products have been installed as described in the relevant documentation.

## 2.1.2 Areas of Use and Application

The IndraMotion MLC and its function modules are suitable for

- **Motion and Logic applications**
- The Rexroth IndraMotion MLC and its function modules may only **KA** be used with the accessories and mounting parts listed in this documentation. Components that are not expressly mentioned must neither be attached nor connected. The same applies for cables and lines.

Operation must only be carried out with the hardware component configurations and combinations that are expressly specified and with the software and firmware indicated and specified in the respective documentation and functional descriptions.

Rexroth IndraMotion MLC and its function modules is suitable for use in sin‐ gle and multi-axis drive and control tasks.

To allow for application-specific requirements of the IndraMotion MLC, vari‐ ous device types with different design and interfaces are provided.

Typical areas of application of the IndraMotion MLC are:

- Handling and mounting systems
- Packaging and food machines
- Printing and paper-processing machines

Rexroth IndraMotion MLC and the function modules must only be operated under the mounting and installation conditions, the position, and the ambient <span id="page-19-0"></span>Important Instructions on Use

conditions (temperature, degree of protection, moisture, EMC, etc.) specified in the related documentations.

## 2.2 Unintended Use

Using the Rexroth IndraMotion MLC outside of the above-referenced areas of application or under operating conditions other than described in the document and the technical data specified is defined as "unintended".

The Rexroth IndraMotion MLC must not be used if

- subjected to operating conditions that do not comply with the specified ambient conditions. For example, operation under water, under extreme temperature fluctuations or extreme maximum temperatures is prohibited.
- Furthermore, the Rexroth IndraMotion MLC must not be used in any applications not expressly approved by Bosch Rexroth. Therefore, please read the information given in the general safety instructions!

# <span id="page-20-0"></span>3 Safety Instructions for Electric Drives and Controls

## 3.1 Definitions of Terms

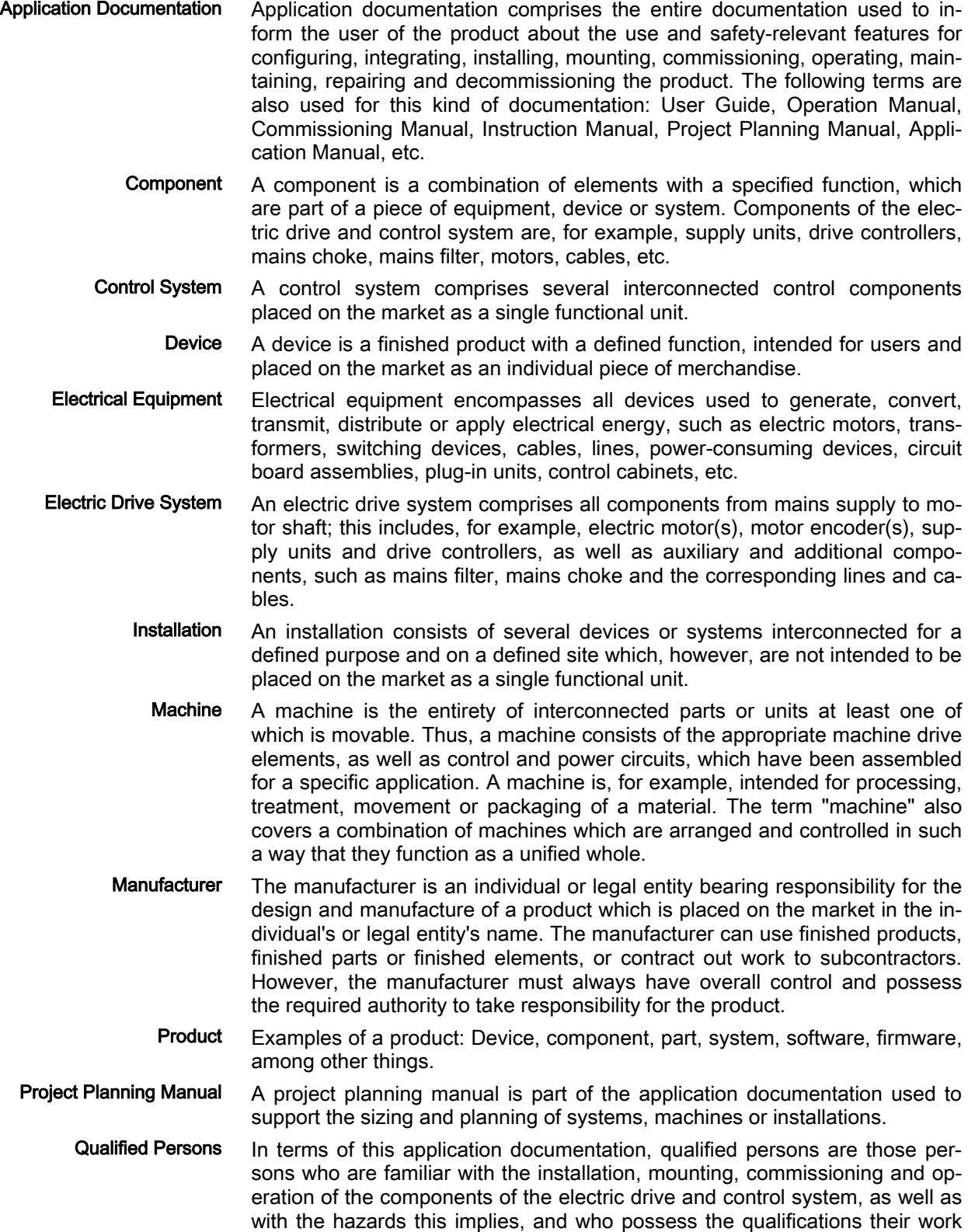

<span id="page-21-0"></span>requires. To comply with these qualifications, it is necessary, among other things,

1) to be trained, instructed or authorized to switch electric circuits and devi‐ ces safely on and off, to ground them and to mark them

- 2) to be trained or instructed to maintain and use adequate safety equipment
- 3) to attend a course of instruction in first aid
- User A user is a person installing, commissioning or using a product which has been placed on the market.

## 3.2 General Information

### 3.2.1 Using the Safety Instructions and Passing Them on to Others

Do not attempt to install and operate the components of the electric drive and control system without first reading all documentation provided with the prod‐ uct. Read and understand these safety instructions and all user documenta‐ tion prior to working with these components. If you do not have the user doc‐ umentation for the components, contact your responsible Bosch Rexroth sales partner. Ask for these documents to be sent immediately to the person or persons responsible for the safe operation of the components.

If the component is resold, rented and/or passed on to others in any other form, these safety instructions must be delivered with the component in the official language of the user's country.

Improper use of these components, failure to follow the safety instructions in this document or tampering with the product, including disabling of safety de‐ vices, could result in property damage, injury, electric shock or even death.

### 3.2.2 Requirements for Safe Use

Read the following instructions before initial commissioning of the components of the electric drive and control system in order to eliminate the risk of injury and/or property damage. You must follow these safety instructions.

- Bosch Rexroth is not liable for damages resulting from failure to observe the safety instructions.
- Read the operating, maintenance and safety instructions in your language before commissioning. If you find that you cannot completely un‐ derstand the application documentation in the available language, please ask your supplier to clarify.
- Proper and correct transport, storage, mounting and installation, as well as care in operation and maintenance, are prerequisites for optimal and safe operation of the component.
- Only qualified persons may work with components of the electric drive and control system or within its proximity.
- Only use accessories and spare parts approved by Bosch Rexroth.
- Follow the safety regulations and requirements of the country in which the components of the electric drive and control system are operated.
- Only use the components of the electric drive and control system in the manner that is defined as appropriate. See chapter "Appropriate Use".
- The ambient and operating conditions given in the available application documentation must be observed.
- Applications for functional safety are only allowed if clearly and explicitly specified in the application documentation "Integrated Safety Technolo-

gy". If this is not the case, they are excluded. Functional safety is a safe‐ ty concept in which measures of risk reduction for personal safety de‐ pend on electrical, electronic or programmable control systems.

<span id="page-22-0"></span>The information given in the application documentation with regard to the use of the delivered components contains only examples of applications and suggestions.

The machine and installation manufacturers must

- make sure that the delivered components are suited for their indi‐ vidual application and check the information given in this applica‐ tion documentation with regard to the use of the components,
- make sure that their individual application complies with the applicable safety regulations and standards and carry out the required measures, modifications and complements.
- Commissioning of the delivered components is only allowed once it is sure that the machine or installation in which the components are instal‐ led complies with the national regulations, safety specifications and standards of the application.
- Operation is only allowed if the national EMC regulations for the application are met.
- The instructions for installation in accordance with EMC requirements can be found in the section on EMC in the respective application docu‐ mentation.

The machine or installation manufacturer is responsible for compliance with the limit values as prescribed in the national regulations.

The technical data, connection and installation conditions of the components are specified in the respective application documentations and must be followed at all times.

National regulations which the user must take into account

- European countries: In accordance with European EN standards
- United States of America (USA):
	- National Electrical Code (NEC)
	- National Electrical Manufacturers Association (NEMA), as well as local engineering regulations
	- Regulations of the National Fire Protection Association (NFPA)
- Canada: Canadian Standards Association (CSA)
- Other countries:
	- International Organization for Standardization (ISO)
	- International Electrotechnical Commission (IEC)

### 3.2.3 Hazards by Improper Use

- High electrical voltage and high working current! Danger to life or serious injury by electric shock!
- High electrical voltage by incorrect connection! Danger to life or injury by electric shock!
- Dangerous movements! Danger to life, serious injury or property damage by unintended motor movements!
- Health hazard for persons with heart pacemakers, metal implants and hearing aids in proximity to electric drive systems!

- Risk of burns by hot housing surfaces!
- Risk of injury by improper handling! Injury by crushing, shearing, cutting, hitting!
- Risk of injury by improper handling of batteries!
- Risk of injury by improper handling of pressurized lines!

## <span id="page-23-0"></span>3.3 Instructions with Regard to Specific Dangers

## 3.3.1 Protection Against Contact With Electrical Parts and Housings

**IBLE** 

This section concerns components of the electric drive and con‐ trol system with voltages of more than 50 volts.

Contact with parts conducting voltages above 50 volts can cause personal danger and electric shock. When operating components of the electric drive and control system, it is unavoidable that some parts of these components conduct dangerous voltage.

#### High electrical voltage! Danger to life, risk of injury by electric shock or serious injury!

- Only qualified persons are allowed to operate, maintain and/or repair the components of the electric drive and control system.
- Follow the general installation and safety regulations when working on power installations.
- Before switching on, the equipment grounding conductor must have been permanently connected to all electric components in accordance with the connection diagram.
- Even for brief measurements or tests, operation is only allowed if the equipment grounding conductor has been permanently connected to the points of the components provided for this purpose.
- Before accessing electrical parts with voltage potentials higher than 50 V, you must disconnect electric components from the mains or from the power supply unit. Secure the electric component from reconnec‐ tion.
- With electric components, observe the following aspects:

Always wait 30 minutes after switching off power to allow live capacitors to discharge before accessing an electric component. Measure the elec‐ trical voltage of live parts before beginning to work to make sure that the equipment is safe to touch.

- Install the covers and guards provided for this purpose before switching on.
- Never touch electrical connection points of the components while power is turned on.
- Do not remove or plug in connectors when the component has been powered.
- Under specific conditions, electric drive systems can be operated at mains protected by residual-current-operated circuit-breakers sensitive to universal current (RCDs/RCMs).

<span id="page-24-0"></span>Secure built-in devices from penetrating foreign objects and water, as well as from direct contact, by providing an external housing, for example a control cabinet.

#### High housing voltage and high leakage current! Danger to life, risk of injury by electric shock!

- Before switching on and before commissioning, ground or connect the components of the electric drive and control system to the equipment grounding conductor at the grounding points.
- Connect the equipment grounding conductor of the components of the electric drive and control system permanently to the main power supply at all times. The leakage current is greater than 3.5 mA.
- Establish an equipment grounding connection with a minimum cross section according to the table below. With an outer conductor cross section smaller than 10 mm<sup>2</sup> (8 AWG), the alternative connection of two equipment grounding conductors is allowed, each having the same cross section as the outer conductors.

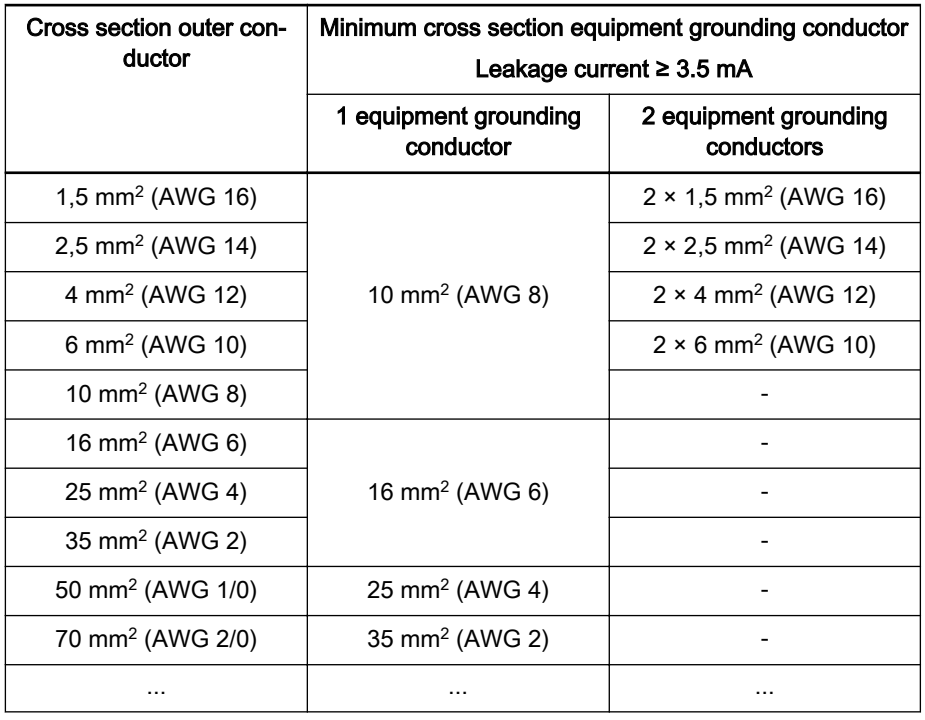

Fig.3-1: Minimum Cross Section of the Equipment Grounding Connection

### 3.3.2 Protective Extra-Low Voltage as Protection Against Electric Shock

Protective extra-low voltage is used to allow connecting devices with basic in‐ sulation to extra-low voltage circuits.

On components of an electric drive and control system provided by Bosch Rexroth, all connections and terminals with voltages between 5 and 50 volts are PELV ("Protective Extra-Low Voltage") systems. It is allowed to connect devices equipped with basic insulation (such as programming devices, PCs, notebooks, display units) to these connections.

#### Danger to life, risk of injury by electric shock! High electrical voltage by incorrect connection!

If extra-low voltage circuits of devices containing voltages and circuits of more than 50 volts (e.g., the mains connection) are connected to Bosch Rexroth products, the connected extra-low voltage circuits must comply with the requirements for PELV ("Protective Extra-Low Voltage").

### <span id="page-25-0"></span>3.3.3 Protection Against Dangerous Movements

Dangerous movements can be caused by faulty control of connected motors. Some common examples are:

- Improper or wrong wiring or cable connection
- Operator errors
- Wrong input of parameters before commissioning
- Malfunction of sensors and encoders
- Defective components
- Software or firmware errors

These errors can occur immediately after equipment is switched on or even after an unspecified time of trouble-free operation.

The monitoring functions in the components of the electric drive and control system will normally be sufficient to avoid malfunction in the connected drives. Regarding personal safety, especially the danger of injury and/or property damage, this alone cannot be relied upon to ensure complete safety. Until the integrated monitoring functions become effective, it must be assumed in any case that faulty drive movements will occur. The extent of faulty drive movements depends upon the type of control and the state of operation.

#### Dangerous movements! Danger to life, risk of injury, serious injury or property damage!

A risk assessment must be prepared for the installation or machine, with its specific conditions, in which the components of the electric drive and control system are installed.

As a result of the risk assessment, the user must provide for monitoring functions and higher-level measures on the installation side for personal safety. The safety regulations applicable to the installation or machine must be taken into consideration. Unintended machine movements or other malfunctions are possible if safety devices are disabled, bypassed or not activated.

#### To avoid accidents, injury and/or property damage:

- Keep free and clear of the machine's range of motion and moving machine parts. Prevent personnel from accidentally entering the machine's range of motion by using, for example:
	- Safety fences
	- Safety guards
	- Protective coverings
	- Light barriers
- Make sure the safety fences and protective coverings are strong enough to resist maximum possible kinetic energy.
- Mount emergency stopping switches in the immediate reach of the operator. Before commissioning, verify that the emergency stopping equip‐

ment works. Do not operate the machine if the emergency stopping switch is not working.

- <span id="page-26-0"></span>Prevent unintended start-up. Isolate the drive power connection by means of OFF switches/OFF buttons or use a safe starting lockout.
- Make sure that the drives are brought to safe standstill before accessing or entering the danger zone.
- Additionally secure vertical axes against falling or dropping after switching off the motor power by, for example,
	- mechanically securing the vertical axes,
	- adding an external braking/arrester/clamping mechanism or
	- ensuring sufficient counterbalancing of the vertical axes.
- The standard equipment motor holding brake or an external holding brake controlled by the drive controller is not sufficient to guarantee per‐ sonal safety!
- Disconnect electrical power to the components of the electric drive and control system using the master switch and secure them from reconnec‐ tion ("lock out") for:
	- Maintenance and repair work
	- Cleaning of equipment
	- Long periods of discontinued equipment use
- Prevent the operation of high-frequency, remote control and radio equipment near components of the electric drive and control system and their supply leads. If the use of these devices cannot be avoided, check the machine or installation, at initial commissioning of the electric drive and control system, for possible malfunctions when operating such high-fre‐ quency, remote control and radio equipment in its possible positions of normal use. It might possibly be necessary to perform a special electro‐ magnetic compatibility (EMC) test.

### 3.3.4 Protection Against Magnetic and Electromagnetic Fields During Oper‐ ation and Mounting

Magnetic and electromagnetic fields generated by current-carrying conduc‐ tors or permanent magnets of electric motors represent a serious danger to persons with heart pacemakers, metal implants and hearing aids.

#### Health hazard for persons with heart pacemakers, metal implants and hear‐ ing aids in proximity to electric components!

- Persons with heart pacemakers and metal implants are not allowed to enter the following areas:
	- Areas in which components of the electric drive and control sys‐ tems are mounted, commissioned and operated.
	- Areas in which parts of motors with permanent magnets are stored, repaired or mounted.
- If it is necessary for somebody with a heart pacemaker to enter such an area, a doctor must be consulted prior to doing so. The noise immunity of implanted heart pacemakers differs so greatly that no general rules can be given.
- Those with metal implants or metal pieces, as well as with hearing aids, must consult a doctor before they enter the areas described above.

## <span id="page-27-0"></span>3.3.5 Protection Against Contact With Hot Parts

#### Hot surfaces of components of the electric drive and control system. Risk of burns!

- Do not touch hot surfaces of, for example, braking resistors, heat sinks, supply units and drive controllers, motors, windings and laminated cores!
- According to the operating conditions, temperatures of the surfaces can be higher than 60 °C (140 °F) during or after operation.
- Before touching motors after having switched them off, let them cool down for a sufficient period of time. Cooling down can require up to 140 minutes! The time required for cooling down is approximately five times the thermal time constant specified in the technical data.
- After switching chokes, supply units and drive controllers off, wait 15 minutes to allow them to cool down before touching them.
- Wear safety gloves or do not work at hot surfaces.
- For certain applications, and in accordance with the respective safety regulations, the manufacturer of the machine or installation must take measures to avoid injuries caused by burns in the final application. These measures can be, for example: Warnings at the machine or in‐ stallation, guards (shieldings or barriers) or safety instructions in the application documentation.

## 3.3.6 Protection During Handling and Mounting

#### Risk of injury by improper handling! Injury by crushing, shearing, cutting, hit‐ ting!

- Observe the relevant statutory regulations of accident prevention.
- Use suitable equipment for mounting and transport.
- Avoid jamming and crushing by appropriate measures.
- Always use suitable tools. Use special tools if specified.
- Use lifting equipment and tools in the correct manner.
- Use suitable protective equipment (hard hat, safety goggles, safety shoes, safety gloves, for example).
- Do not stand under hanging loads.
- Immediately clean up any spilled liquids from the floor due to the risk of falling!

### 3.3.7 Battery Safety

Batteries consist of active chemicals in a solid housing. Therefore, improper handling can cause injury or property damage.

#### Risk of injury by improper handling!

- Do not attempt to reactivate low batteries by heating or other methods (risk of explosion and cauterization).
- Do not attempt to recharge the batteries as this may cause leakage or explosion.
- Do not throw batteries into open flames.
- Do not dismantle batteries.

- <span id="page-28-0"></span>When replacing the battery/batteries, do not damage the electrical parts installed in the devices.
- Only use the battery types specified for the product.
- Environmental protection and disposal! The batteries contained in **IKS** the product are considered dangerous goods during land, air, and sea transport (risk of explosion) in the sense of the legal regulations. Dispose of used batteries separately from other waste. Ob‐ serve the national regulations of your country.

### 3.3.8 Protection Against Pressurized Systems

According to the information given in the Project Planning Manuals, motors and components cooled with liquids and compressed air can be partially sup‐ plied with externally fed, pressurized media, such as compressed air, hydraulics oil, cooling liquids and cooling lubricants. Improper handling of the connected supply systems, supply lines or connections can cause injuries or property damage.

#### Risk of injury by improper handling of pressurized lines!

- Do not attempt to disconnect, open or cut pressurized lines (risk of explosion).
- Observe the respective manufacturer's operating instructions.
- Before dismounting lines, relieve pressure and empty medium.
- Use suitable protective equipment (safety goggles, safety shoes, safety gloves, for example).
- Immediately clean up any spilled liquids from the floor due to the risk of falling!

**KAS** Environmental protection and disposal! The agents (e.g., fluids) used to operate the product might not be environmentally friendly. Dispose of agents harmful to the environment separately from other waste. Observe the national regulations of your country.

## 3.4 Explanation of Signal Words and the Safety Alert Symbol

The Safety Instructions in the available application documentation contain specific signal words (DANGER, WARNING, CAUTION or NOTICE) and, where required, a safety alert symbol (in accordance with ANSI Z535.6-2011).

The signal word is meant to draw the reader's attention to the safety instruc‐ tion and identifies the hazard severity.

The safety alert symbol (a triangle with an exclamation point), which pre‐ cedes the signal words DANGER, WARNING and CAUTION, is used to alert the reader to personal injury hazards.

#### **DANGER**

In case of non-compliance with this safety instruction, death or serious injury will occur.

Rexroth IndraMotion MLC 13VRS System Overview

Safety Instructions for Electric Drives and Controls

### **WARNING**

In case of non-compliance with this safety instruction, death or serious injury could occur.

### **A** CAUTION

In case of non-compliance with this safety instruction, minor or moderate injury could occur.

#### **NOTICE**

In case of non-compliance with this safety instruction, property damage could occur.

Brief Description

## <span id="page-30-0"></span>4 Brief Description

## 4.1 IndraMotion MLC

Using the compact Rexroth Motion Logic System IndraMotion MLC, users have complete freedom in terms of continuous and modern machine automation. Innovative software and firmware functions, simple Engineering and open system interfaces guarantee maximum flexibility in all Motion applications.

By combining MotionControl, RobotControl and LogicControl with technology functions, users can synchronize multi-axis applications particularly easily freely scalable for central or decentral solutions on a flexible control platform. Users can also use Motion functions, such as master axes, electronic gears, cams and the innovative FlexProfile for complex motion sequences, quickly and transparently.

With RobotControl, there is a complete functionality of multi-axis path interpolation in space. Ready-to-use kinematics with corresponding transformations and integrated belt synchronization simplify the implementation of your appli‐ cations.

The intuitively operated Engineering framework IndraWorks and the PLCopen-compliant software interface with standardized IEC 61131-3-com‐ pliant function blocks simplify integration into different machine concepts.

#### Your benefits

- Intuitive Engineering with the IndraWorks software framework
- Integrated runtime system with Motion, Robot and Logic Control
- High-performance real-time Ethernet sercos III for a standard system networking
- Extended Ethernet communication via Profinet and Ethernet/IP
- Comprehensive IEC 61131-3- and PLCopen-compliant software libraries
- Innovative FlexProfile Motion function for complex motion sequences
- Intuitively operable visualization solutions

<span id="page-31-0"></span>Brief Description

# 4.2 Topology

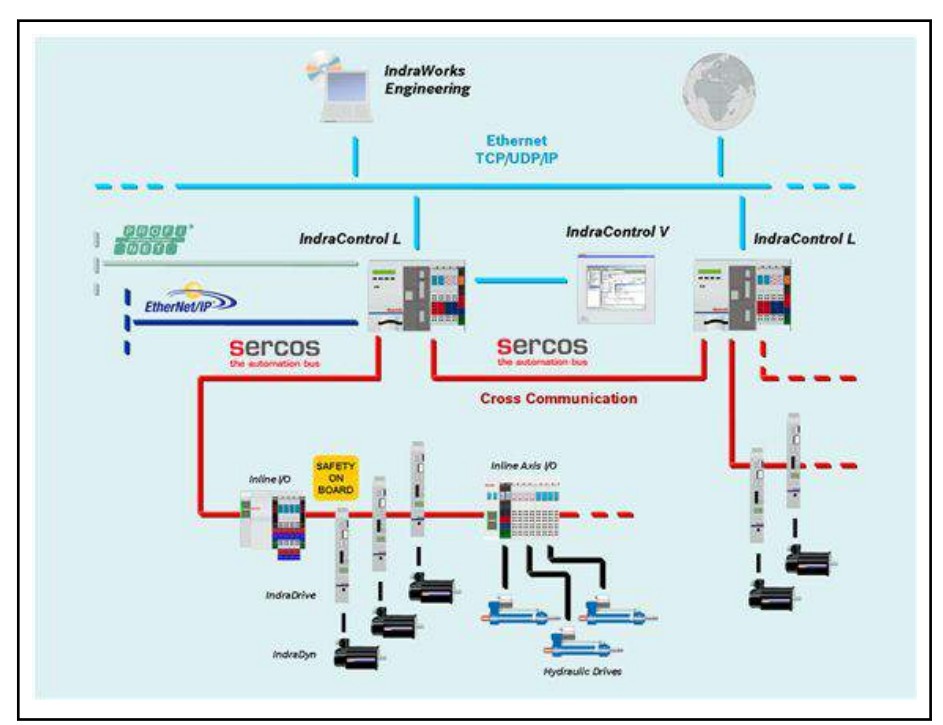

Fig.4-1: Example of IndraMotion MLC topology

## <span id="page-32-0"></span>5 Control Hardware

## 5.1 General Information

With regard to its hardware, the IndraMotion MLC is based on the IndraControl L device family that provides the variants L25, L45 and L65 ac‐ cording to performance and functions.

They can be used as a universal hardware platform for Motion and Logic ap‐ plications.

## 5.2 Control Variants of the IndraMotion MLC

IndraControl L45/L65

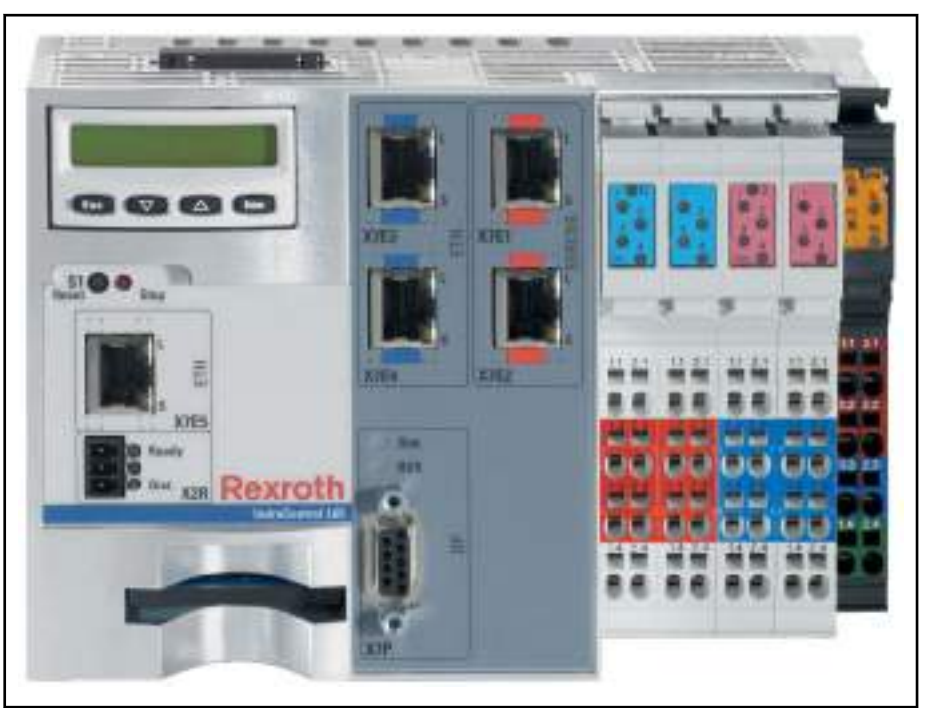

Fig.5-1: IndraControl L45/L65 IndraControl L25

#### Control Hardware

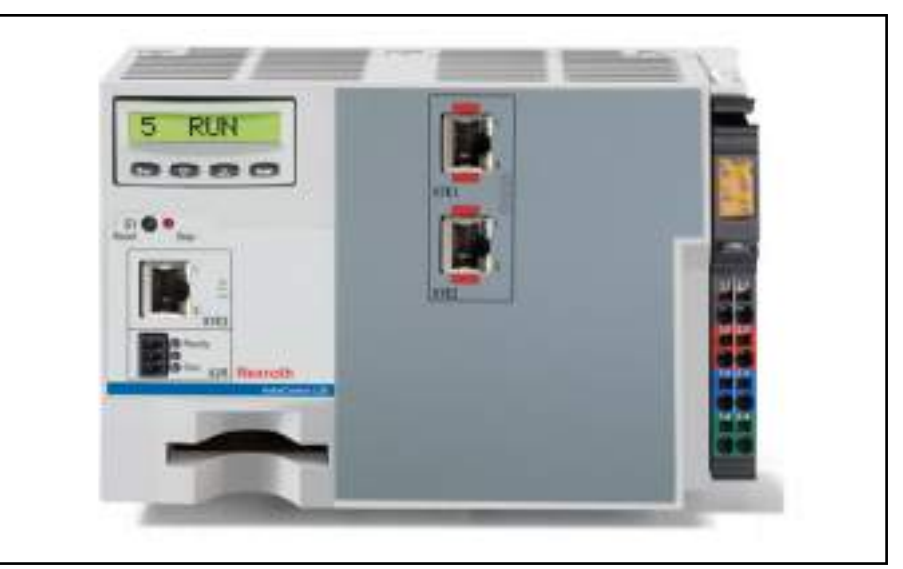

Fig.5-2: IndraControl L25

The IndraMotion MLC supports the following device variants:

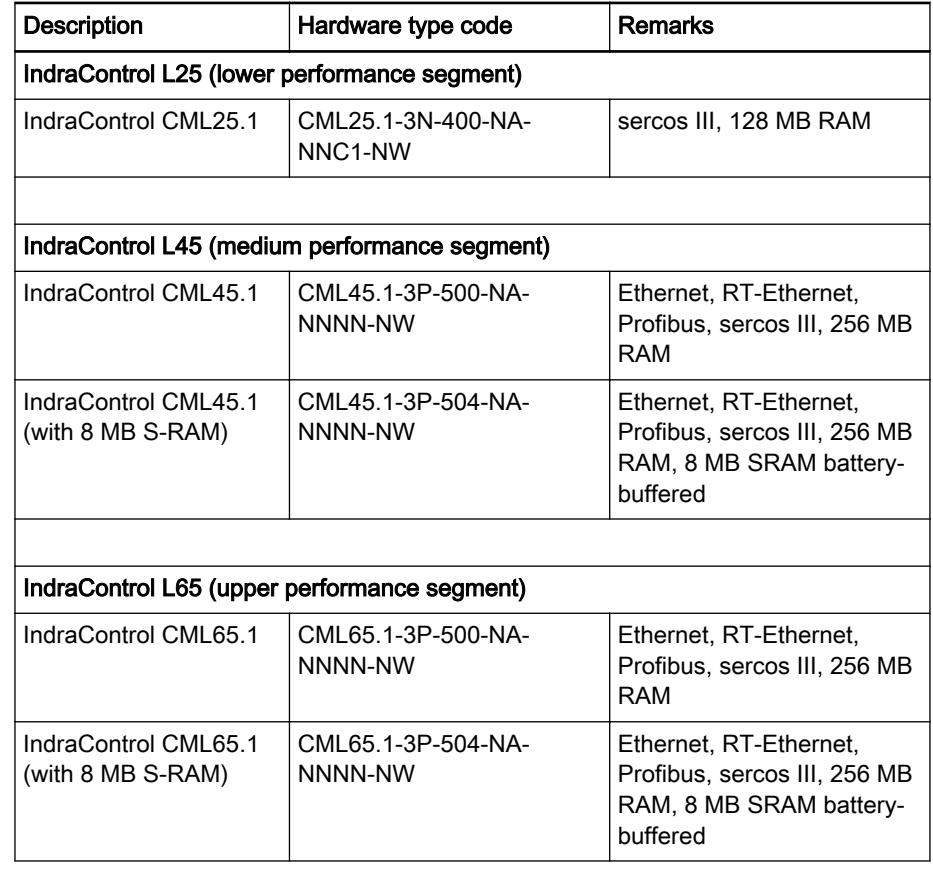

Fig.5-3: Control hardware variants

The following axis types are supported:

- Real axes (interpolation either in the control or in the drive)
- Virtual axes (interpolation only in the control)
- Encoder axes
- Link axes (sercos II via function module)

Control Hardware

● Controller Axes

## <span id="page-34-0"></span>5.3 Technical Data IndraMotion MLC

Control

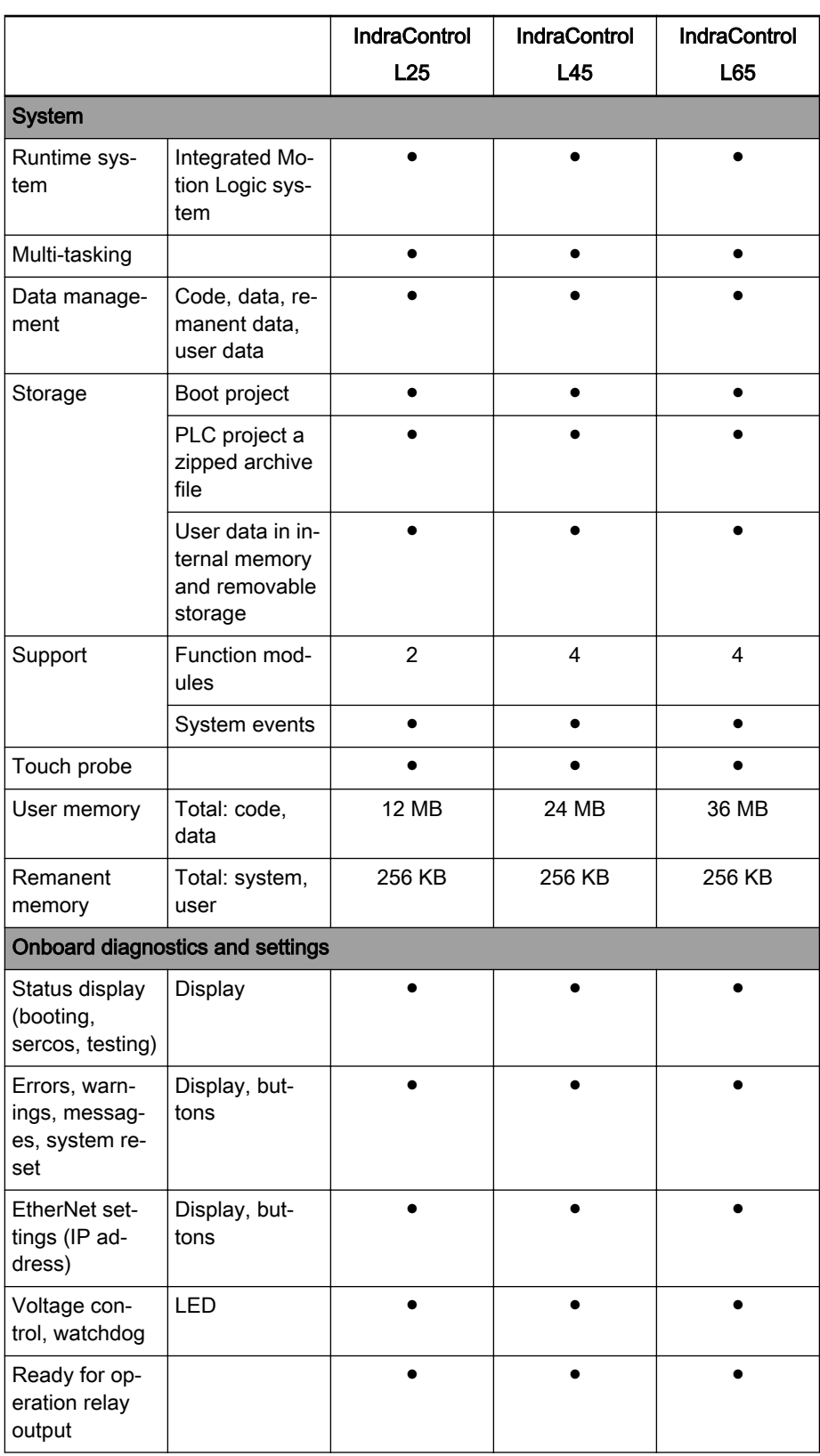

Rexroth IndraMotion MLC 13VRS System Overview

#### Control Hardware

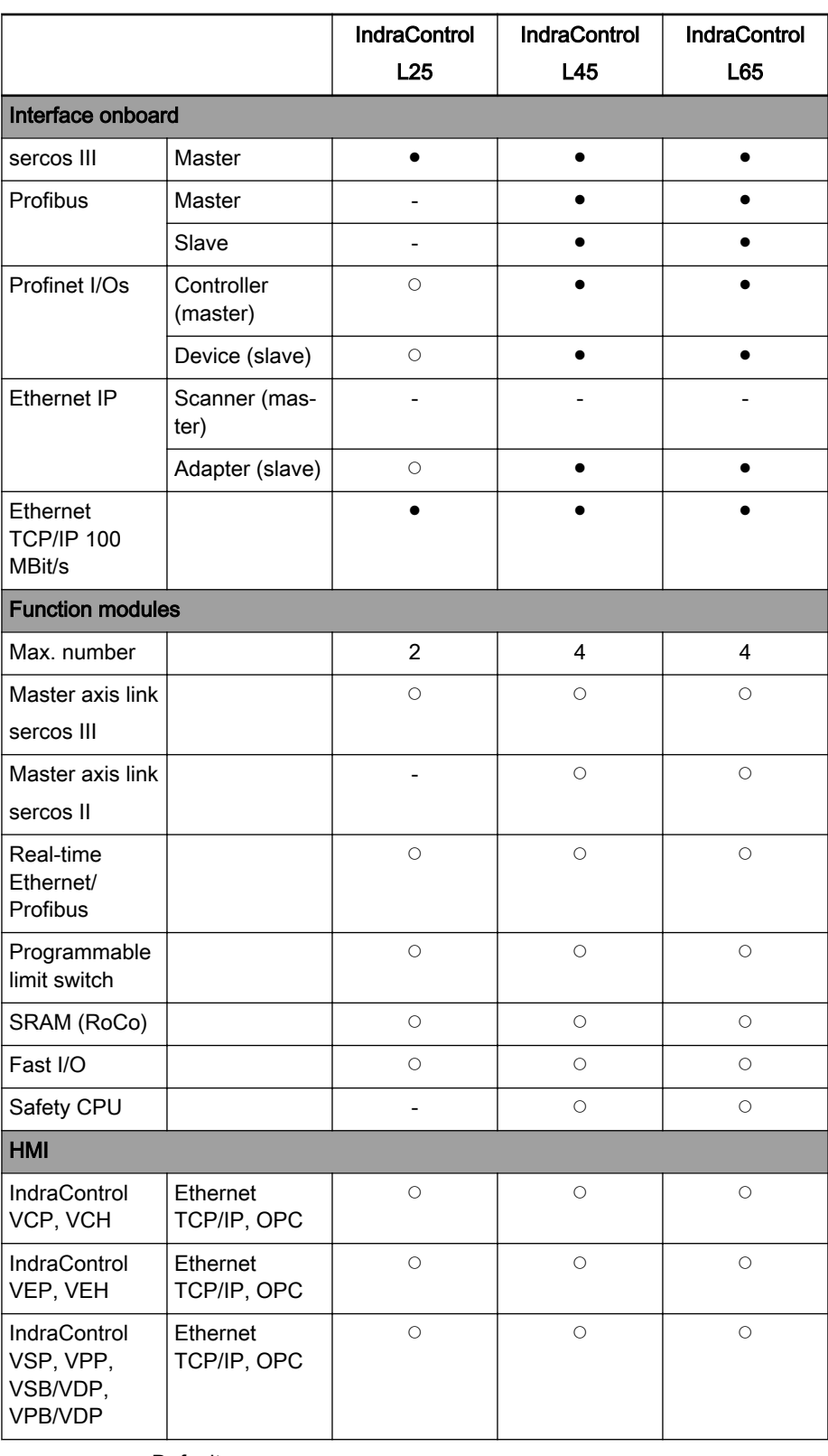

● Default<br>○ Option
# DOK-MLC\*\*\*-SYSTEM\*\*V13-PR02-EN-P

Rexroth IndraMotion MLC 13VRS System Overview

Control Hardware

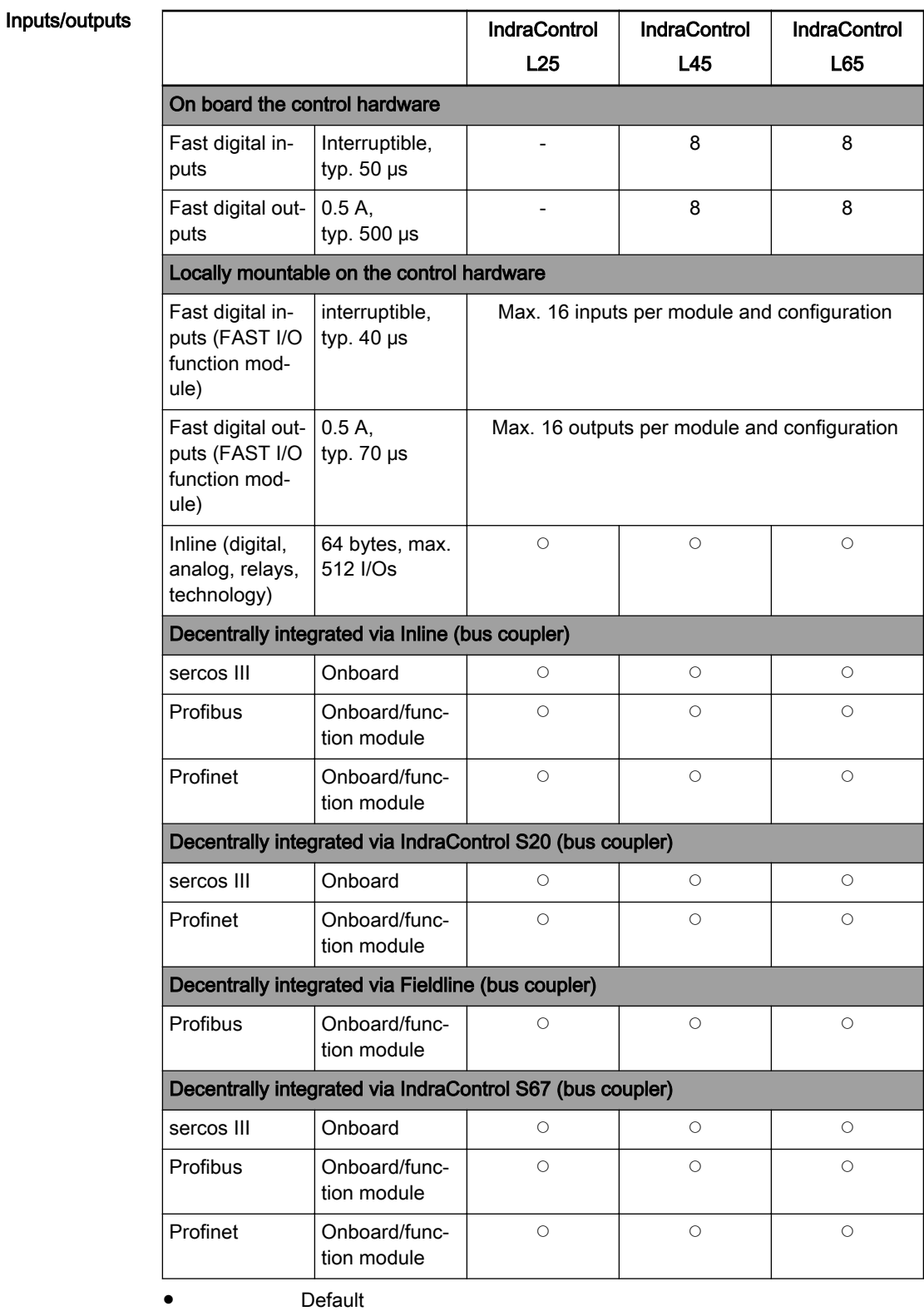

○ Option

### Communication interfaces

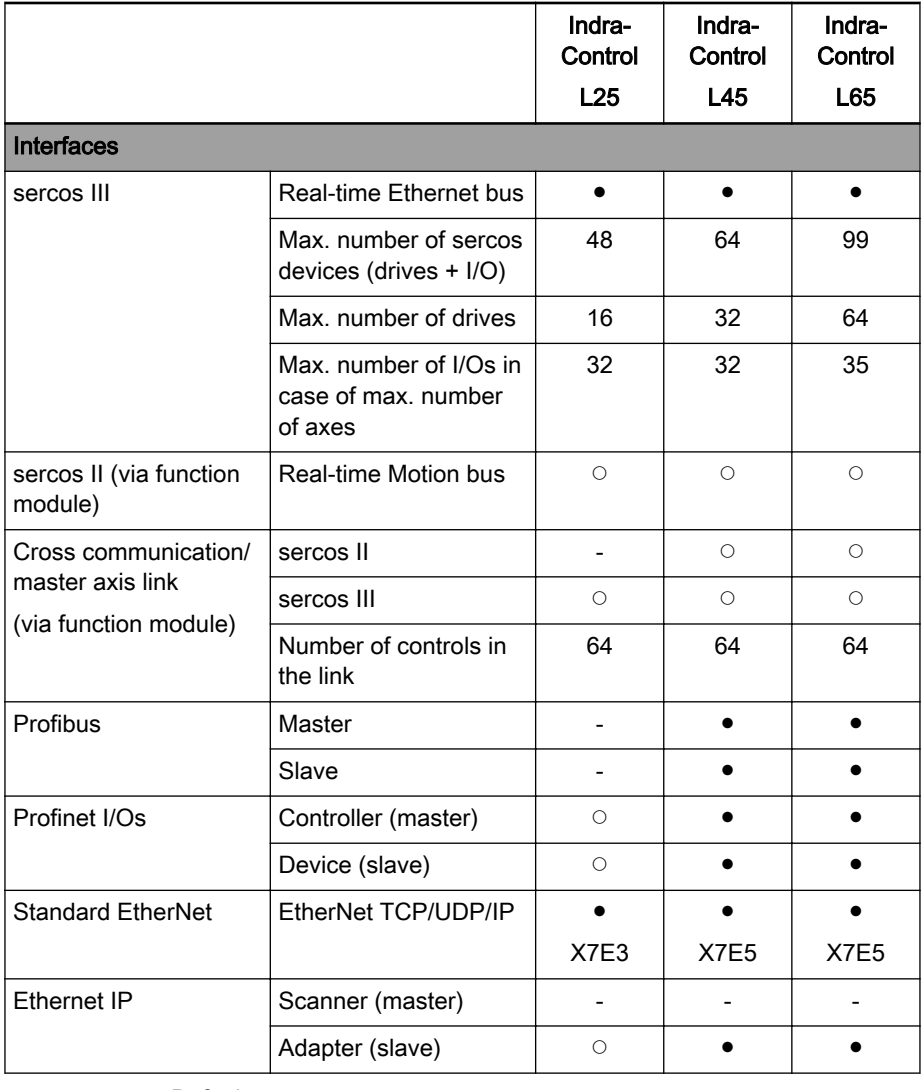

● Default<br>○ Ontion **Option** 

Firmware

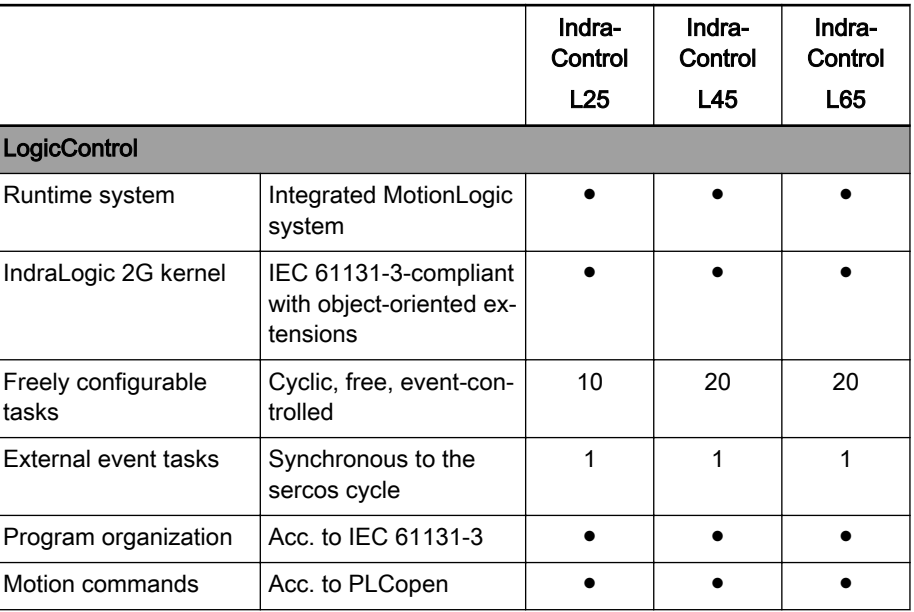

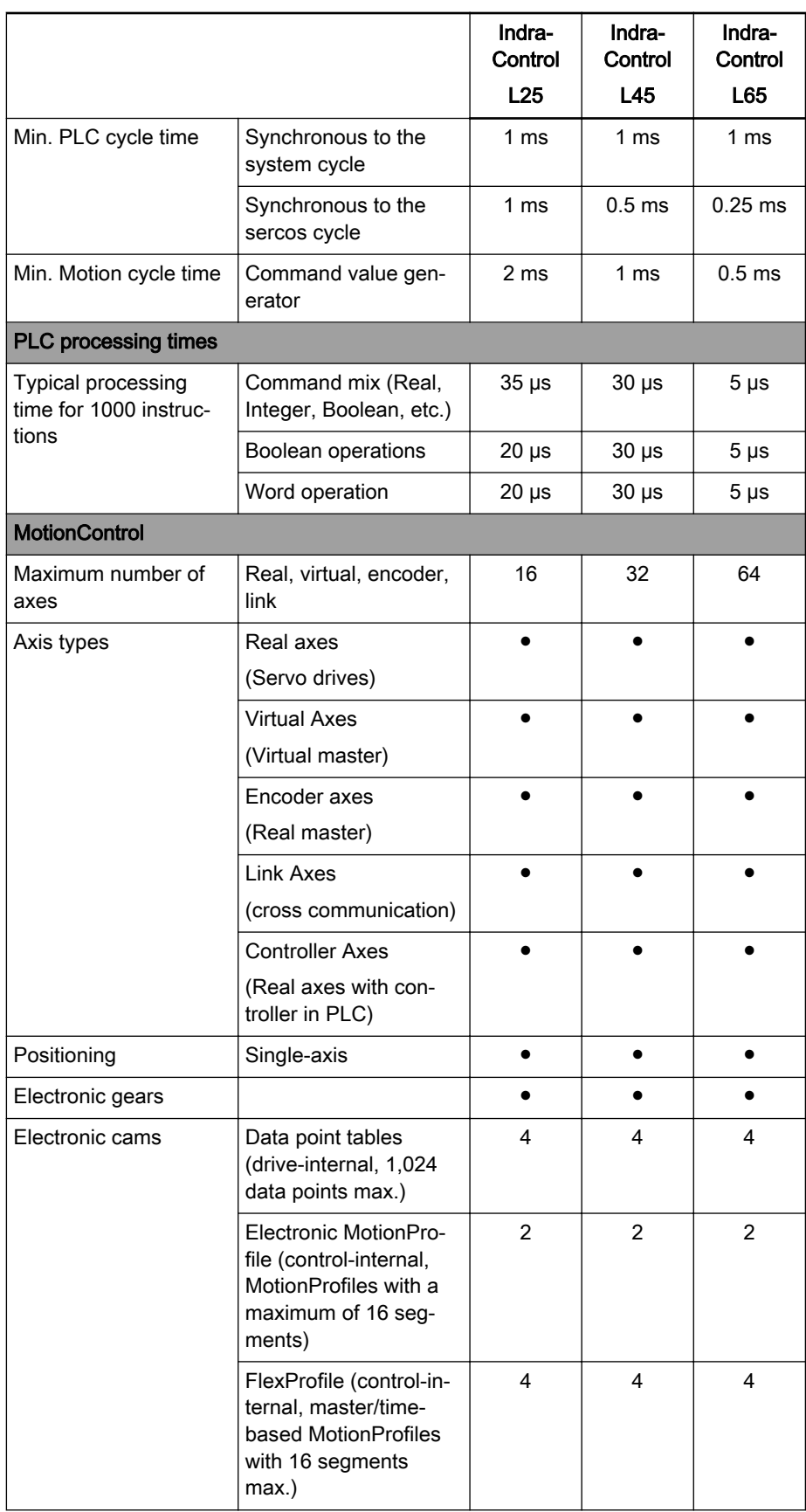

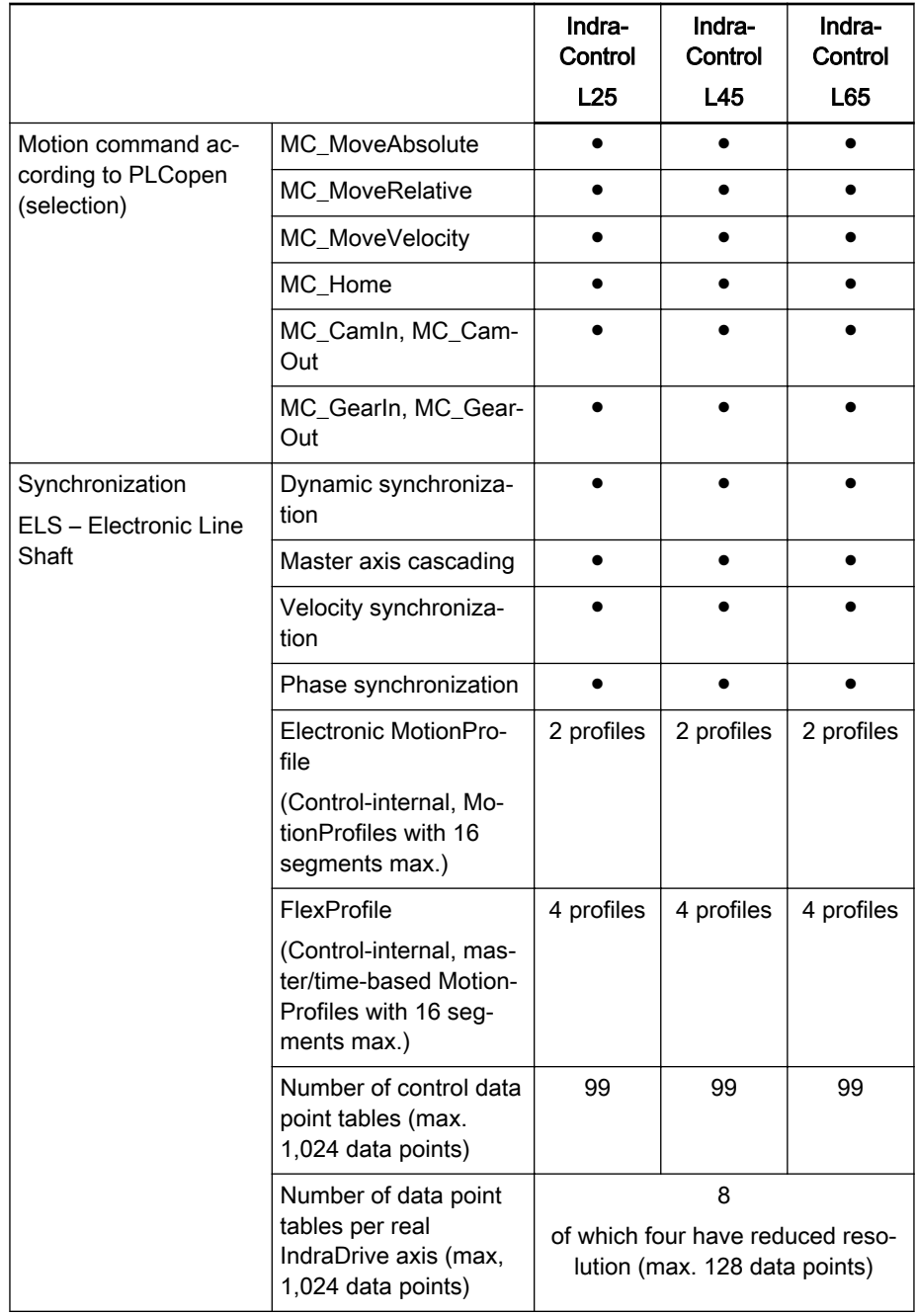

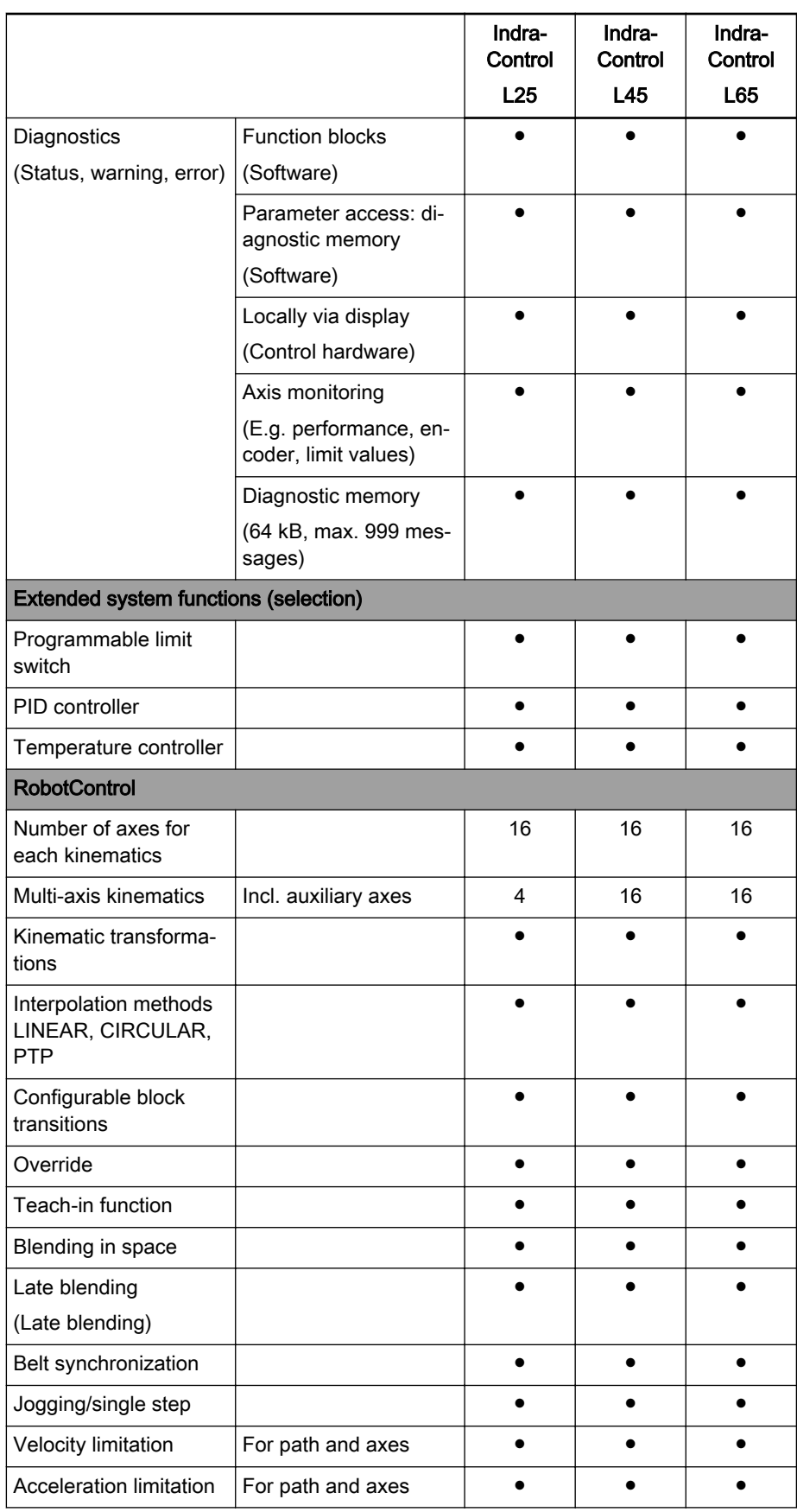

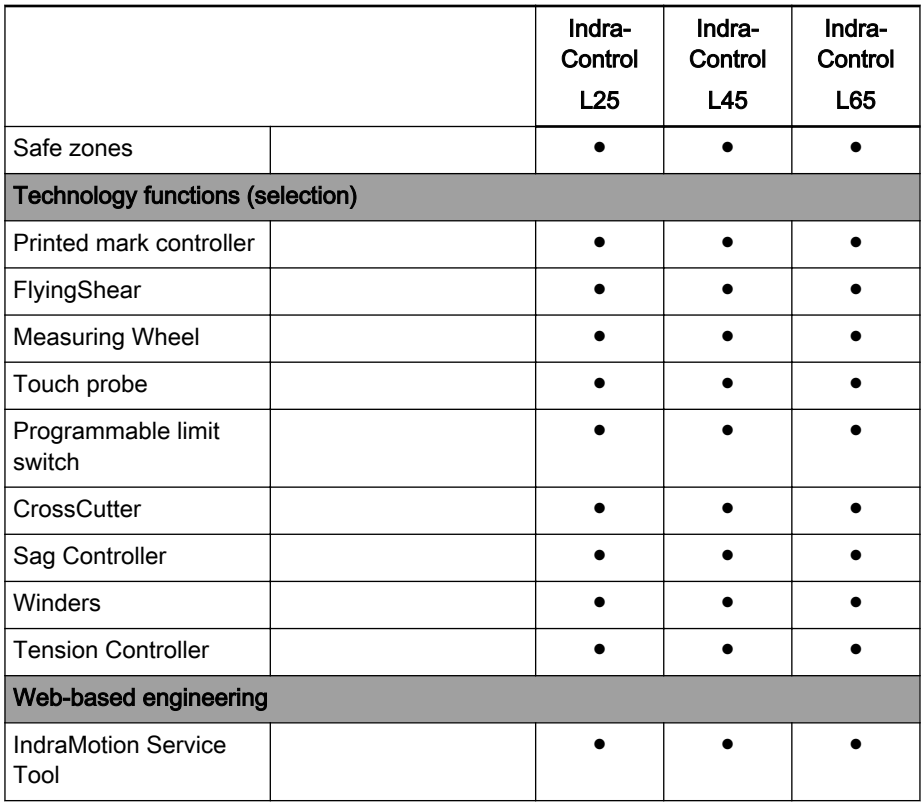

● Default

# 6 Firmware/Software Control

# 6.1 Firmware IndraMotion MLC

The IndraMotion MLC firmware has to be ordered device-specifically.

The following hardware variants and the corresponding firmwares are availa‐ ble for the IndraMotion MLC:

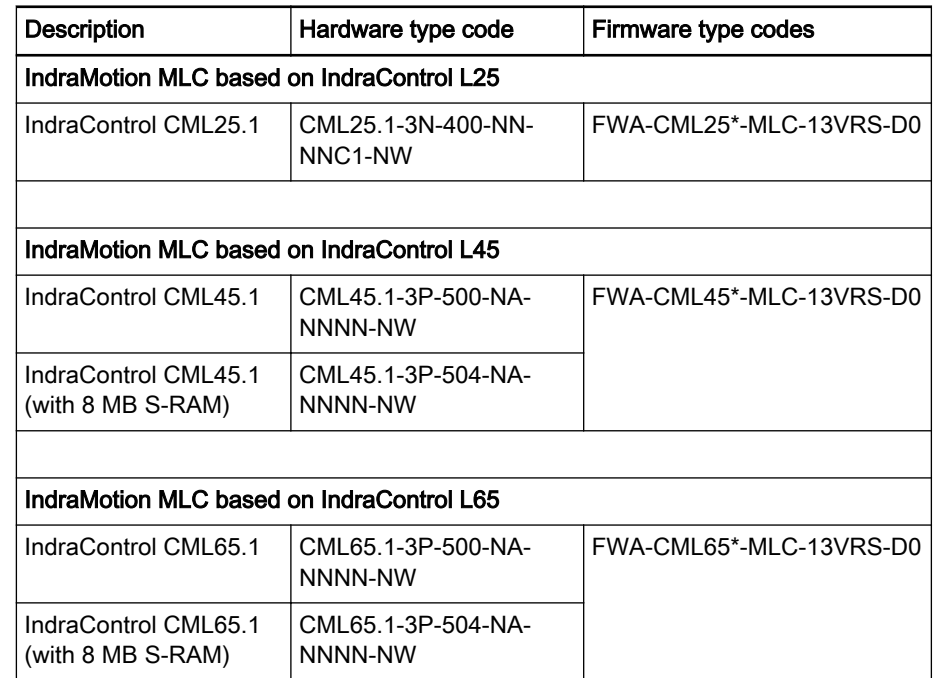

Fig.6-1: Firmware for the control hardware variants

# 6.2 Software

The IndraMotion MLC is continuously engineered using the "IndraWorks En‐ gineering" software framework. This includes integrated elements such as:

- Project management
- Configurators for system periphery and communication
- Logic programming
- **HMI** configuration
- Diagnostics
- User management

The following IndraWorks Engineering software is available:

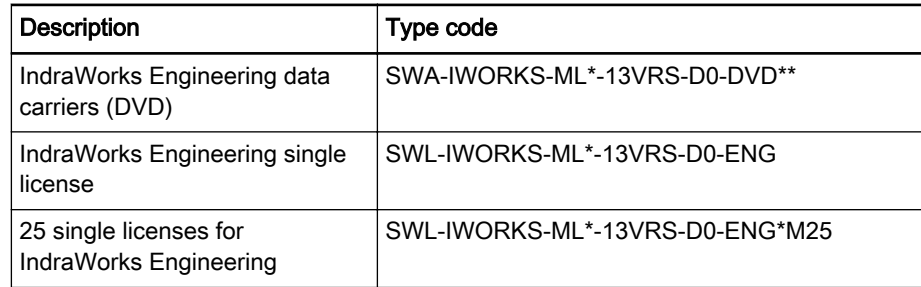

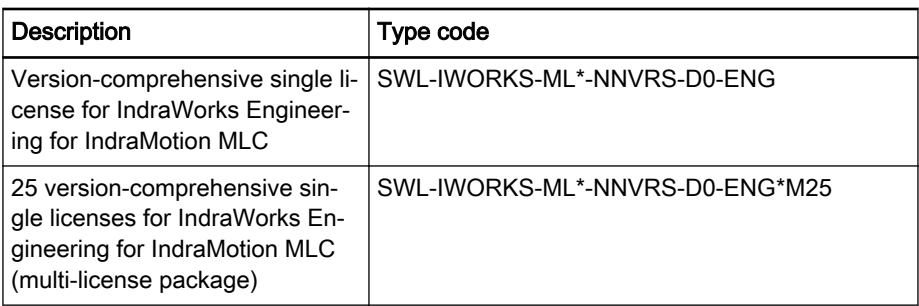

#### Fig.6-2: IndraWorks software

All components are automatically installed. IndraWorks WinStudio is installed in the "WinStudio Lite" version.

In addition to the standard IndraLogic libraries, libraries with PLCopen function blocks and technology functions are available:

- PLCopen function blocks
- The AxisInterface facilitates the access to axes. It provides a structurebased interface (library: ML\_TechInterface.library)
- The Generic Application Template (GAT) enables the simple and fast development of clearly structured Logic and Motion applications

The GAT is available in four variants for the IndraMotion MLC target system:

- AxisInterface: For simple axis motions
- GATcompact: For simple applications with few axes
- GAT with central state machine: For flexible, modular machine concepts
- GAT with decentral state machine: For flexible, modular machine concepts
- Technology-based function blocks extend the basic functionality of the IndraMotion MLC target system and provide application-specific func‐ tionalities such as cam function blocks, programmable limit switch, PID controller and a secure key transmission (library: ML\_TechBase.library)
- Technology function blocks extend the basic functionality and provide application-specific functionalities like e.g. FlyingShear, CrossCutter, RegisterController etc. (library: ML\_TechMotion.library)
- Functions supporting hydraulic components provide the following tools:
	- Sequential programming for motion sequences
	- Force-controlled traversing and adjustment of several hydraulic cyl‐ inders

# 6.3 Software Add-Ons

The following additional software is available for the IndraMotion MLC:

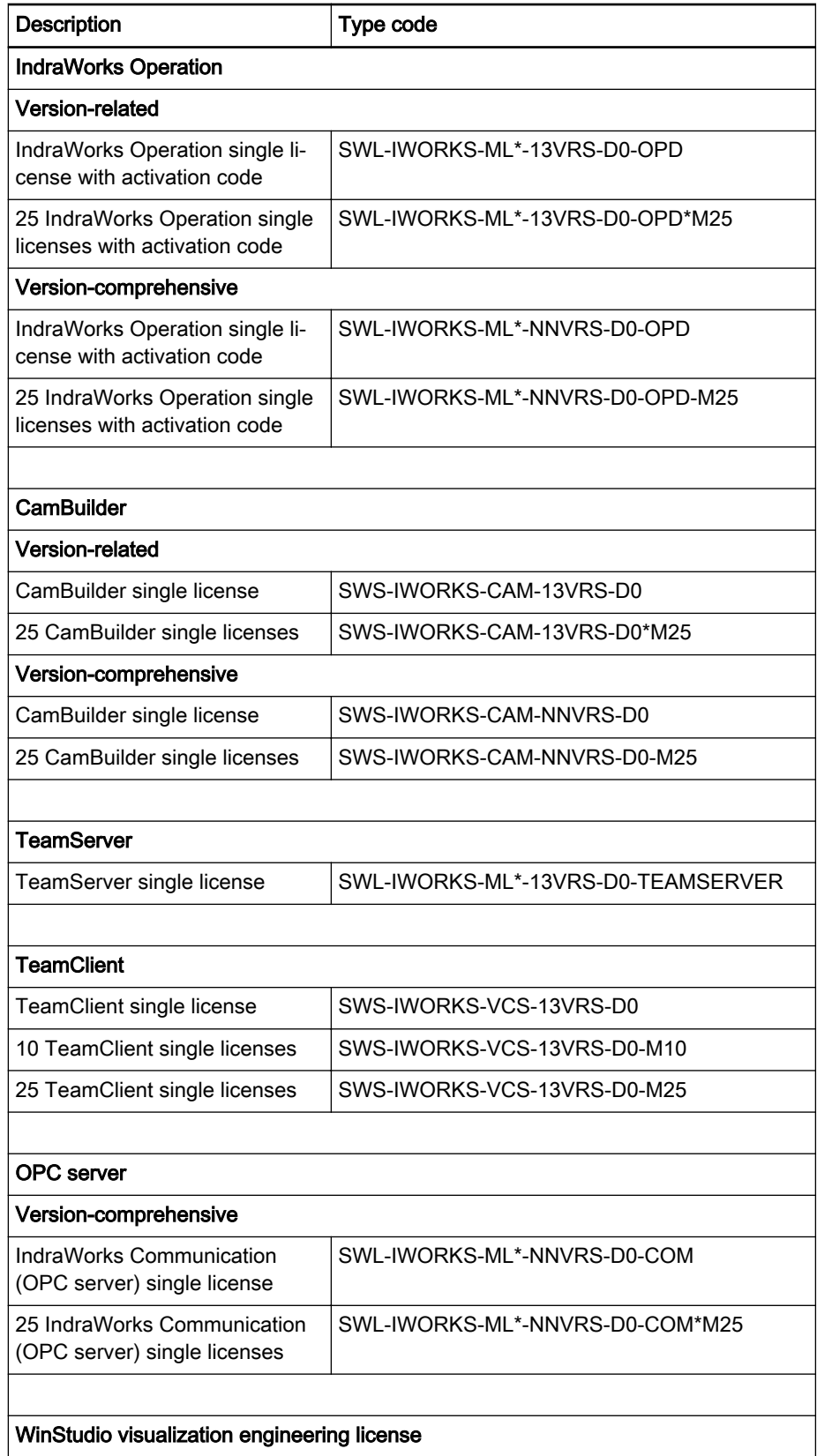

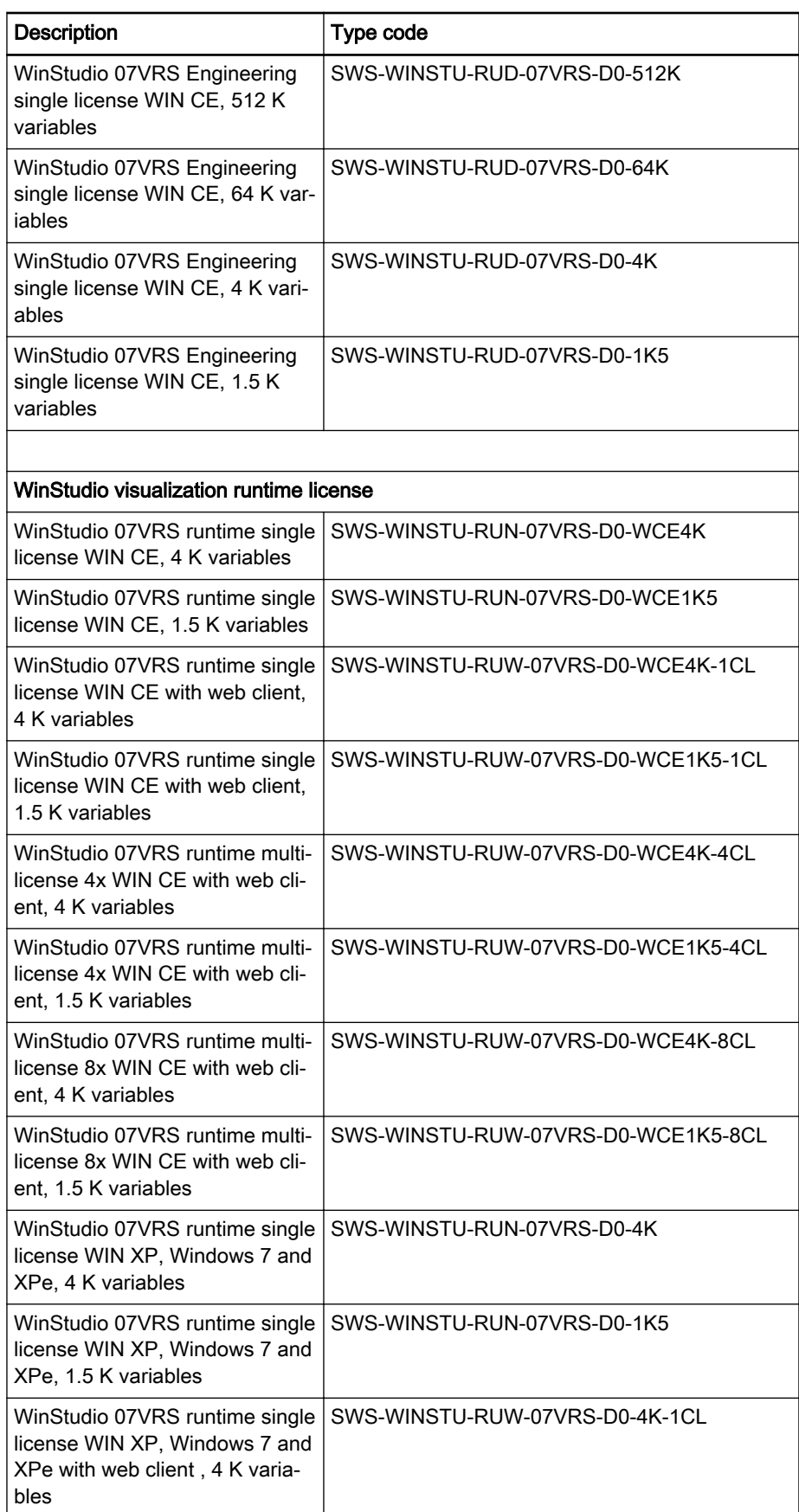

| <b>Description</b>                                                                                            | Type code                       |
|----------------------------------------------------------------------------------------------------|---------------------------------|
| WinStudio 07VRS runtime single<br>license WIN XP, Windows 7 and<br>XPe, 1.5 K variables                       | SWS-WINSTU-RUW-07VRS-D0-1K5-1CL |
| WinStudio 07VRS runtime multi-<br>license 4x WIN XP, Windows 7<br>and XPe with web client, 4 K<br>variables   | SWS-WINSTU-RUW-07VRS-D0-4K-4CL  |
| WinStudio 07VRS runtime multi-<br>license 4x WIN XP, Windows 7<br>and XPe with web client, 1.5 K<br>variables | SWS-WINSTU-RUW-07VRS-D0-1K5-4CL |
| WinStudio 07VRS runtime multi-<br>license 8x WIN XP, Windows 7<br>and XPe with web client, 4 K<br>variables   | SWS-WINSTU-RUW-07VRS-D0-4K-8CL  |
| WinStudio 07VRS runtime multi-<br>license 8x WIN XP, Windows 7<br>and XPe with web client, 1.5 K<br>variables | SWS-WINSTU-RUW-07VRS-D0-1K5-8CL |

Fig.6-3: Additionally available software

# 6.4 Diagnostic and Service Tools

# 6.4.1 IndraMotion Service Tool

The IndraMotion Service Tool (IMST) is a web-based diagnostic tool used to connect to an IndraMotion/IndraLogic control system via a high-speed Ethernet connection.

The IMST allows OEMs, end users and service engineers to access and re‐ motely diagnose a system. The PC has to use at least the Internet Explorer 8 or Firefox 3.5.

陉 No installation or setup is required with the IMST. All necessary files and tools are embedded in the firmware of the control.

A detailed description can be found in the "Rexroth IndraLogic XLC IndraMotion MLC 13VRS IndraMotion Service Tool" manual.

## 6.4.2 I-Remote

I-Remote permits connection to an IndraMotion/IndraLogic control system by Ethernet or modem.

The task of enabling remote access by a service PC to the services of the control consists of connecting two spatially separate IP networks.

Different standardized methods are thus available:

- To connect via internet, see ["Connection via the Internet" on page 46](#page-47-0)
- To connect point-to-point (analog/digital telephone network, GSM or UMTS mobile network), see ["Point-to-point connection" on page 46](#page-47-0)
- rð. I-Remote is not released for the operation on Windows 7.

<span id="page-47-0"></span>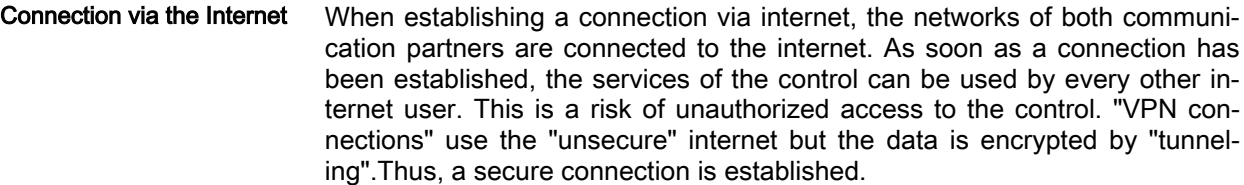

There are many tunnel variants (for instance: PPTP, OpenVPN, IPsec). These different tunneling procedures are based on different protocols. These variants differ in configuration complexity and security.

Point-to-point connection With a point-to-point connection, one of the communication partners specifi‐ cally logs on to the remote network via a dial-up connection. The dial-in serv‐ er can either be a correspondingly configured PC (client PC) or a stand-alone device (for instance the INSYS Microelectronics "MoRoS"). In both cases, the control network is connected to the dial-up connection network. It is important that both communication partners use the same technology (analog or ISDN).

> **IG** A dial-up connection between ISDN and analog telephone con‐ nections is not possible.

> The cabled point-to-point connection is preferably used due to its excellent availability, simple configuration and minor security risks.

### **Term definitions**  $\begin{array}{|c|c|}\n\hline\n\text{Service PC} & A PC that can either remotely control a remote client PC or establishment.\n\end{array}$ lish a direct connection to a control via a router in the remote net‐ work Client PC  $\vert$  A PC that can be remotely controlled from the service PC I-Remote Remote maintenance software that is subject to license, a component of the IndraWorks automation platform MoRoS Modem Router Switch. A router-switch combination with integrated modem manufactured by INSYS Microelectronics GmbH. Data telegrams are routed between modem and switch

Fig.6-4: Definition of terms

More information The following documentation is available for a detailed description of the remote maintenance "I-Remote" software:

> Rexroth IndraWorks I-Remote Remote Maintenance Software, DOK-IWORKS-IREMOTE\*V01-AW01-EN-P

# 7 Ports and Operating Elements

- 7.1 IndraControl L
- 7.1.1 Overview

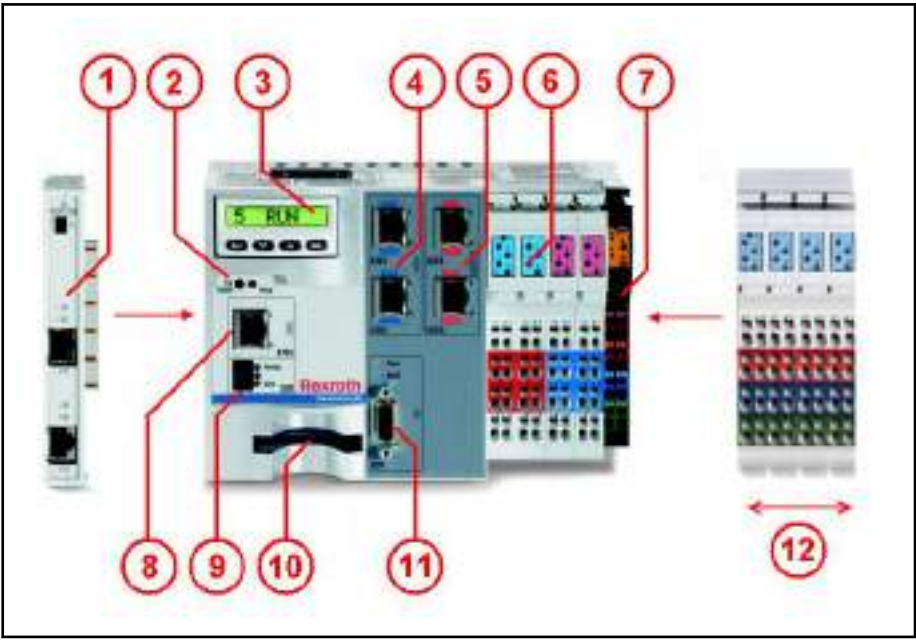

Fig.7-1: Example figure of the IndraControl L45/65

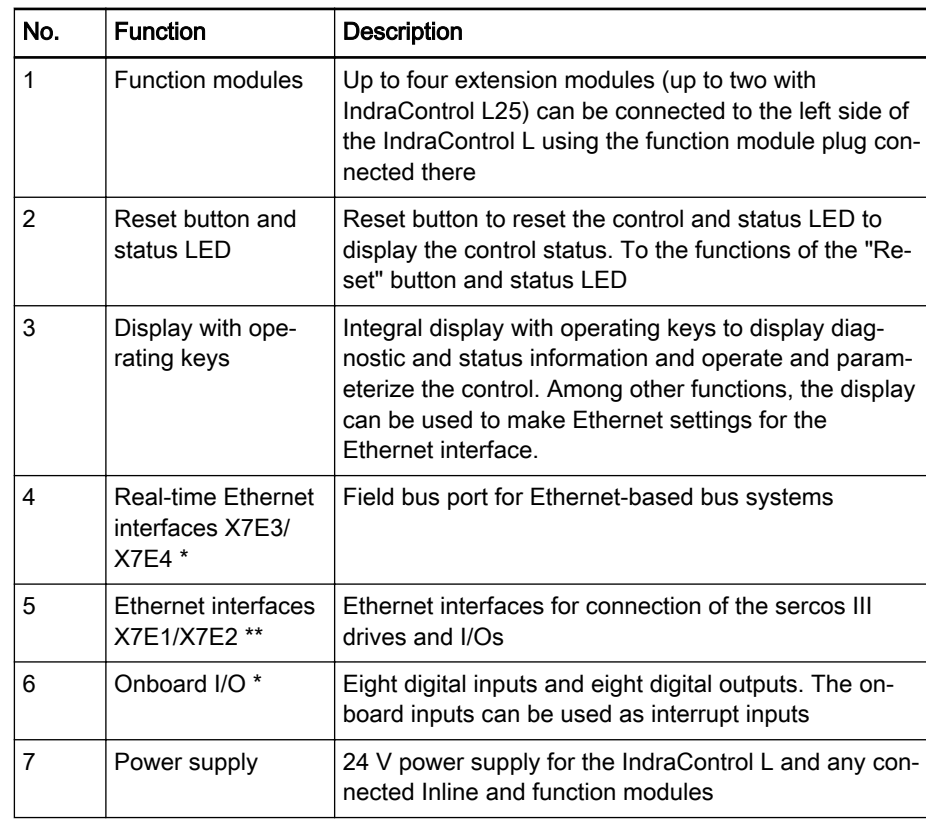

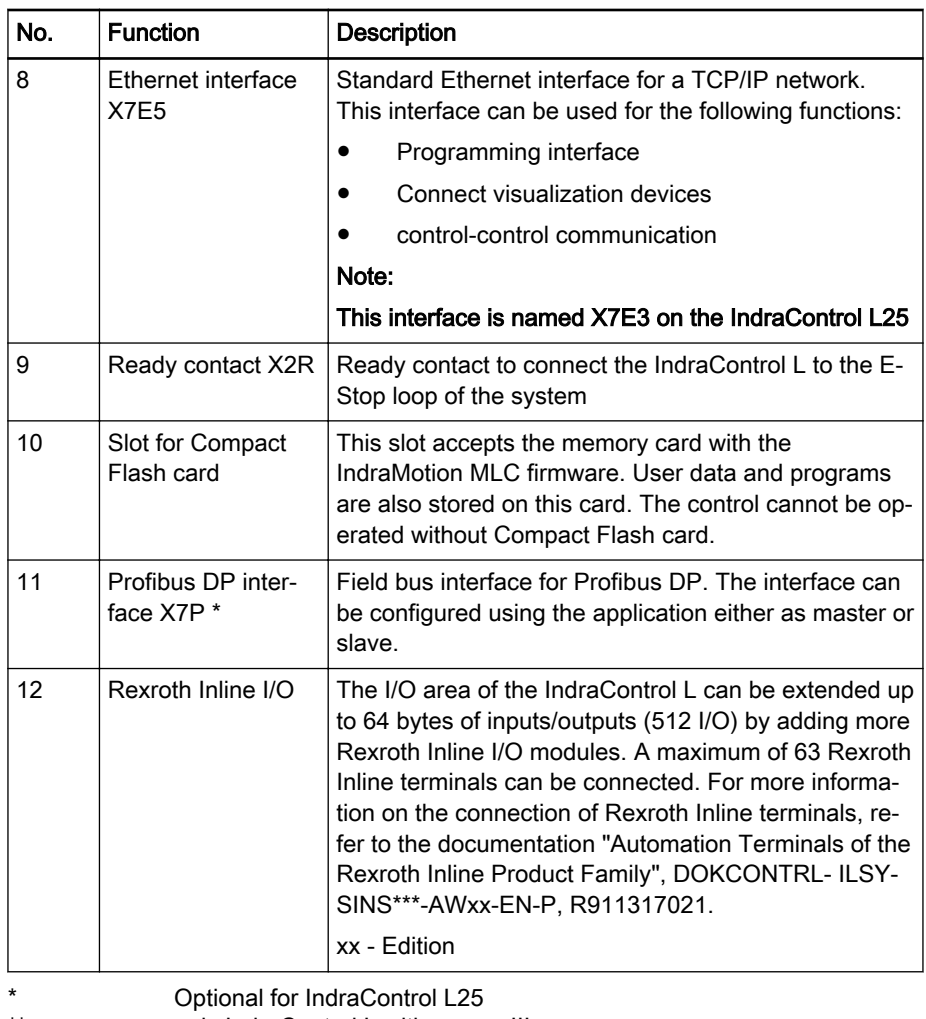

\*\* only IndraControl L with sercos III<br>Fig. 7-2: Ports and operating elements on t Ports and operating elements on the IndraControl Lxx

**NOTICE**

The IndraControl L, a function module or an Inline terminal can be damaged by plugging in or loosening live connections!

Disconnect the power supply before attaching or loosening connections!

# 7.1.2 Interfaces

### Ethernet Interface X7E5

X7E5 Ethernet network port

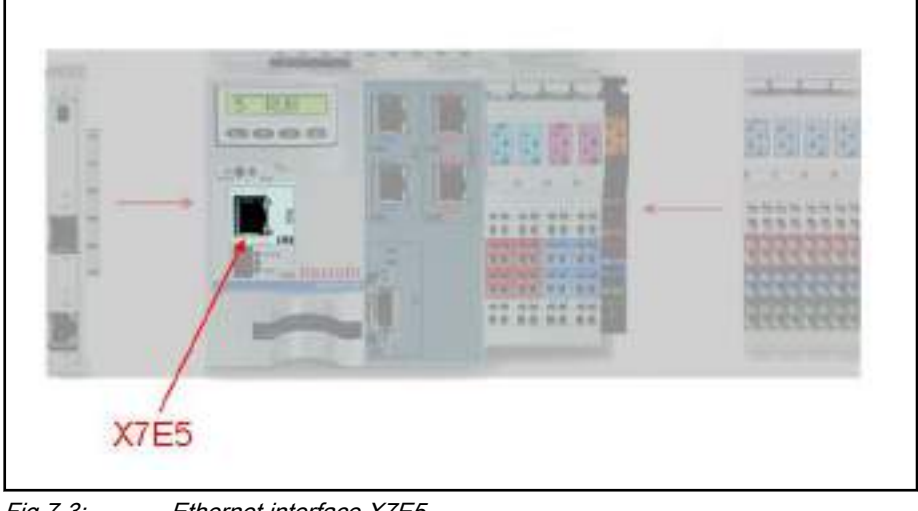

Fig.7-3: Ethernet interface X7E5

#### This interface is labeled with X7E3 on the IndraControl L25. 隐

The IndraControl L can be connected to an Ethernet network via the X7E5 port.

The connection conditions defined in IEEE 802.3 for 100BaseT apply.

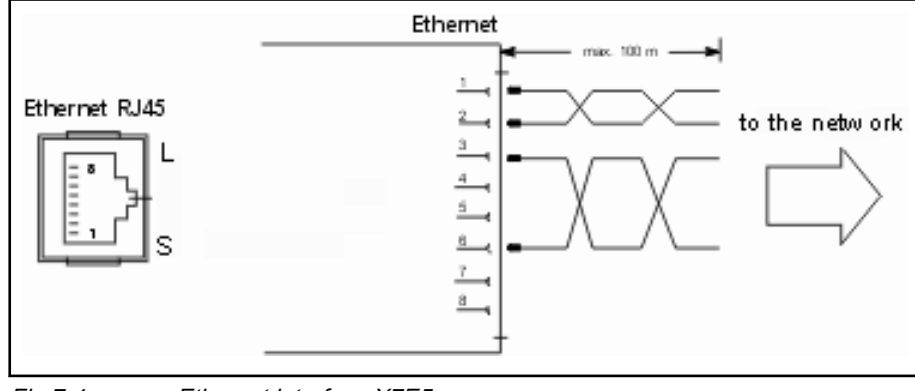

Fig.7-4: Ethernet interface X7E5

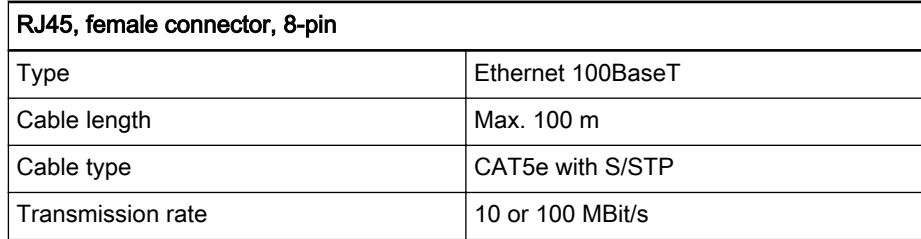

Fig.7-5: Pin assignment of the RJ45 female connector

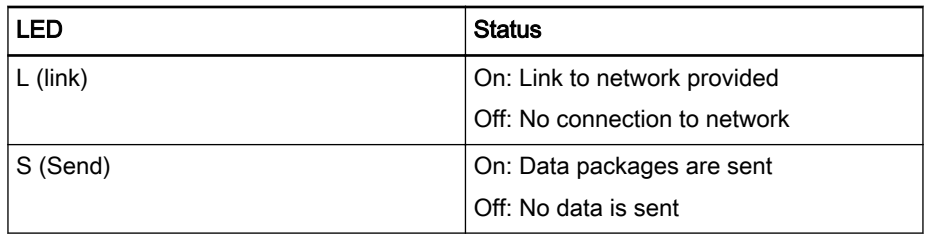

Fig.7-6: Status and diagnostic displays of the Ethernet interface Bosch Rexroth recommends the use of a category 5 STP cable.

This port is provided for the programming device network!

### Real-Time Ethernet Interfaces X7E3/X7E4 (Optional for L25)

X7E3/X7E4 real-time Ethernet net‐ work port

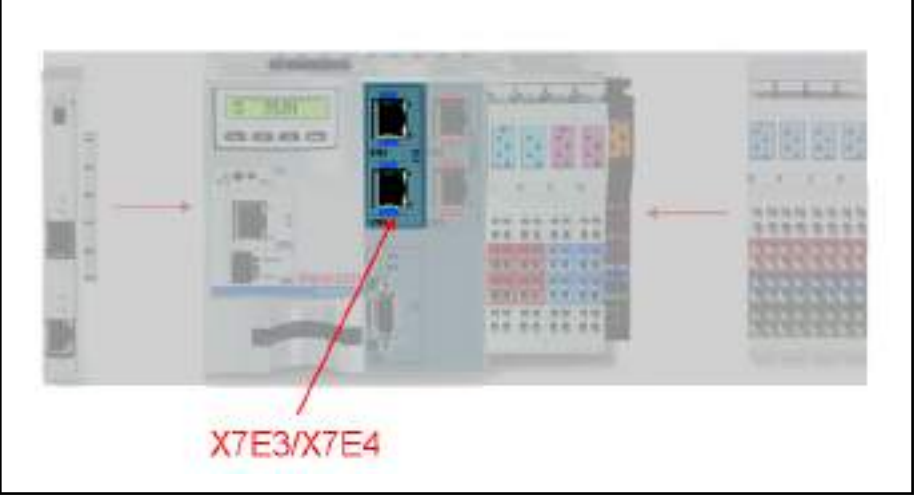

Fig.7-7: Real-time Ethernet interfaces X7E3/X7E4

The IndraControl L45/L65 can be connected to an Ethernet network via the X7E3 and X7E4 ports.

The connection conditions defined in IEEE 802.3 for 100BaseT apply.

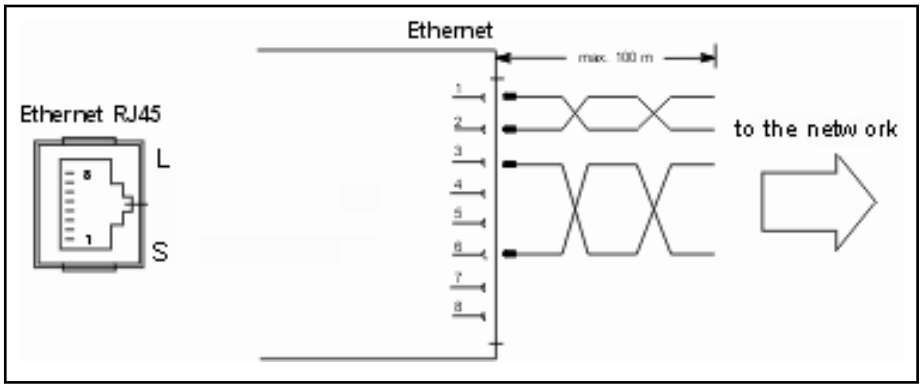

Fig.7-8: Ethernet interfaces X7E3/X7E4

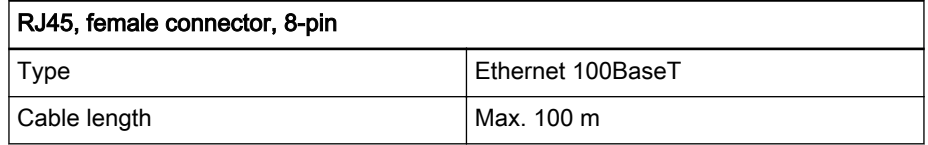

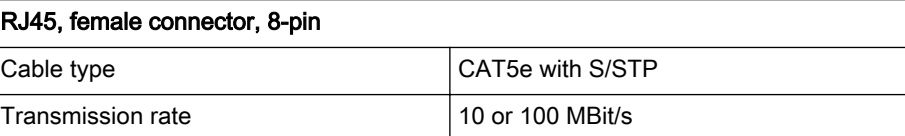

Fig.7-9: Pin assignment of the RJ45 female connector

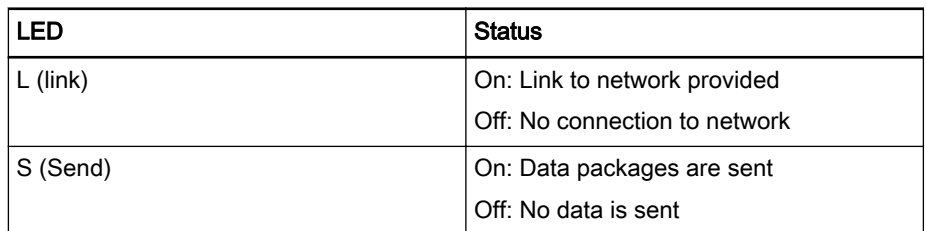

Fig.7-10: Status and diagnostic displays of the Ethernet interfaces

Bosch Rexroth recommends the use of a category 5 STP cable.

As in the configuration in the application software, these ports can be used for Ethernet/IP and Profinet.

### sercos III X7E1/X7E2 (only IndraControl L with sercos III)

X7E1 / X7E2 sercos III Interfaces

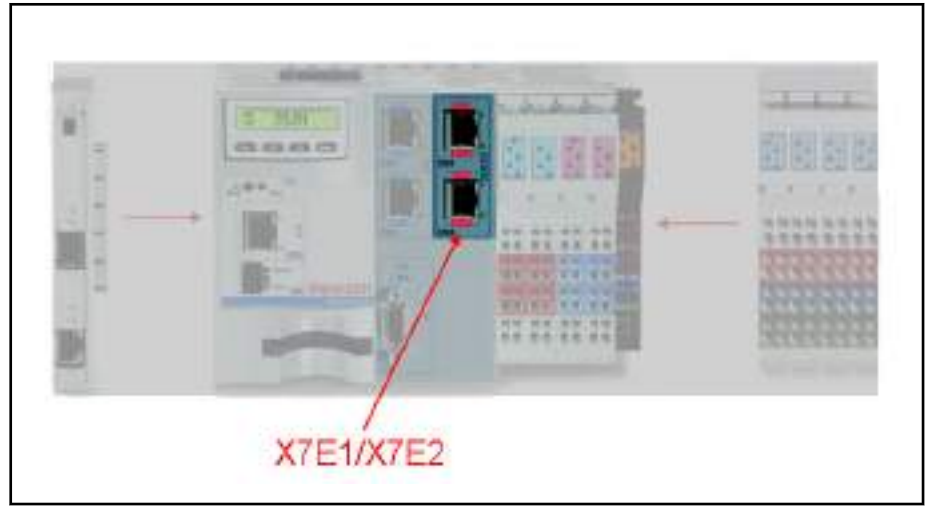

Fig.7-11: sercos III interfaces X7E1/X7E2

The sercos III devices are connected to the X7E1 and X7E2 ports.

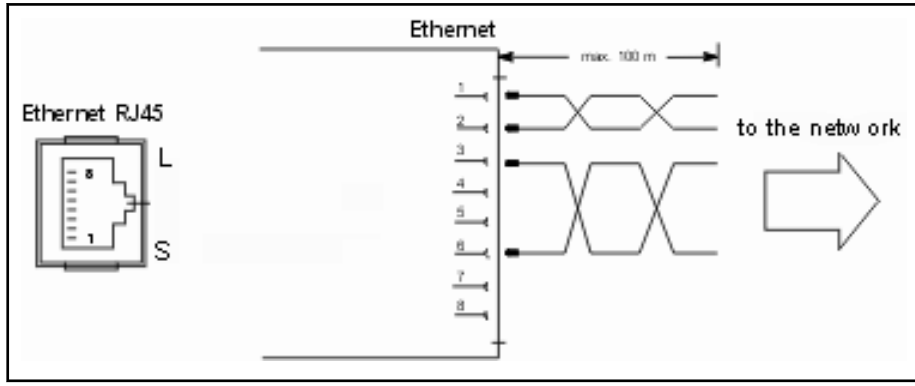

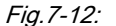

Fig.7-12: sercos III interface X7E1/X7E2

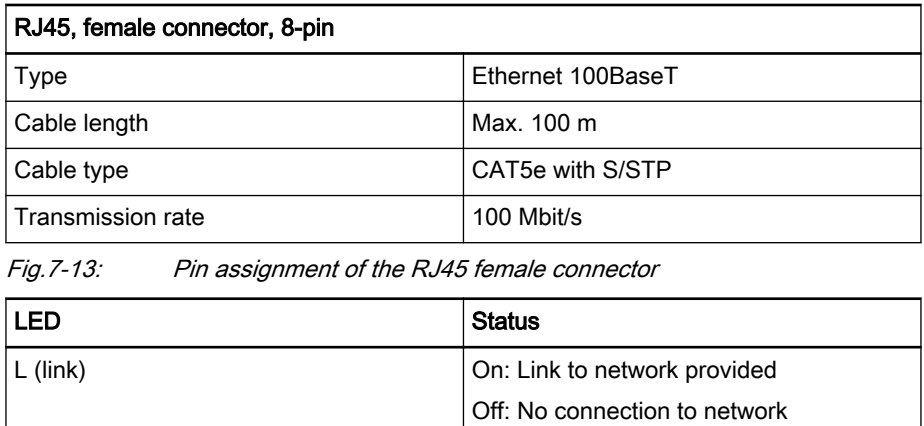

Off: No data is sent

Fig.7-14: Status and diagnostic displays of the Ethernet interface

S (Send) Cn: Data packages are sent

### Profibus DP X7P (Optional for IndraControl L25)

X7P Profibus DP interface

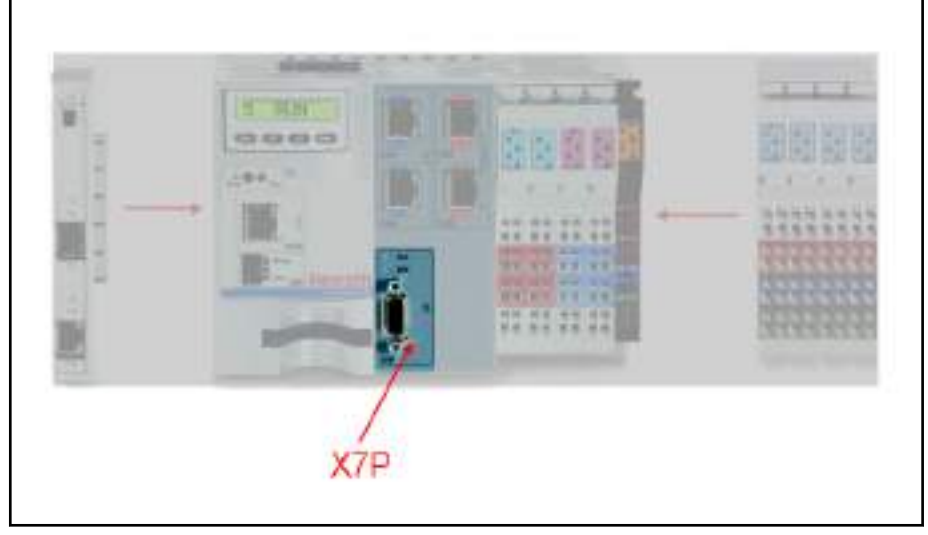

Fig.7-15: Profibus DP interface X7P

A Profibus DP interface according to DIN EN 50170, Part 2 is available on the IndraControl L45/L65.

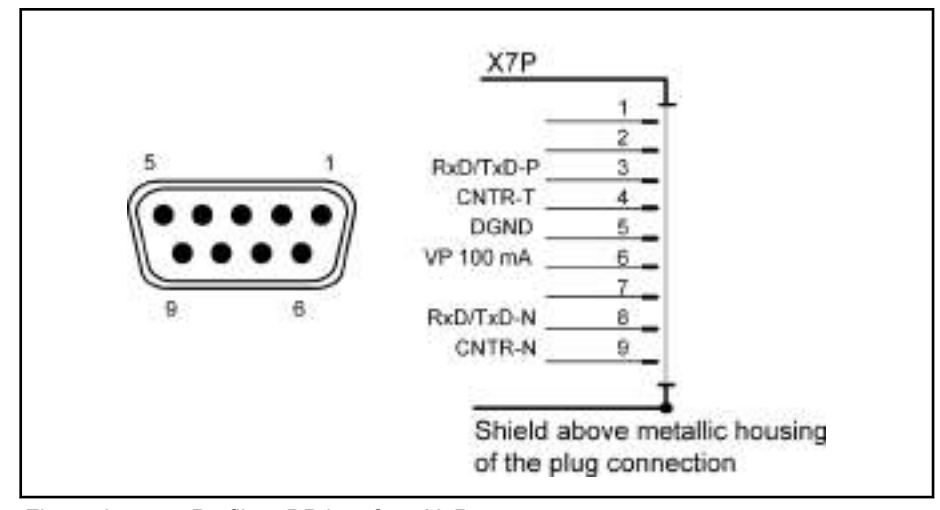

Fig.7-16: Profibus DP interface X7P

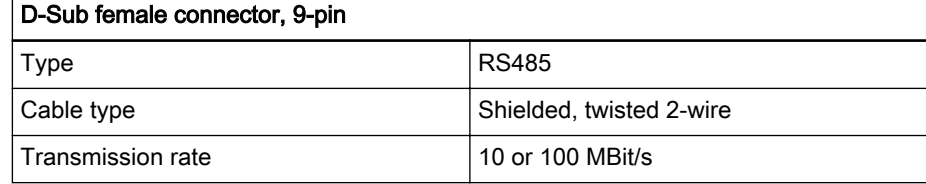

Fig.7-17: Pin assignment of D-Sub female connector

The two LEDs displaying the interface state are located above the Profibus DP interface:

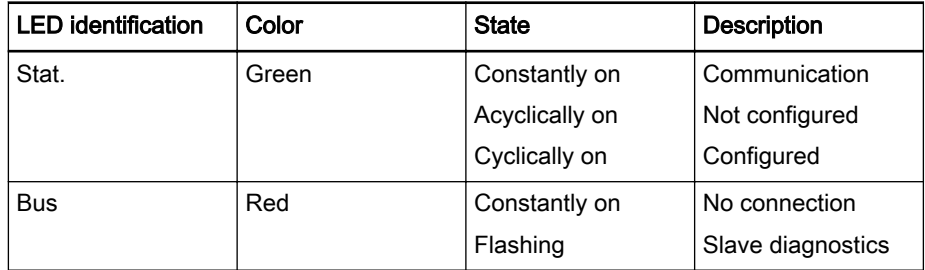

Fig.7-18: Profibus status display by LED

The bus cable is specified in EN 50 170, Part 8-2 as cable type A and must meet the following cable parameters:

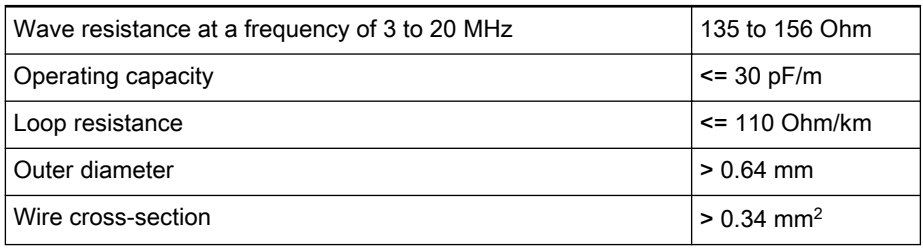

#### Fig.7-19: Profibus DP cable parameters

The following length extensions of a bus segment for the respective transmis‐ sion rates result from the cable parameters given for a standard cable of cable type A:

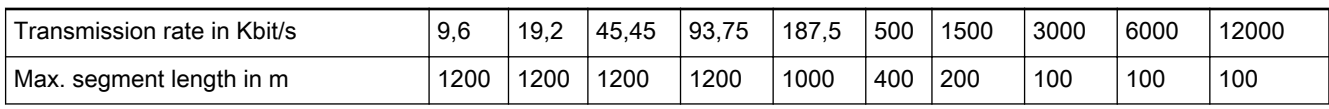

Fig.7-20: Maximum segment length depending on transmission rate

### Ready Contact

Ready contact X2R

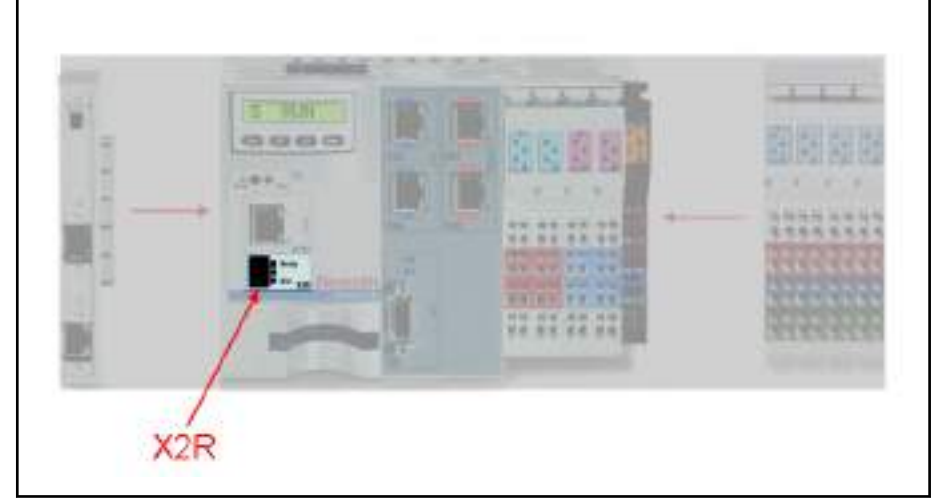

Fig.7-21: Ready contact X2R

The pins 1 and 2 of the 3-pin X2R pin connector are the ports for the Ready contact.

陉

Use only copper wires to connect the connection terminal.

The Ready contact have a single-channel design.

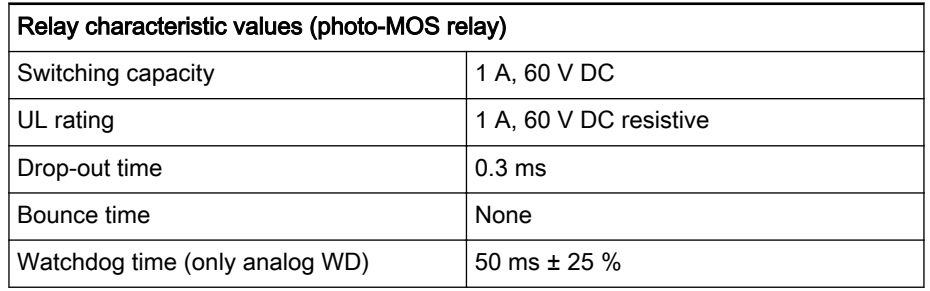

Fig.7-22: Characteristic values of the Ready contact

The Ready contact is open in an idle state. It is closed after the component startup. The contact is re-opened in one of the following states:

- The 24 V DC power supply falls below the permitted limit
- The internal 5 V and 3.3 V voltage falls below the permitted limit
- The Ready watchdog is executed
- The Reset button is pressed

The LED positioned adjacent to the Ready contact is a double LED with green and red colors. It can assume the following states:

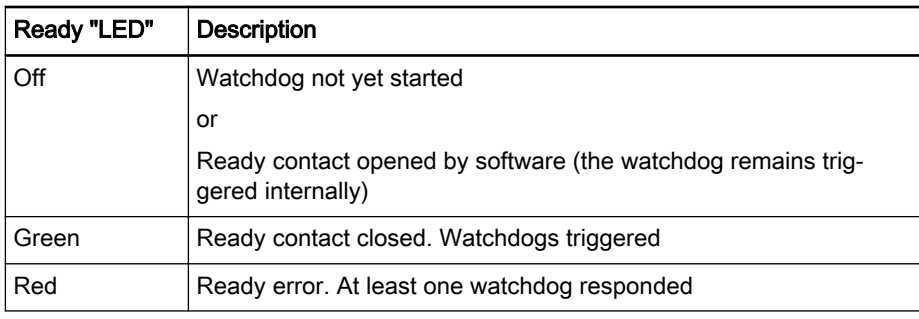

Fig.7-23: Ready LED

The "Dist." LED has currently no function.

### Compact Flash Slot

#### Slot for firmware

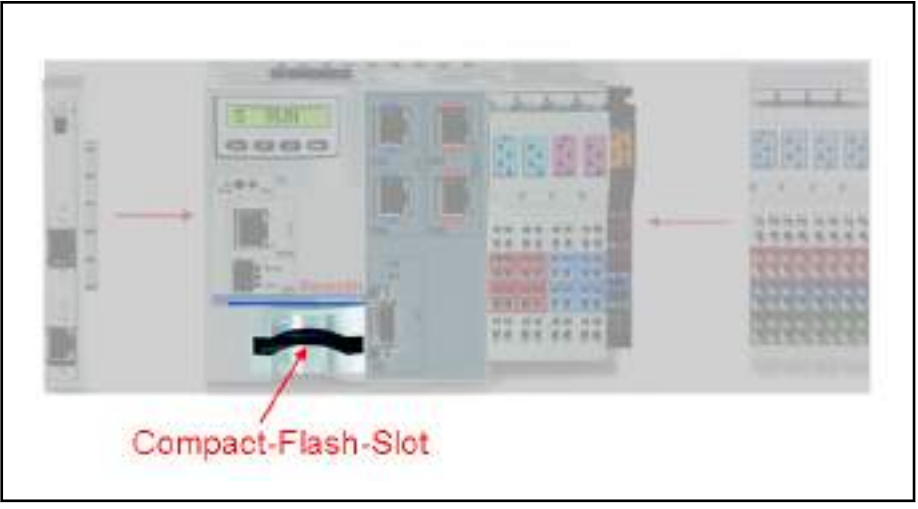

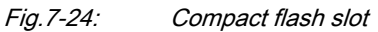

A slot for a Compact Flash card is located on the IndraControl L and accepts the memory card with the firmware. Data and programs are also stored on this card. Operation without a Compact Flash card is not possible.

Uncontrolled motion caused by operation without memory card! **WARNING**

Never remove the Compact Flash card while the IndraControl L is running!

## 7.1.3 Inline Bus

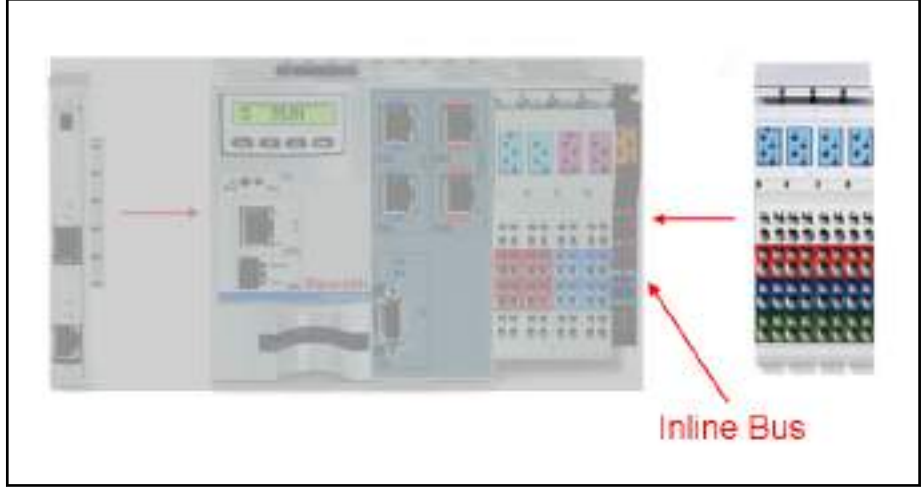

### Fig.7-25: Inline bus

The IndraControl L can be extended on the right using more Rexroth Inline terminals. The I/O unit can be extended up to 64 bytes of inputs/outputs us‐ ing these terminals.

# 7.1.4 Function Module Plug

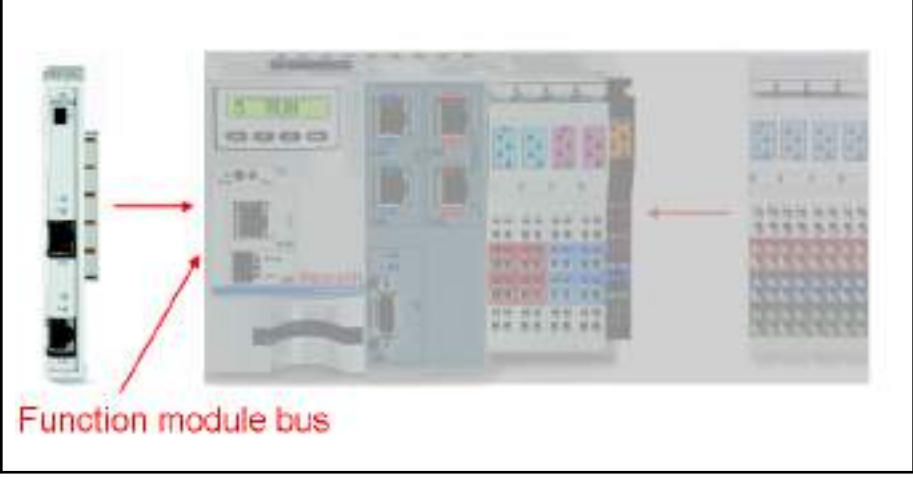

Fig.7-26: Function module bus

Extension modules (up to two with IndraControl L25 and up to four with IndraControl L45/L65) can be connected to the left side of the IndraControl L using the function module plug.

This 120-pin plug is a Bosch Rexroth PC104Plus plug at which the PC104 signals and additional system-specific signals have to be present. Thus, only function modules developed for the IndraControl L can be connected to this plug.

# 7.1.5 Digital Onboard Inputs and Outputs (IndraControl L45/L65 Only) General Information

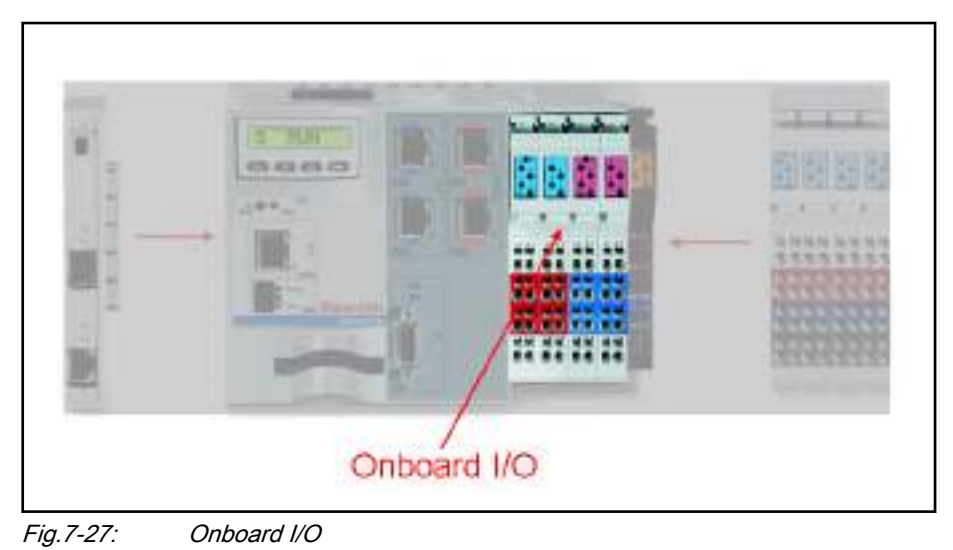

## Digital Onboard Inputs

There are eight digital inputs on the left half of the plug panel available as on‐ board inputs on the IndraControl L45/L65.

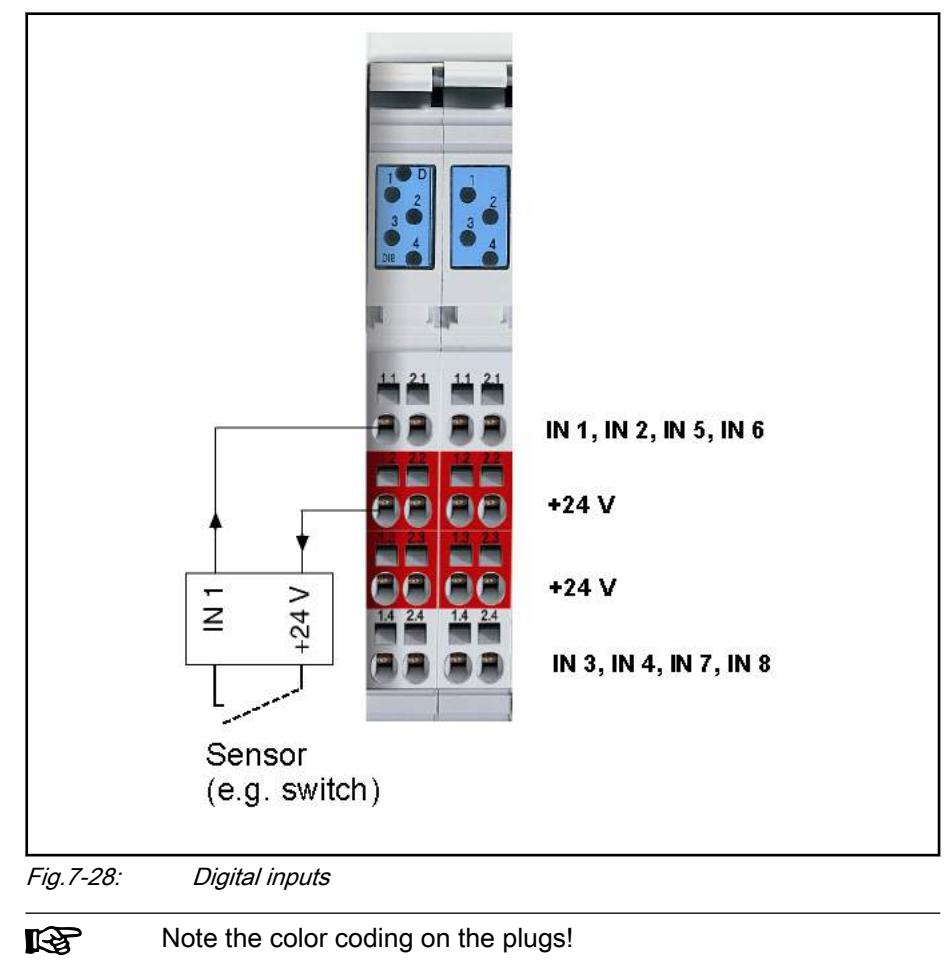

Slots 1 and 2:

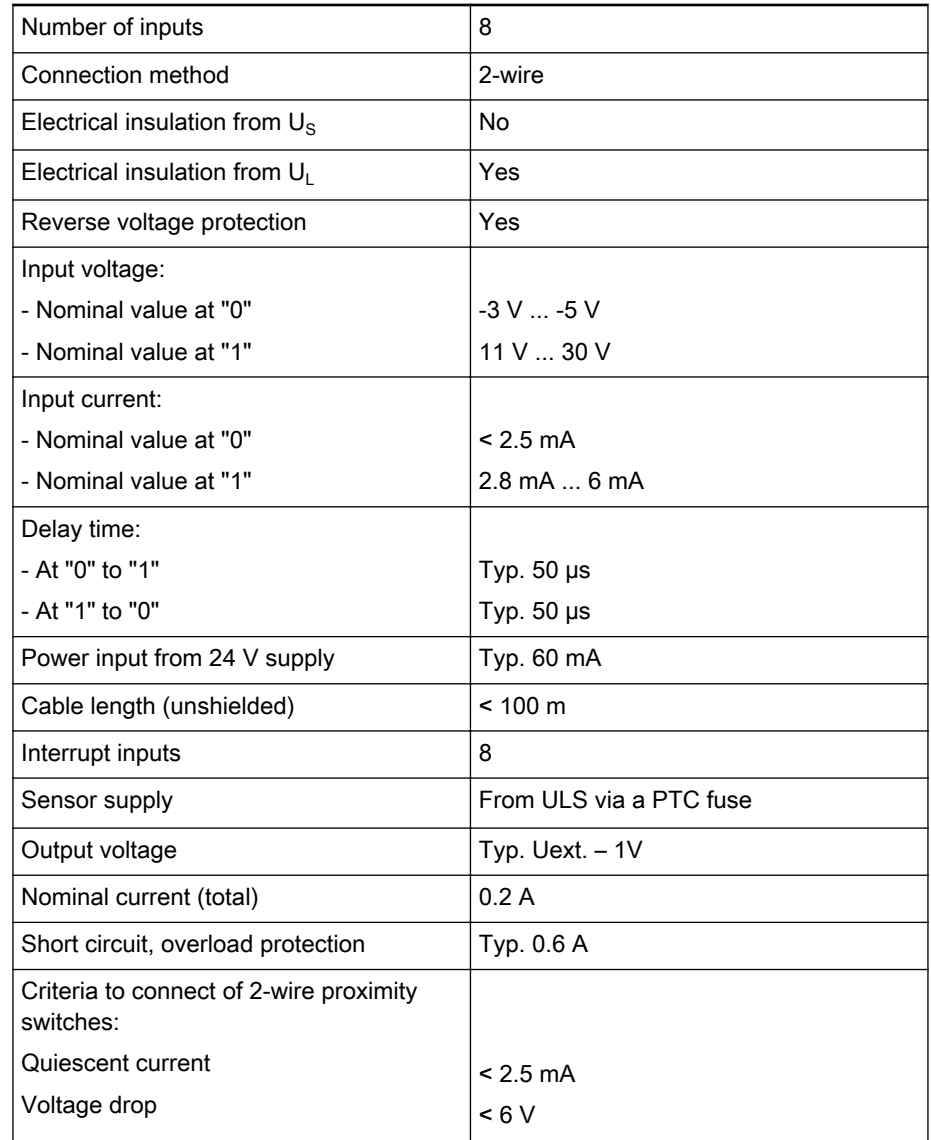

Fig.7-29: Data of the digital inputs

The LEDs of the input terminals display the respective input state.

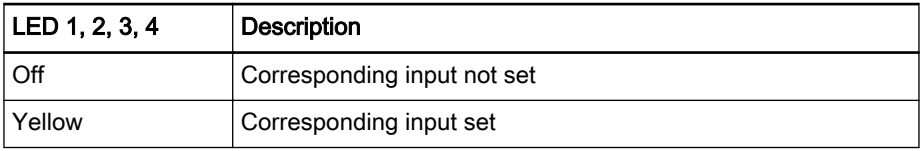

Fig.7-30: Status LED of digital inputs

Another dual-colored LED (identified with a D) is green at 24 V and switches to red in the event of a short circuit or overload.

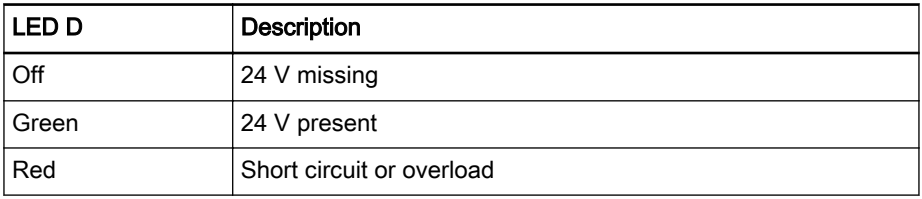

Fig.7-31: LED D

## Digital Onboard Outputs

Two terminal strips with a total of eight digital outputs on the IndraControl L45/L65 are located between the digital inputs and the terminal for the voltage supply.

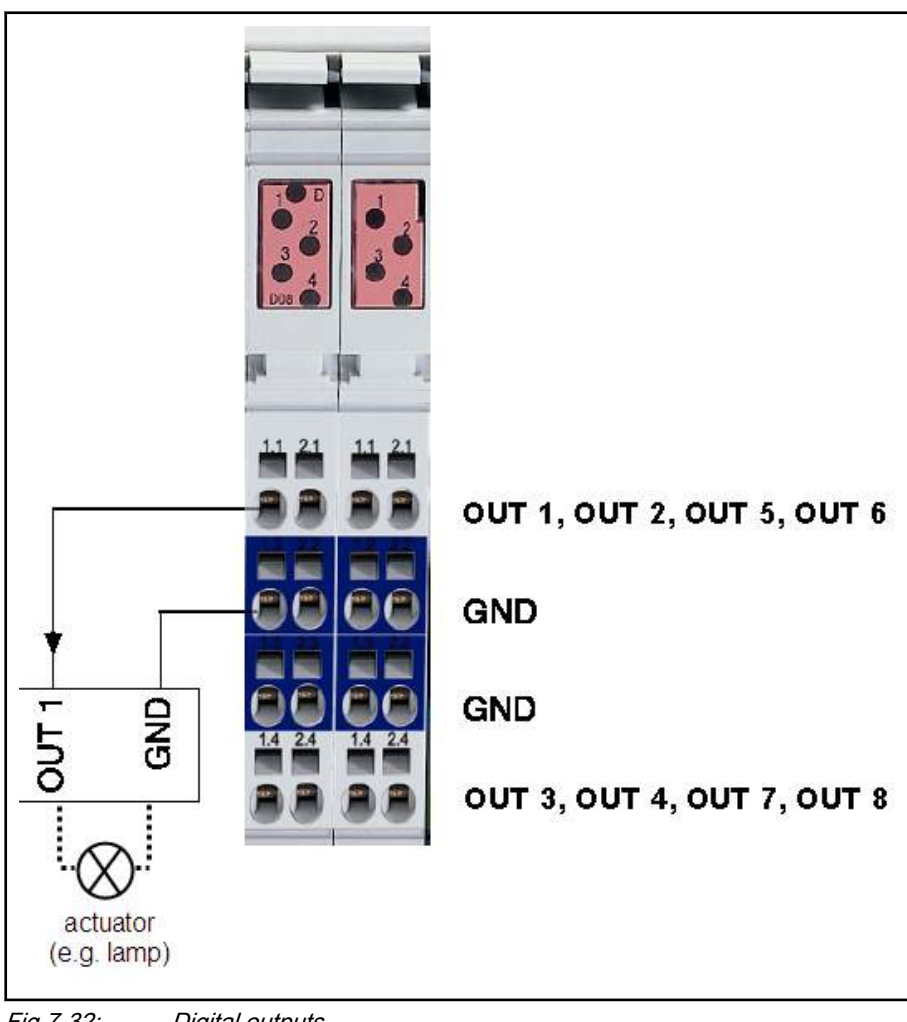

Slots 3 and 4:

Fig.7-32: Digital outputs

隐

Note the color coding on the plugs!

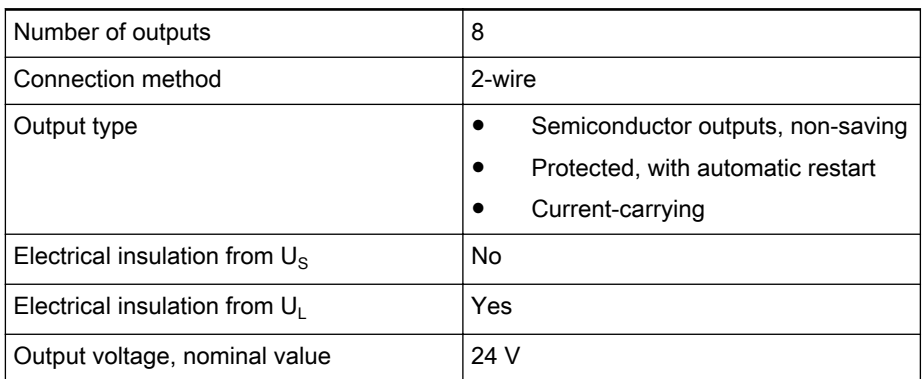

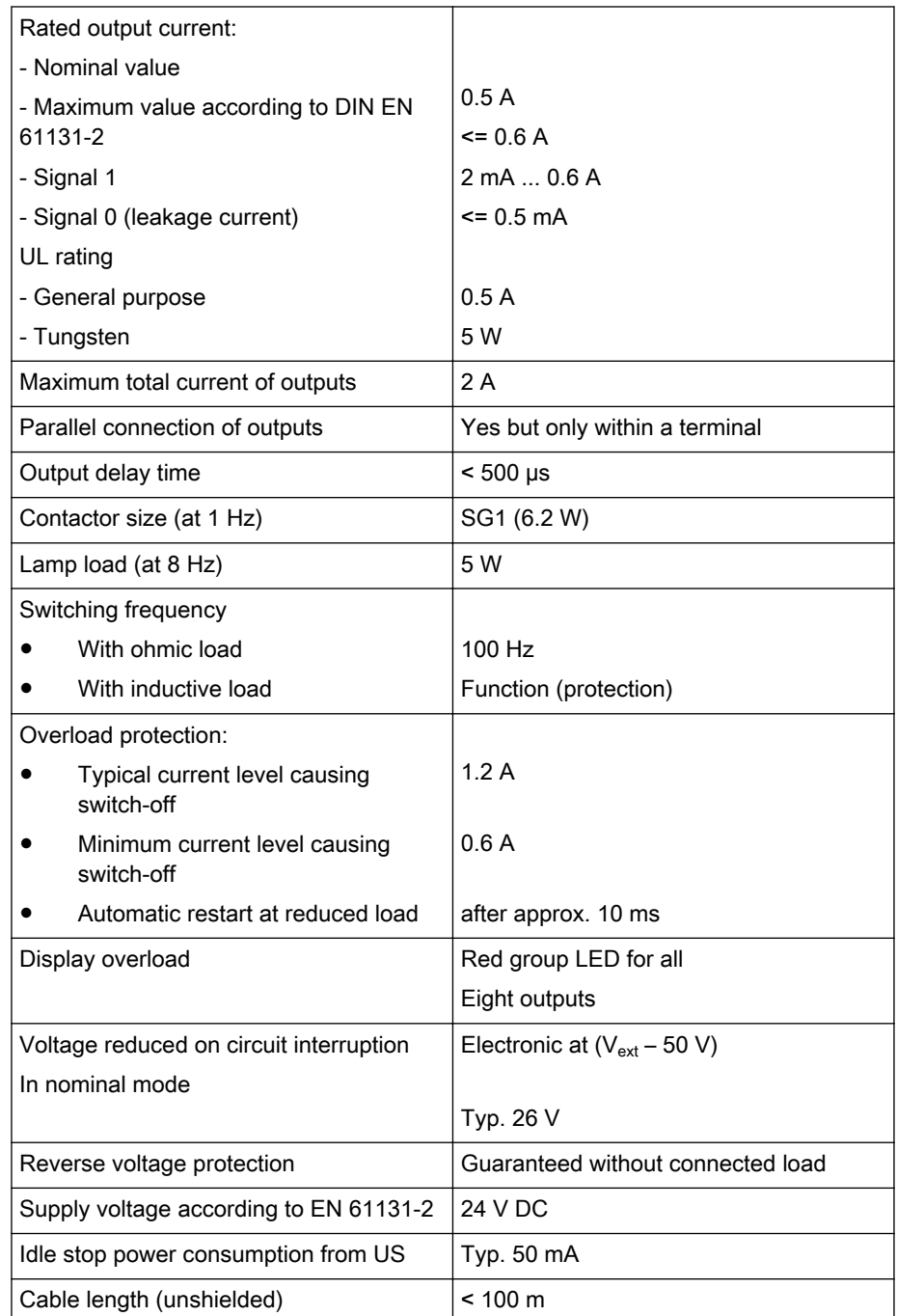

Fig.7-33: Data of digital outputs

The LEDs of the output terminals display the respective output state.

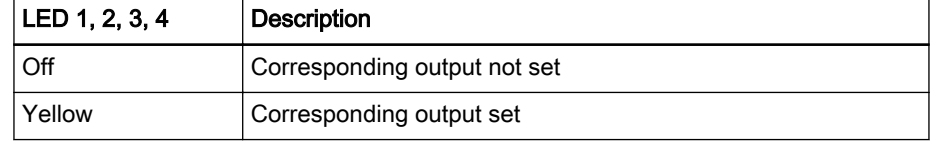

Fig.7-34: Status LED of digital outputs

Another dual-colored LED (identified with a D) is green at 24 V and switches to red in the event of a short circuit or overload.

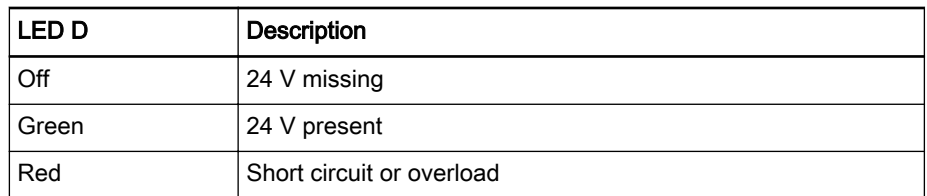

Fig.7-35: LED D

#### **NOTICE** Destruction of the assembly

The assembly can be destroyed due to incorrect and improper connection. Therefore, avoid the following:

- Polarity reversal with a simultaneous short circuit of the output lines
- Polarity reversal with simultaneous connection of externally poled suppressor diodes.
- Connection of an external voltage > UB

The 0 V reference of the connected loads has to be fed back to the 0 V port of the IndraControl L. Thus, a 2-pin connection has to be ensured. Otherwise, a GND short circuit proof is not guaranteed.

### 7.1.6 Power Supply

### Externally Connectable Power Supply

#### General Information

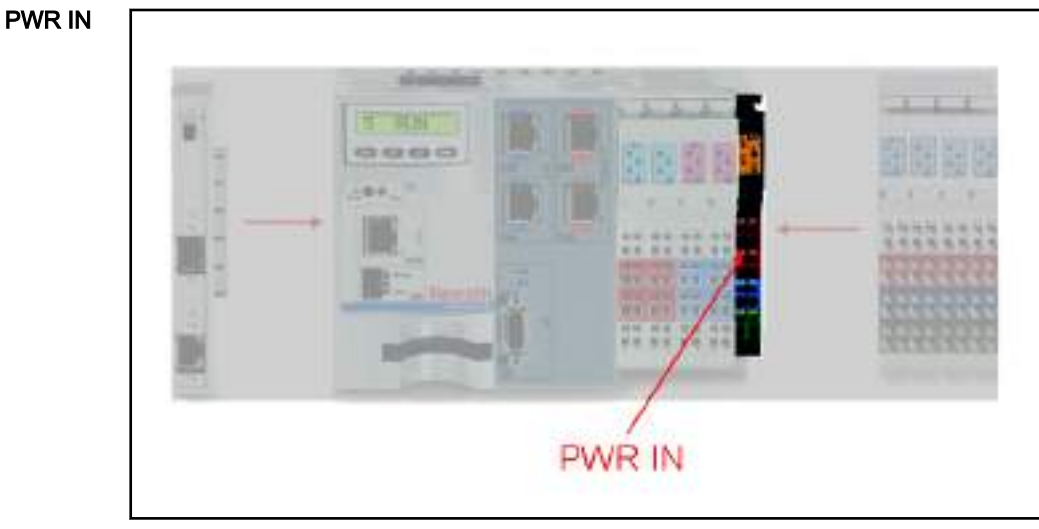

Fig.7-36: Power supply connection

The power for the IndraControl L, any connected function modules and Inline terminals is supplied using the black " PWR IN terminal" on the right side of the IndraControl L.

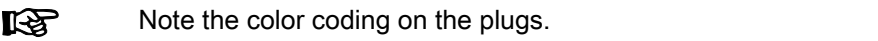

rð. Only the feeder connector from the R-IB IL CML S01-PLSET plug set, available as an accessory for IndraControl L, can be used to connect the operating voltage. The R-IB IL SCN-PWR IN-CP plug available for other infeed terminals is not permitted for use with the IndraControl L!

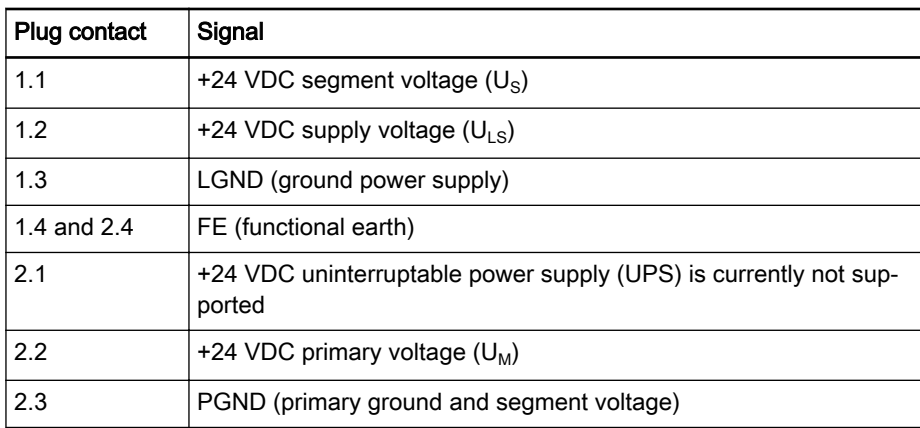

Fig.7-37: Plug assignment on the voltage terminal

Five LEDs are located at the top edge. They have the following meaning:

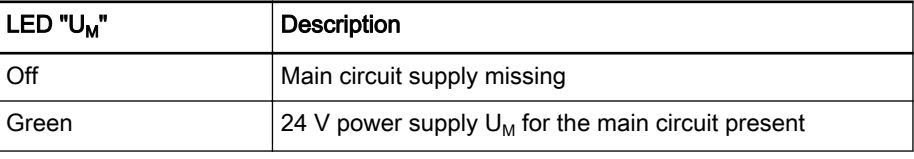

Fig.7-38: Diagnostic LED of the infeed terminal

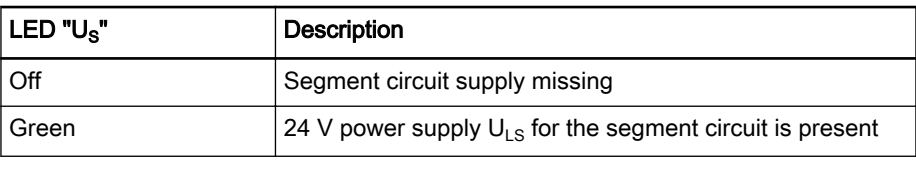

Fig.7-39: Diagnostic LED of the segment terminal

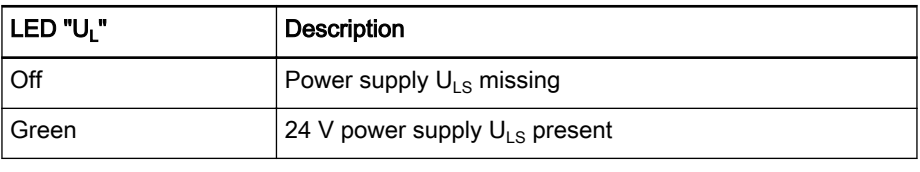

Fig.7-40: Diagnostic LED of the power supply

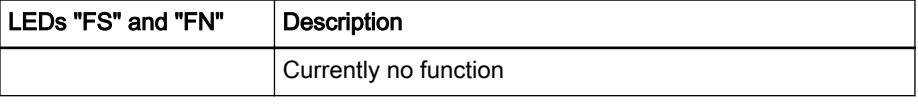

Fig.7-41: LEDs FS and FN

The 7.5 V Inline voltage and the +24 V analog voltage  $U_{ANA}$  derive from the external +24 V voltage  $U_{LS}$ .

For further information, refer to the "Rexroth IndraControl L45/L65" and "Rexroth IndraControl L25" manuals (see [chapter 1.3 "Required and Supple‐](#page-11-0) [menting Documentations" on page 10](#page-11-0)).

## 7.1.7 Operating Elements and Displays

A display with operating keys to display diagnostic and status information and to operate and parameterize the control is located in the top part of the con‐ trol. The display can also be used to enter the Ethernet interface settings.

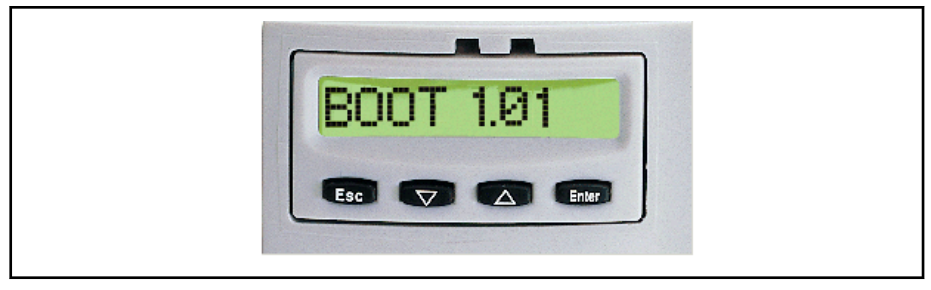

Fig.7-42: Display with operating keys The following figure shows the standard menu of the display:

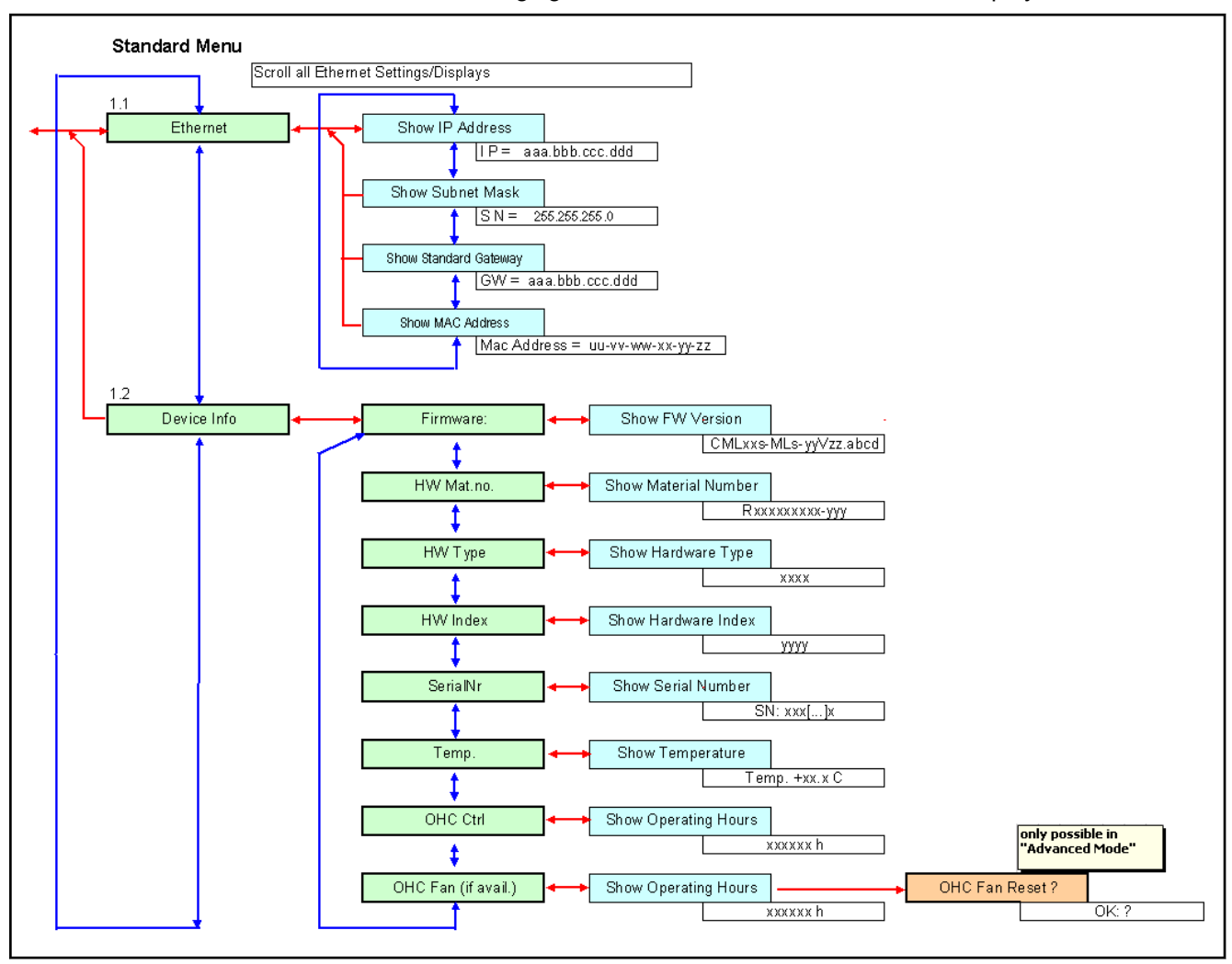

Fig.7-43: Standard menu overview to operate display and keyboard

# 8 IndraDrive and HydraulicDrive – Drive Technology

# 8.1 General Information

The drive solution IndraDrive creates a modular system with versatile use by combining the product advantages:

- Scalable in power and function
- Continuous in technology, engineering and operation

Complete synchronous and asynchronous motor portfolio

IndraDrive has a number of application benefits such as:

- Easy implementation from frequency converters to high-end servo applications using a common platform for open-loop and closed-loop
- Scalable scope of power and functions due to a free combination of controls and power sections
- Wide power spectrum from 100 W to 630 kW
- Integrated safety engineering according to EN 13849-1 category 3 PL d and EN 62061 SIL 2 for safe halt and safe motion
- Common intermediate circuit to exchange energy at multi-axis operation Energy-saving mains feedback

Rexroth IndraDrive is provided in two variants:

- Compact converter system
	- IndraDrive Cs (see chapter 8.2.1 "Brief description" on page 65)
- Modular inverter system
	- Control sections

We provide control sections from standard to high-end applications tailored for your personal use case. Certified safety engineering and standardized interfaces meet all your requirements.

- BASIC OPEN LOOP
- BASIC UNIVERSAL Single-axis
- BASIC UNIVERSAL Double-axis

The motor line IndraDyn covers all requirements of the modern factory auto‐ mation with their manifold designs:

- Synchronous and asynchronous servo motors
- Servo motors for hazardous areas according to ATEX and UL/CSA
- Synchronous and asynchronous motors for high-speed applications such as motor spindles

# 8.2 Compact System IndraDrive Cs

### 8.2.1 Brief description

IndraDrive Cs integrates power and control section in one device. It is char‐ acterized by its space-saving design and excellent performance data. Due to the default support of the most common encoder types, the encoder system and motor system can be freely selected.

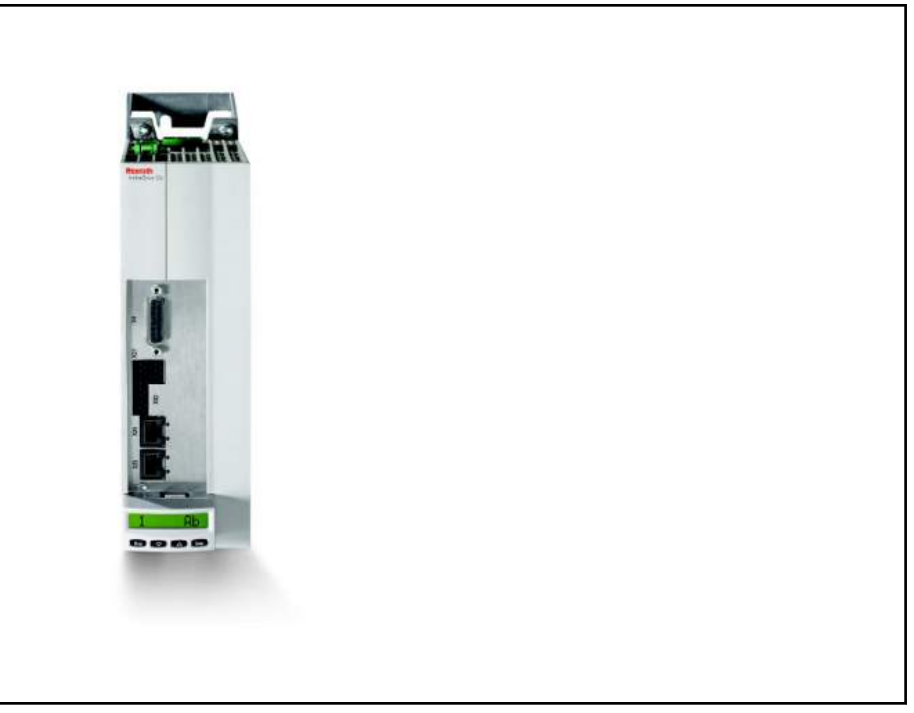

Fig.8-1: Compact system IndraDrive Cs

# 8.2.2 Technical Data

Technical features ● Two series for direct mains connection to 110 – 230 VAC or 200 – 500 VAC

- Suitable for motors from 0.05 to 3.5 kW continuous power
- Complete, scalable drive program
- Provides the complete functionality of the IndraDrive drive family
- Digital inputs/outputs and analog input on board
- Intelligent control panel with programming module function allows device exchange without PC
- Integrated safety engineering STO (Safe Torque Off) according to EN 13849-1 Cat. 4 PL e and EN 62061 SIL 3
- Integrated braking resistance. An external braking resistance can also be connected

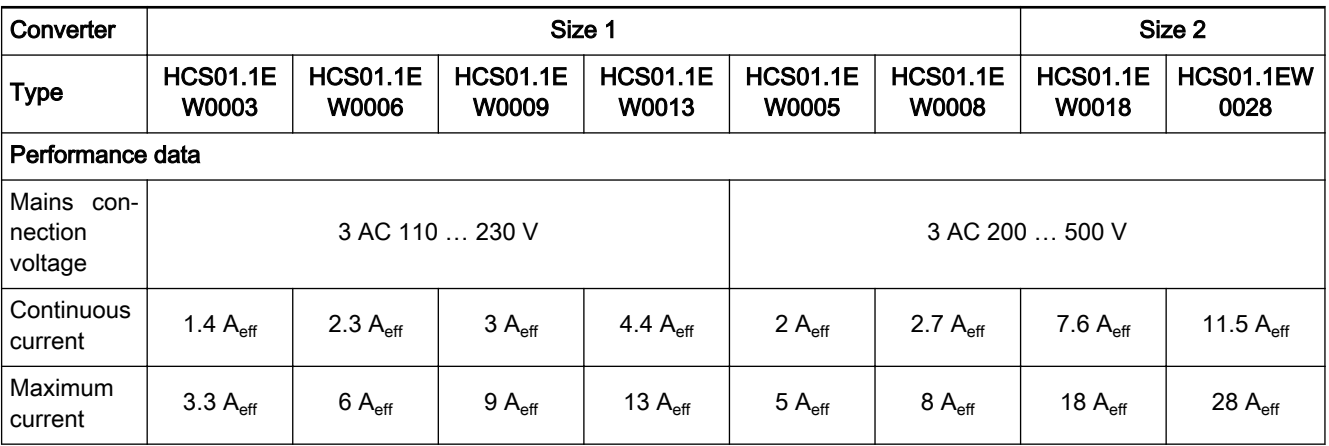

### DOK-MLC\*\*\*-SYSTEM\*\*V13-PR02-EN-P

Rexroth IndraMotion MLC 13VRS System Overview

### IndraDrive and HydraulicDrive – Drive Technology

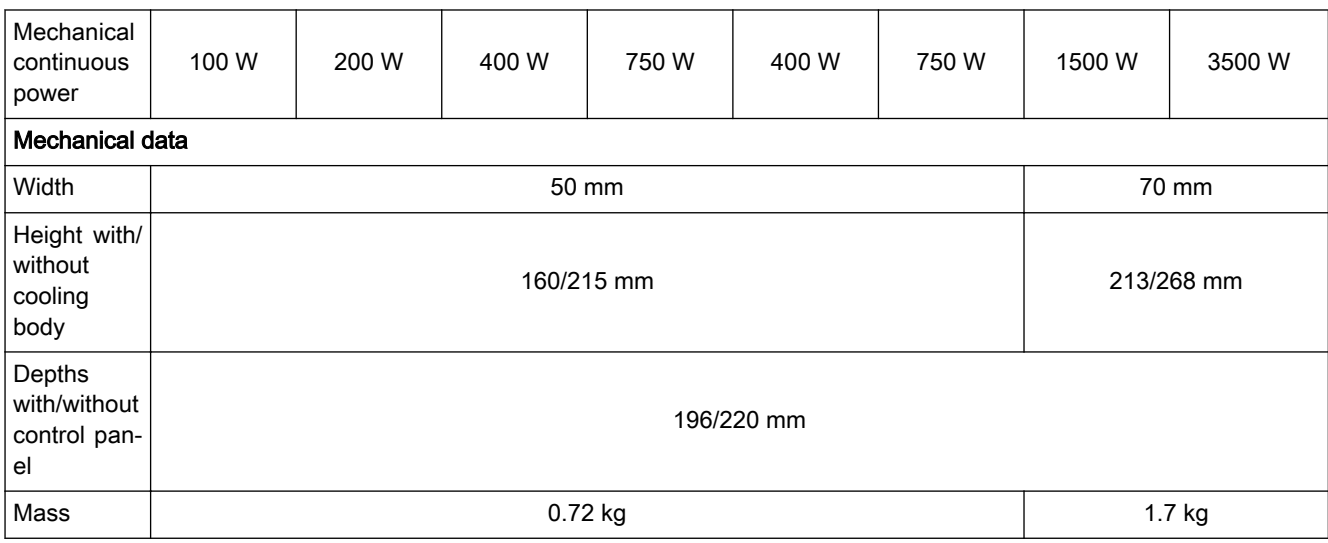

### 8.2.3 Firmware

The following firmware versions of the IndraDrive CS are supported by the IndraMotion MLC:

● FWA-INDRV\*-MPB-16VRS-D5-1-SNC-NN

Fig.8-2: Technical data of the IndraDrive Cs

- FWA-INDRV\*-MPB-17VRS-D5-1-SNC-NN
- FWA-INDRV\*-MPB-18VRS-D5-1-SNC-NN
- FWA-INDRV\*-MPE-16VRS-D5-1-SNC-NN
- FWA-INDRV\*-MPE-17VRS-D5-1-SNC-NN
- FWA-INDRV\*-MPE-18VRS-D5-1-SNC-NN

### 8.2.4 Documentation

The following documentation provides comprehensive descriptions of the IndraDrive M HMV devices:

Rexroth IndraDrive Cs Drive Systems with HCS01, DOK-INDRV\*-HCS01\*\*\*\*\*\*-PRxx-EN-P

xx - Edition

# 8.3 IndraDrive Control Section

### 8.3.1 Brief description

All IndraDrive control sections – from the simple frequency converter to the high-end servo drive with integrated MotionControl - can be combined with all IndraDrive C converters (see [chapter 8.4 "IndraDrive C Converters" on page](#page-73-0) [72](#page-73-0)) and IndraDrive M inverters (see [chapter 8.5 "IndraDrive M Inverters" on](#page-78-0) [page 77](#page-78-0)).

The control sections differ in performance, function and configuration. Any‐ thing is possible with different firmware versions and control panels. This flex‐ ible system concept provides an optimum solution for your individual application in terms of technology and economy.

#### IndraDrive Basic control section

These control sections are the economical solution for all standard applications with moderate requirements in terms of control quality and interface flexibility. A standard encoder interface for IndraDyn motors is already on

board for the BASIC control sections. The BASIC UNIVERSAL control sections are provided with another option slot.

- BASIC UNIVERSAL Single axis CSB01.1C-SE-ENS-NNN-L2-S-NN-FW
- BASIC UNIVERSAL Double axis CDB01.1C-SE-ENS-EN2-NNN-MA1-S2-S-NN-FW

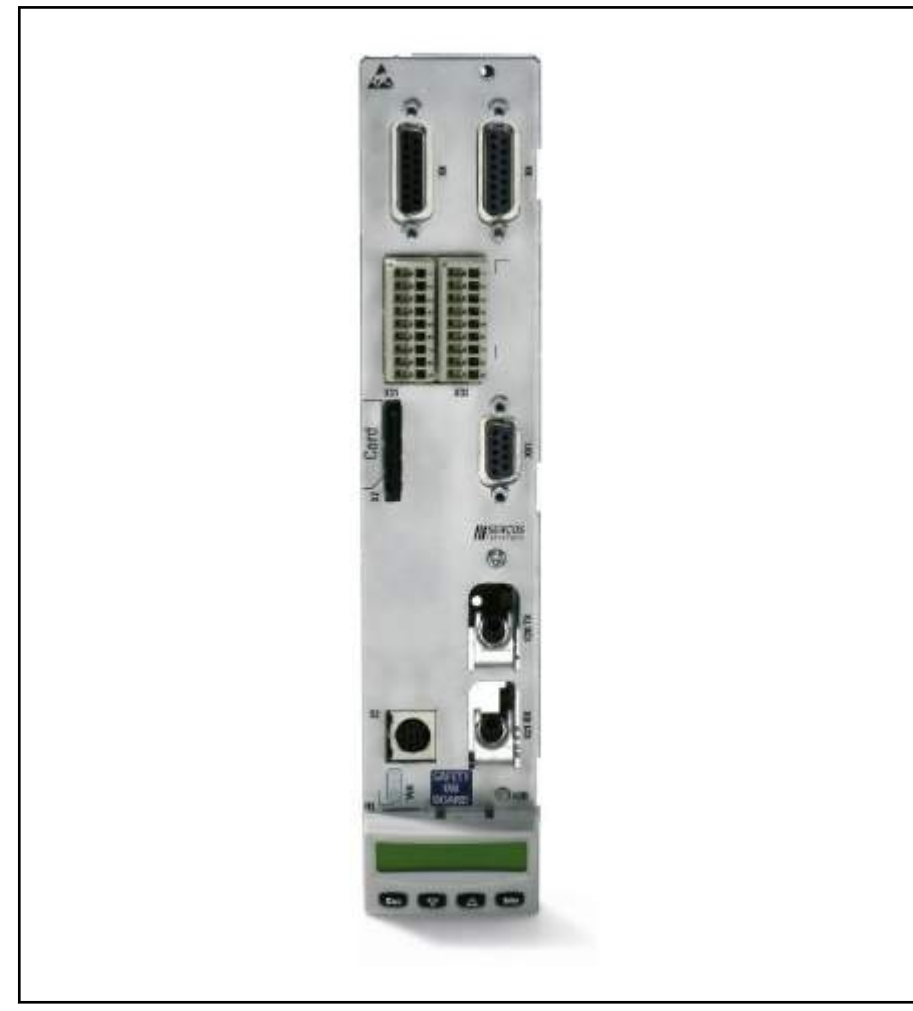

Fig.8-3: IndraDrive BASIC UNIVERSAL control section

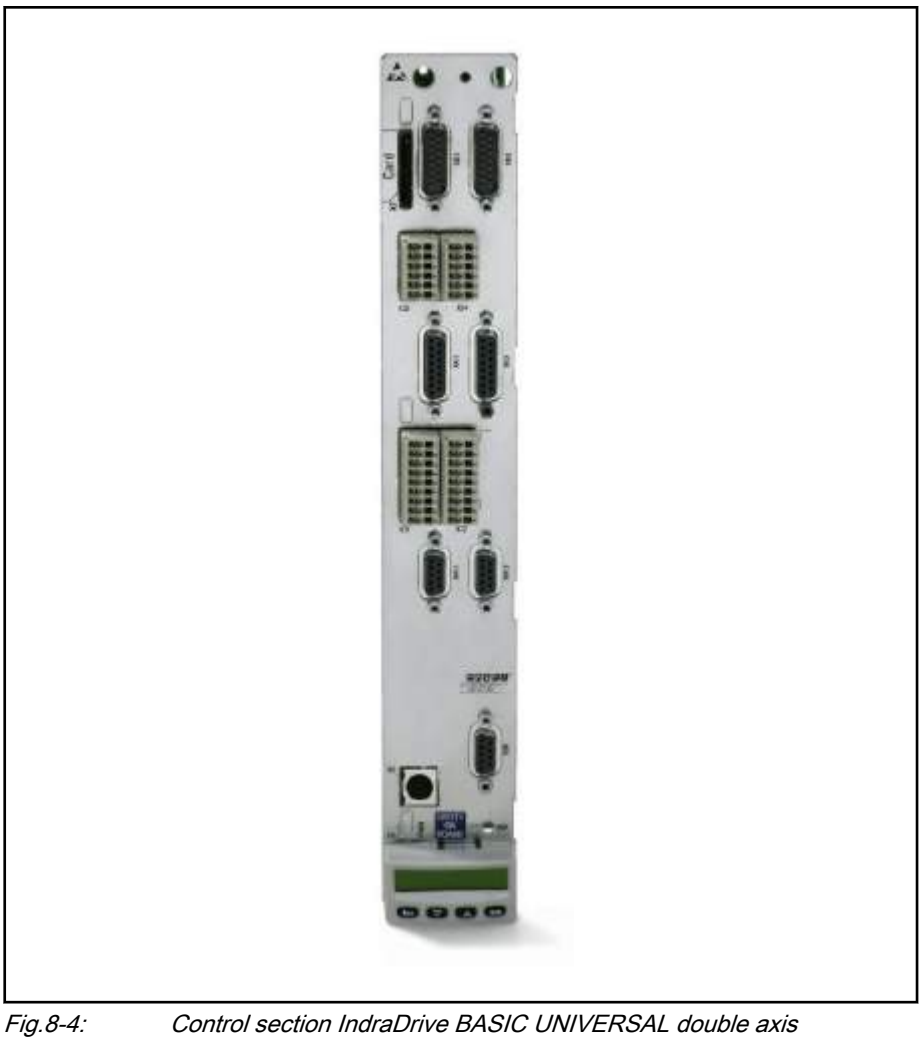

IndraDrive Advanced control sec‐ tion

These control sections meet the highest requirements in terms of control quality. Virtually all applications are performed with a wide range of interfaces for communication and encoders as well as analog or digital inputs and outputs.

● ADVANCED CSH01.1C-SE-ENS-EN2-NNN-S2-S-NN-FW

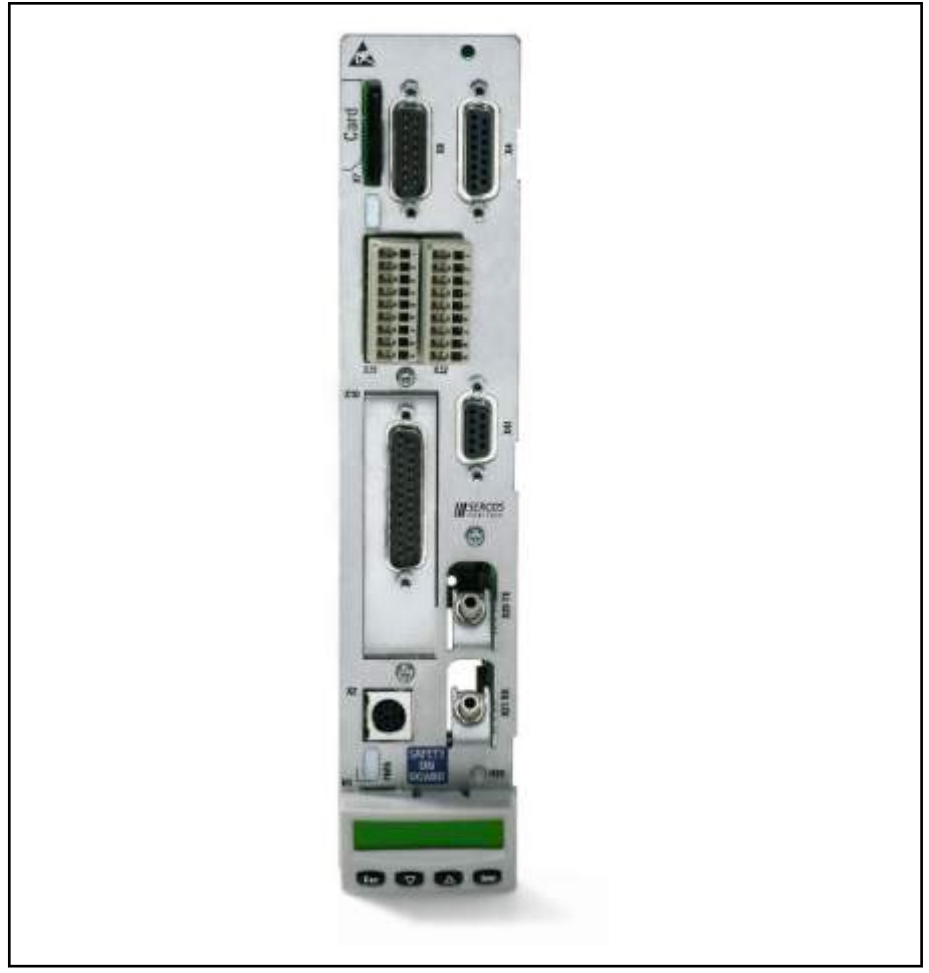

Fig.8-5: IndraDrive ADVANCED control section

# 8.3.2 Technical Data

### IndraDrive control sections

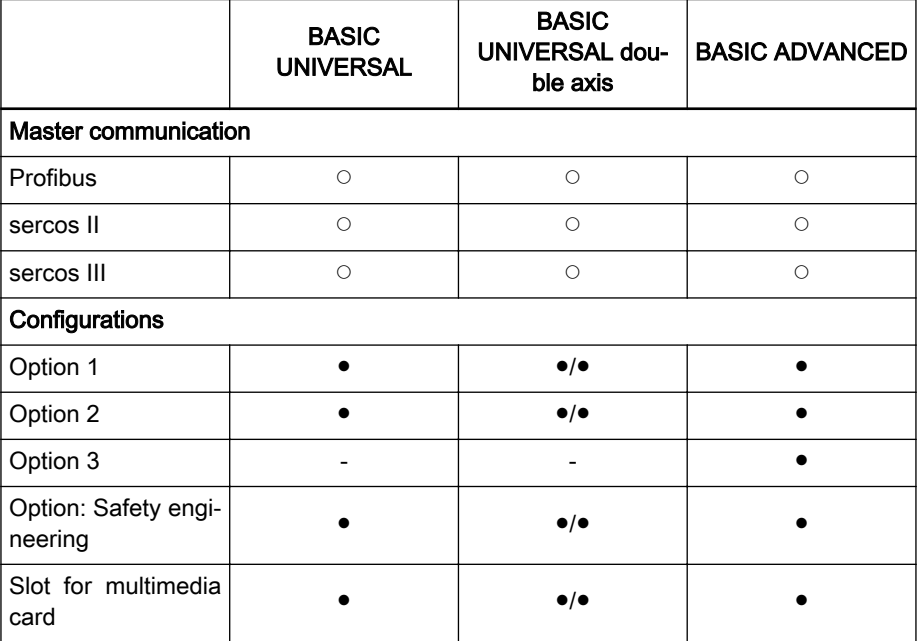
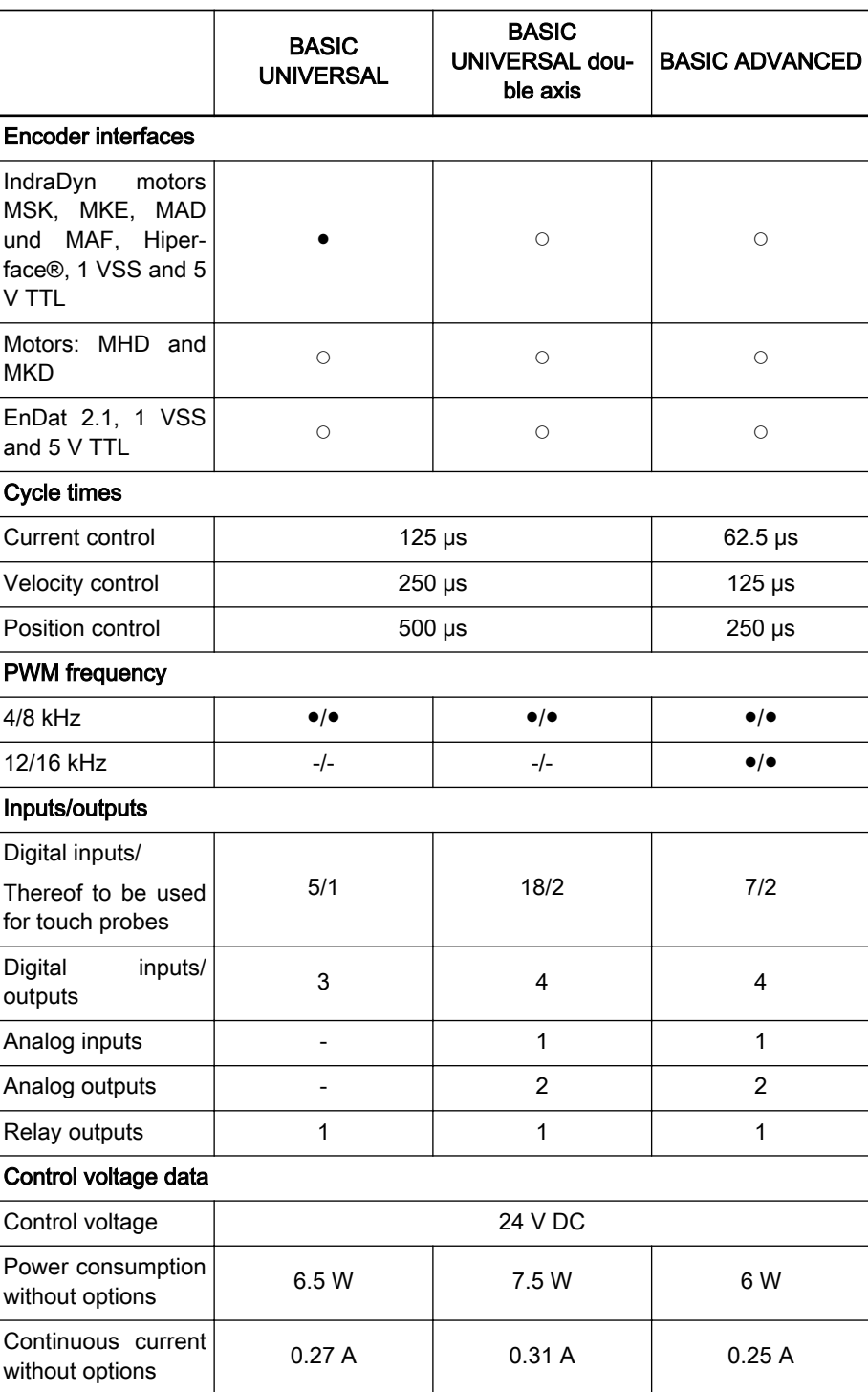

Fig.8-6: Technical data of IndraDrive control sections

### 8.3.3 Firmware

The following firmware versions of the control section are supported by the IndraMotion MLC:

- FWA-INDRV\*-MPH-06VRS-D5-1-SNC-NN
- FWA-INDRV\*-MPD-06VRS-D5-1-SNC-NN
- FWA-INDRV\*-MPB-06VRS-D5-1-SNC-NN

- FWA-INDRV\*-MPC-06VRS-D5-1-SNC-NN
- FWA-INDRV\*-MPH-07VRS-D5-1-SNC-NN
- FWA-INDRV\*-MPD-07VRS-D5-1-SNC-NN
- FWA-INDRV\*-MPB-07VRS-D5-1-SNC-NN
- FWA-INDRV\*-MPC-07VRS-D5-1-SNC-NN
- FWA-INDRV\*-MPH-08VRS-D5-1-SNC-NN
- FWA-INDRV\*-MPD-08VRS-D5-1-SNC-NN
- FWA-INDRV\*-MPB-08VRS-D5-1-SNC-NN
- FWA-INDRV\*-MPC-08VRS-D5-1-SNC-NN
- FWA-INDRV\*-MPB-17VRS-D5-1-SNC-NN
- FWA-INDRV\*-MPM-17VRS-D5-1-SNC-NN
- FWA-INDRV\*-MPC-17VRS-D5-1-SNC-NN
- FWA-INDRV\*-MPB-18VRS-D5-1-SNC-NN
- FWA-INDRV\*-MPM-18VRS-D5-1-SNC-NN
- FWA-INDRV\*-MPC-18VRS-D5-1-SNC-NN

### 8.3.4 Documentation

The following documentations provide comprehensive descriptions of the IndraDrive M CSH devices:

Rexroth IndraDrive Drive Controllers Control Sections CSB01, CSH01, CDB01 CSB01, CSH01, CDB01, DOK-INDRV\*-CSH\*\*\*\*\*\*\*\*-PRxx-EN-P xx - Edition

# 8.4 IndraDrive C Converters

### 8.4.1 Brief description

The converters of the IndraDrive C series combine inverters and supply in one device. The compact design contains additional mains connections and is thus especially suitable for single-axis applications.

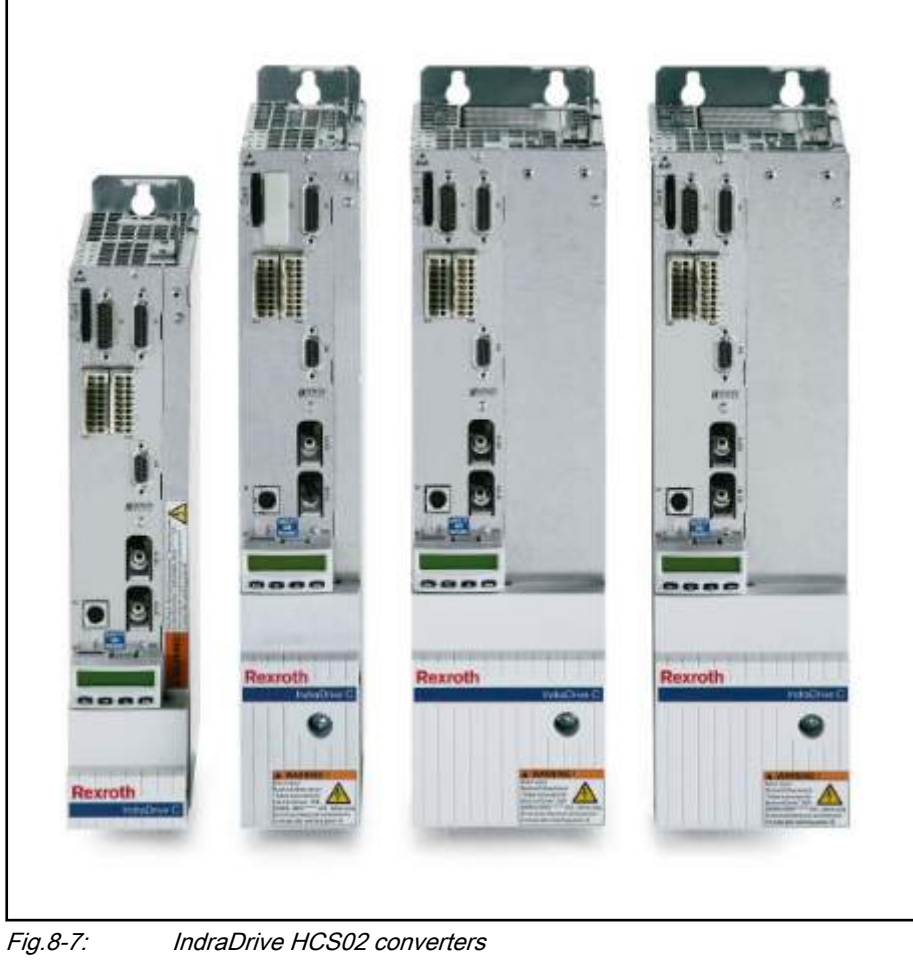

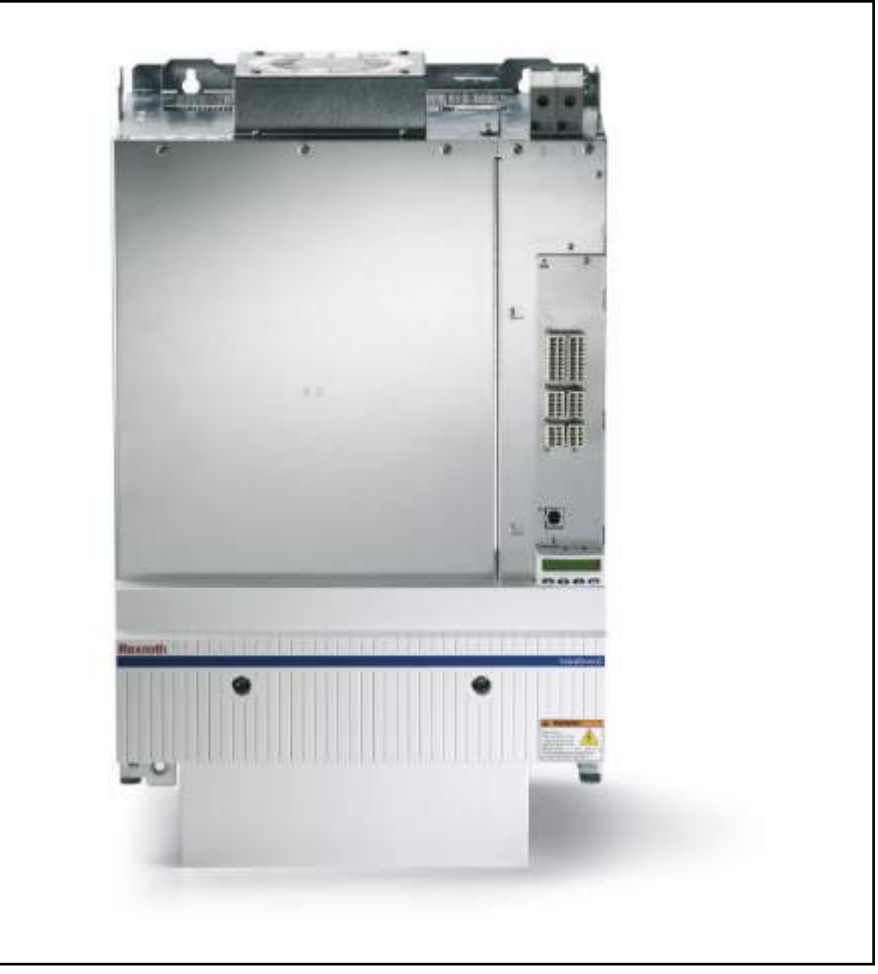

Fig.8-8: IndraDrive HCS03 converters

# 8.4.2 Technical Data

- Performance data Power range from 1.5 kW to 630 kW with maximum currents from 12 A to 210 A
	- High overload capacity
	- Compact design for single-axis applications
	- Option to connect inverters for cost-effective solutions
	- Direct mains connection from 200 V to 500 V

### IndraDrive C – Compact converters HCS02

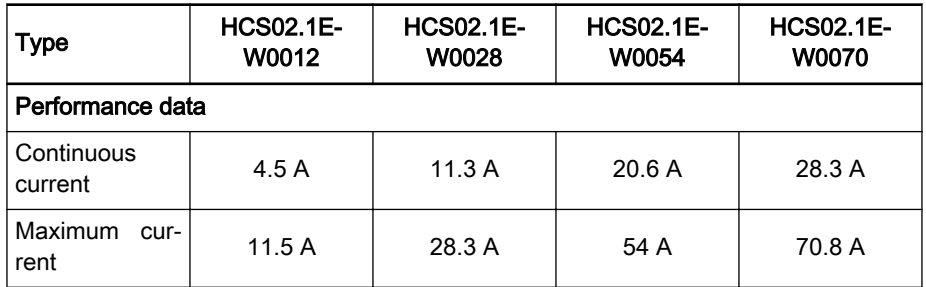

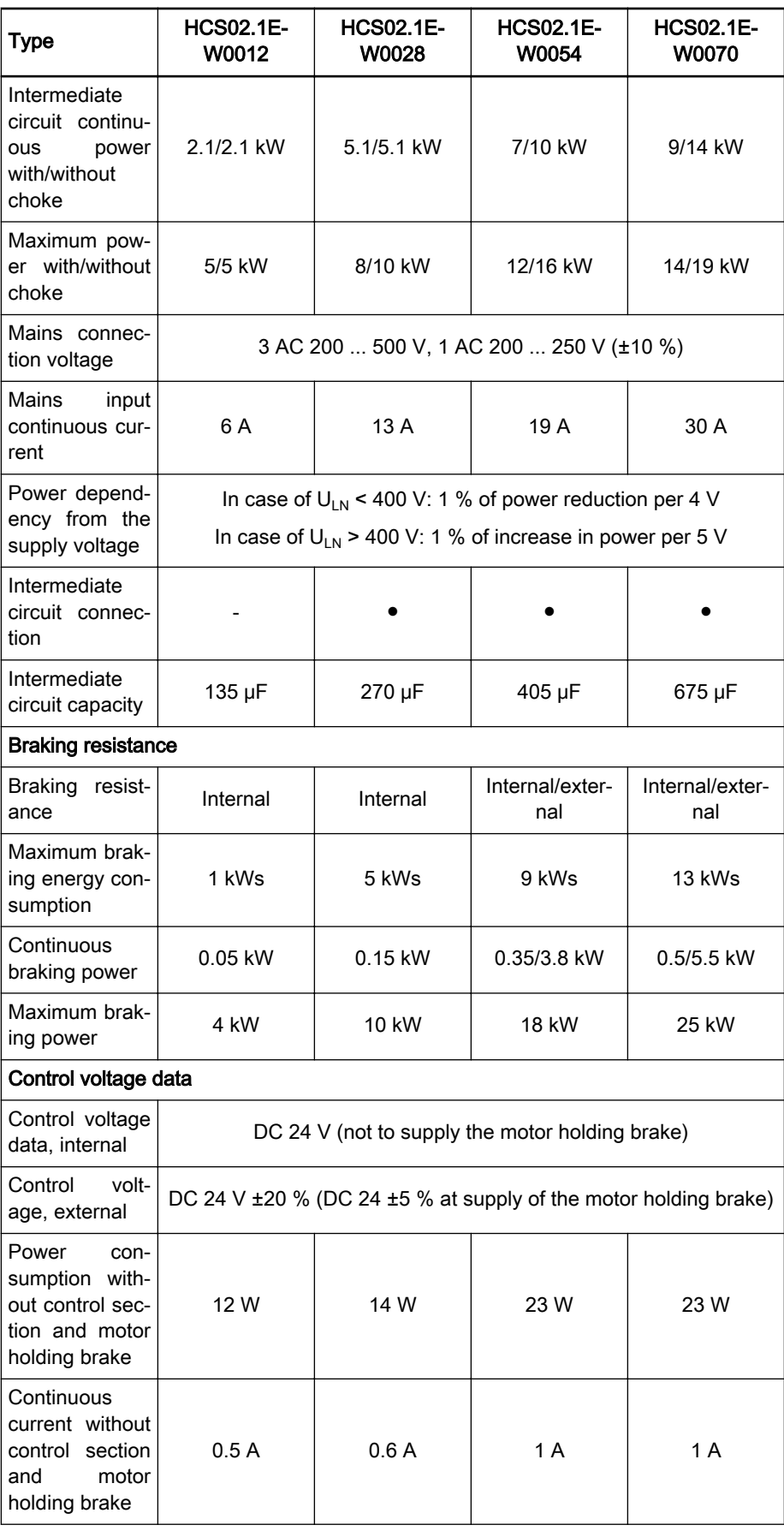

Rexroth IndraMotion MLC 13VRS System Overview

IndraDrive and HydraulicDrive – Drive Technology

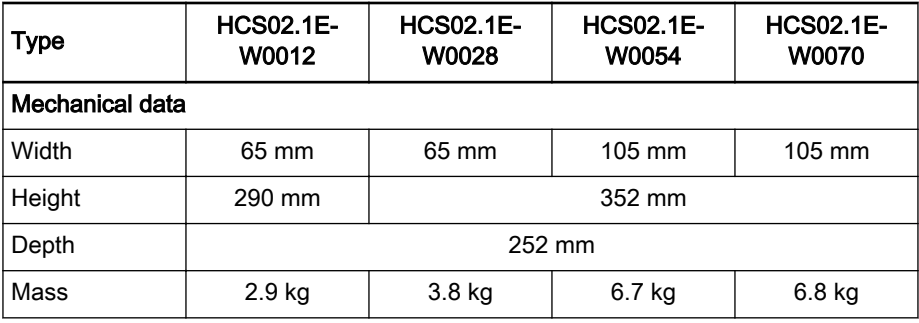

Fig.8-9: IndraDrive C HCS03 converters

IndraDrive C – Compact converters HCS02

| <b>Type</b>                                                               | <b>HCS03.1E-</b><br>W0070                                   | <b>HCS03.1E-</b><br>W0100 | <b>HCS03.1E-</b><br>W0150 | <b>HCS03.1E-</b><br>W0210 |
|---------------------------------------------------------------------------|-------------------------------------------------------------|---------------------------|---------------------------|---------------------------|
| Performance data                                                          |                                                             |                           |                           |                           |
| Continuous<br>current                                                     | 45 A                                                        | 73 A                      | 95 A                      | 145 A                     |
| Maximum cur-<br>rent                                                      | 70 A                                                        | 100 A                     | 150 A                     | 210 A                     |
| Intermediate<br>circuit continu-<br>ous<br>power<br>with/without<br>choke | 13/25 kW                                                    | 24/42 kW                  | 34/56 kW                  | 42/85 kW                  |
| Maximum pow-<br>er with/without<br>choke                                  | 20/40 kW                                                    | 33/59 kW                  | 54/89 kW                  | 68/124 kW                 |
| Mains connec-<br>tion voltage                                             | 3 AC 400  500 V (+10 %/-15 %)                               |                           |                           |                           |
| Mains<br>input<br>continuous cur-<br>rent                                 | 50 A                                                        | 80 A                      | 106 A                     | 146 A                     |
| Power depend-<br>ency from the<br>supply voltage                          | In case of $U_{LN}$ < 400 V: 1 % of power reduction per 4 V |                           |                           |                           |
| Intermediate<br>circuit connec-<br>tion                                   |                                                             |                           |                           |                           |
| Intermediate<br>circuit capacity                                          | 940 µF                                                      | 1.440 µF                  | 1.880 $\mu$ F             | 4.700 µF                  |
| <b>Brake chopper</b>                                                      |                                                             |                           |                           |                           |
| Continuous<br>braking power                                               | 13.2 kW                                                     | 18.9 kW                   | 25.2 kW                   | 42.6 kW                   |
| Maximum brak-<br>ing power                                                | 42 kW                                                       | 63 kW                     | 97 kW                     | 137 kW                    |
| Control voltage data                                                      |                                                             |                           |                           |                           |

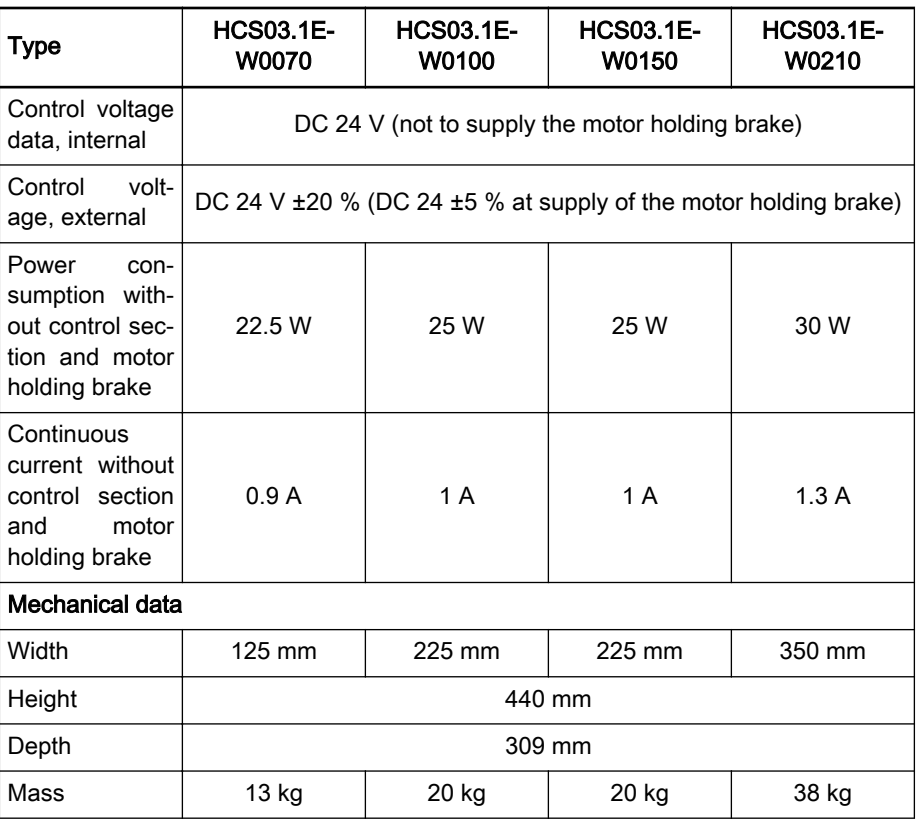

Fig.8-10: IndraDrive C HCS03 converters

### 8.4.3 Documentation

The following documentations provide comprehensive descriptions of the IndraDrive M HMV devices:

- Rexroth IndraDrive Drive Controllers HCS04.2E, DOK-INDRV\*- HCS04.2\*\*\*\*-PRxx-EN-P
- Rexroth IndraDrive Drive Controllers Power Sections HCS02, DOK-INDRV\*-HCS02\*UL\*\*\*-IBxx-EN-P
- Rexroth IndraDrive Drive Controllers Power Sections HCS03, DOK-INDRV\*-HCS03\*UL\*\*\*-IBxx-EN-P
- Rexroth IndraDrive C Drive Controllers HCS02.1, HCS03.1, DOK-INDRV\*-FU\*\*\*\*\*\*\*\*\*-IBxx-EN-P

xx - Edition

## 8.5 IndraDrive M Inverters

### 8.5.1 Brief description

Multi-axis applications are the core business of the modular IndraDrive M. Supply devices provide the required intermediate circuit voltage for inverters. Compact single-axis or double-axis inverters and supply devices with integra‐ ted mains connection components allow space-saving solutions for big axis groups in particular.

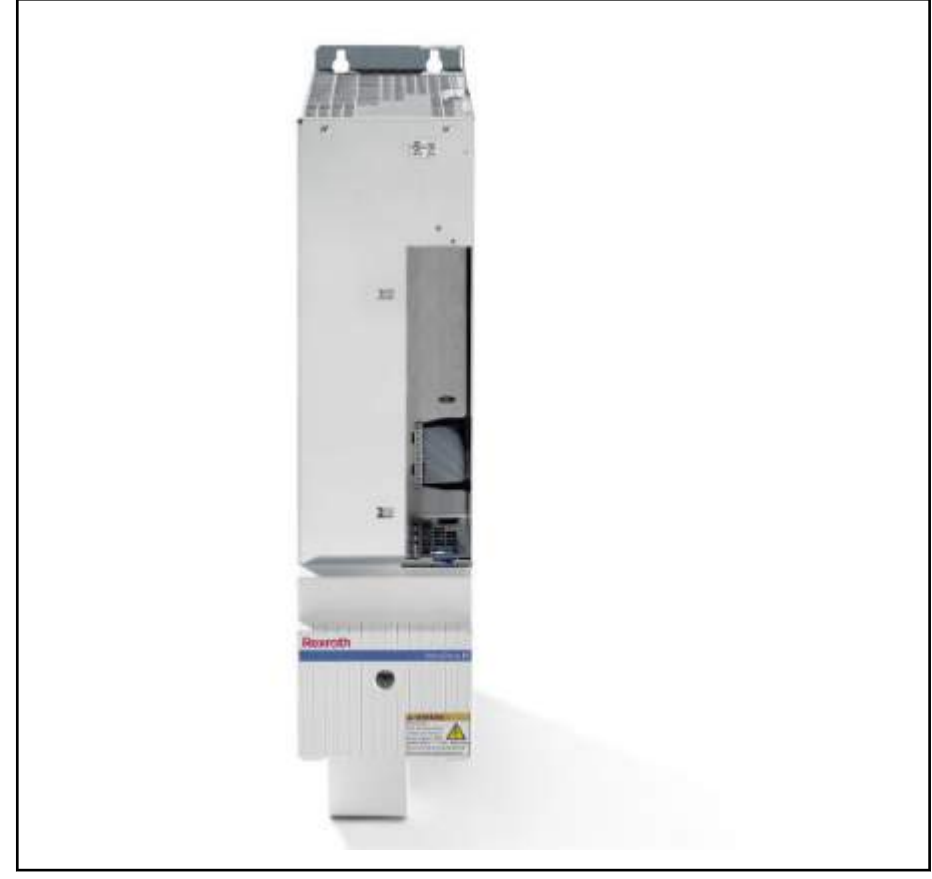

Fig.8-11: IndraDrive M HMS

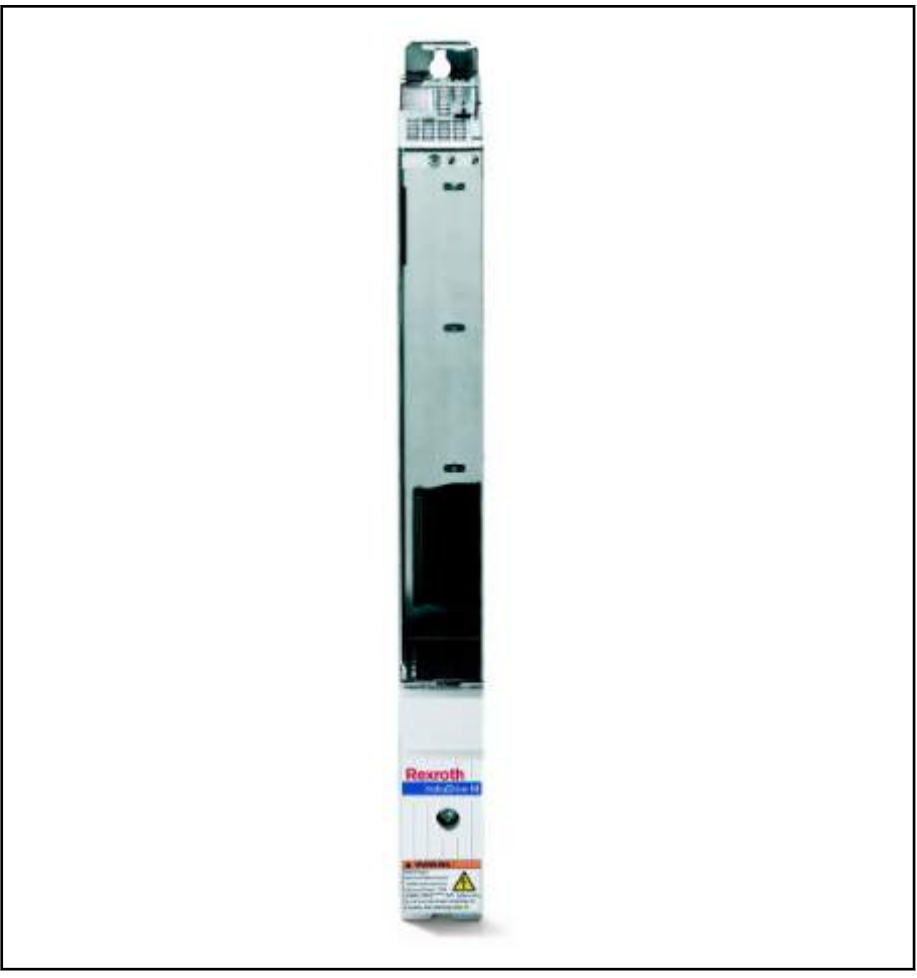

Fig.8-12: IndraDrive M HMD

# 8.5.2 Technical Data

- Performance data . Single-axis inverters with maximum currents from 20 A to 350 A
	- Double-axis inverters with maximum currents from 12 A to 36 A
	- Space-saving design for multi-axis applications
	- Feeding via supply unit or inverter
	- Energy exchange via common intermediate circuit
	- Option to connect converters for cost-effective solutions

#### IndraDrive M – Modular single-axis inverters HMS01 and HMS02

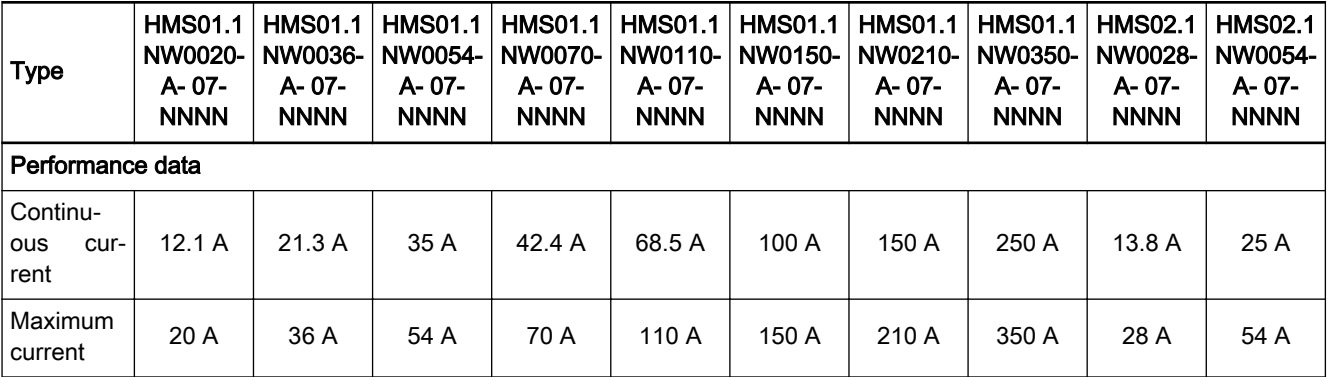

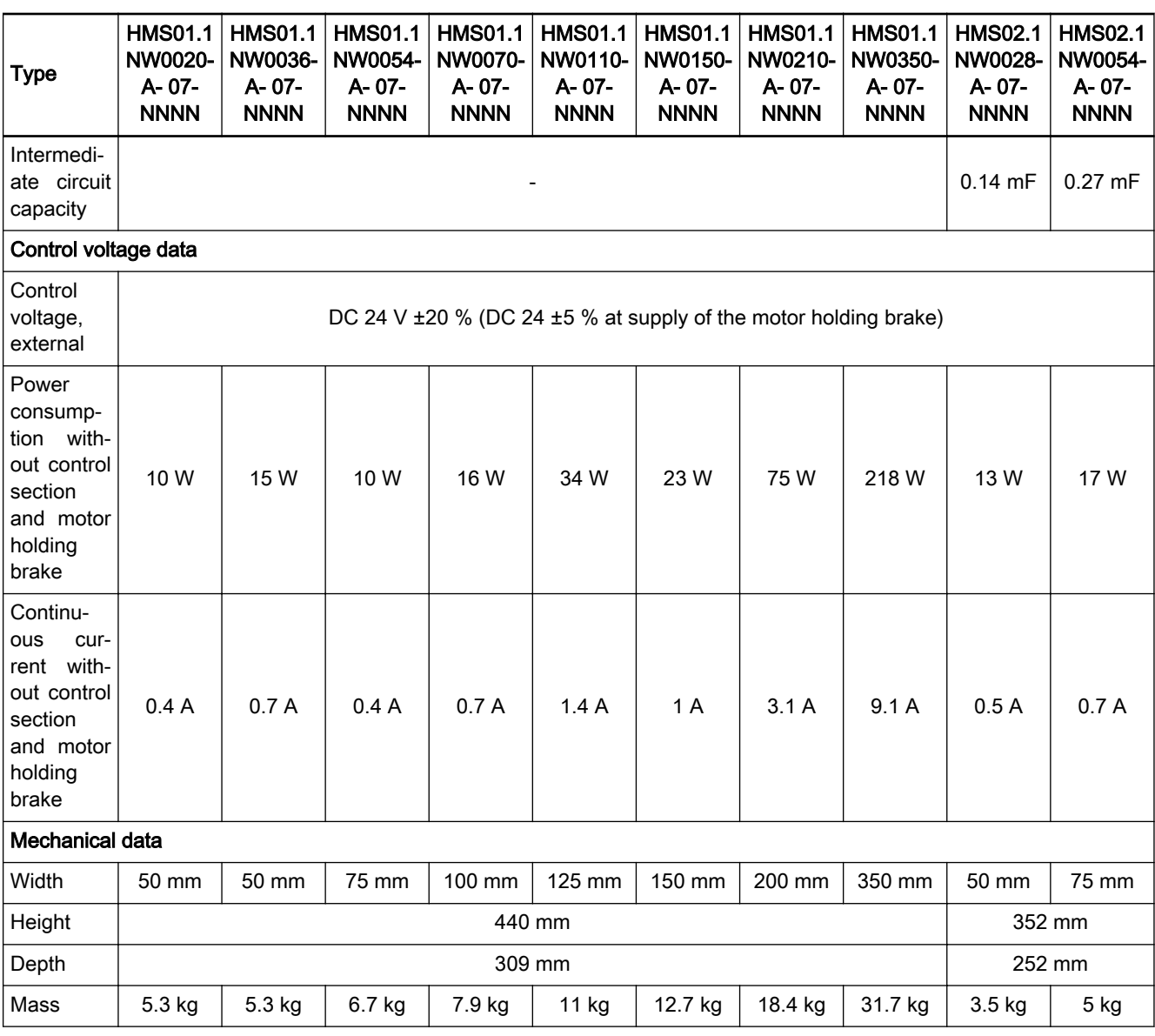

Fig.8-13: IndraDrive M HMS converter

#### IndraDrive M – Modular double-axis inverters HMD01

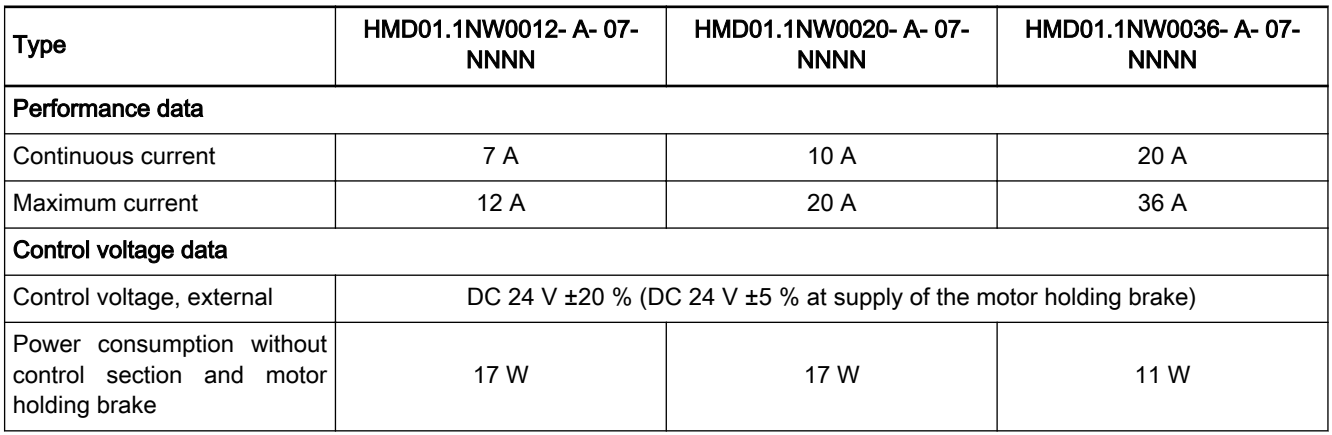

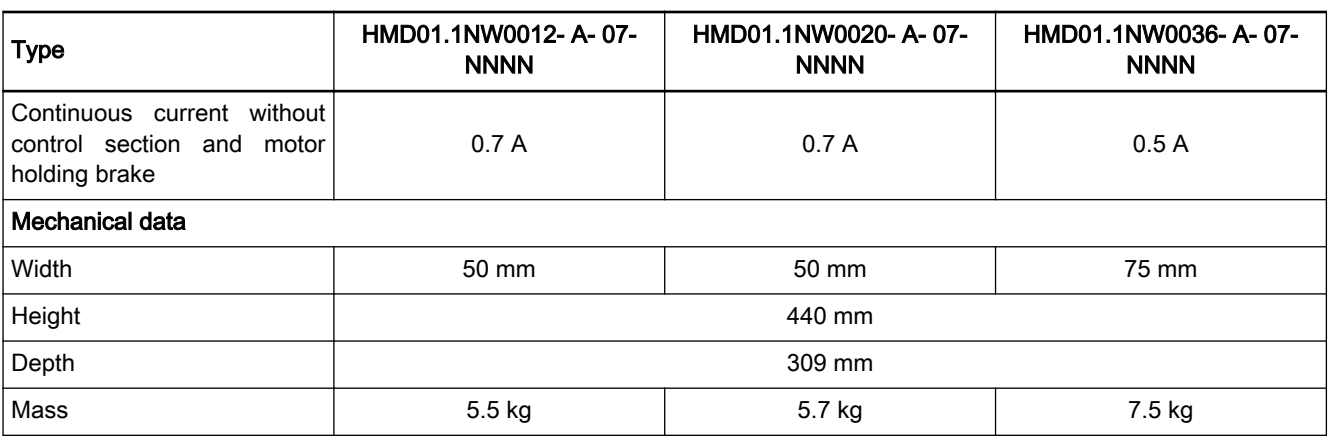

Fig.8-14: IndraDrive M HMD converter

### 8.5.3 Documentation

The following documentations provide comprehensive descriptions of the IndraDrive M HMV devices:

- Rexroth IndraDrive Drive Controllers Power Sections HMS01, DOK-INDRV\*-HMS01\*UL\*\*\*-IBxx-EN-P
- Rexroth IndraDrive Drive Controllers Power Sections HMS02, DOK-INDRV\*-HMS02\*UL\*\*\*-IBxx-EN-P
- Rexroth IndraDrive Drive Controllers Power Sections HMD01, DOK-INDRV\*-HMD01\*UL\*\*\*-IBxx-EN-P

xx - Edition

# 8.6 IndraDrive M Supply Units

### 8.6.1 Brief description

The highest energy yield is achieved with feedback-capable supply units. Apart from the mains feedback in regenerative mode of the drives, these de‐ vices are featured with sinusoidal mains currents, a total power factor of 0.99 and a controlled intermediate circuit.

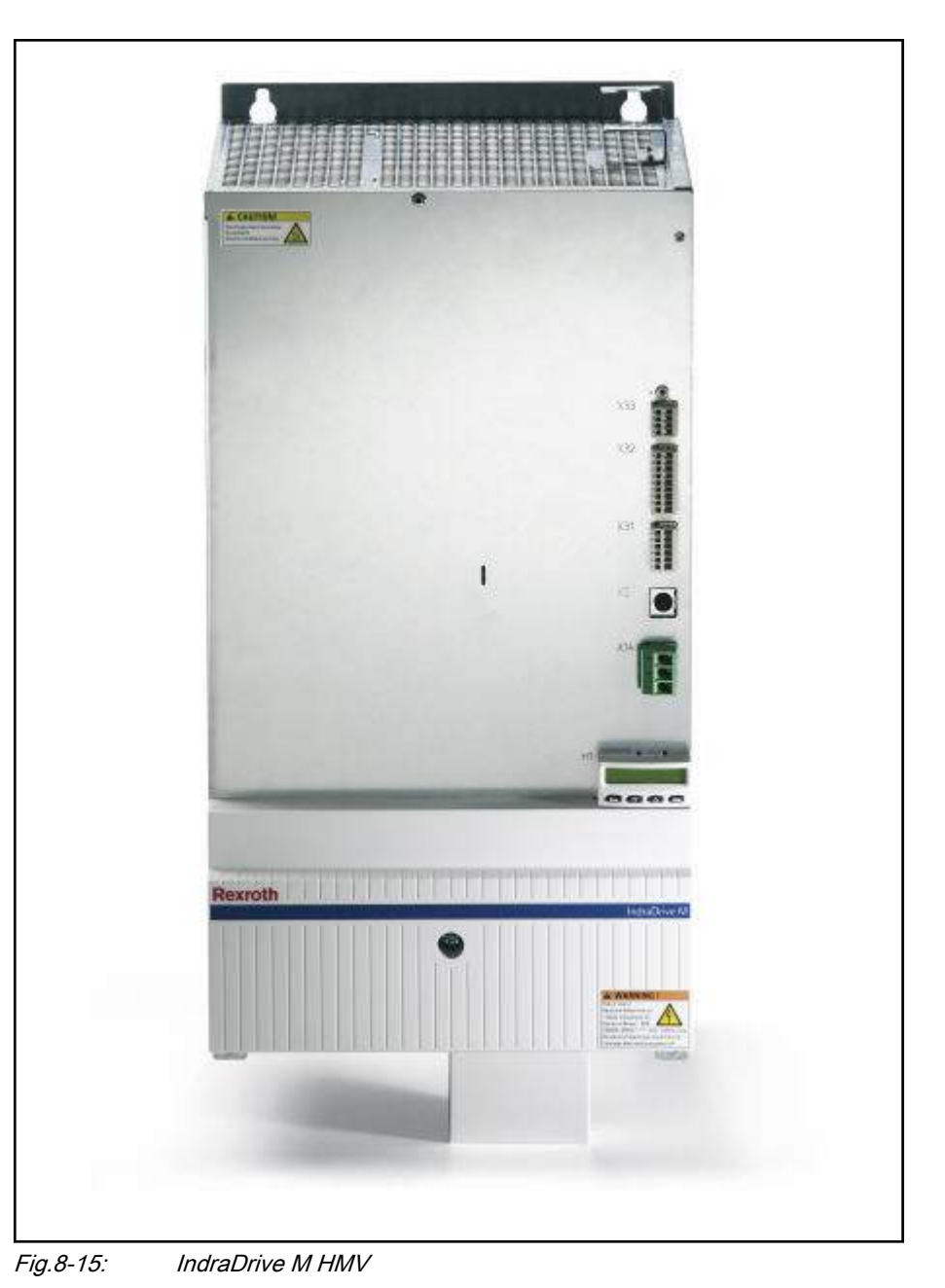

### 8.6.2 Technical Data

- Performance data Power range from 15 kW to 120 kW
	- Direct mains connection from 400 V to 480 V
	- Energy-saving mains feedback
	- Integrated mains contactor
	- Integrated braking resistance

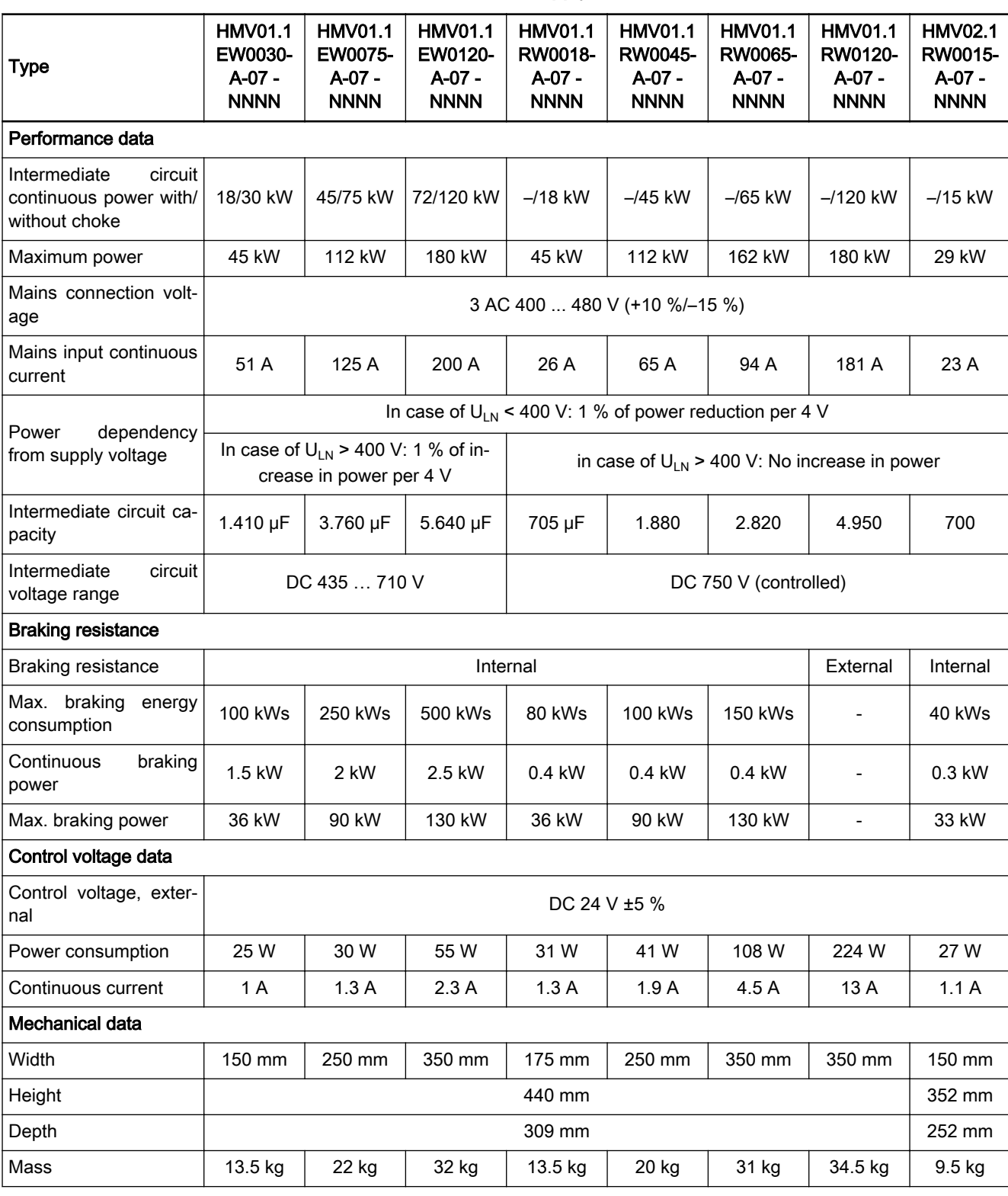

IndraDrive M – Modular supply units HMV01 and HMV02

Fig.8-16: IndraDrive M HMV supply units

## 8.6.3 Documentation

The following documentations provide comprehensive descriptions of the IndraDrive M HMV devices:

- Rexroth IndraDrive Supply Units HMV01, DOK-INDRV\*-HMV01\*UL\*\*\*- IBxx-EN-P
- Rexroth IndraDrive Supply Units HMV02, DOK-INDRV\*-HMV02\*UL\*\*\*-IBxx-EN-P

xx - Edition

# 8.7 HydraulicDrive HDB

# 8.7.1 Brief description

HydraulicDrive controller devices with a MultiEthernet interface (ET) or the option module "sercos III" (S3) can be operated at the sercos bus of the control. Axis control is supported in open-loop and closed-loop operation.

The following table provides an overview on the different control methods supported in the different operation modes by the different device variants:

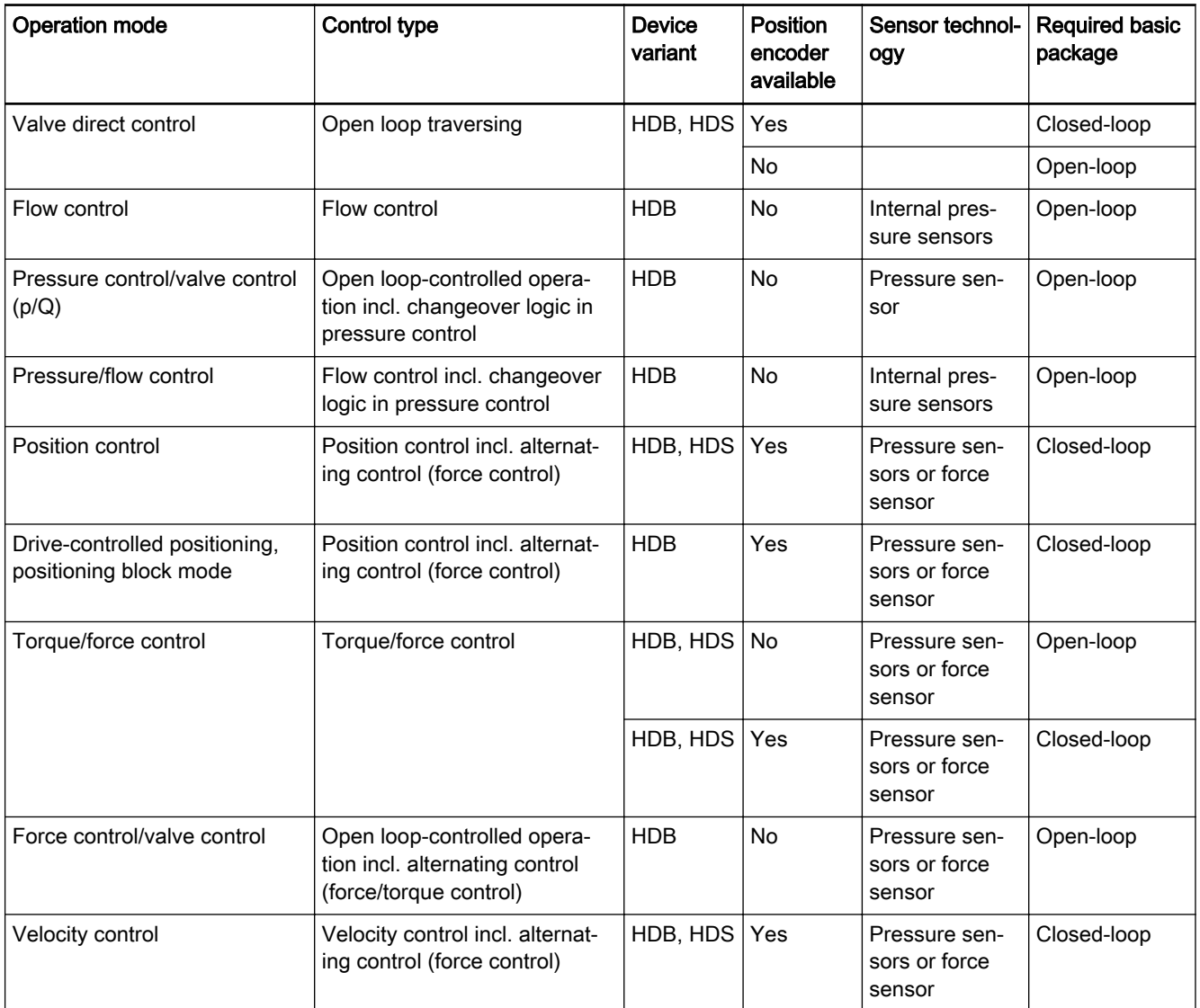

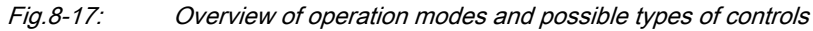

### 8.7.2 Firmware

The following firmware versions of the HydraulicDrives are supported by the IndraMotion MLC system:

- FWA-HYDRV\*-HDB-17VRS-D5-1-SNC-NN
- FWA-HYDRV\*-HDB-18VRS-D5-1-SNC-NN

### 8.7.3 Documentation

The following documentation provides comprehensive descriptions of the Hy‐ draulicDrive devices:

- Rexroth HydraulicDrive HDx-18 Functions, DOK-HYDRV\*- HD\*-17VRS\*\*-AP01-EN-P
- Rexroth HydraulicDrive HDx-18 Functions, DOK-HYDRV\*- HD\*-18VRS\*\*-AP01-EN-P
- Rexroth HydraulicDrive HDB-17 Diagnostic Description, RD 30330-WA/ 04.12
- Rexroth HydraulicDrive HDB-18 Diagnostic Description, RD 30330-WA/ 04.13
- Rexroth HydraulicDrive HDB-17 Parameter Description, RD 30330-PA/ 03.12
- Rexroth HydraulicDrive HDB-18 Parameter Description, RD 30330-PA/ 03.13

# 9 I/O Periphery

# 9.1 General Information

The following I/O components extend the hardware of the IndraMotion MLC

- Central Rexroth Inline I/Os (Inline terminals mounted on the control, maximum 512 inputs/outputs) (see chapter 9.3 "Rexroth Inline Terminals" on page 87)
- Decentral Rexroth IndraControl S20 I/Os via Profinet and sercos (see [chapter 9.4 "Rexroth IndraControl S20" on page 93\)](#page-94-0)
- Decentral Rexroth IndraControl S67 I/Os via Profibus DP, Profinet and sercos (see [chapter 9.5 "Rexroth IndraControl S67" on page 95\)](#page-96-0)
- Decentral Rexroth Fieldline I/Os via Profibus DP (see chapter 9.6 ["Rexroth Fieldline M8 \(Modular\)" on page 99\)](#page-100-0)
- Decentral Rexroth Block I/O via Profibus DP and sercos (see [chapter](#page-101-0) [9.7 "Rexroth Block I/O" on page 100\)](#page-101-0)
- Function modules (see [chapter 10 "Function Modules" on page 101\)](#page-102-0)
- HMI devices (see [chapter 11 "IndraControl V Visualization Devices"](#page-136-0) [on page 135](#page-136-0))

# 9.2 FDT/DTM

FDT (Field Device Tool) is a manufacturer-independent concept to configure, parameterize, diagnose and manage field devices. The FDT functionality of IndraWorks is called FDT Container.

The IW FDT Container is used to integrate 3rd party engineering tools that are provided by the device manufacturer as DTMs (device type managers). It is based on the FDT standards 1.2 and 1.2.1 of the FDT Group.

FDT/DTM is available for the bus systems Profibus, Profinet and sercos.

# 9.3 Rexroth Inline Terminals

IndraControl L25, L45, L65 The Inline bus of the IndraControl Lxx controls integrates I/O modules (Inline terminals) of the IndraControl Inline bus. Up to 63 I/O modules can be con‐ nected. The maximum number depends on the user data of the connected I/O modules.

Feature overview:

- Extendable with modules up to 63 external I/O modules
- Maximum of 244 bytes in each data direction of the process data

Profibus coupler

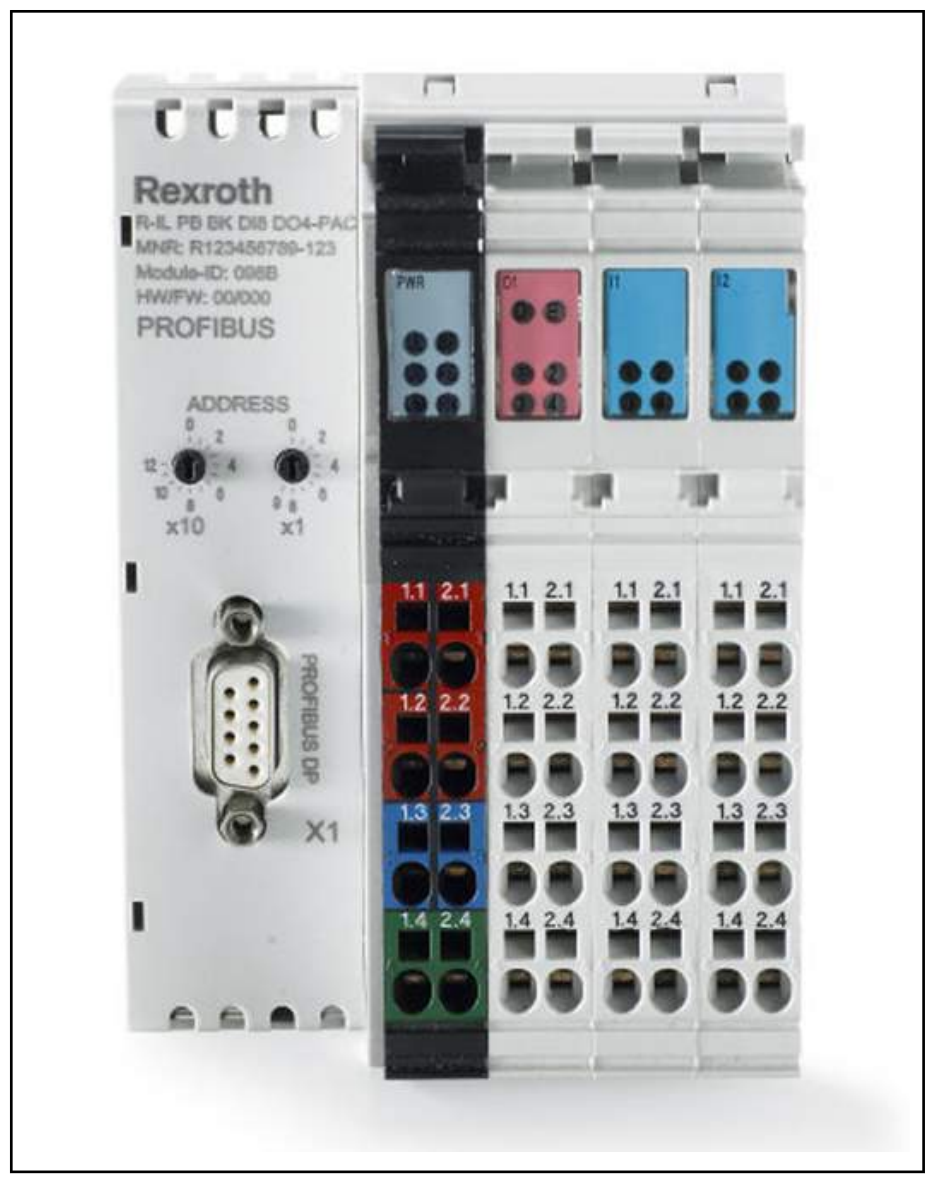

Fig.9-1: Rexroth Profibus Inline coupler

The field bus coupler integrates the IndraControl Inline bus I/O modules into the Profibus DP. The Profibus structurally permits the connection of up to 125 field bus couplers with 61 additional I/O modules each. The maximum num‐ ber depends on the DP master and the user data of the connected I/O mod‐ ules.

Type code: R-IL PB BK DI8 DO4-PAC

Overview on the field bus coupler features:

- Eight digital inputs, type 1, 24 V DC
- Four digital outputs, 24 V DC, 0.5 A
- Extendable with modules up to 61 external I/O modules
- Maximum of 244 bytes in each data direction of the process data
- Parameterization and configuration via GSD including diagnostics
- Lockable control panel for the operating mode and address switch

For a detailed description, refer to the manual

Rexroth Inline Bus Couplers for Profibus-DP R-IL PB BK DI8 DO4-PAC , DOK-CONTRL-ILPBBKDI8DO4-AWxx-EN-P

xx - Edition

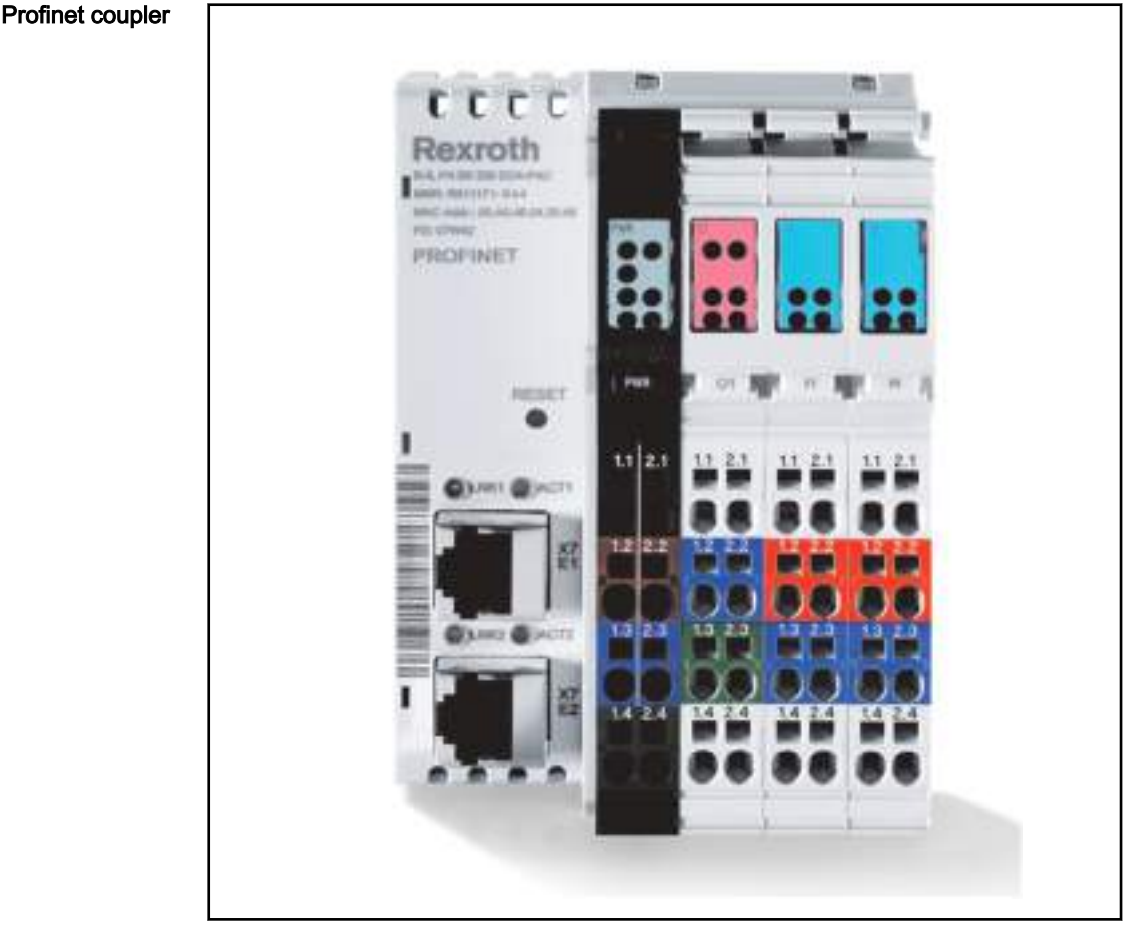

Fig.9-2: Rexroth Profinet Inline coupler

The field bus coupler integrates the IndraControl Inline bus I/O modules into Profinet. Profinet structurally permits the connection of up to 225 field bus couplers with 61 additional I/O modules each. The maximum number de‐ pends on the Profinet controller and the user data of the connected I/O mod‐ ules.

Type code: R-IL PN BK DI8 DO4-PAC

Overview on the field bus coupler features:

- Eight digital inputs, type 1, 24 V DC
- Four digital outputs, 24 V DC, 0.5 A
- Extendable with modules up to 61 external I/O modules
- Maximum of 244 bytes in each data direction of the process data
- Parameterization and configuration via GSDML including diagnostics
- Lockable control panel for the operating mode and address switch

The documentation on this device is currently prepared.

sercos III coupler

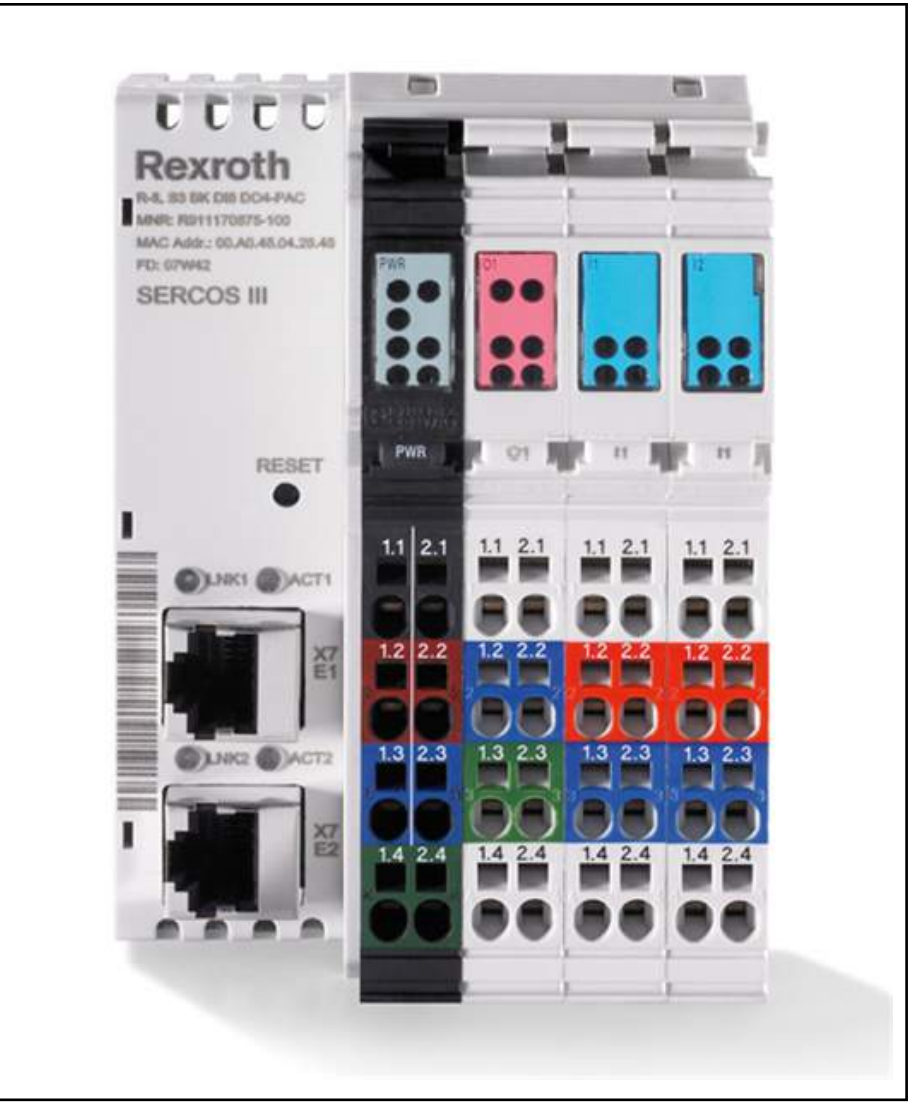

Fig.9-3: Rexroth sercos III Inline coupler

The field bus coupler integrates I/O modules of the IndraControl Inline bus in‐ to sercos III. With regard to its structure, sercos III allows the connection of up to 255 field bus couplers with 61 additional I/O modules each. The maximum number depends on the user data of the I/O modules.

Type code: R-IB IL S3 BK DI8 DO4-PAC

Overview on the field bus coupler features:

- Eight digital inputs, type 1, 24 V DC
- Four digital outputs, 24 V DC, 0.5 A
- Extendable with modules up to 61 external I/O modules
- Maximum of 244 bytes in each data direction of the process data
- Parameterization and configuration via SDDML including diagnostics
- Lockable control panel for the operating mode and address switch

For a detailed description, refer to the manual

● Rexroth Inline Bus Couplers for sercos III with Digital Inputs and Outputs DOK-CONTRL-ILS3BKDI8DO-KBxx-EN-P

xx - Edition

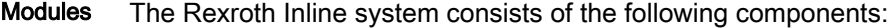

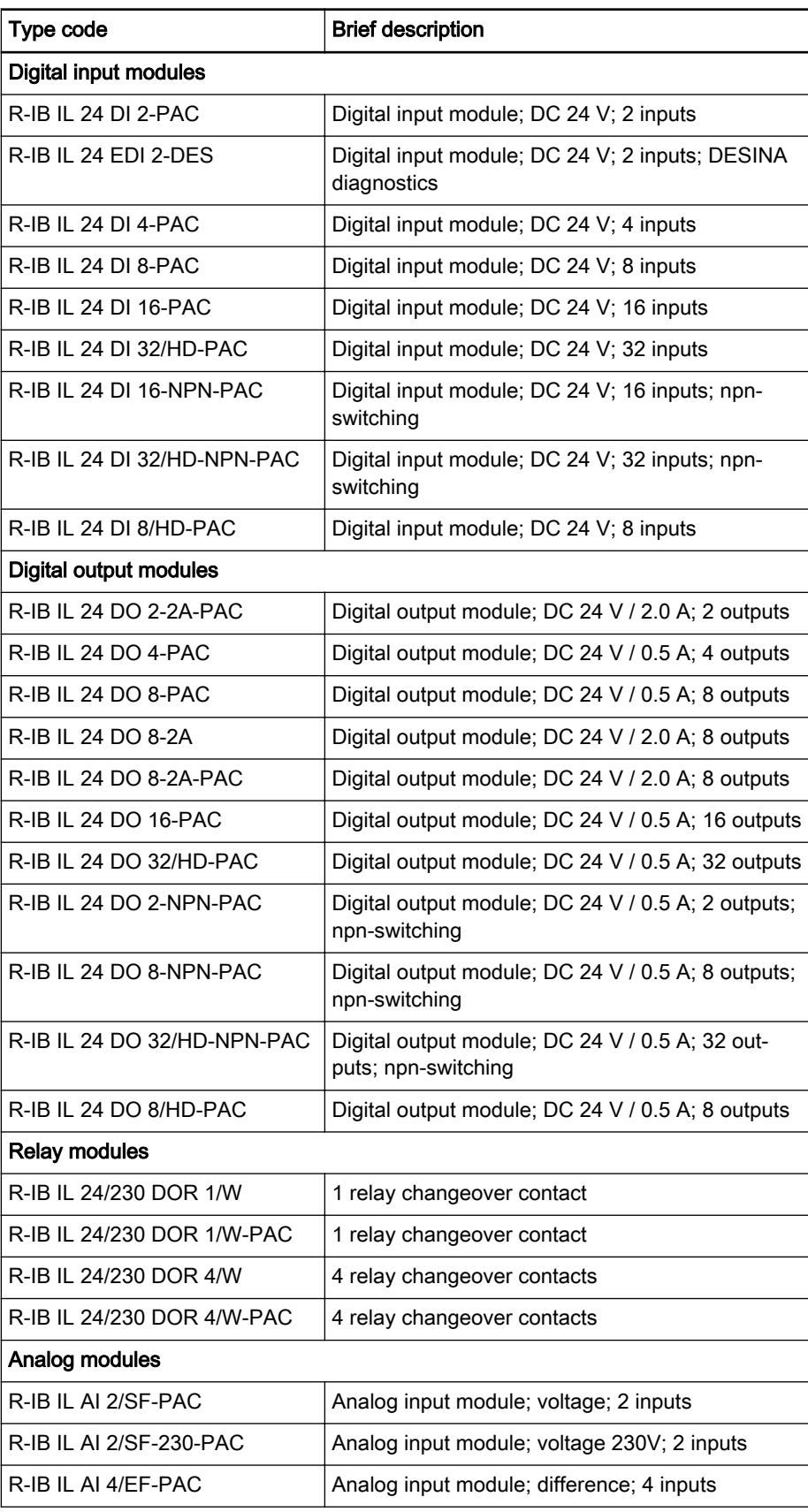

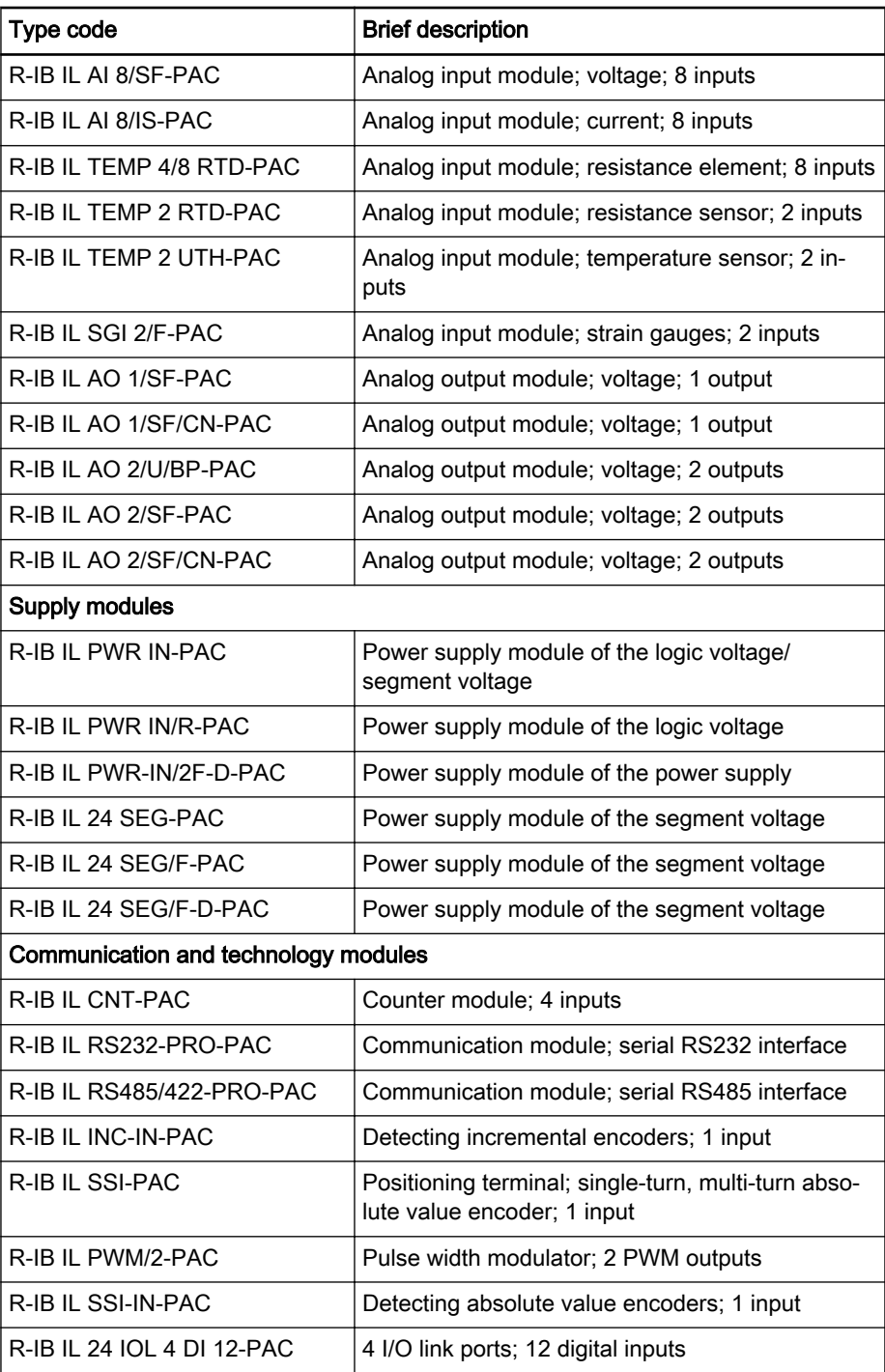

Fig.9-4: I/O module and supply module

Block I/O modules Block I/O modules are bus couplers with integrated I/Os. No further modules can be attached to Block I/O modules.

<span id="page-94-0"></span>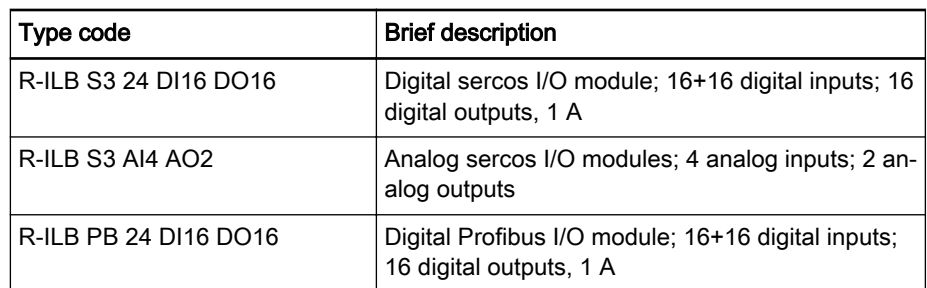

Fig.9-5: Block I/O modules

Documentation The Rexroth Inline system is described in detail in the manual

● The Automation Terminals of the Product Family Rexroth Inline, DOK-CONTRL-ILSYSINS\*\*\*-AWxx-EN-P

xx - Edition

# 9.4 Rexroth IndraControl S20

Profinet coupler

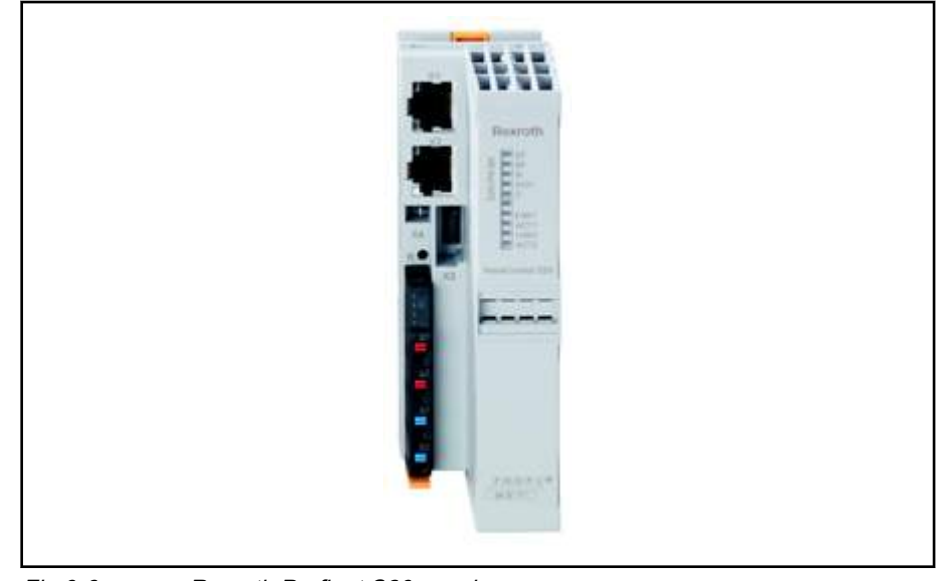

Fig.9-6: Rexroth Profinet S20 coupler

The field bus coupler integrates the IndraControl S20 I/O modules into the Profinet. Profinet structurally permits the connection of up to 255 field bus couplers with 63 I/O modules each. The maximum number depends on the Profinet controller and the user data of the connected I/O modules.

Overview on the field bus coupler features:

- Extendable with modules up to 63 external I/O modules
- Maximum of 1485 bytes in each data direction of the process data
- Parameterization and configuration via GSDML including diagnostics
- Lockable control panel for the operating mode and address switch

The documentation on this device is currently prepared.

#### sercos III coupler

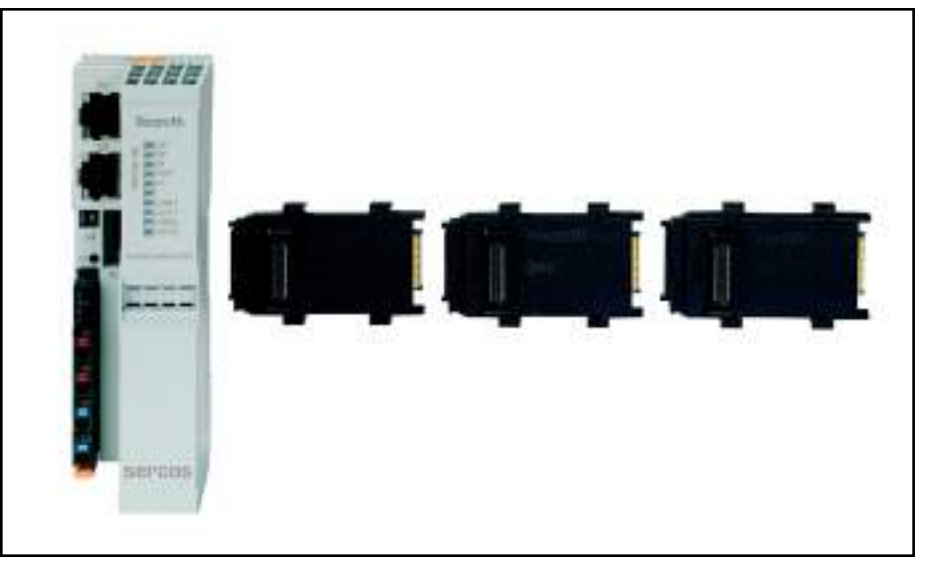

Fig.9-7: Rexroth sercos III S20 coupler

The field bus coupler integrates I/O modules of the IndraControl S20 into sercos III. With regard to its structure, sercos III allows the connection of up to 255 field bus couplers with 63 additional I/O modules each. The maximum number depends on the user data of the connected I/O modules.

Overview on the field bus coupler features:

- Extendable with modules up to 63 external I/O modules
- Maximum of 244 bytes in each data direction of the process data
- Parameterization and configuration via SDDML including diagnostics
- Lockable control panel for the operating mode and address switch

The documentation on this device is currently prepared.

Modules The following modules are available as bus coupler extension:

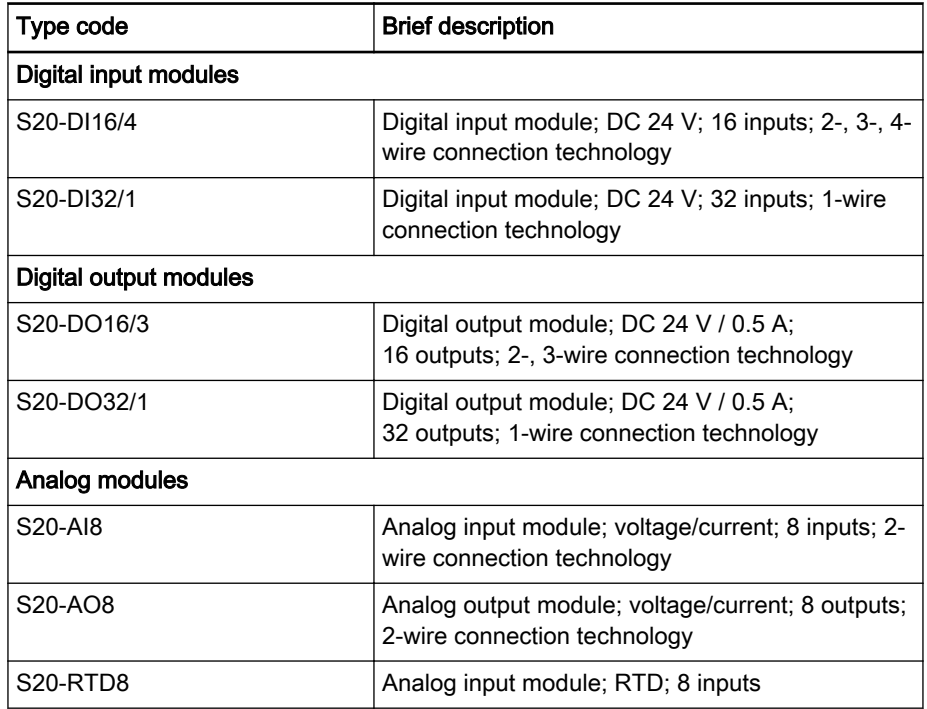

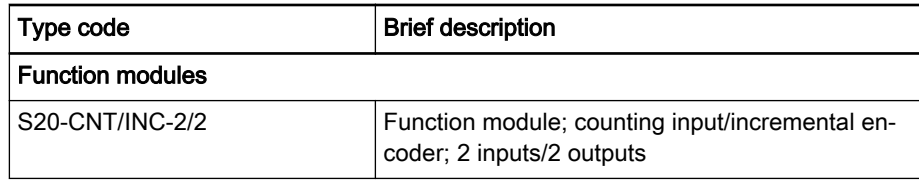

Fig.9-8: I/O module and supply module Documentation The documentation on these modules is currently prepared.

# <span id="page-96-0"></span>9.5 Rexroth IndraControl S67

Profibus coupler

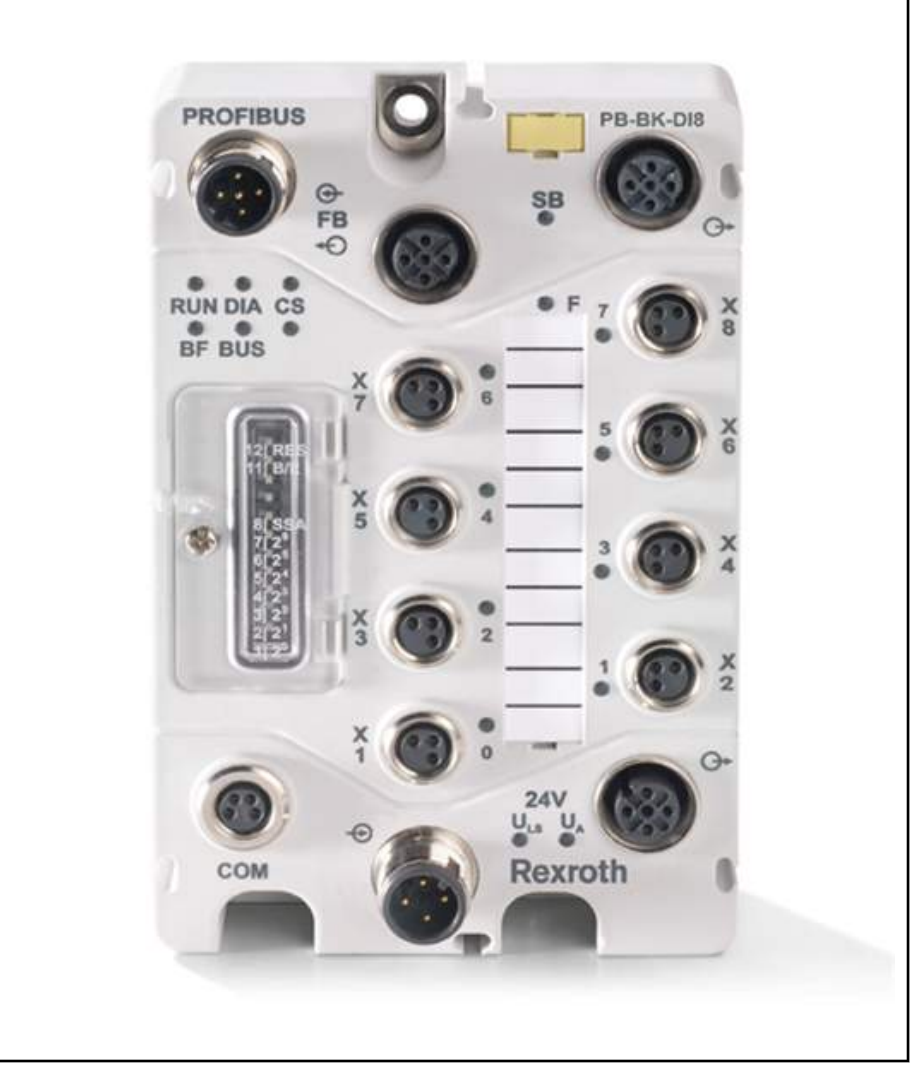

Fig.9-9: Rexroth Profibus S67 coupler

The field bus coupler integrates the IndraControl S67 I/O modules into the Profibus DP. Profibus structurally permits the connection of up to 125 field bus couplers with 63 I/O modules each. The maximum number depends on the DP master and the user data of the connected I/O modules.

Overview on the field bus coupler features:

- Eight digital inputs, type 1, 24 V DC
- Extendable with modules up to 63 external I/O modules
- Parameterization and configuration via GSD including diagnostics
- Lockable control panel for the operating mode and address switch For a detailed description, refer to the manual
- Rexroth IndraControl S67 Profibus Coupler 8 Digital Inputs (M8), DOK-CONTRL-S67PBBKDI8\*-APxx-EN-P

xx - Edition

#### Profinet coupler

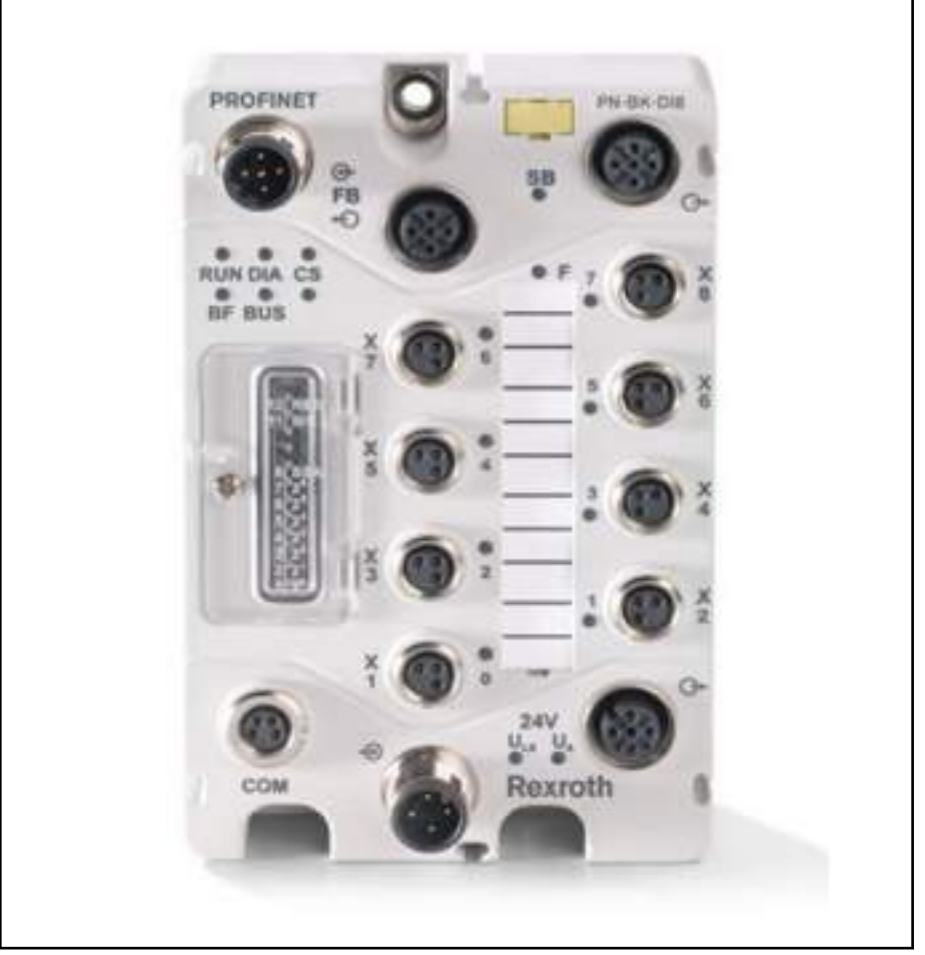

Fig.9-10: Rexroth Profinet S67 coupler

The field bus coupler integrates the IndraControl S67 I/O modules into the Profinet. Profinet structurally permits the connection of up to 255 field bus couplers with 63 I/O modules each. The maximum number depends on the Profinet controller and the user data of the connected I/O modules.

Overview on the field bus coupler features:

- Eight digital inputs, type 1, 24 V DC
- Extendable with modules up to 63 external I/O modules
- Parameterization and configuration via GSD including diagnostics
- Lockable control panel for the operating mode and address switch

For a detailed description, refer to the manual

Rexroth IndraControl S67 Profinet Coupler 8 Digital Inputs (M8), DOK-CONTRL-S67PNBKDI8\*-APxx-EN-P xx - Edition

#### DOK-MLC\*\*\*-SYSTEM\*\*V13-PR02-EN-P Rexroth IndraMotion MLC 13VRS System Overview

I/O Periphery

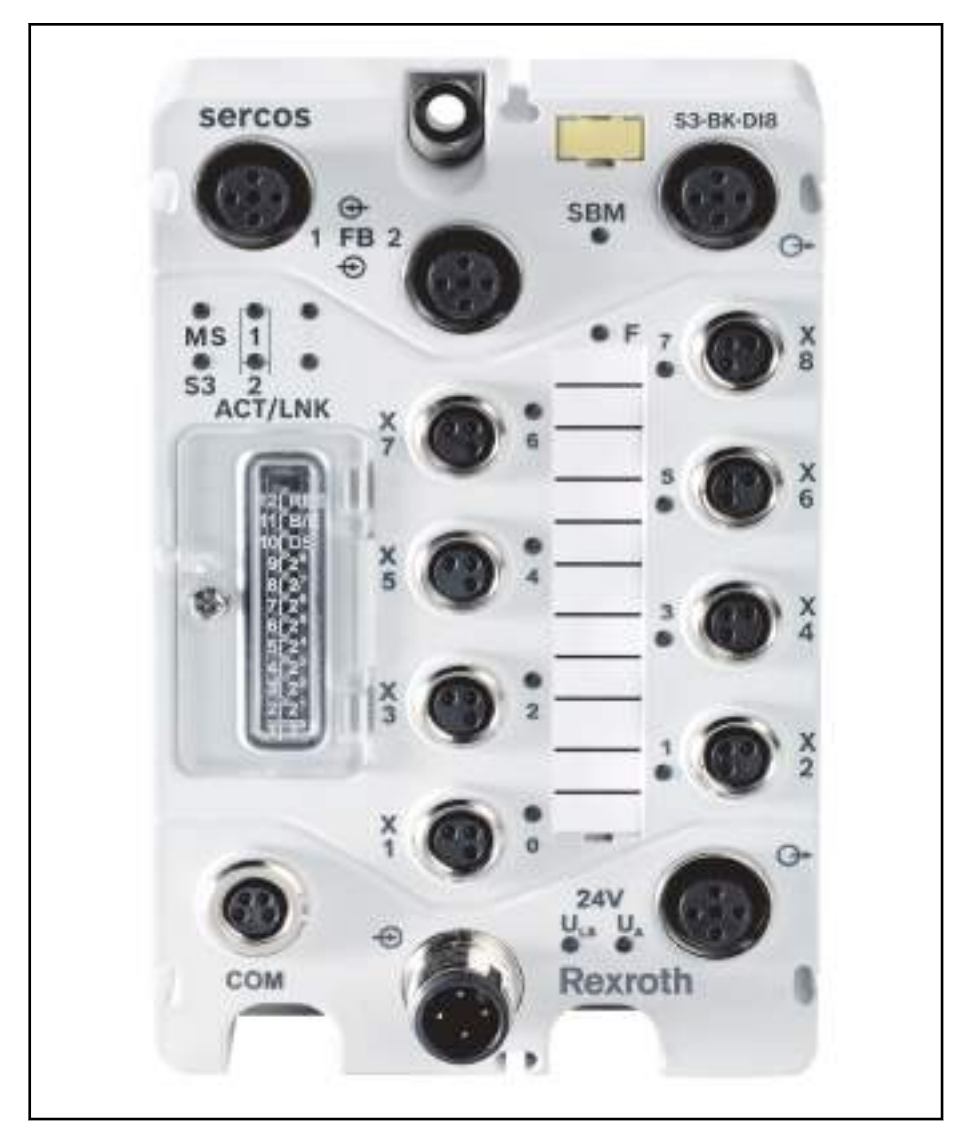

Fig.9-11: Rexroth sercos S67 coupler

The field bus coupler integrates I/O modules of the IndraControl S67 into sercos III. With regard to its structure, sercos III allows the connection of up to 255 field bus couplers with 63 additional I/O modules each. The maximum number depends on the user data of the connected I/O modules.

Overview on the field bus coupler features:

- Eight digital inputs, type 1, 24 V DC
- Extendable with modules up to 63 external I/O modules
- Parameterization and configuration via GSD including diagnostics
- Lockable control panel for the operating mode and address switch

For a detailed description, refer to the manual

Rexroth IndraControl S67 sercos Coupler 8 Digital Inputs (M8), DOK-CONTRL-S67S3BKDI8\*-APxx-EN-P

xx - Edition

Modules The following modules are available as bus coupler extension:

sercos III coupler

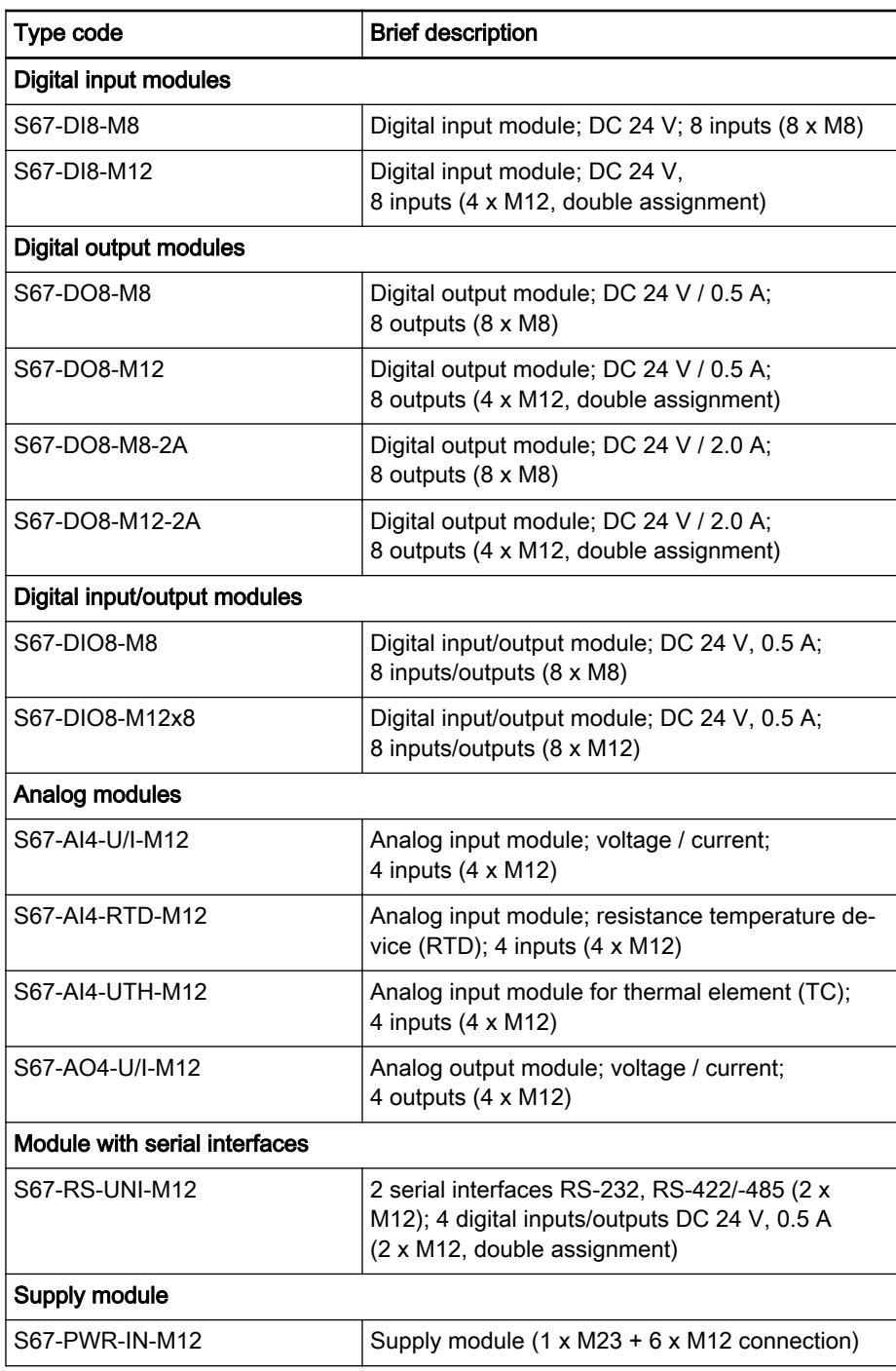

Fig.9-12: I/O module and supply module

# <span id="page-100-0"></span>9.6 Rexroth Fieldline M8 (Modular)

#### Profibus coupler

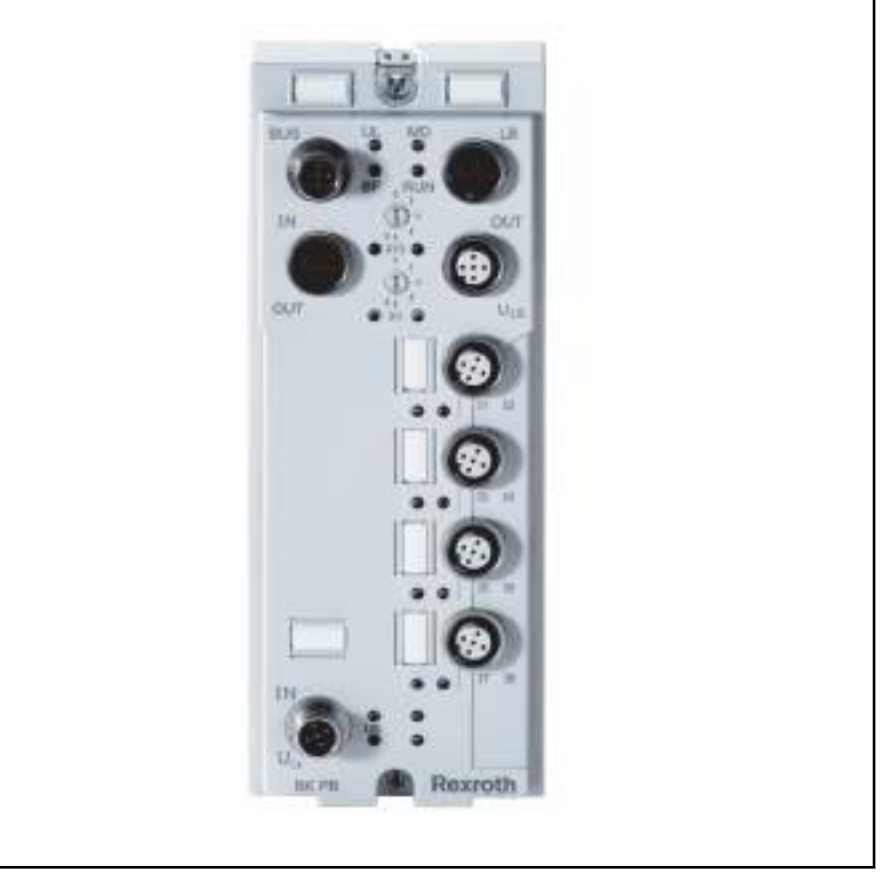

Fig.9-13: Rexroth Profibus Fieldline coupler (modular)

This Profibus DP coupler and the corresponding input and output modules of the Rexroth Fieldline M8 product family are designed for decentral automa‐ tion tasks under rough ambient conditions. The modules comply with the de‐ gree of protection IP65/IP67. The input and output modules allow a direct connection of sensors and actors to the environment closed to the station. Communication with the control takes place via Profibus DP.

#### Components There are three available modules of Rexroth Fieldline modules:

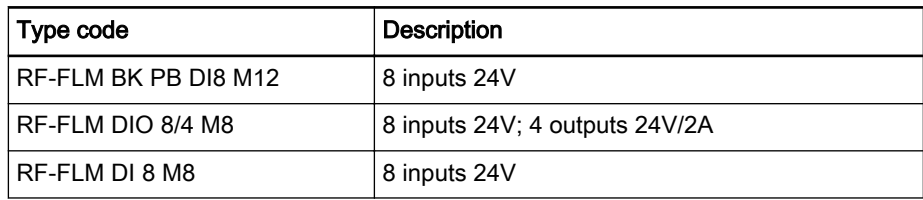

Fig.9-14: Module selection

Documentation The following data sheets are available for the Fieldline modules:

- Rexroth Fieldline Modular Bus Coupler for Profibus with Eight Digital Inputs, DOK-CONTRL-FLMBKPBDI8\*-KBxx-EN-P
- Rexroth Fieldline Modular M8 Local Bus Device with Digital I/O, DOK-CONTRL-FLMDIO8/4\*\*-KBxx-EN-P
- Rexroth Fieldline Modular M8 Device with 8 Digital Inputs, DOK-CONTRL-FLMDI8\*\*\*\*\*-KBxx-EN-P
- xx Edition

# <span id="page-101-0"></span>9.7 Rexroth Block I/O

Brief description Digital I/O Block I/O modules can be integrated into all common field bus systems using the integrated bus coupler. Compared to compact control cabi‐ nets, the ready module minimizes costs and represents an ideal solution for the installation in compact control cabinets.

Modules The following Block I/O modules are available:

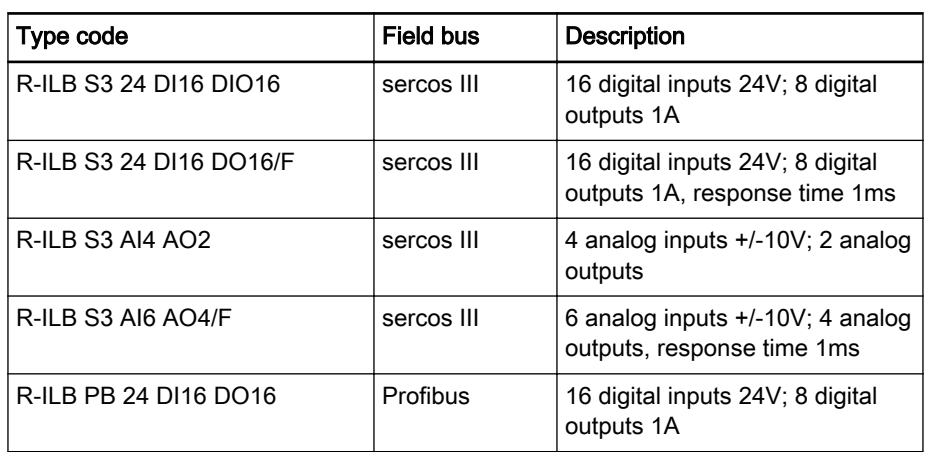

Fig.9-15: Module selection

Documentation The following data sheets are available for the Block I/O modules:

- Rexroth Inline Block IO for sercos III with Digital Inputs and Outputs, DOK-CONTRL-S3DI16DIO16-KBxx-EN-P
- Rexroth Inline Block IO for sercos III with Analog Inputs and Outputs, DOK-CONTRL-S3AI4AO2\*\*\*-KBxx-EN-P
- Rexroth Inline Block IO Module for Profibus, DOK-CONTRL-PBDI16/ DO16-KBxx-EN-P

xx - Edition

Function Modules

# <span id="page-102-0"></span>10 Function Modules

# 10.1 General Information

To extend the functionality, up to four (two max. for the IndraControl L25) function modules can be connected to the function module bus on the left side of the IndraControl L.

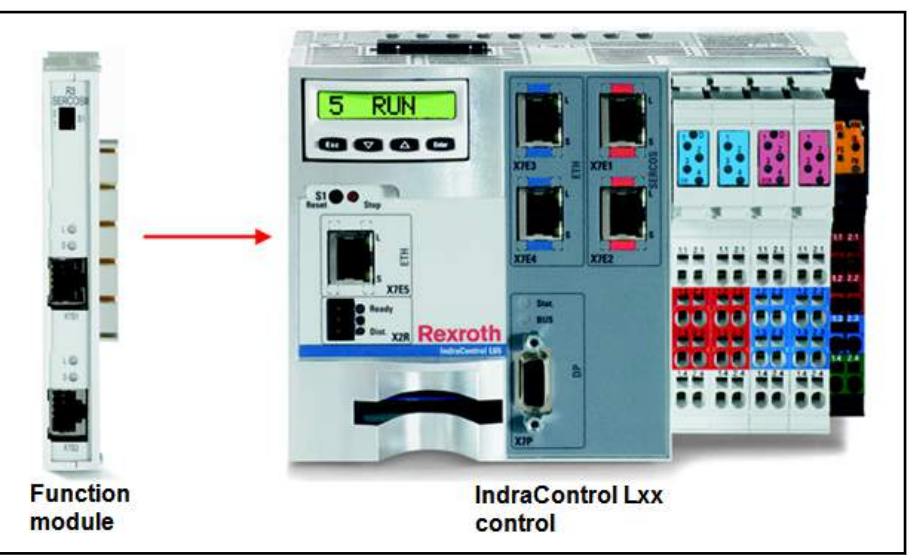

Fig.10-1: Connecting a function module to the IndraControl L

The address of the function module is set at the module via BCD-coded DIP switch.

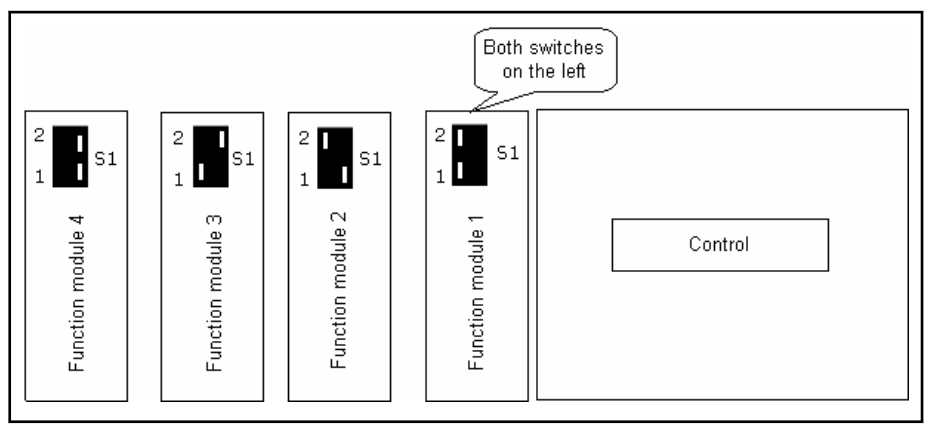

Fig.10-2: Addressing function modules on an IndraControl L

The following address settings are mandatory for the connected function modules:

- 1. Module (closest to the control): Address 0
- 2. Module: Address 1
- 3. Module: Address 2
- 4. Module: Address 3
- The Safety function module has no address switch. It always has **KA** to be the last module on the control. The Safety function module cannot be used at the IndraControl L25.

#### Function Modules

**NOTICE**

Do not connect the function module if voltage is applied!

When installing a function module, disconnect the IndraControl L from the power supply.

The following function modules are currently supported by the IndraMotion MLC:

#### ● CrossComm sercos II (CFL01.1-Q2)

Permits the creation of an MLC cross link via sercos fiber optic cable rings (single or double ring) on an IndraMotion MLC equipped with an onboard sercos III interface (see [chapter 10.4 "CrossComm sercos II](#page-110-0) [\(CFL01.1-Q2\), sercos II Cross Communication" on page 109](#page-110-0))

#### ● CrossComm sercos III (CFL01.1-R3)

Permits the creation of an MLC cross link ring (C2C) via sercos III (see [chapter 10.3 "CrossComm sercos III \(CFL01.1-R3\) - sercos III Cross](#page-105-0) [Communication" on page 104\)](#page-105-0)

#### • sercos II (CFL01.1-Q2)

Permits the connection of sercos II drives to the IndraMotion MLC equipped with onboard sercos III interface (see [chapter 10.5 "sercos II](#page-115-0) [\(CFL01.1-Q2\) – Master Communication" on page 114](#page-115-0))

#### S-RAM modules (CFL01.1-Y1)

8 MB memory extension, battery-buffered to save RoCo projects (see [chapter 10.6 "S-RAM Modules \(CFL01.1-Y1\) - Memory Extension for](#page-116-0) [the IndraMotion MLC" on page 115](#page-116-0))

#### PLS (CFL01.1-N1)

High-performance programmable limit switch with a sampling rate of 125 μs and 16 outputs (see [chapter 10.7 "PLS \(CFL01.1-N1\) - Pro‐](#page-118-0) [grammable Limit Switch" on page 117](#page-118-0))

#### ● Fast I/O (CFL01.1-E2)

8 inputs, 8 outputs, 8 freely programmable I/Os (see [chapter 10.8 "Fast](#page-123-0) [I/O \(CFL01.1-E2\)" on page 122\)](#page-123-0)

#### ● RT-Ethernet/Profibus DP (CFL01.1-TP)

Real-time Ethernet and Profibus DP master or Profibus DP slave func‐ tionality (see [chapter 10.9 "RT-Ethernet/Profibus DP \(CFL01.1-TP\)" on](#page-128-0) [page 127\)](#page-128-0)

#### Safety CPU (CFL01.1-F1)

Safety engineering according to SIL3 (see [chapter 10.10 "Safety Func‐](#page-130-0) [tion Module \(CFL01.1-F1\)" on page 129\)](#page-130-0)

### 10.2 Characteristics of the sercos Interface

To allow cross or master communication, the following function modules that provide this functionality:

- sercos II (CFL01.1-Q2) with optical waveguide (OWG), double ring/ single ring as master communication
- CrossComm sercos II (CFL01.1-Q2) as cross communication
- CrossComm sercos III (CFL01.1-R3) as cross communication (C2C)

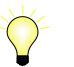

For sercos III, the cross communication is also called C2C (control to control communication).

| <b>Type</b> | <b>Master communication</b> | <b>Cross communication</b>           |
|-------------|-----------------------------|--------------------------------------|
| sercos II   | sercos II (CFL01.1-Q2)      | CrossComm sercos II (CFL01.1-<br>Q2) |
| sercos III  |                             | CrossComm sercos III<br>(CFL01.1-R3) |

Fig.10-3: Using function modules

The following configurations can be made with sercos II and sercos III function modules:

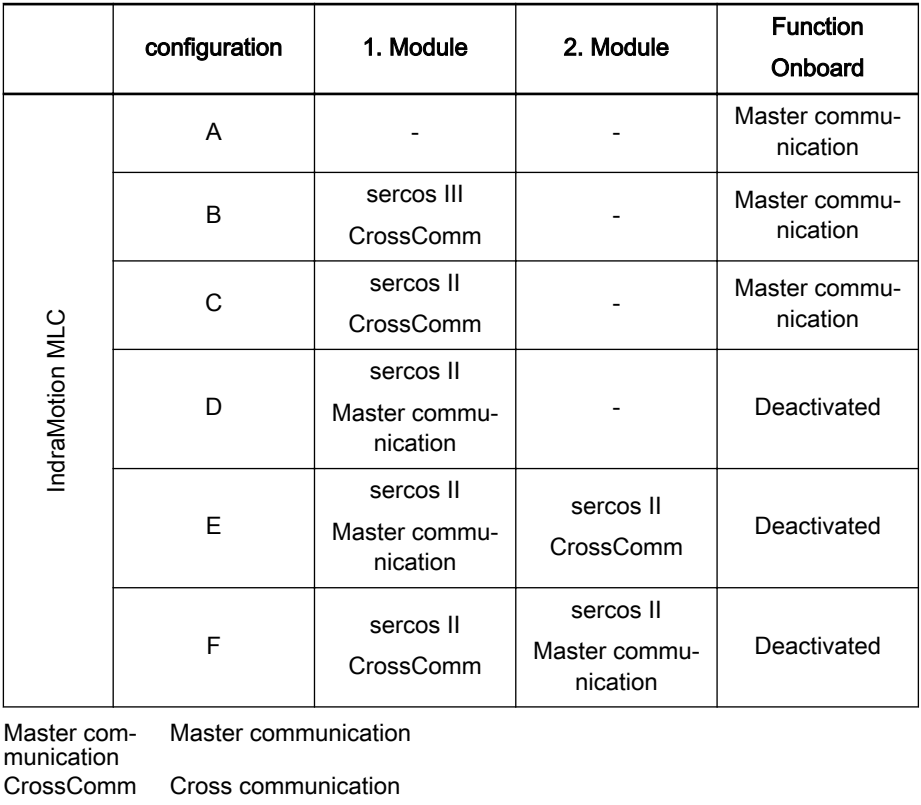

Fig.10-4: Configuration options for sercos II and sercos III function modules

咚 Only the configuration options listed are supported by the IndraMotion MLC.

The IndraMotion MLC detects the sercos modules during startup, so that they can also be plugged into positions 2 and/or 4. The parameterized functionality in the function module bus command configuration (C-0-0040) is decisive for the function.

The function module bus command configuration specifies, whether the configuration C or D (one module) or H or I (two modules) are selected for the sercos II function modules.

<span id="page-105-0"></span>Function Modules

# 10.3 CrossComm sercos III (CFL01.1-R3) - sercos III Cross Com‐ munication

### 10.3.1 General Information

The controls are connected to an MLC link to distribute the master axis positions of different IndraMotion MLC controls across any local axes in various drive rings. The cross communication distributes the configured master axis positions to locally selected axes in the different controls.

The function module can be ordered via parts number R911170008.

As an alternative to the CrossComm sercos II (CFL01.1-Q2) function module, the controls can be interconnected using the CrossComm sercos III (CFL01.1-R3) function module.

The following features are new compared to sercos II:

- The connection is established via an Ethernet CAT5 cable instead of a fiber optic cable
- Higher data transfer rate, 100 MBaud
- Central configuration of the control link via link master
- Free configuration of up to 42 (128 in preparation) master axes via all link devices
- No local link axes are required to consume the master axis positions
- Direct master axis access of the consuming device (without link axis) via AXIS\_REF structure
- Additionally to the axis position (A-0-0101) and to the axis velocity (A-0-0102), each produced axis provides the modulo value (A-0-0045), the feed distance of the slave axis (A-0-0046) and the axis status (A-0-0021) to the link
- All axis data can be accessed from the PLC via direct variables
- Apart from the control status in the link (ControlValid bits in C-0-0712), bit 30 "position data of the (external) master axis is valid" is provided as an individual status bit in the parameter A-0-0021

The use of sercos III for master communication and cross link with an IndraMotion MLC L25/L45/L65 requires that the function modules are ar‐ ranged as follows:

Function Modules

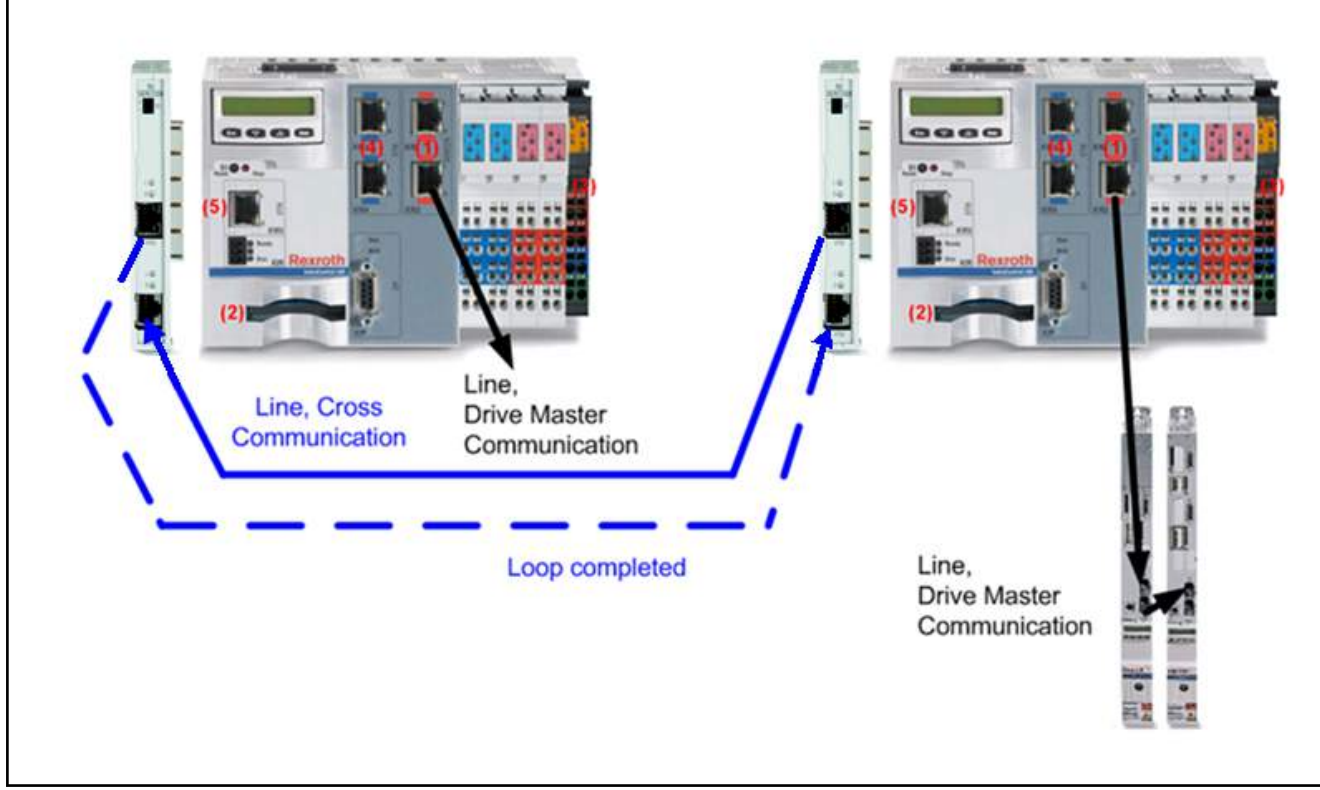

Fig.10-5: sercos III for master communication (onboard) and cross link via function module

Maximum of 32 IndraMotion MLCs in the link

Maximum of 42 master axes in the link When using the CrossComm sercos III (CFL01.1-R3) function module, up to 32 IndraMotion MLC controls can be interconnected to an MLC link. The maximum number of possible controls depends on the number of master axes in the link and the cycle time selected.

For each IndraMotion MLC, the actual positions of any local axes can be pro‐ duced in the MLC link. A maximum of 42 different master positions is allowed in the MLC link for all link devices. The maximum number of master axes possible depends on the number of controls in the link and the cycle time selected.

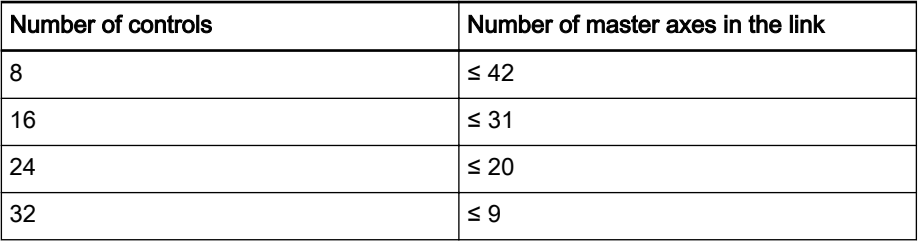

Fig.10-6: Dependency between the number of controls/master axes with the CrossComm sercos III (CFL01.1-R3)

Cycle time in the link The link cycle time is specified in the link master. During the link startup, the master informs its slaves about the link cycle time via sercos III.

> The cycle time that can actually be achieved depends mainly on the control types, the number of drives in the individual drive rings and the enabled func‐ tionalities in the individual controls.

- The cycle time in the link ring and in the drive ring of each **IRSL** link device must be identical. That means that the parame‐ ters C-0-0400 "MC cycle time (Tcyc) command value", C-0503 "sercos cycle time" and C-0-0700 "MC link - Cycle time (Tcyc) command value" must be identical.
	- The highest cycle time in the drive rings of all link devices therefore specifies the link cycle time.
- Line(s) or ring The MLC link can be operated either as line, double line or ring (see [chapter](#page-108-0) [10.3.3 "MLC Link as Line, Double Line or Ring" on page 107](#page-108-0)).

The ring provides the following advantages:

- Higher error tolerance, a failed transmission distance between two IndraMotion MLCs is tolerated for example
- Greater availability, even when a control is switched off, cross communication with the rest of the drive rings remains established for example

### 10.3.2 Hardware

Front view The front view of the sercos III function module shows the connections (primary ring/secondary ring), the display elements and switch to set the bus ad‐ dress.

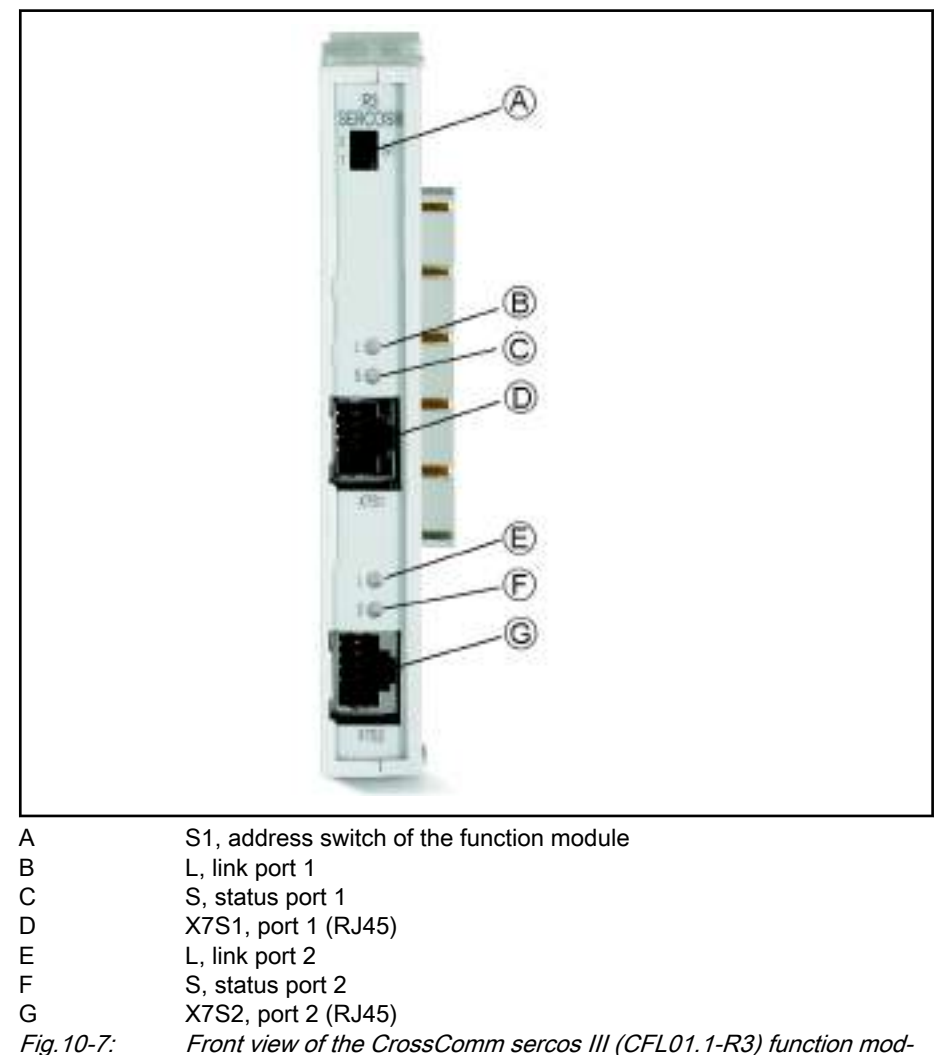

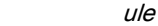
## Hardware detection by the firm‐ ware

At next startup, the firmware detects the new function module automatically.

Link displays The status of the MLC link is displayed on the CrossComm sercos III (CFL01.1-R3) via the LEDs " L" (green LED: Link) or "S" (yellow LED: Sta‐ tus).

The following combinations are possible:

- Link LED on, Status LED flashing: Error-free state
- Link LED on; Status LED on: Ready to restore hotplug or redundancy
- Link LED on, Status LED off: A link error occurred Link ring is in phase 0
- Link LED off, Status LED off: Link is not configured or cables are not plugged in
- Ports X7S1 Connection of sercos III port 1 (RJ45).

X7S2 - Connection of sercos III port 2 (RJ45).

### 10.3.3 MLC Link as Line, Double Line or Ring

First, the MLC link is configured and parameterized via IndraWorks. The con‐ trols are switched to the operating mode. The LEDs "Link" and "Status" indi‐ cate the status.

The MLC link can either be operated as line, double line or ring.

- With a line, the master is located either at the beginning or at the end of the line
- With a ring or a double line, the master is located at any position between the slaves

Double line and line With double lines and lines,, the participating controls have to be interconnected. The ports X7S1 and X7S2 can be freely used.

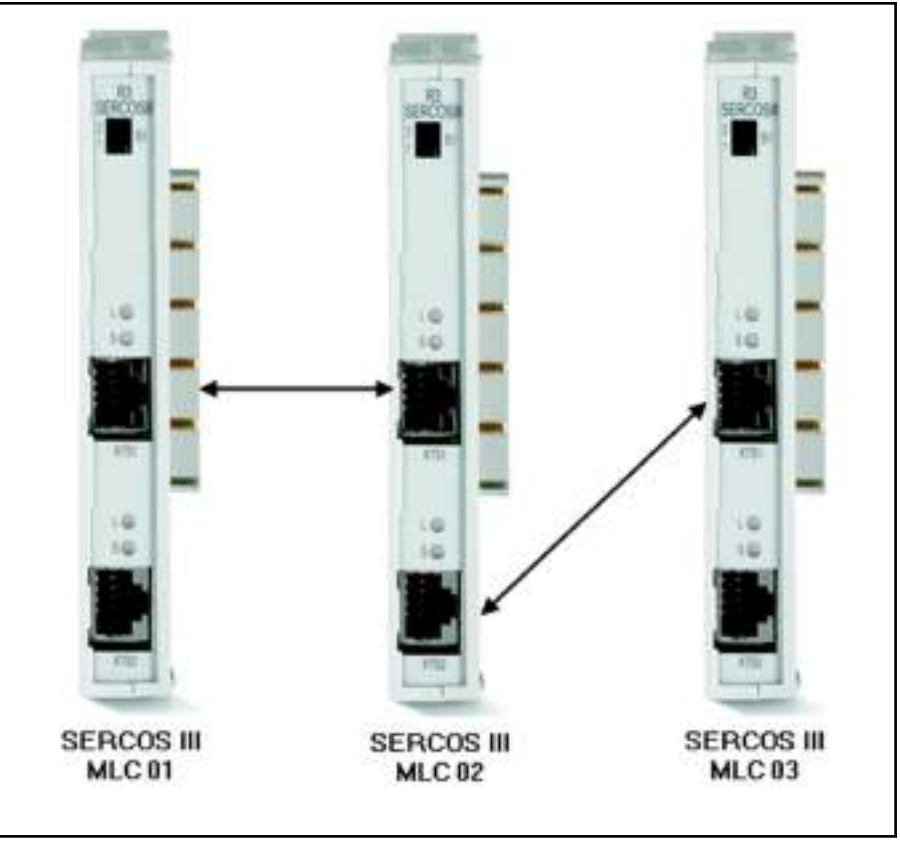

Fig.10-8: Line, wiring example

If only one port is assigned at the link master, it is the final device in a line. This is the case if either the MLC01 or the MLC03 is the link master.

As device in the middle, like the MLC02, both ports are assigned to the link master and thus supports a double line.

Ring The line illustrated above is converted into a ring by completing the missing connection.

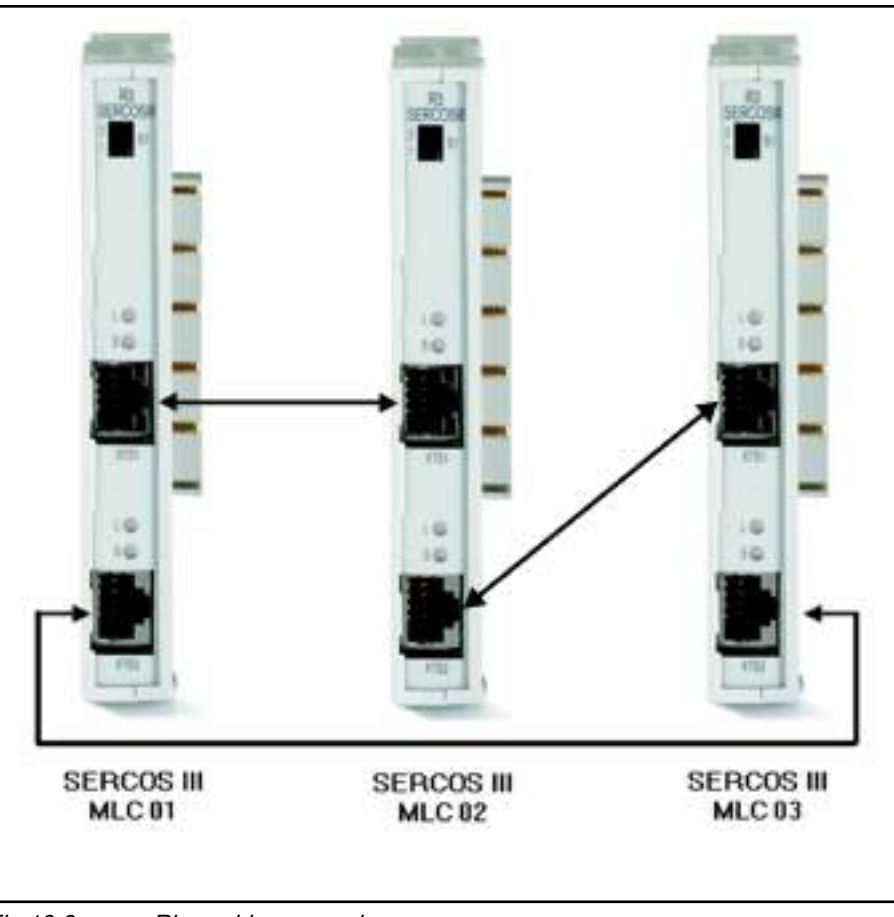

Fig.10-9: Ring, wiring example

# 10.4 CrossComm sercos II (CFL01.1-Q2), sercos II Cross Com‐ munication

### 10.4.1 General Information

The controls are connected to an MLC link to distribute the master axis positions of different IndraMotion MLC controls across any local axes in various drive rings. Cross communication in this link enables the configured master axis positions to be distributed across selected local link axes in the various controls.

The interconnection of the IndraMotion MLC controls is executed using the CrossComm sercos II (CFL01.1-Q2) function module. All function modules are connected by a fiber optic cable ring to form the MLC link.

The function module can be ordered via the parts number R911 170 009.

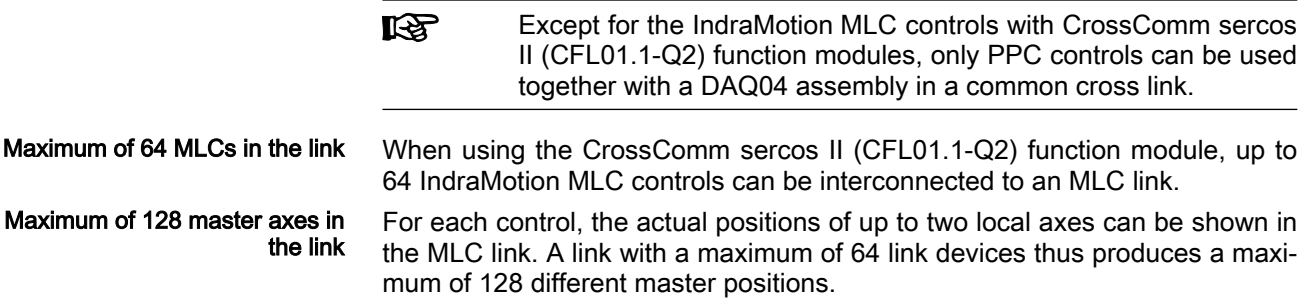

Cycle time in the link can be selec‐ ted The link cycle time can be specified with three different values.

The actual maximum number of devices and master axes in the MLC link de‐ pends on this specification.

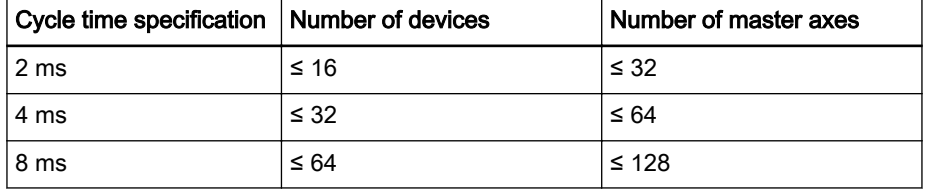

Fig.10-10: Typical link cycle times with CrossComm sercos II (CFL01.1-Q2)

The cycle time that can actually be reached depends mainly on the number of drives in the individual drive rings and on the enabled functionalities in the individual controls.

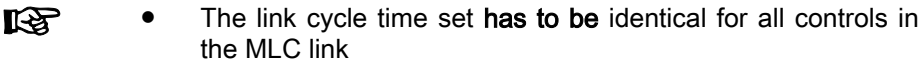

● The cycle time in the link ring and in the drive ring of each link device have to be identical

FOC single ring or double ring The MLC link can be established either with a single or a double fiber optic cable ring.

The double ring provides

- Higher error tolerance as a failed transmission distance between two controls is tolerated for example
- Greater availability, even when a control is switched off, cross communication with the rest of the drive rings remains established for example

### 10.4.2 Hardware

Front view The front view of the sercos II function module shows the connections (primary ring/secondary ring) and the display elements and switch to set the bus address.

> The following figure shows the front view of the CrossComm sercos II function module.

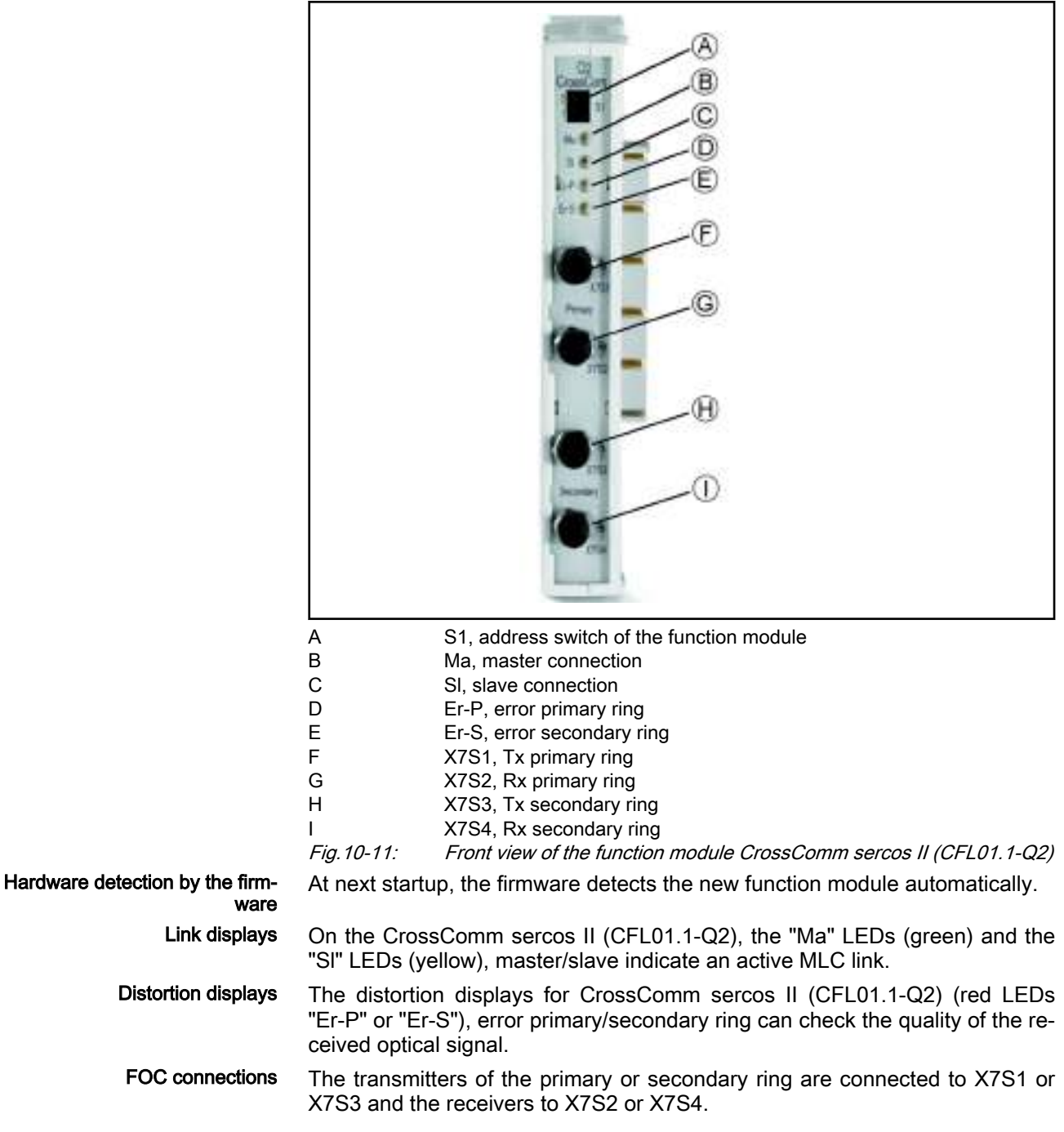

## 10.4.3 MLC Link as Single or Double Ring

First, the MLC link is configured and parameterized via IndraWorks and the IndraMotion MLC controls are switched to the operating mode.

At each IndraMotion MLC in the parameterized MLC link, the active MLC link is indicated by the "Ma" or "Sl" LEDs (exactly one link master and several link slaves).

The "Er-P" and "Er-S" distortion displays have to be checked and, if necessary, the transmitting power of the physical predecessor has to be corrected or the fiber optic cable has to be checked for damage.

In case of the parameterized single ring (primary ring only), the "Er-S" distortion display is on (correct state).

Single ring: Primary ring For the single ring, only the primary ring is used and the secondary ring is not connected.

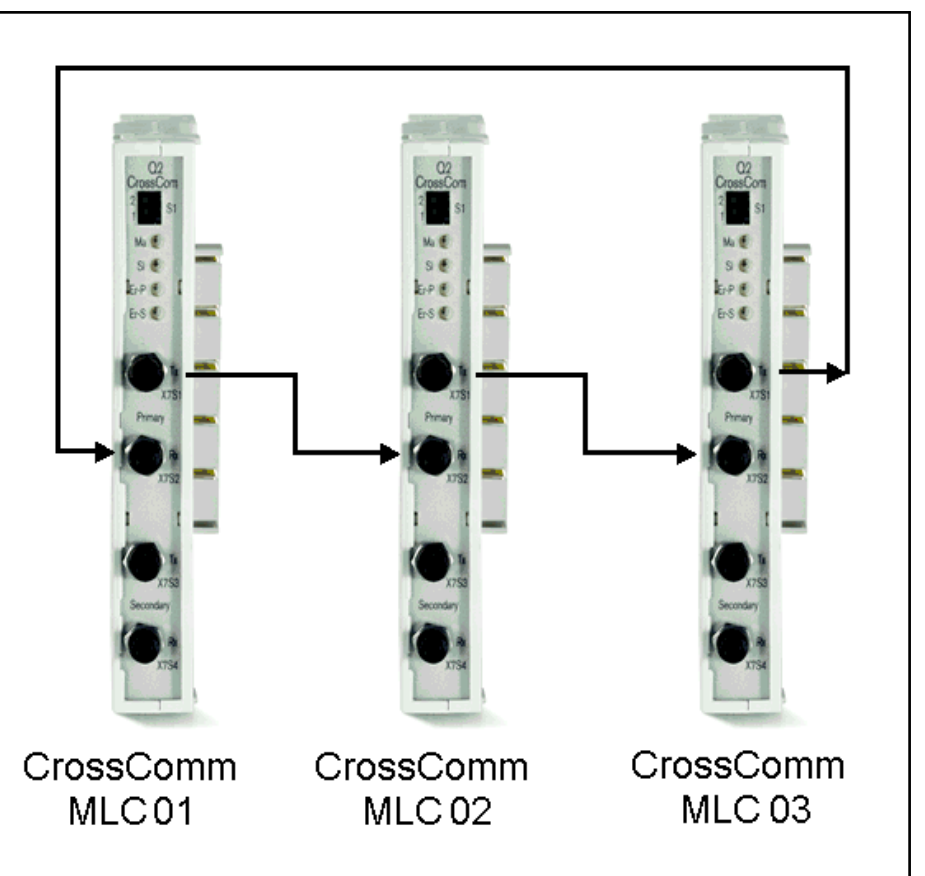

Fig.10-12: FOC connection in the single ring

Primary ring, secondary ring The primary ring is normally used for communication purposes. The redundant signals are transmitted via the secondary ring.

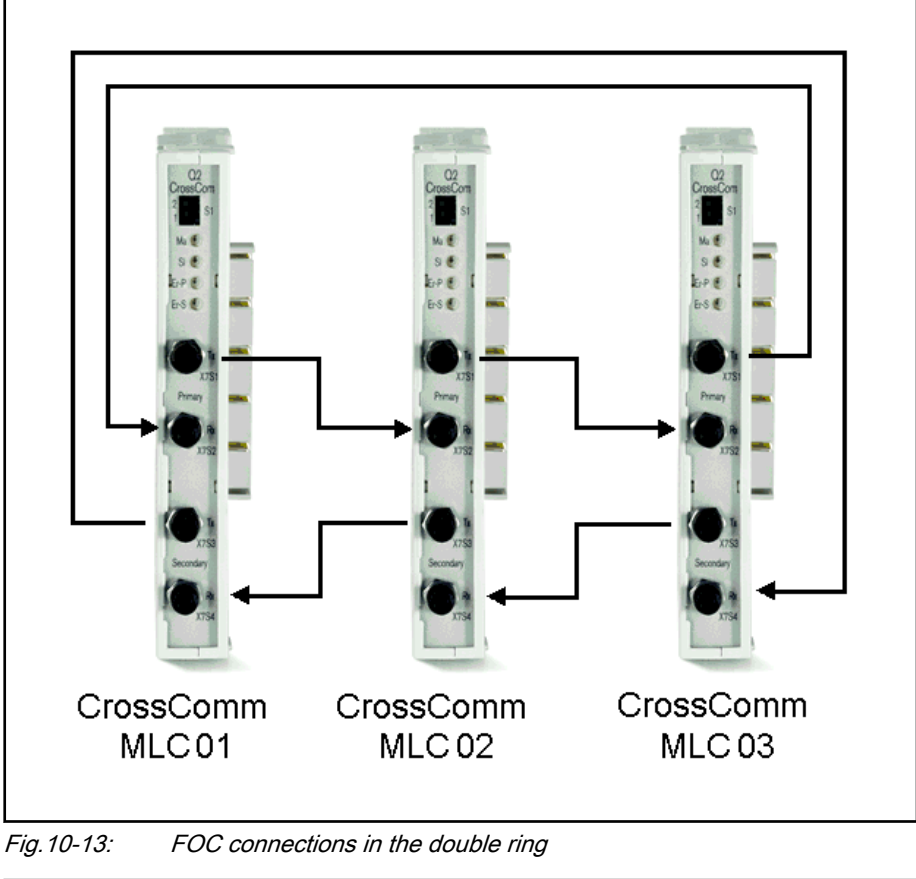

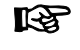

As shown above, the secondary ring has to be connected in opposite direction.

# 10.4.4 Optical Ring Adjustment

The optical transmitting power might have to be adjusted depending on the length of a fiber optic cable in the link ring.

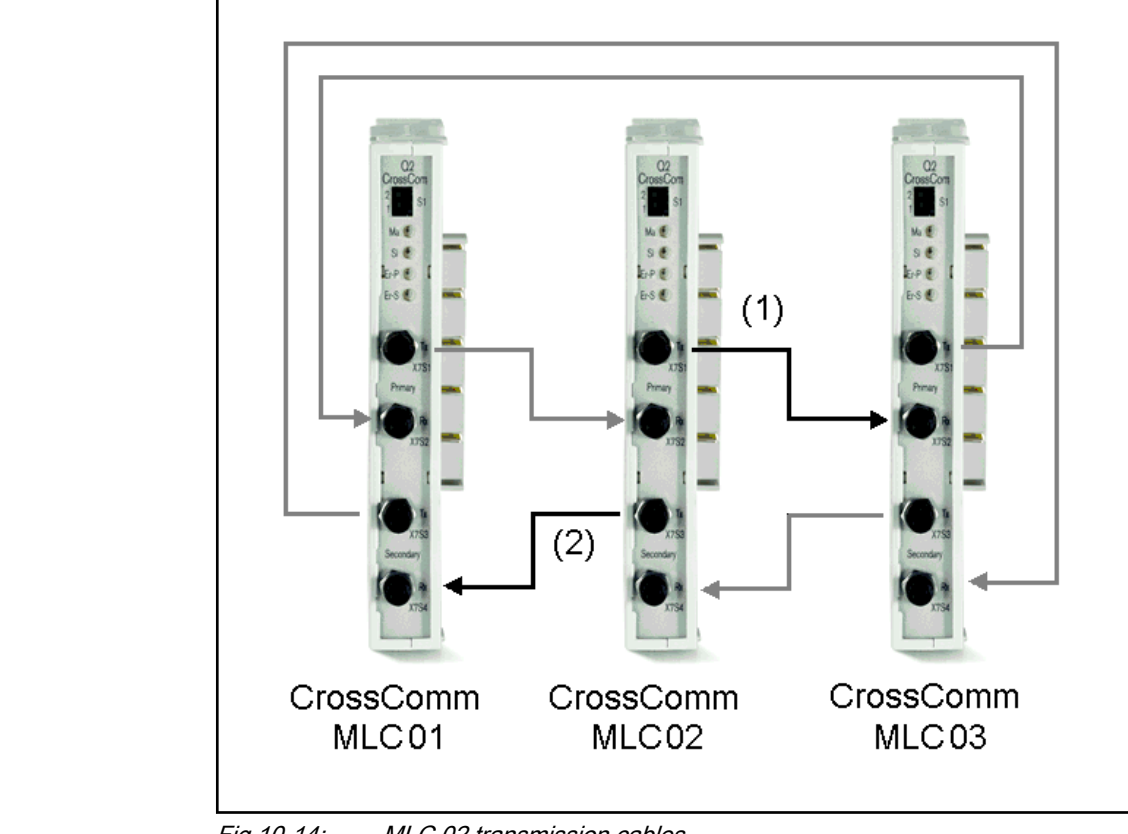

Fig.10-14: MLC 02 transmission cables

Optical transmission power single ring The transmission power is set in the parameter "C-0-0702, MLC link - Config‐ uration of FOC lengths".

The length entered in the first list element refers to the optical fiber cable ① between the current and the subsequent CrossComm sercos II (CFL01.1-Q2) function module in the primary/single ring.

Optical transmitting power double ring The transmitting power is set via IndraWorks in the parameter "C-0-0702, MLC link - Configuration FOC lengths".

> The length entered in the first list element refers, as with the single ring, to the optical fiber cable between the current and the subsequent CrossComm sercos II (CFL01.1-Q2) function module in the primary ring  $\odot$ .

The length in the second list element is relevant for the secondary ring ②.

# 10.5 sercos II (CFL01.1-Q2) – Master Communication

### 10.5.1 General Information

With the function module sercos II (CFL01.1-Q2), sercos II drives can be connected to the IndraMotion MLC equipped with an onboard sercos III interface.

The function module can be ordered via the parts number R911 170 009.

The module for the master communication has to be plugged in **KA** on the right in front of the cross link module.

Use optical fiber cables to connect the sercos II drives to the primary ring of the function module.

# 10.5.2 Hardware

Front view The front view of the sercos II function module shows the connections (primary ring/secondary ring) and the display elements and switch to set the bus address.

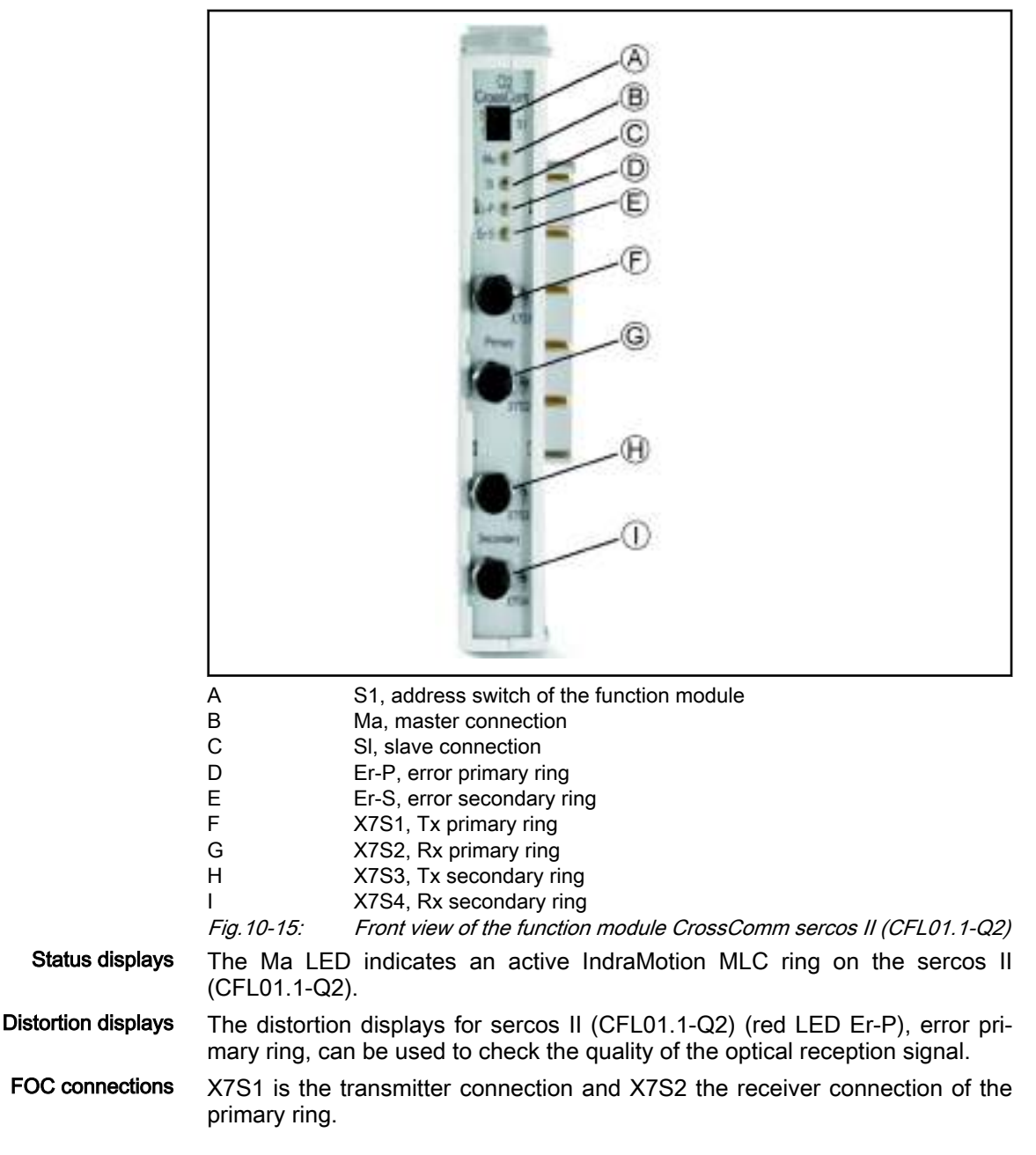

# 10.6 S-RAM Modules (CFL01.1-Y1) - Memory Extension for the IndraMotion MLC

### 10.6.1 General Information

The 8 MB S-RAM module (CFL01.1-Y1) stores kinematic programs for the IndraMotion MLC control.

## 10.6.2 Hardware

Front view The front view of the S-RAM function module shows the battery compartment and the switch to set the bus address.

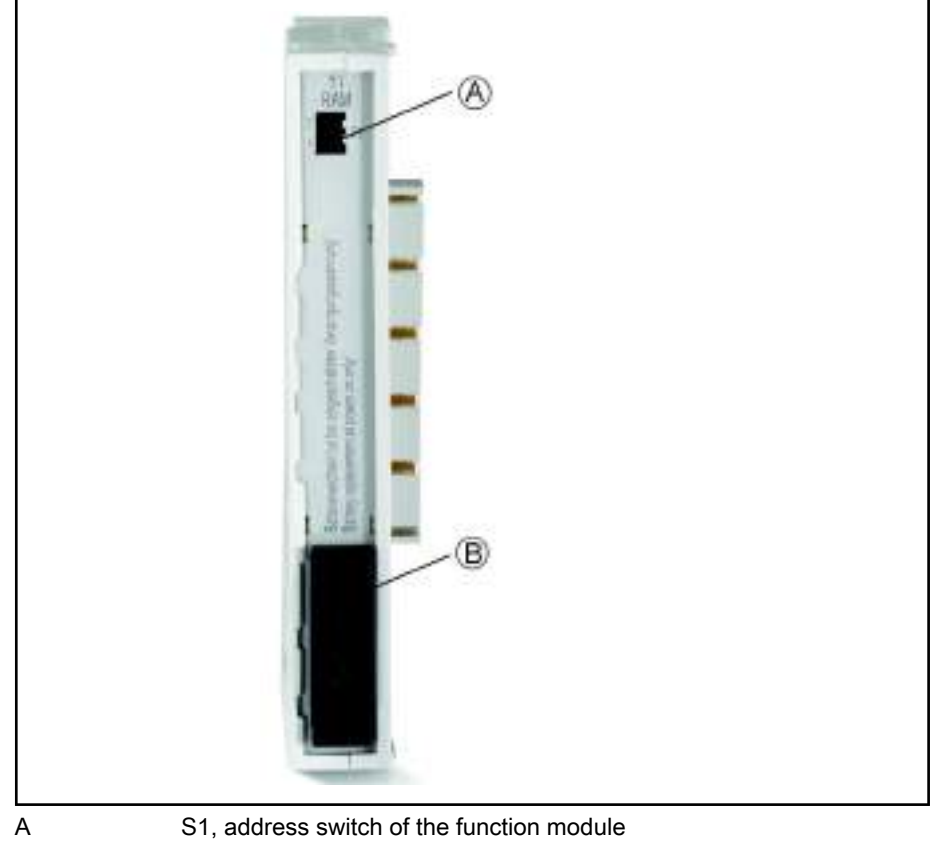

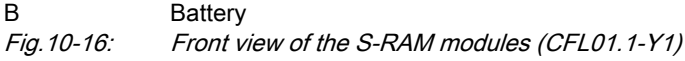

### 10.6.3 Battery Battery Buffer Data is managed via a CR2450 3V lithium battery (Sony CR2450 is UL ap‐ proved). With typical buffer streams, the battery capacity lasts for approx. 4.2 years. Battery Monitoring During operation, the battery is charged every 24 hours and the battery voltage is checked. Based on experience, a buffer of at least one month is guar‐ anteed once it has fallen below the limit value. The fact that it has fallen below the limit value is entered in the IndraWorks Engineering diagnostic memory and error memory and displayed on the IndraMotion MLC display. Battery Replacement The battery compartment is located on the front side of the S-RAM module (CFL01.1-Y1) under the black cover labeled "Battery". 陉 To prevent data loss when exchanging the battery, the device has to be switched on.

# 10.7 PLS (CFL01.1-N1) - Programmable Limit Switch

## 10.7.1 General Information

The PLS (CFL01.1-N1) is a hardware-based programmable limit switch func‐ tion module (PLS = Programmable Limit Switch).

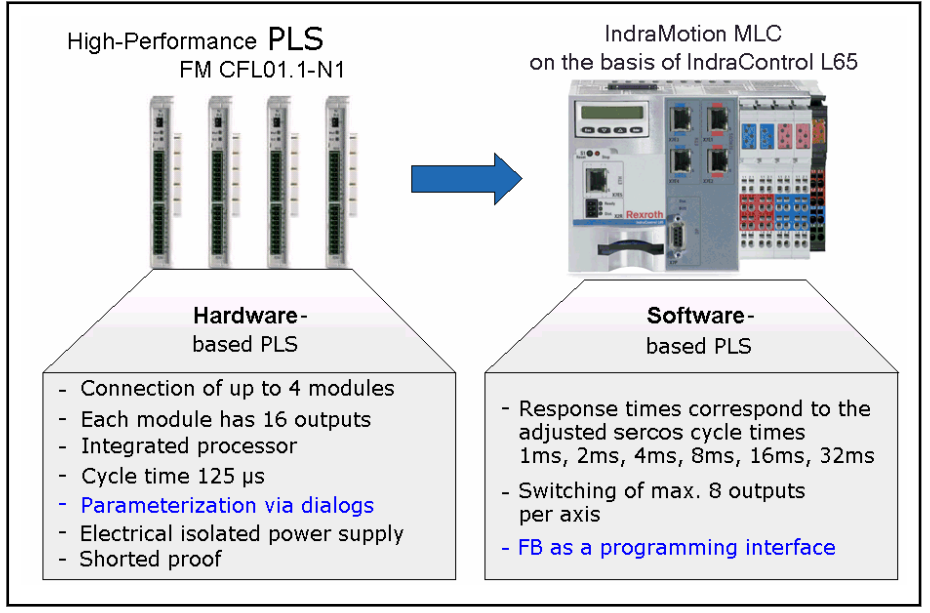

Fig.10-17: Comparison of hardware and software based programmable limit switches

The essential differences from the software-based switches include:

- The cycle time of 125 µs irrespective of the corresponding sercos cycle time of 1 to 32 ms and
- Parameterization using dialogs instead of a function block (FB) as programming interface

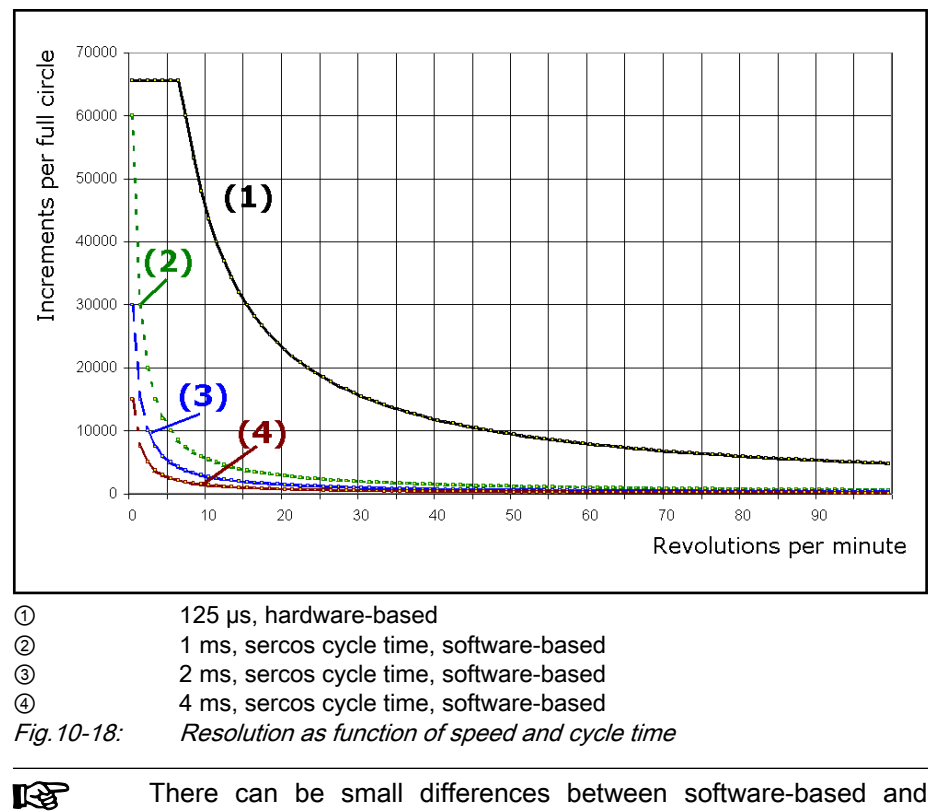

hardware-based variants.

### 10.7.2 Working Principle of the Hardware-Based PLS

The hardware-based PLS works according to the following principle:

Axis // Switch track // Output A (reference) axis is assigned to a switch track.

The switch track follows the motion of this axis.

Each switch track controls an output.

A maximum of 8 (reference) axes can be used in a PLS to control the 16 switch tracks. Thus, one (reference) axis can at least control all 16 switch tracks and not more than 8 (reference) axes can use the 16 switch tracks.

Every switch track, depending on its direction, can be assigned to the number of acting switches required. Altogether, 64 switches are available.

The direction dependency is the common feature of all switch tracks.

Scaling of the reference axis and direction of motion

Rotary, constant direction of rotation

One axis revolution corresponds to a full switch track circle. The direc‐ tion-dependent effective switch tracks switch precisely once per axis revolution

● Rotary, changing direction of rotation

One axis revolution corresponds to a full switch track circle. The direc‐ tion-dependent effective switches switch either in a clockwise or coun‐ ter-clockwise direction or in both directions of rotation

Translatory, changing direction of motion

The full switch track circle is theoretically cut in two and unrolled across the distance to be covered. The direction-dependent effective switches switch either in a forward or backward direction or in both directions

Operating states of switch tracks In addition to their direction-dependent effect, the switches can be operated in two different switch track modes:

Position-related mode

The rising and/or falling edge of the active switch, along with the correc‐ tion times and correction distances, determine the status of the switch track

Time-related mode

Based on the rising edge of the active switch (and possible corrections), the switch remains active for a specified time (increments of 125 µs to 1 s)

If a following switch becomes active during this period, the effect of the first switch is prolonged for the same period of time.

Example: With the application of adhesive, the edge of the switch deter‐ mines the start of the adhesive flow. The duration determines the amount of adhesive.

To compensate for internal processing times and delay in the devices con‐ nected, separate integral action times can be defined for switching each switch track on and off (dead time compensation).

Each switch has its own switch-on and switch-off position (switch-on, switchoff angle).

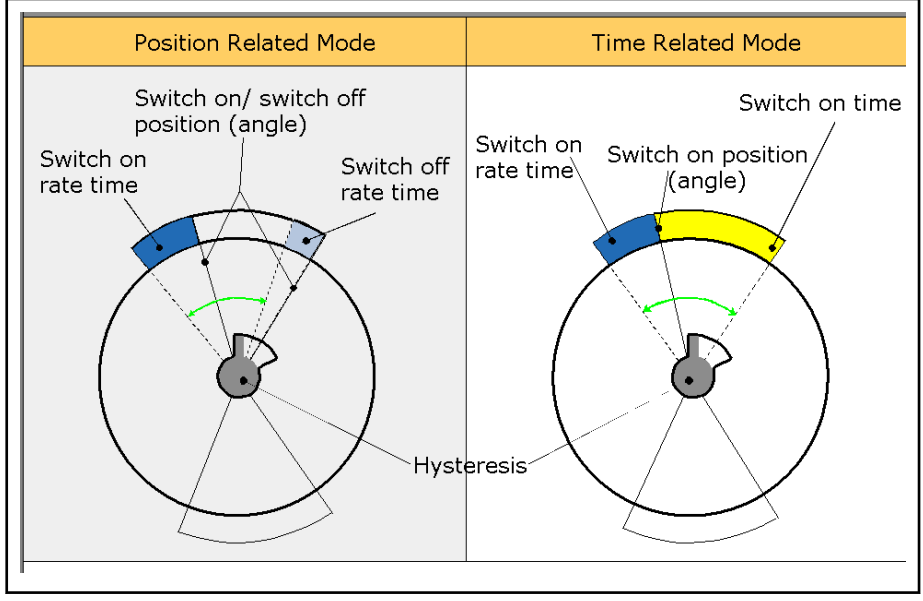

Fig.10-19: PLS operating states

To prevent the output from becoming unsteady when the switch-on or switchoff position is reached, the hysteresis can be defined with respect to the di‐ rection (positive or negative hysteresis value).

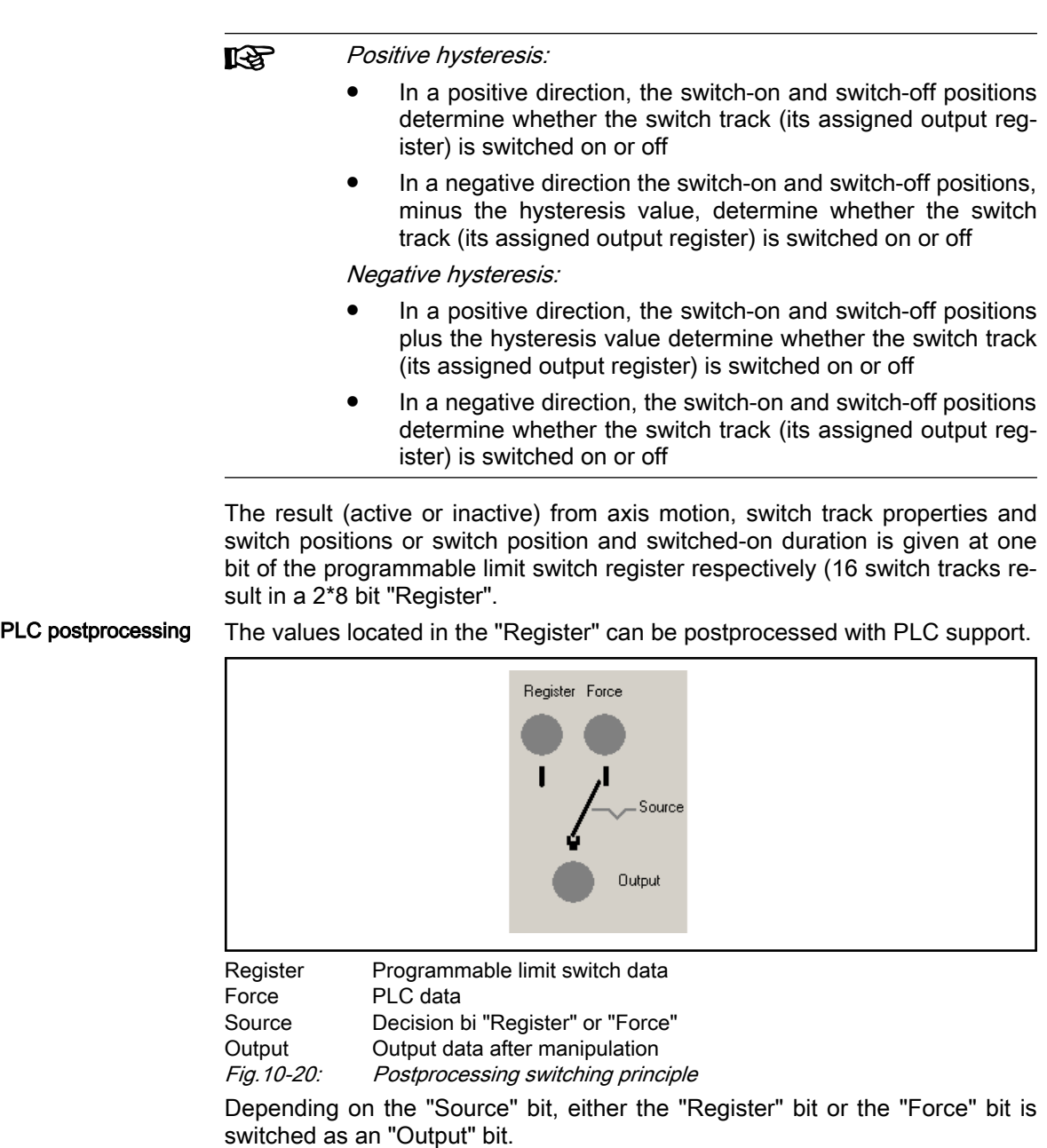

Example: Up to now, the switch track running time-related mode was consid‐ ered for the "application of adhesive".

Now, a PLC-controlled cleaning cycle is to be performed, independently of the programmable limit switch.

The PLC releases the cleaning fluid and the adhesive nozzle is enabled via the "Output" bit by the PLC.

## 10.7.3 Hardware

Front view The front view of the PLS function module shows the connections and the display elements and the switch to set the bus address.

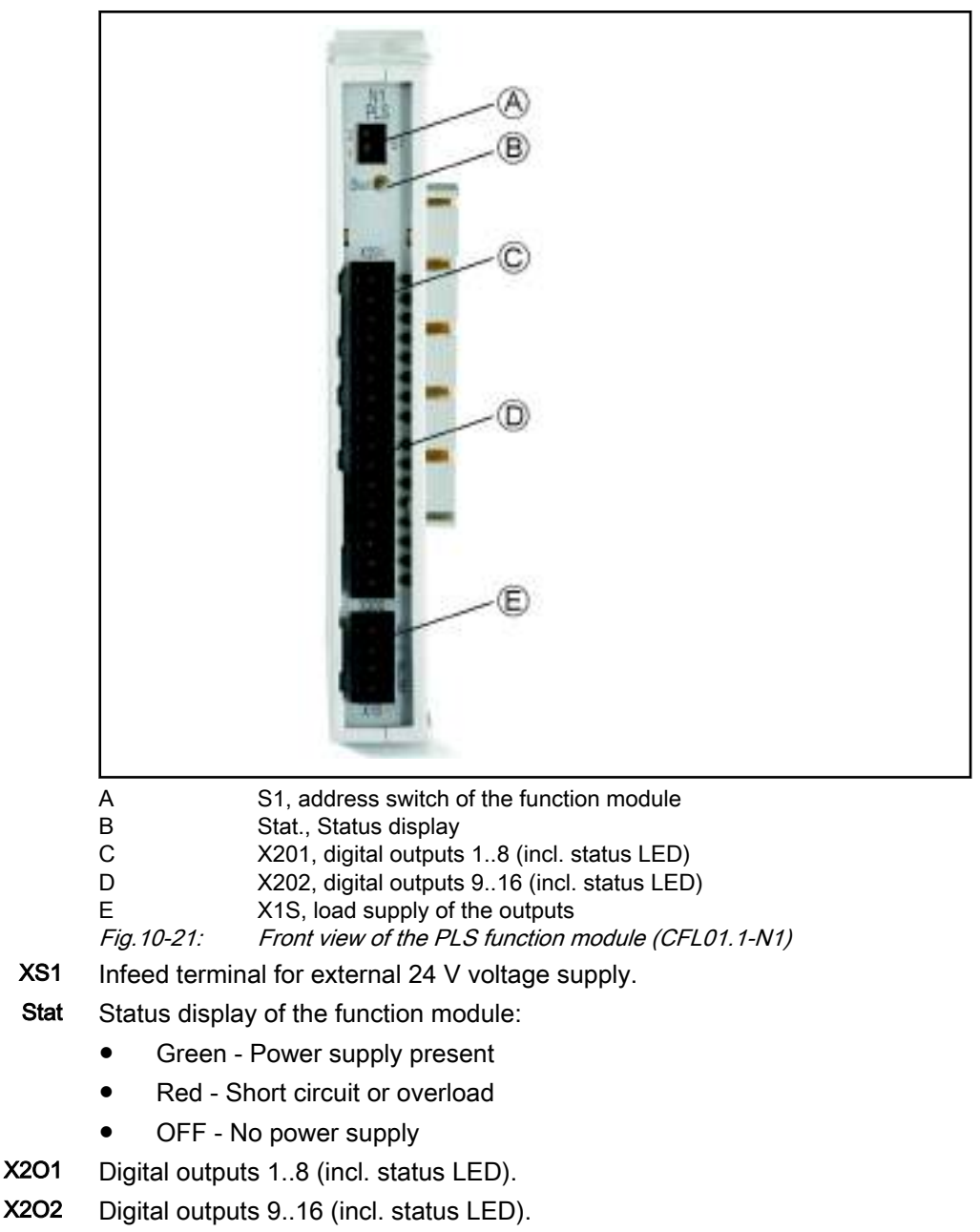

PLS addressing of the function modules The assignment of the PLS address begins with the module nearest to the control. Modules of other types are skipped when the PLS addresses are assigned.

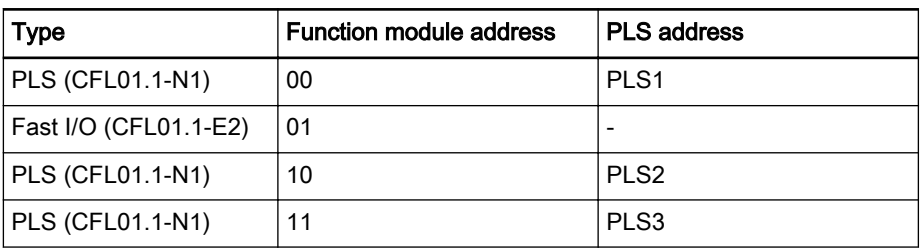

Fig.10-22: Example of address assignment

# 10.8 Fast I/O (CFL01.1-E2)

## 10.8.1 General Information

The Fast I/O (CFL01.1-E2) is used for quick reading (e.g. touch probe) of up to 16 inputs and for the issuing up to 16 outputs.

Every Fast I/O function module is equipped as follows:

- Eight inputs
- Eight inputs/outputs (selectable bit by bit)
- Eight outputs
- Connection of DC 24 V power supply and FE
- LED status display "power fail" and "overload"
- current per output is 500 mA when nominal voltage is 24 V

### 10.8.2 Hardware

Front view The following figure shows the front view of the Fast I/O function module.

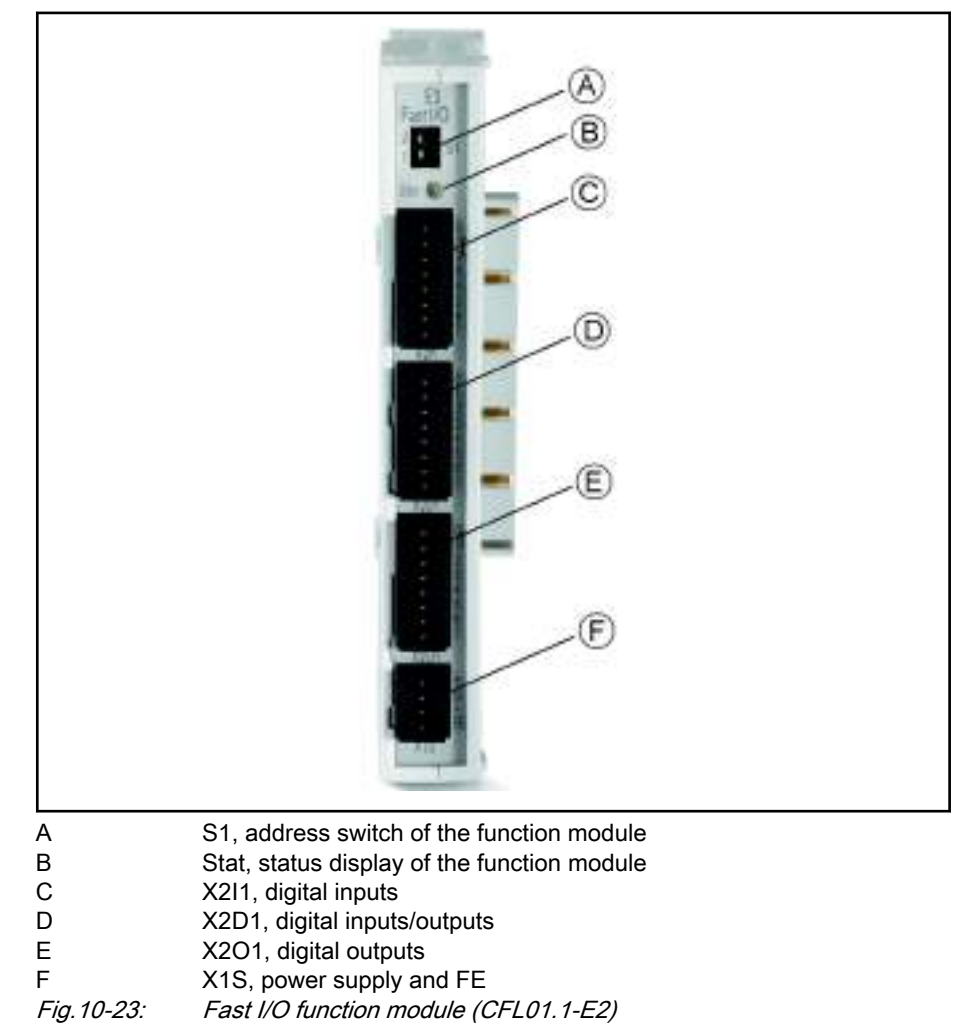

Ports

Function Modules

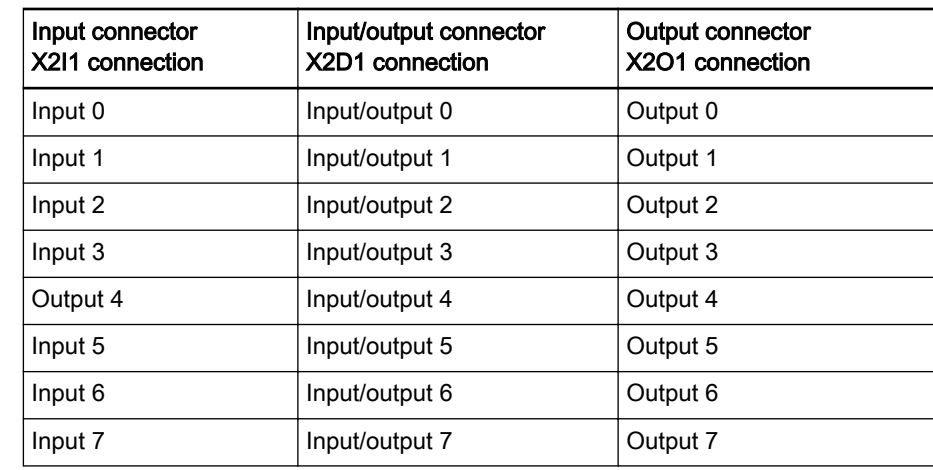

Fig.10-24: Input and output pins X2I1/X2D2 and X2O1

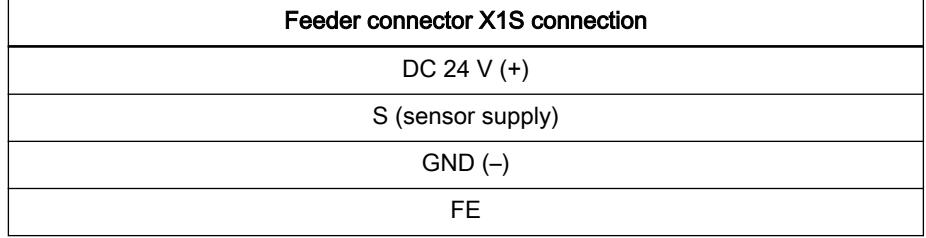

Fig.10-25: Feeder connector X1S

The function module has to be grounded with two 0.5 mm<sup>2</sup> conductors at the FE plug and socket connections. These conductors have to have a length of maximum 0.5 m.

The functional earth (FE) is used for discharging disturbances. and protects people from electrical shocks.

咚

Displays The status LED shows three states:

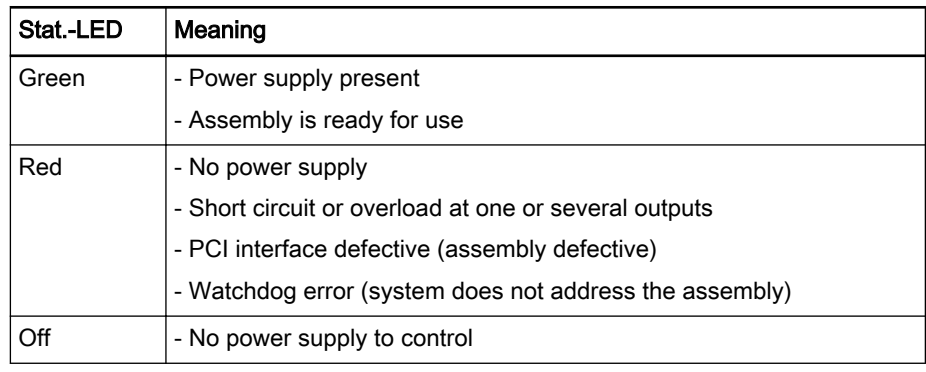

Fig.10-26: States of the status LED

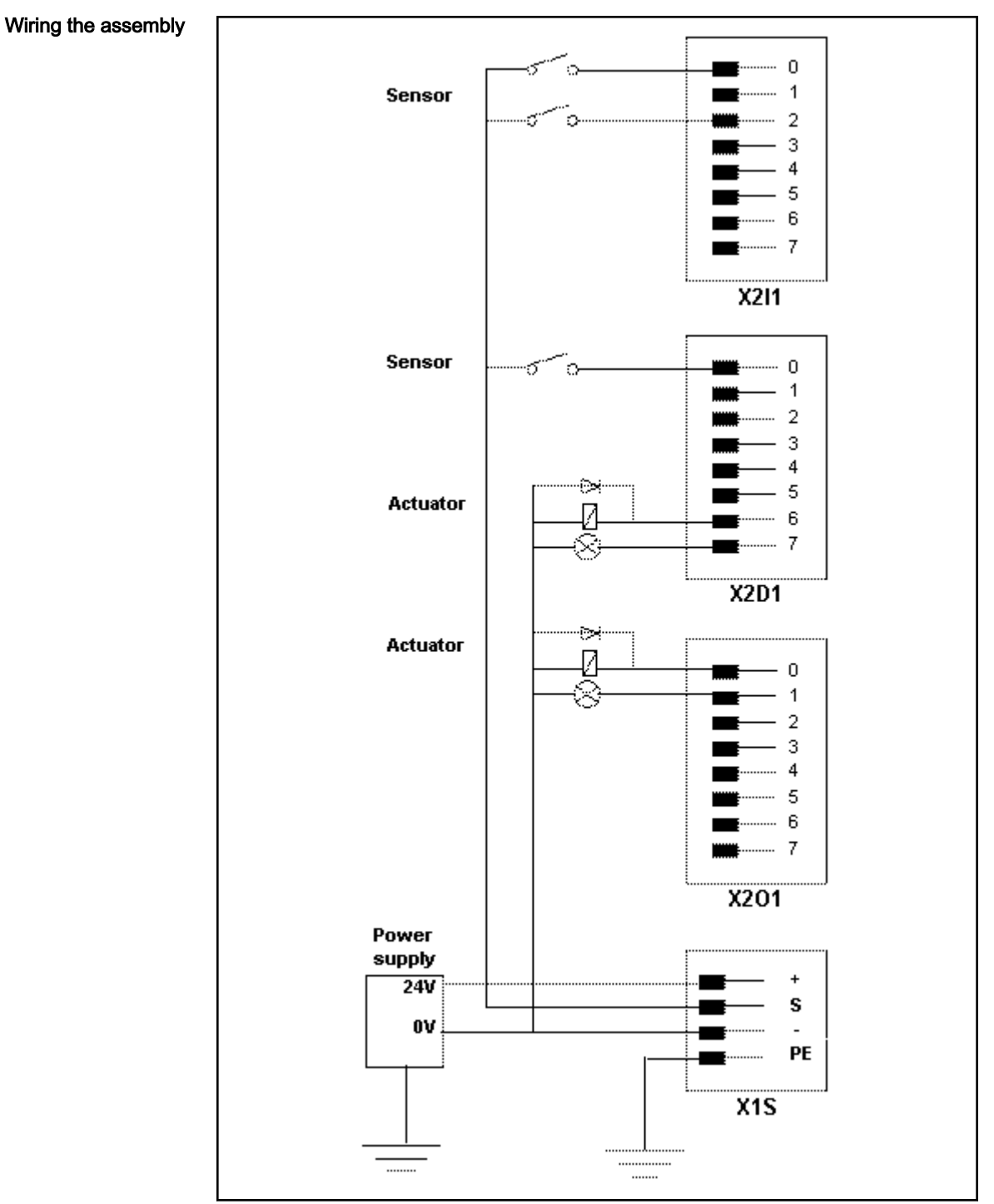

Fig.10-27: Wiring the assembly

### **NOTICE**

Destruction of the assembly by improper con‐ nection!

- Avoid polarity reversal with simultaneous short-circuit of the output lines
- Avoid polarity reversal with simultaneous connection of externally polarized suppressor diodes
- Do not apply an external voltage greater than the supply voltage
- Do not connect sensors to an external voltage. Supply sensors from the sensor supply (X1S)

### Digital inputs X2I1/X2D1

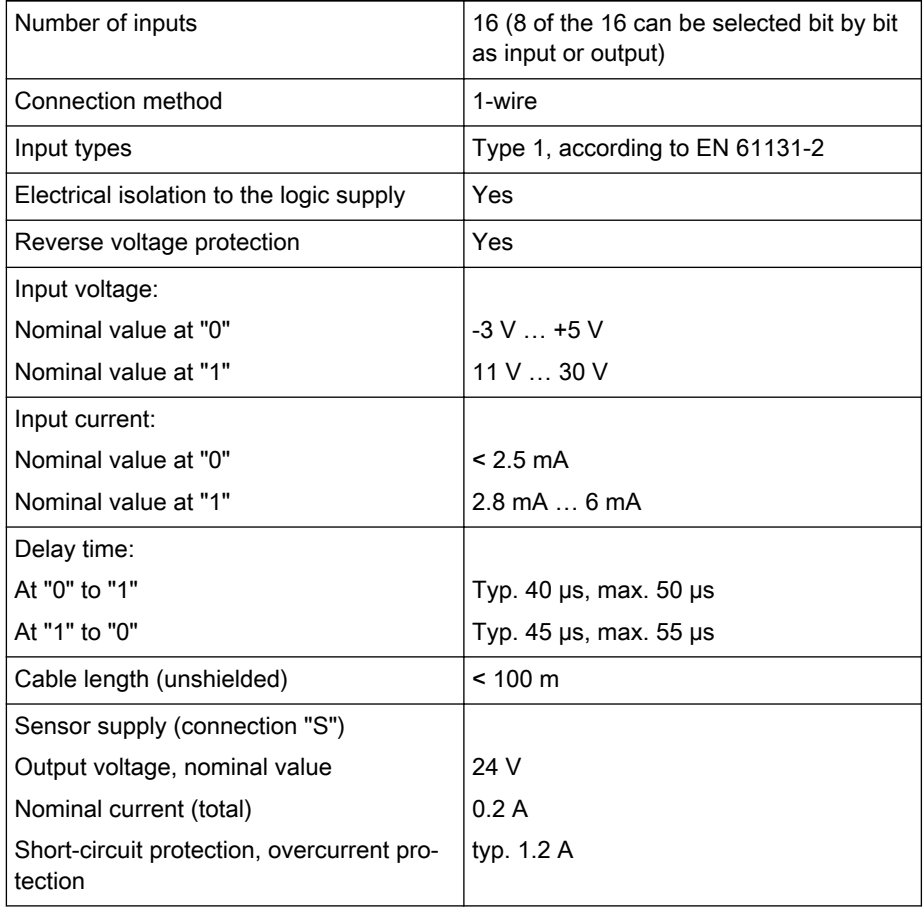

### Digital outputs X2O1/X2D1

Fig.10-28: Data of the digital inputs

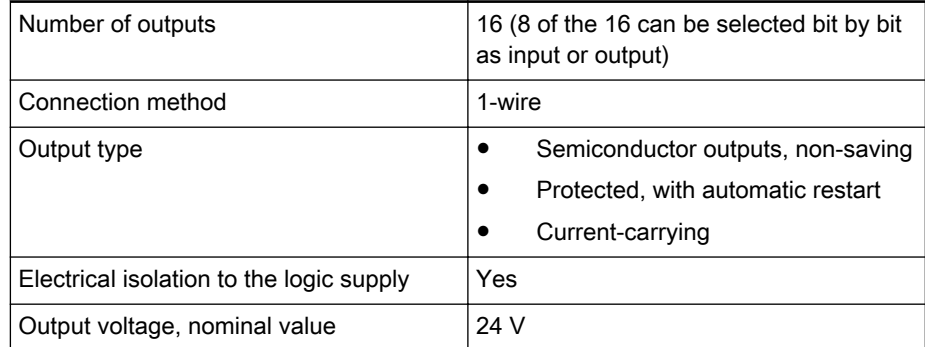

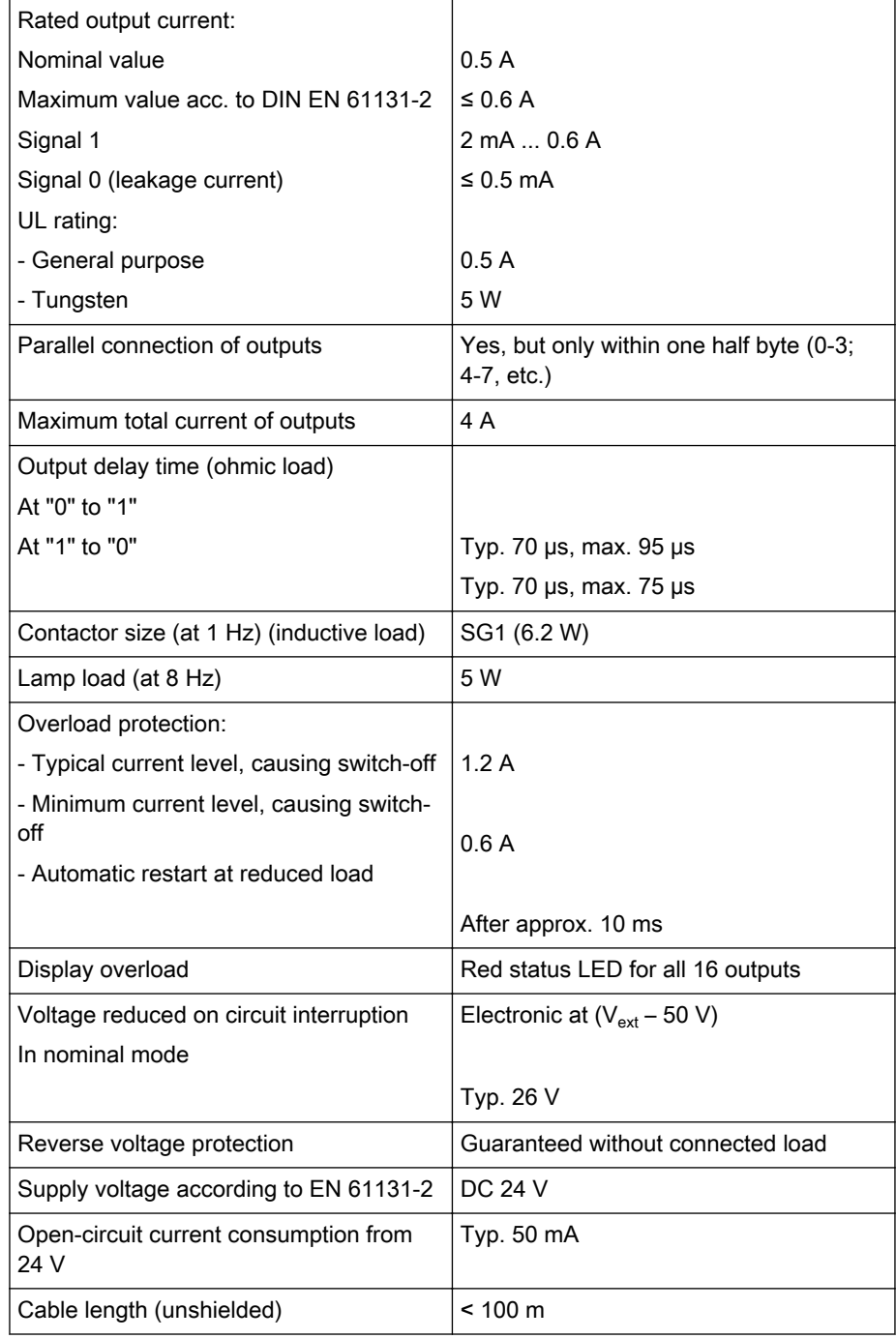

Fig.10-29: Data of digital outputs

### The response time (turnaround time) of the bus to write the output **IBS** to read the modified input value is

- For 1 ms cycle time approx. 1 ms
- For 2 ms cycle time approx. 2 ms

### Connection of inductive load

Interference levels may cause malfunctions of the installation. Very high noise levels are triggered by cable breakages, by removing a pin to the in‐

ductive load (such as solenoid valves, contactors) or the deactivation by a mechanical contact. These levels can spread by galvanic, inductive or capac‐ itive coupling in the system and lead to malfunctions of the installation or oth‐ er installations. To reduce the noise level, a corresponding suppressor ele‐ ment (free-wheeling diodes, varistors, RC elements) has to be connected di‐ rectly to the inductive load. In particular, suppressor circuits have to be pres‐ ent if a switch is planned in series to the inductive load, e.g. for safety locks.

All standard suppressor elements can be used.

### GND breakage

If the GND line to the function module breaks, a leakage current of up to 25 mA per output might flow. In case of parallel connected outputs, the current multiplies accordingly.

Thus, there is no reliable protection from GND breakage.

Peripheral Voltage X1S The following values of the peripheral voltage comply with DIN EN 61131-2:

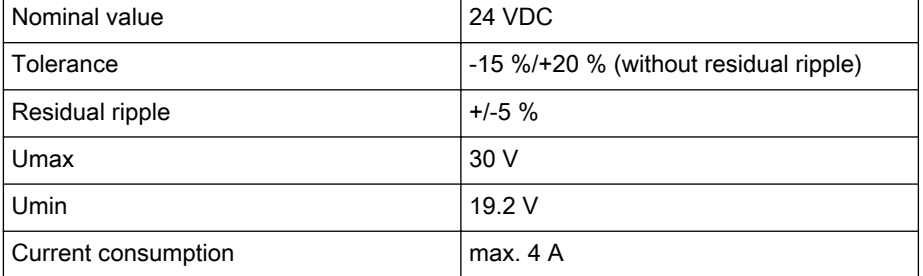

Fig.10-30: Peripheral voltage according to DIN EN 61131-2

### External power supply unit

The power supply unit has to have a safe separation according to DIN EN 50 178, section 5.2.18.1. Transformers have to be designed with a safe separation according to DIN EN 60 742.

The 24 V supply voltage is then an extra-low voltage with safe separation ac‐ cording to DIN EN 50 178, section 5.2.8.1. This voltage is designed either as safety extra-low voltage (SELV) without ground connection of the reference conductor or as protective extra-low voltage (PELV) with ground connection of the reference conductor.

A three-phase power supply unit with easy full-bridge rectification is sufficient. The ripple voltage content must not exceed 5 %.

All 24 V voltage supply lines have to be:

- Laid such that they are isolated from lines carrying higher voltages, or
- Insulated to a particularly high degree, with the insulation to be designed for the highest existing voltage (see EN 60 204-1: 1997, section 14.1.3

All peripherals, e.g. digital sensors/actuators connected to the function mod‐ ule interfaces also have to meet the criteria regarding safe isolation of electric circuits.

# 10.9 RT-Ethernet/Profibus DP (CFL01.1-TP)

### 10.9.1 General Information

The function module is equipped with a real-time Ethernet and Profibus DP master or slave functionality. Depending on the configuration, the different Ethernet protocols on the module can be executed together with the Profibus DP. The Profinet RT, for example, is available as Ethernet protocol.

The protocols Ethernet-IP and Standard TCP/IP are also available.

### 10.9.2 Hardware

Front view The following figure shows the front view of the real-time Ethernet/Profibus DP function module.

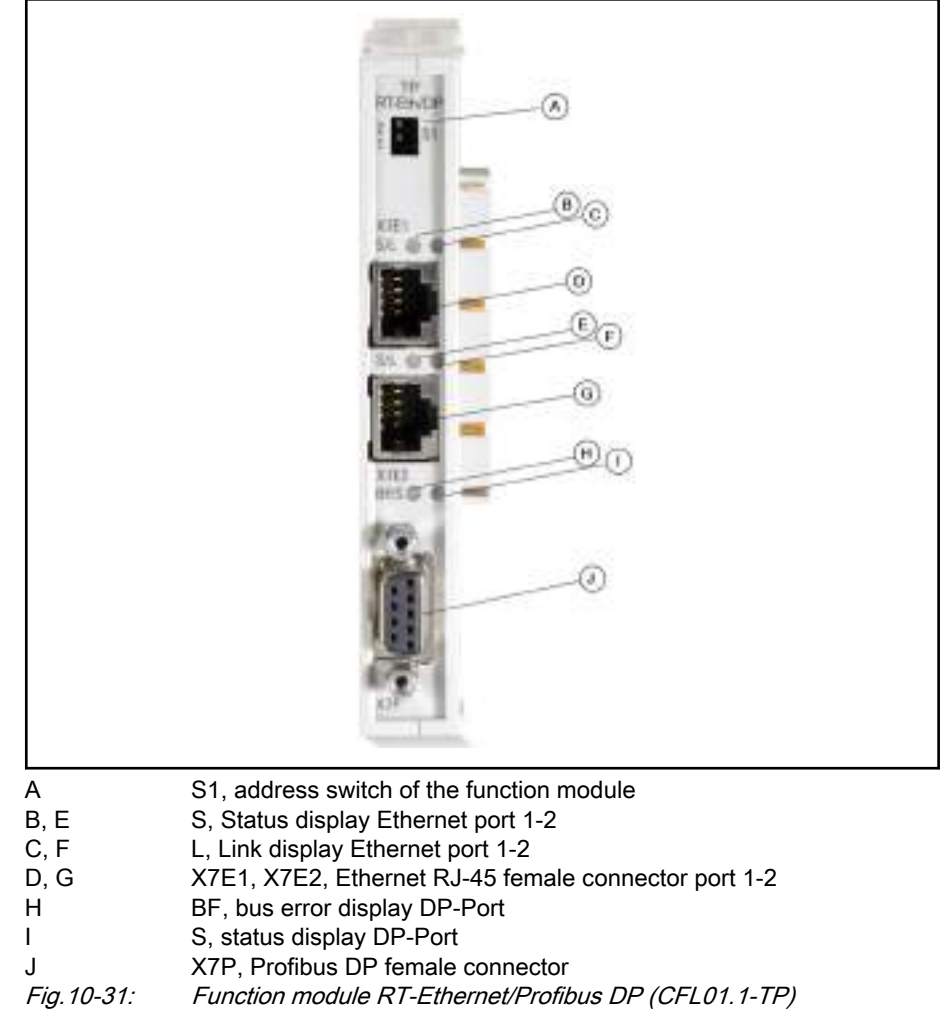

# 10.9.3 Ports and Displays

X7E1/2 Ethernet interfaces

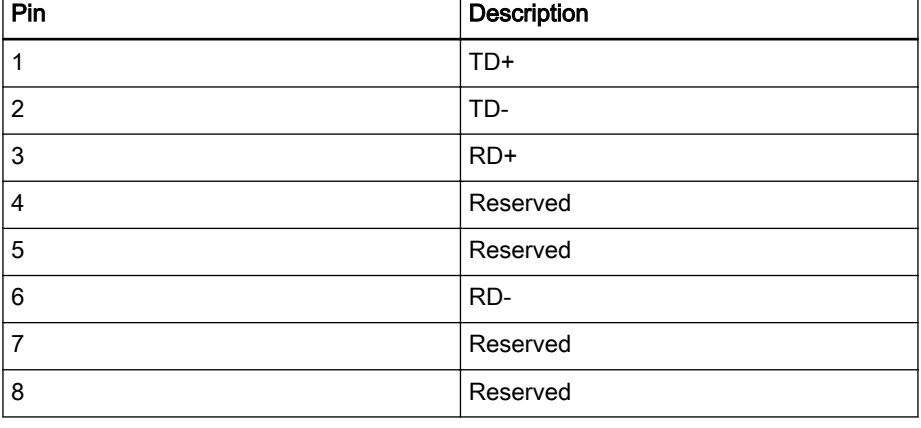

Fig.10-32: Pin assignment of the RJ45 female connector X7E1/2

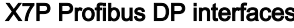

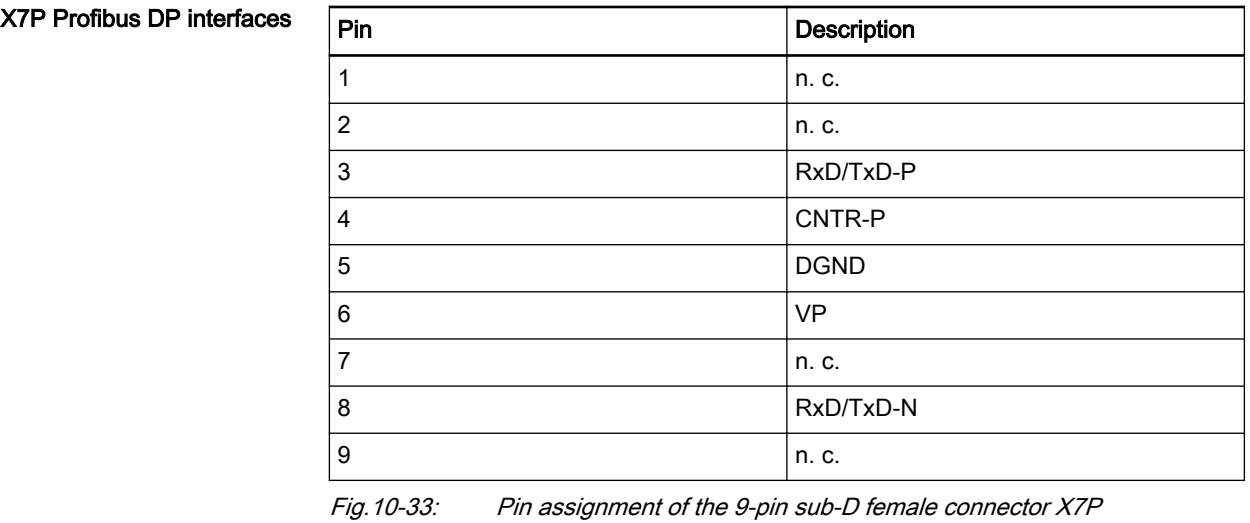

**KS** 

Cable fixing during installation!

Use copper wires only.

For a more detailed description and possible settings, refer to the system-specific manual.

## 10.9.4 LED Display

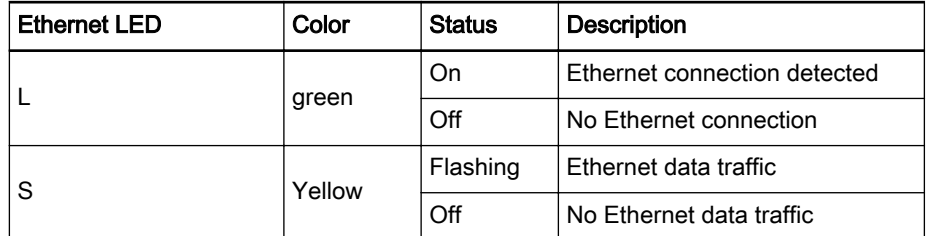

Fig.10-34: Ethernet LED

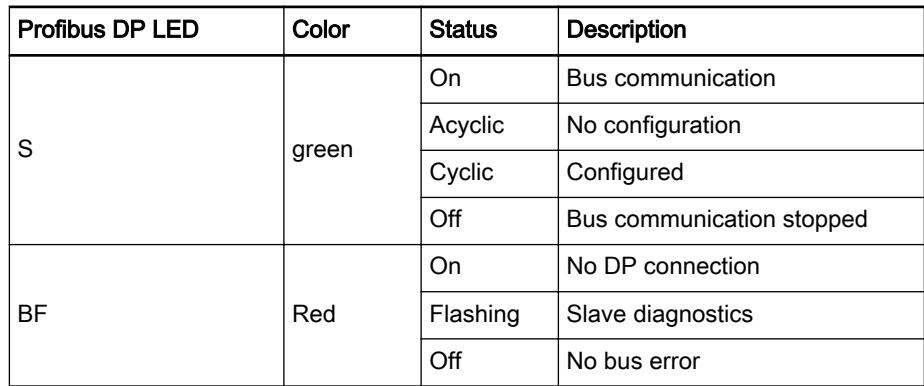

Fig.10-35: Profibus DP LED

# 10.10 Safety Function Module (CFL01.1-F1)

## 10.10.1 General Information

The function module contains a Safety PLC control according to SIL3. It can communicate via ProfiSafe and CIP Safety on sercos with safe inputs and outputs.

Rexroth IndraMotion MLC 13VRS System Overview

### Function Modules

咚

The Safety function module is not supported by the IndraControl L25 hardware.

### 10.10.2 Hardware

Front view The following figure shows the front view of the Safety function module.

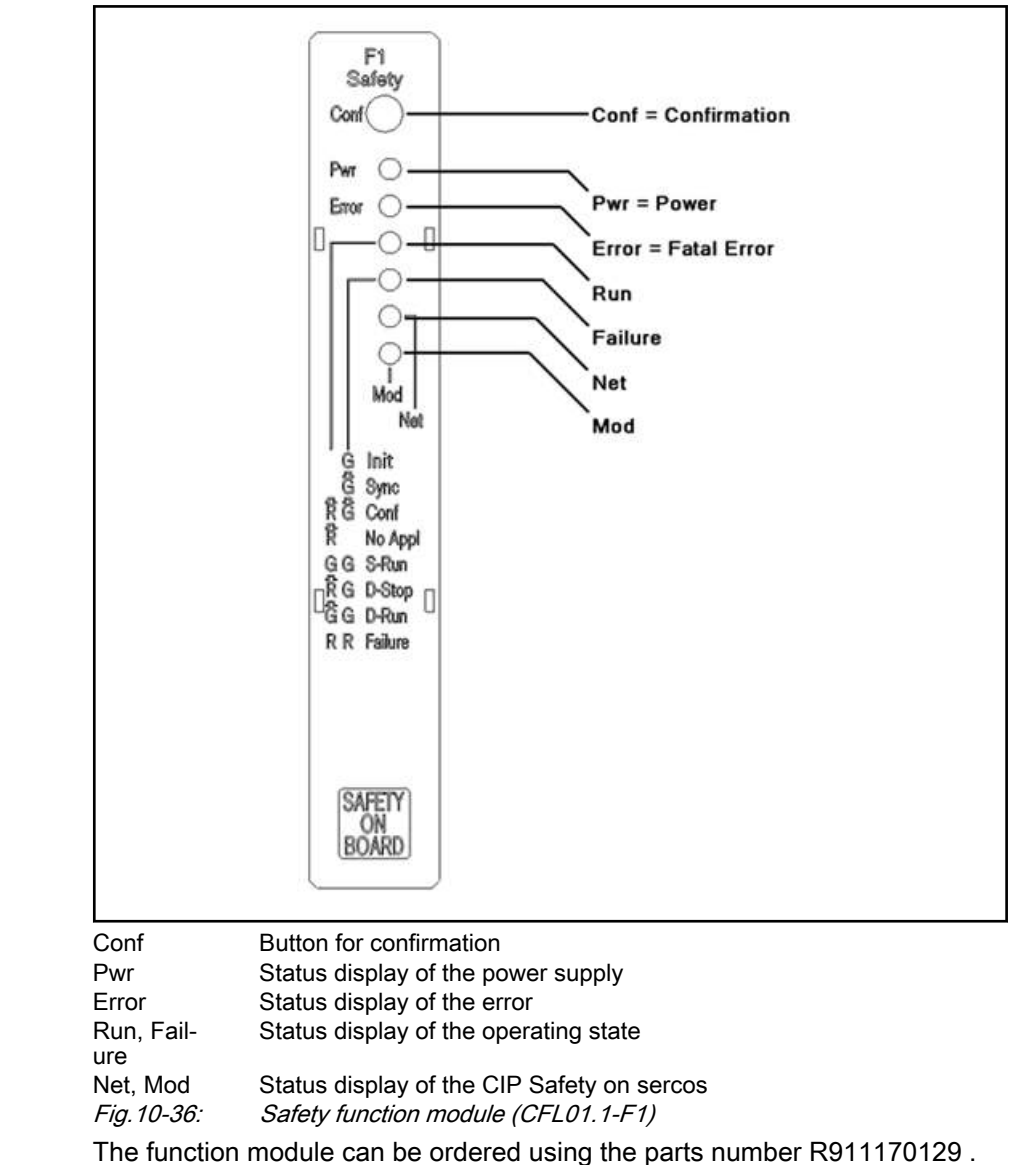

Status displays The meanings of the display LEDs are listed in the following table:

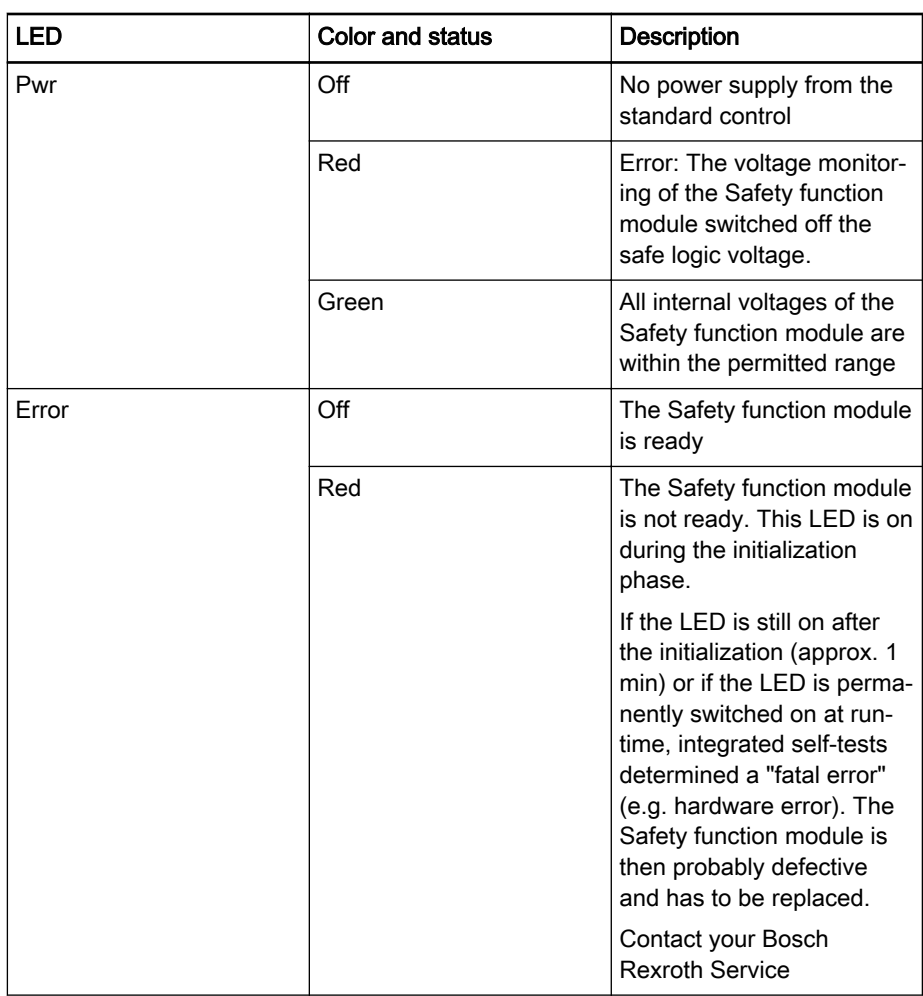

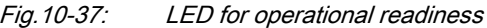

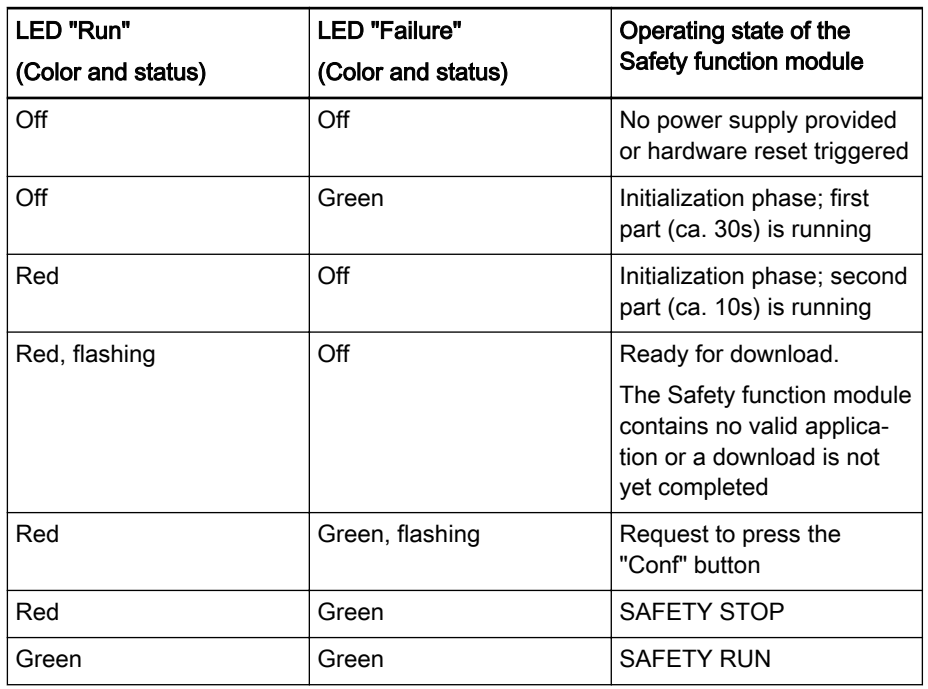

| LED "Run"<br>(Color and status) | <b>LED "Failure"</b><br>(Color and status) | Operating state of the<br>Safety function module                                                                                                    |
|---------------------------------|--------------------------------------------|----------------------------------------------------------------------------------------------------|
| Red, flashing                   | Green                                      | DEBUG STOP                                                                                                    |
| Green, flashing                 | Green                                      | <b>DEBUG RUN or SERVICE</b><br><b>RUN</b>                                                                                                    |
| Red                             | Red                                        | <b>FAILURE STOP, excep-</b><br>tional state of the Safety<br>function module due to an<br>internal error. The different<br>displays are used to pin-<br>point errors |
| Red                             | Red, flashing                              |                                                                                                    |
| Red, flashing                   | Red, flashing                              |                                                                                                    |
| Red, flashing                   | Green, flashing                            | Firmware update is running                                                                                                    |
| Green, flashing                 | Red, flashing                              | Special operating mode for<br>Bosch Rexroth Service em-<br>ployees                                                                                                   |

Fig.10-38: Display of the operating state of the Safety function module

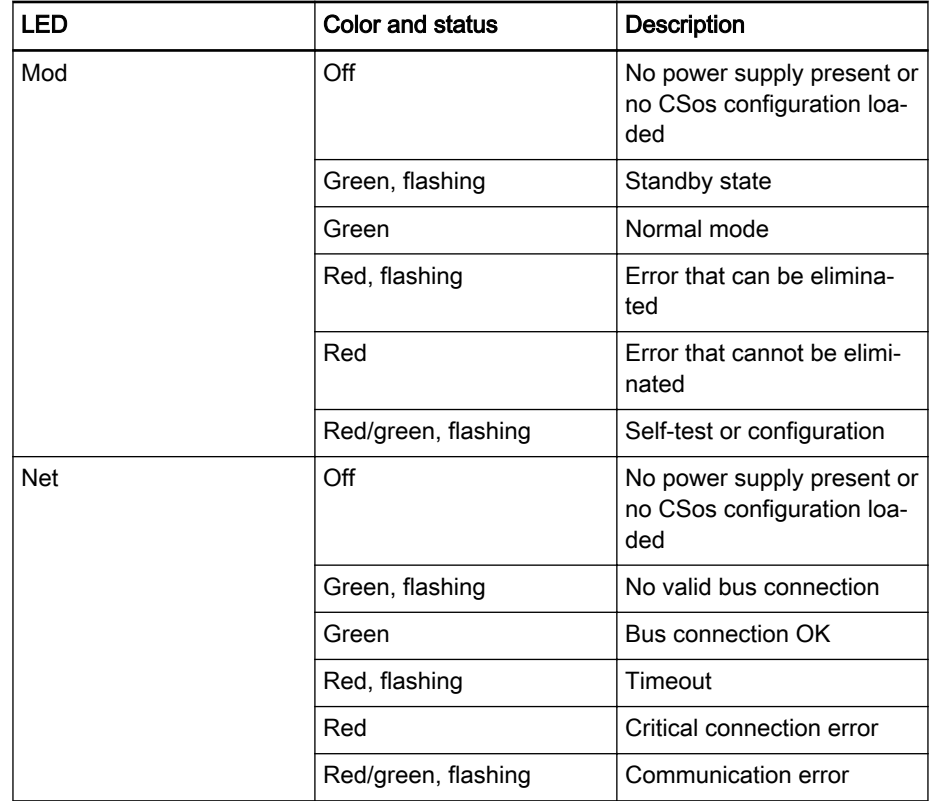

Fig.10-39: Special displays for CIP Safety on sercos

# 10.10.3 Documentation

The following manuals are available for the Safety function module and its use:

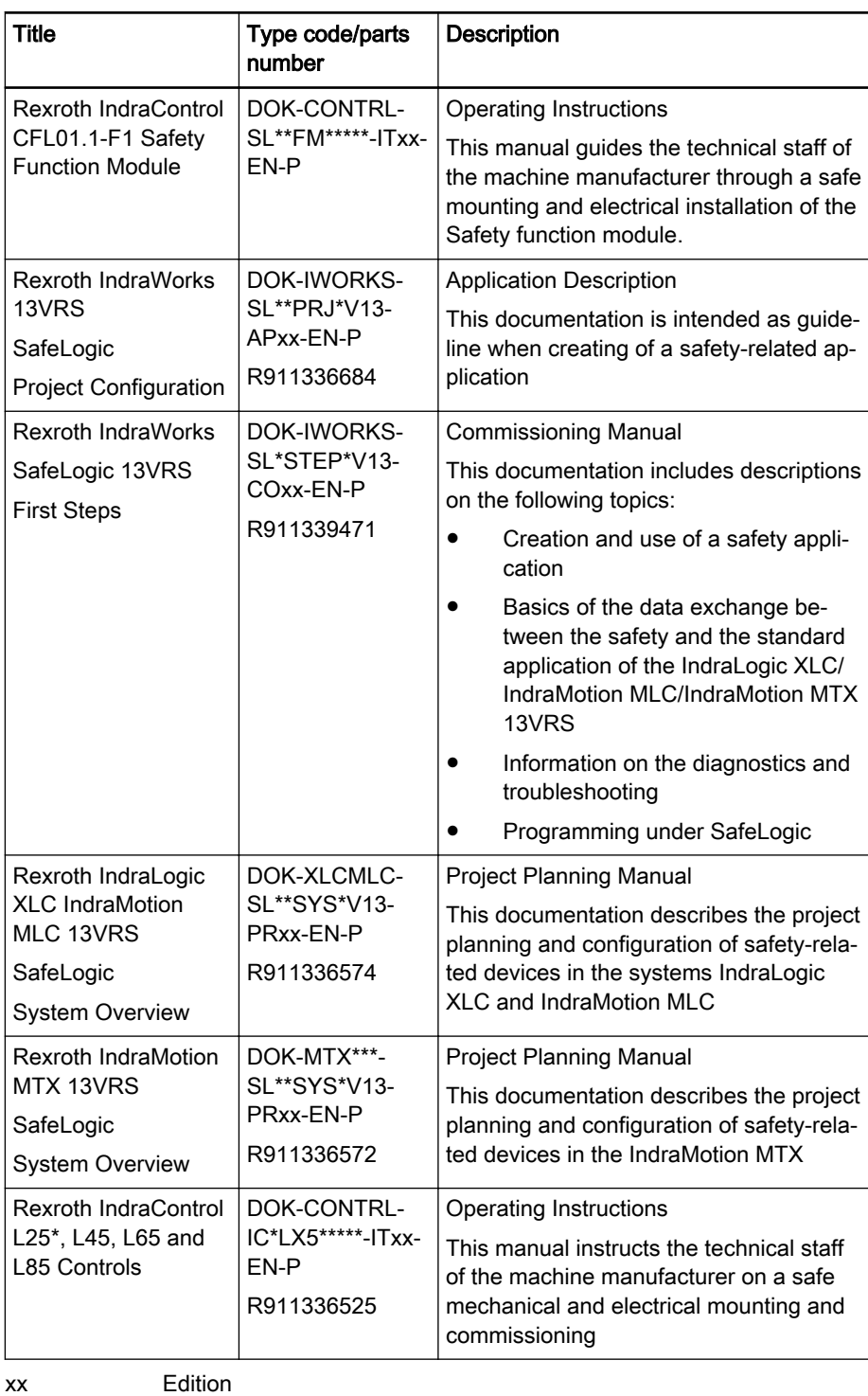

\* The Safety function module is not supported by the IndraControl L25<br>Fig. 10-40: Required and supplementing documentation Required and supplementing documentation

# 11.1 General Information

Rexroth IndraControl V is the comprehensive HMI device portfolio for the in‐ dividual control, operation and monitoring in all industrial sectors. With scala‐ ble hardware and software, IndraControl V can be precisely adapted to your machine-specific requirements.

IndraControl V integrates all necessary functions for efficient automation starting with convenient operation and clear and transparent visualization right, then integrated controls and finally diagnostics. Together with Rexroth system solutions, you get a complete automation solution for:

- Transfer machinery
- Printing and paper-processing machines
- Packaging and food machines
- Metal forming machinery
- Wood working machinery
- Textile machinery
- Handling and mounting systems

The following IndraControl V variants are available:

- Controller-based
	- IndraControl VCP [\(chapter 11.2 "Small Control Panel VCP" on](#page-137-0) [page 136](#page-137-0))
	- IndraControl VCH [\(chapter 11.3 "IndraControl VCH 08 Compact](#page-141-0) [Hand-Held Terminal for Mobile Use" on page 140\)](#page-141-0)
- Embedded PC-based
	- IndraControl VEP xx.3 ([chapter 11.4 "IndraControl VEP](#page-142-0) [30.3/40.3/50.3 – Embedded PC-Based Operator Terminals" on](#page-142-0) [page 141](#page-142-0))
	- IndraControl VEP xx.4 ([chapter 11.5 "IndraControl VEP 30.4 /](#page-144-0) [40.4 / 50.4 – Embedded PC-Based Operator TerminalsIndraCon‐](#page-144-0) [trol VEP 30.4 / 40.4 / 50.4 – Embedded PC-Based Operator Termi‐](#page-144-0) [nals" on page 143\)](#page-144-0)
	- IndraControl VEH 30.2 ([chapter 11.6 "IndraControl VEH 30.2](#page-147-0) [Embedded PC-Based, Portable Operating and Visualization De‐](#page-147-0) [vice" on page 146](#page-147-0))
- PC-based
	- IndraControl VPP [\(chapter 11.7 "Panel PCs VPP 16.3/40.3/60.3"](#page-149-0) [on page 148\)](#page-149-0)
	- IndraControl VPB [\(chapter 11.9 "Compact Industrial PC VPB 40.3](#page-160-0) [with the Operating Devices VDP 08.3/16.3/40.3" on page 159\)](#page-160-0)
	- IndraControl VSB [\(chapter 11.10 "Standard Industrial PC](#page-166-0) [VSB 40.3 with the Operating Devices VDP 16.3/40.3/60.3" on page](#page-166-0) [165\)](#page-166-0)
	- IndraControl VDP ([chapter 11.9 "Compact Industrial PC VPB 40.3](#page-160-0) [with the Operating Devices VDP 08.3/16.3/40.3" on page 159](#page-160-0) or [chapter 11.10 "Standard Industrial PC VSB 40.3 with the Ope‐](#page-166-0) [rating Devices VDP 16.3/40.3/60.3" on page 165\)](#page-166-0)
- Control panels

- IndraControl VAM 10.2/40.2([chapter 11.11 "IndraControl VAM](#page-173-0) [10.2/40.2" on page 172](#page-173-0))
- IndraControl VAM 10.3/40.3([chapter 11.12 "IndraControl VAM](#page-180-0) [10.3/40.3" on page 179](#page-180-0))
- Keyboards
	- IndraControl VAK ([chapter 11.13 "PC Keyboards VAK" on page](#page-184-0) [183](#page-184-0))

## <span id="page-137-0"></span>11.2 Small Control Panel VCP

### 11.2.1 Brief Description

The VCP small control panels are operating and visualization terminals to op‐ erate and monitor machines. The devices are suitable for a number of differ‐ ent applications thanks to their compact design. Communication with the superordinate control via Profibus DP or Ethernet interface.

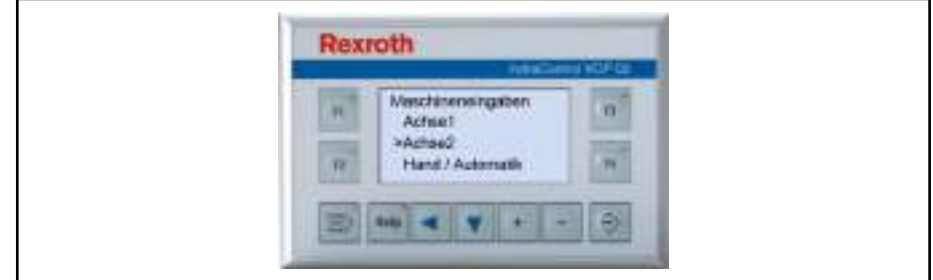

Fig.11-1: Small control panel VCP 02

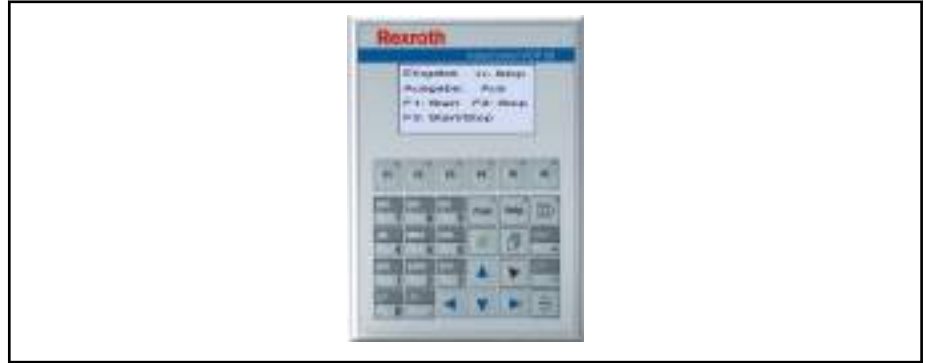

Fig.11-2: Small control panel VCP 05

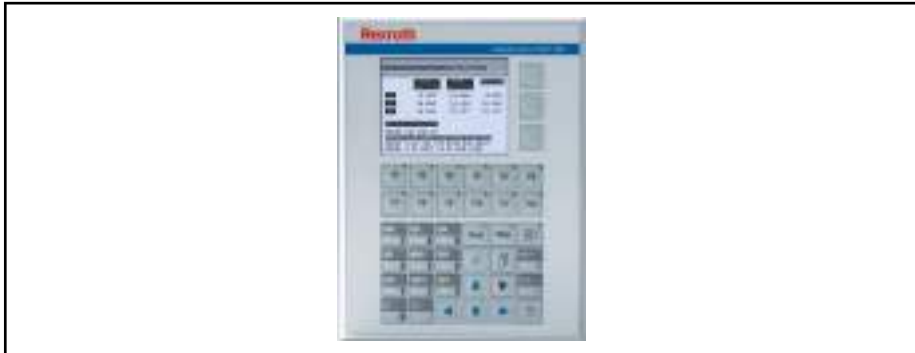

Fig.11-3: Small control panel VCP 08

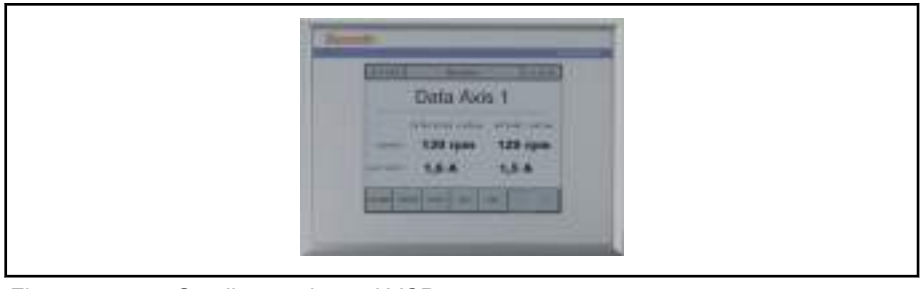

Fig.11-4: Small control panel VCP 11

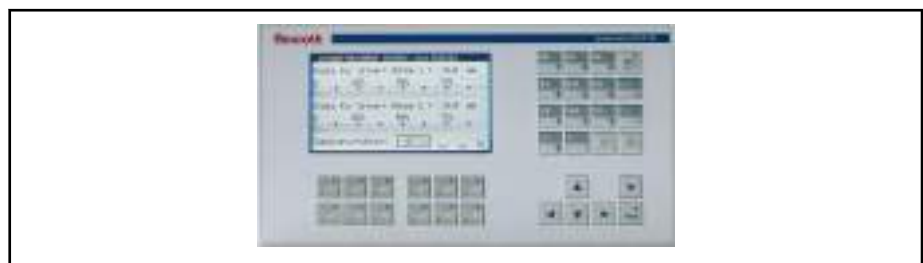

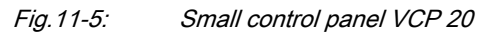

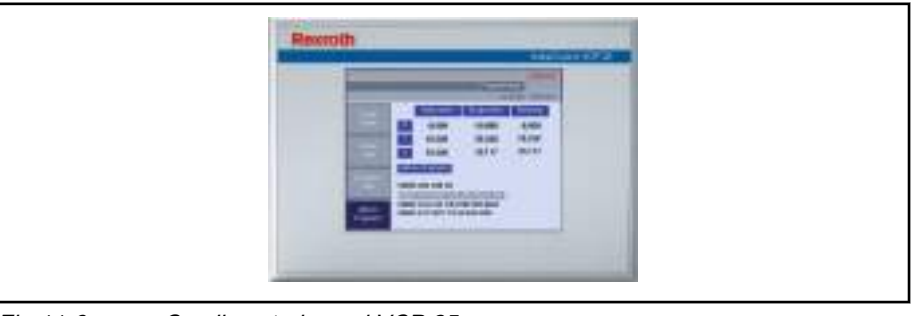

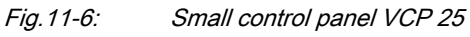

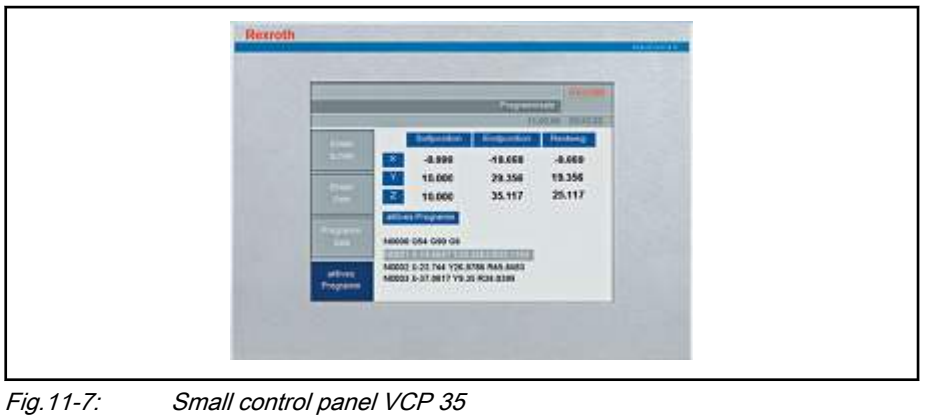

# 11.2.2 Technical Data

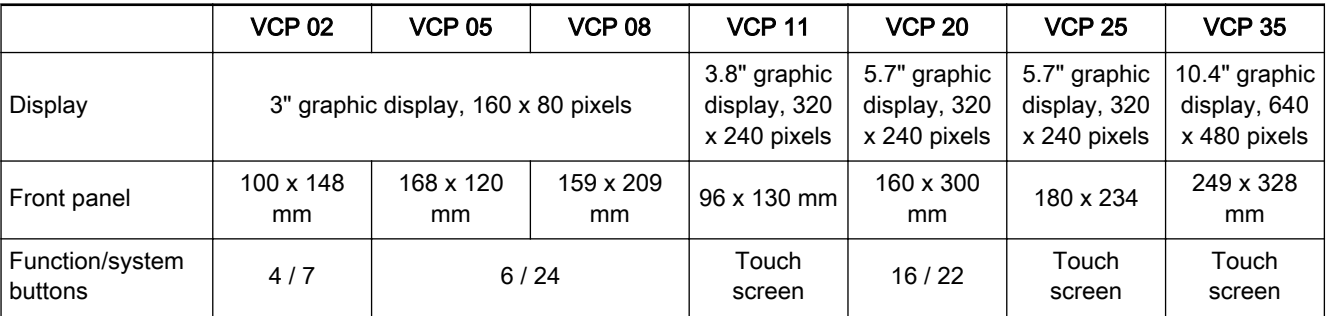

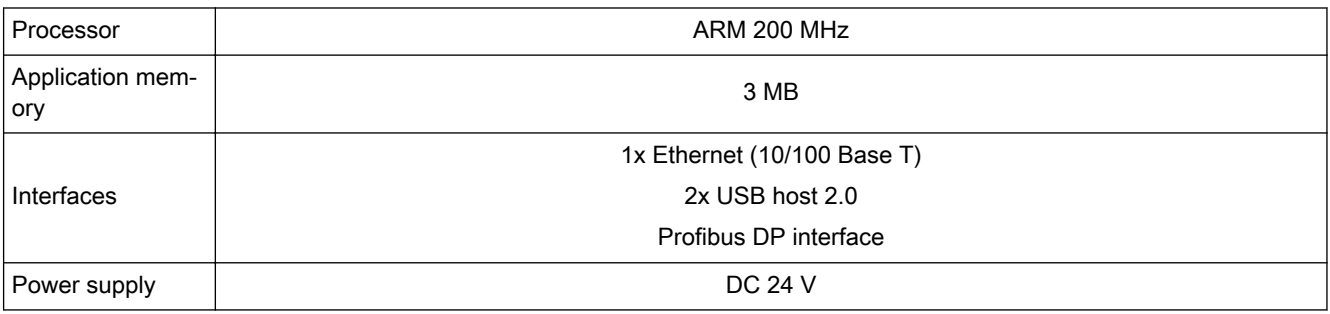

### Fig.11-8: Technical data for VCP small control terminal

# 11.2.3 Variants

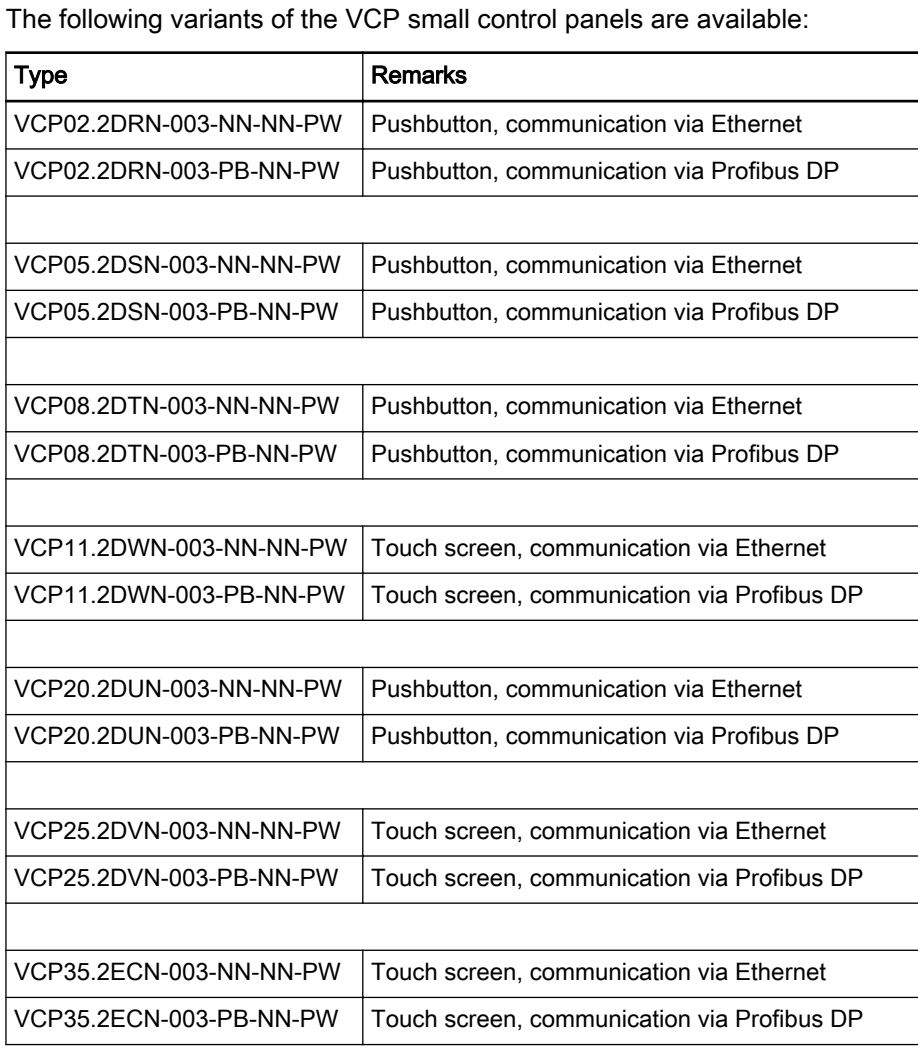

Fig.11-9: VCP device variants

# 11.2.4 Accessories

### Connecting Cable

The VCPs communicate with the controls either using Profibus DP or the Ethernet. The following cable is available for Profibus DP:

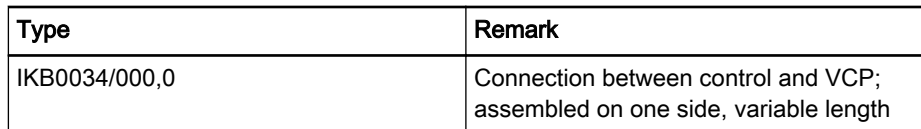

Fig.11-10: Profibus connecting cable

The following cables are available to communicate via Ethernet:

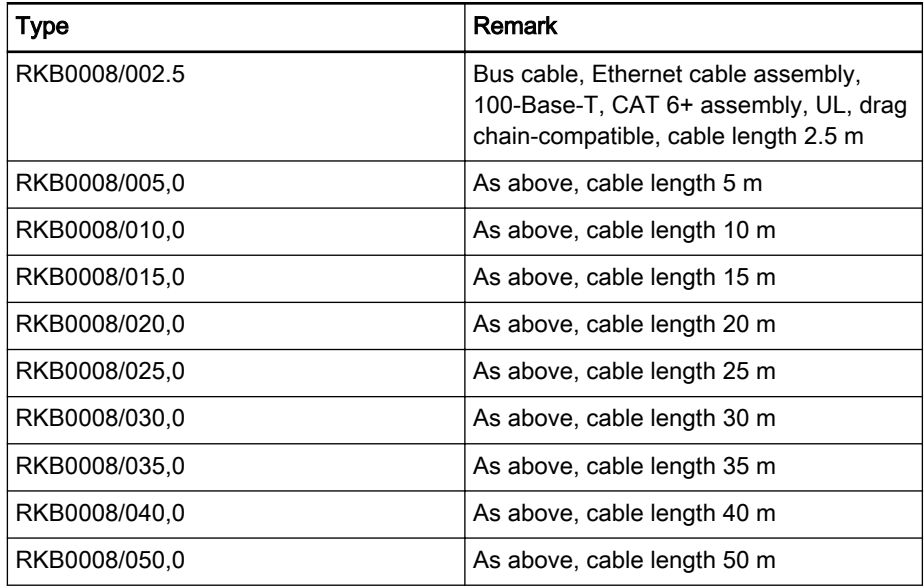

Battery kit

Fig.11-11: Ethernet connecting cable

A battery kit is available under the following designation:

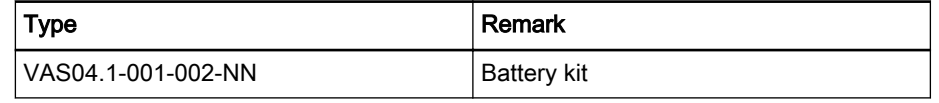

Fig.11-12: Battery kit for VCP devices

### 11.2.5 Documentation

The following documentation is available to provide comprehensive descrip‐ tions of the VCP small control panels:

- Rexroth IndraControl VCP 02, DOK-SUPPL\*-VCP02\*\*\*\*\*\*-PRxx-EN-P
- Rexroth IndraControl VCP 05, DOK-SUPPL\*-VCP05\*\*\*\*\*\*-PRxx-EN-P
- Rexroth IndraControl VCP 08.2, DOK-SUPPL\*-VCP\*08.2\*\*\*-PRxx-EN-P
- Rexroth IndraControl VCP 11.2, DOK-SUPPL\*-VCP\*11.2\*\*\*-PRxx-EN-P
- Rexroth IndraControl VCP 20.2, DOK-SUPPL\*-VCP\*20.2\*\*\*-PRxx-EN-P
- Rexroth IndraControl VCP 25.2, DOK-SUPPL\*-VCP\*25.2\*\*\*-PRxx-EN-P
- Rexroth IndraControl VCP 35.2, DOK-SUPPL\*-VCP\*35.2\*\*\*-PRxx-EN-P

xx - Edition

# <span id="page-141-0"></span>11.3 IndraControl VCH 08 – Compact Hand-Held Terminal for Mobile Use

# 11.3.1 Brief Description

Operating, setting up, parameterizing and diagnosing from anywhere – IndraControl VCH 08 makes it possible using Ethernet TCP/IP. When connecting and unplugging, the "Stop" function is automatically bridged and guarantees trouble-free operation.

Low weight and optimum design allow to work without effort and provide excellent operating comfort.

The integral 3-stage enabling button and 2-circuit design of the Stop button are looped through the VAC 30 switch-on box and thus ensure maximum safety.

Special features:

- Safety functions for operators and machinery
- Handles with integral enabling and stop buttons
- Robust construction for industrial use
- Ergonomically optimized for a safe and comfortable handling
- Brilliant 3.8" graphic display and an all-purpose usable foil keyboard for convenient operation and visualization

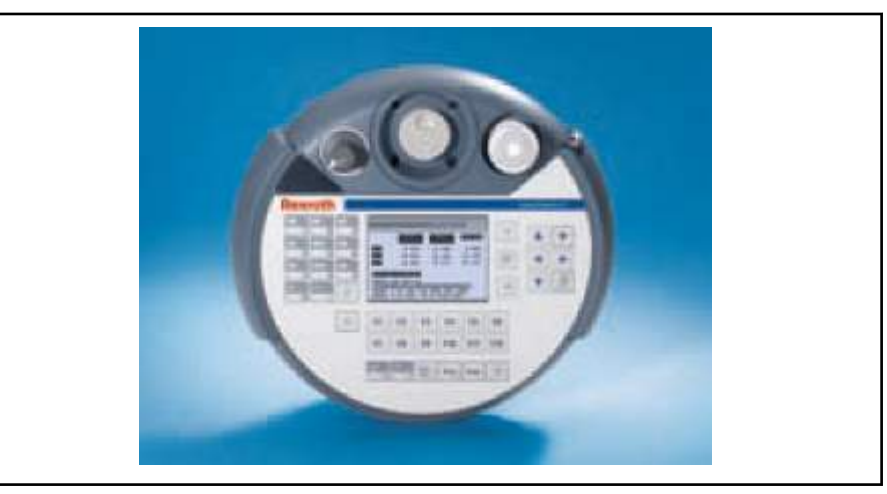

Fig.11-13: IndraControl VCH 08

### 11.3.2 Field of Application

The VCH 08 is designed for use in handling applications.

## 11.3.3 Technical Data

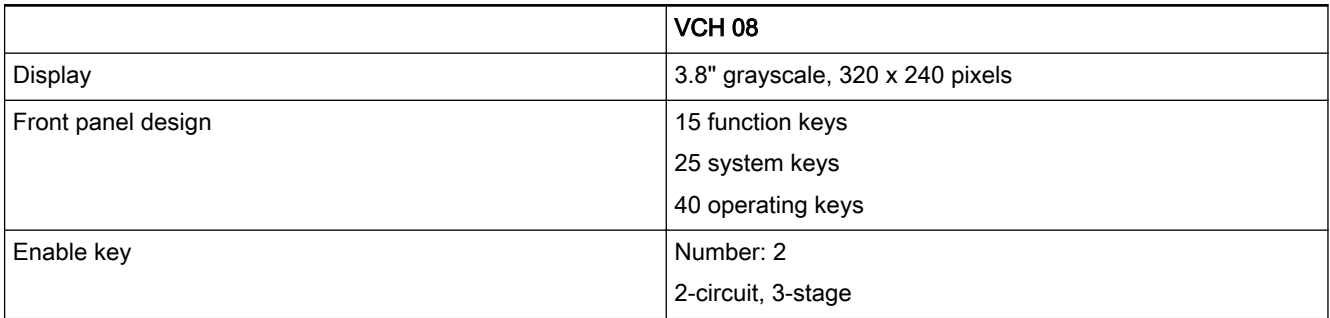

<span id="page-142-0"></span>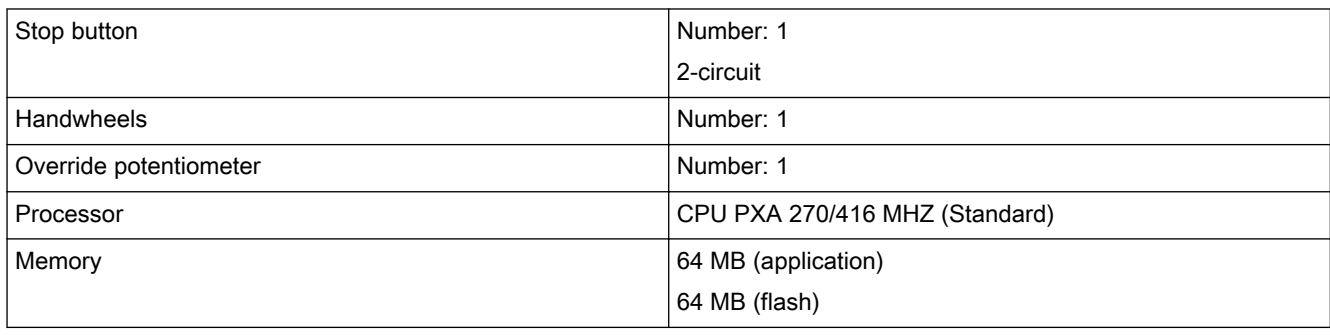

Fig.11-14: Technical data for VCH 08

## 11.3.4 Variants

The following VCH 08 variants are available:

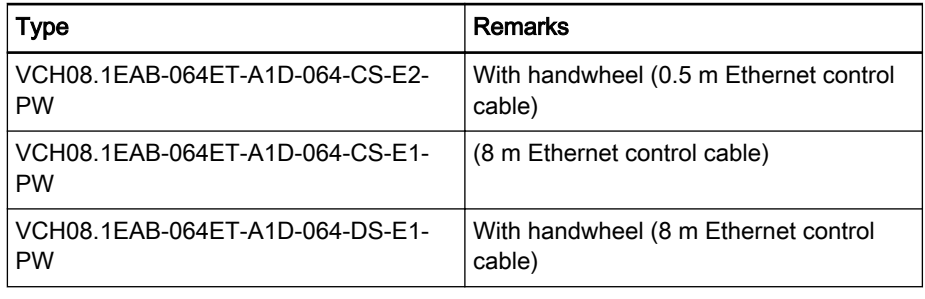

Fig.11-15: VCH 08 variants

## 11.3.5 Accessories

The following accessories are available for the VCH 08:

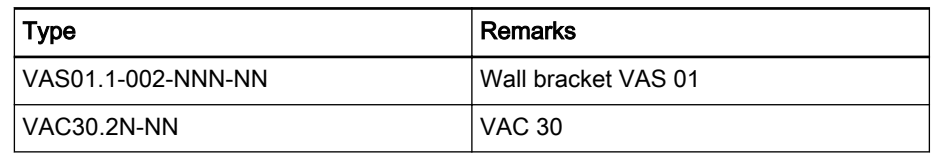

Fig.11-16: Accessories for the VCH 08

### 11.3.6 Documentation

The following documentation is available for the comprehensive description of the VCH 08 hand-held terminal:

Rexroth IndraControl VCH 08.1 Hand-Held Terminal, DOK-SUPPL\*-VCH\*08.1\*\*\*-PRxx-EN-P

xx - Edition

# 11.4 IndraControl VEP 30.3/40.3/50.3 – Embedded PC-Based Operator Terminals

## 11.4.1 Brief Description

These terminals allow to operate the machine easily and conveniently using a touch screen or a virtual keyboard. These devices, similar to PCs, use only embedded components for a robust construction.

Thanks to the large number of interfaces and slots, the IndraControl VEP de‐ vices can be ideally adapted to comply with machine and system require‐ ments. This flexibility allows to use the devices only for visualization purposes or as control hardware.

Special features:

- Compact device design for the installation in control cabinets or on a support arm
- Non-hard drive hardware without rotating media
- Control and visualization in one device
- Visualization, operation and monitoring with WinStudio visualization software

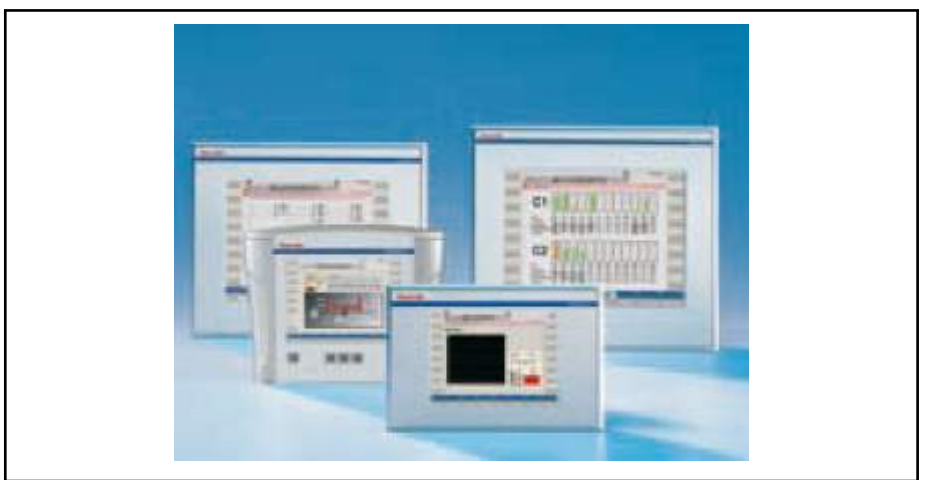

Fig.11-17: IndraControl VEP variants

## 11.4.2 Field of Application

The standard industrial operator terminals VEP 30.3/40.3/50.3 are primarily used for all tasks in the PC-based automation.

## 11.4.3 Technical Data

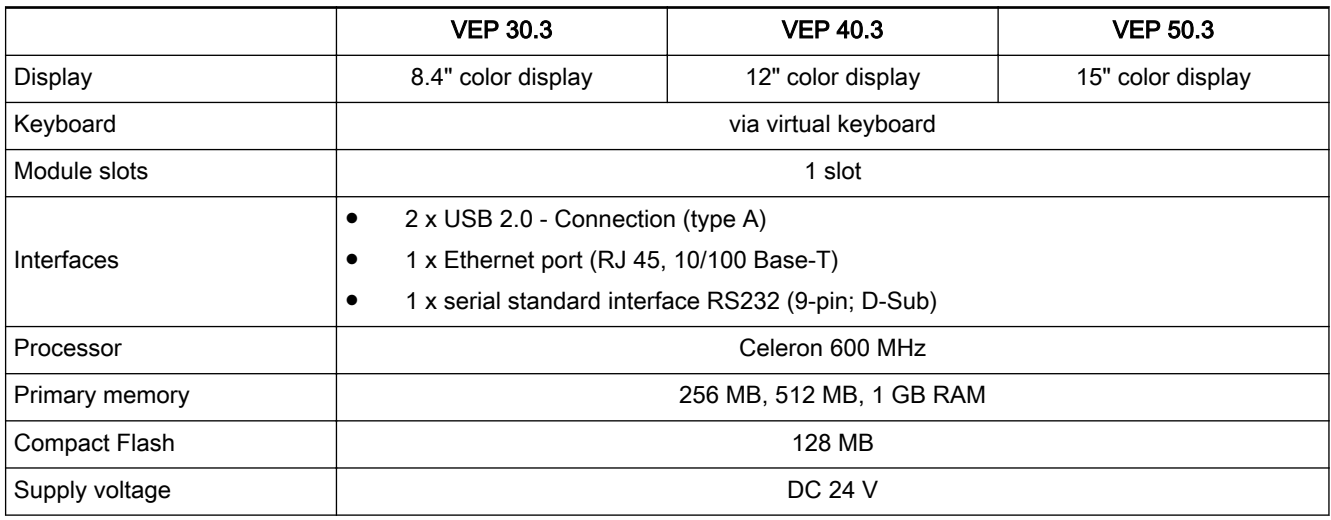

Fig.11-18: Technical data for VEP 30.3/40.3/50.3

## 11.4.4 Wear Parts

Parts with a limited service life are installed in the standard industrial termi‐ nals VEP 30.3/40.3/50.3 and are therefore not subject to warranty. This applies to the following components:

- Hard drive
- CMOS battery
**Background lighting** 

The service life of the individual components is described in the device documentations (see chapter 11.4.7 "Documentation" on page 143).

#### 11.4.5 Variants

The following variants of the standard industrial operator terminals VEP 30.3/40.3/50.3 are available:

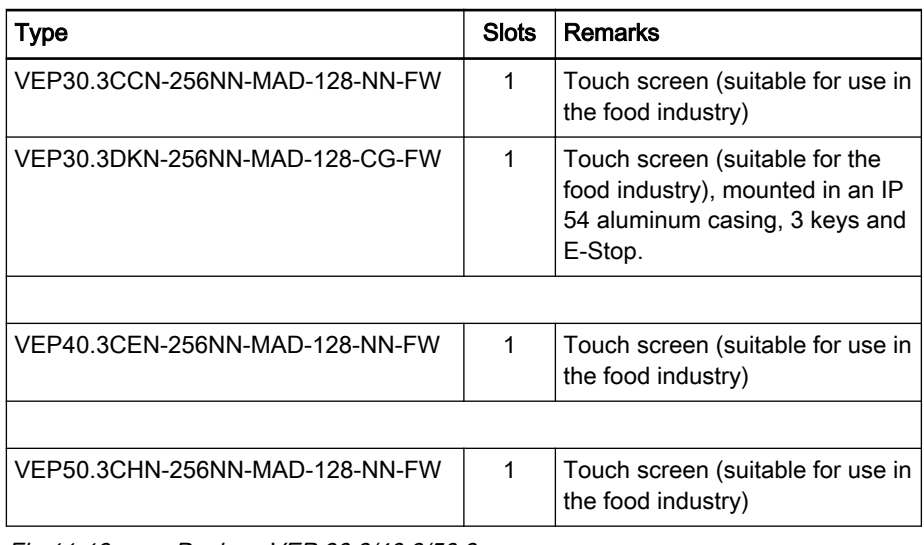

#### Fig.11-19: Designs VEP 30.3/40.3/50.3

#### 11.4.6 Accessories

The following accessories are available for the VEP xx.3 devices:

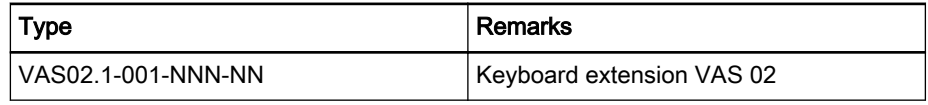

Fig.11-20: Accessories for VEP 30.3/40.3/50.3

#### 11.4.7 Documentation

The following documentations describe the compact industrial PCs VEP 30.3/40.3/50.3 in detail:

Rexroth IndraControl VEP \*\*.3, Embedded Terminal, DOK-SUPPL\*-VEP\*\*.3\*\*\*\*-PRxx-EN-P

xx - Edition

## 11.5 IndraControl VEP 30.4 / 40.4 / 50.4 – Embedded PC-Based Operator TerminalsIndraControl VEP 30.4 / 40.4 / 50.4 – Embedded PC-Based Operator Terminals

#### 11.5.1 Brief Description

These terminals allow to operate the machine easily and conveniently using a touch screen, a virtual keyboard and or a foil keyboard. These devices, similar to PCs, use only embedded components for a robust construction.

The operation of WinStudio or Operation Desktop applications depends on the operating system (see [chapter 11.5.5 "Variants" on page 145](#page-146-0))

With the large number of interfaces, the IndraControl VEP devices can be ideally adapted to comply with machine and system requirements.

Special features:

- Compact device design for the installation in control cabinets or on a support arm
- Non-hard drive hardware without rotating media
- Visualization, operation and monitoring with the Operation Desktop or WinStudio applications

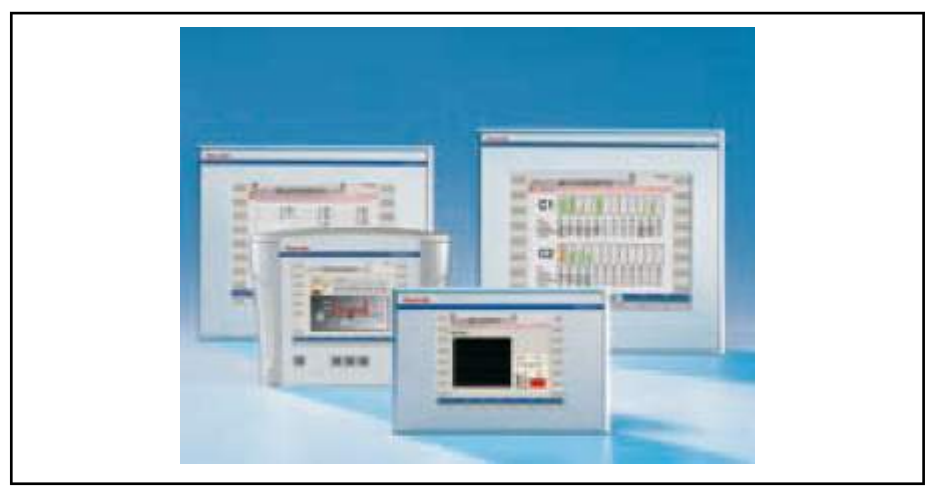

Fig.11-21: IndraControl VEP variants

### 11.5.2 Field of Application

The standard industrial operator terminals VEP 30.4/40.4/50.4 are primarily used for all tasks in the PC-based automation.

### 11.5.3 Technical Data

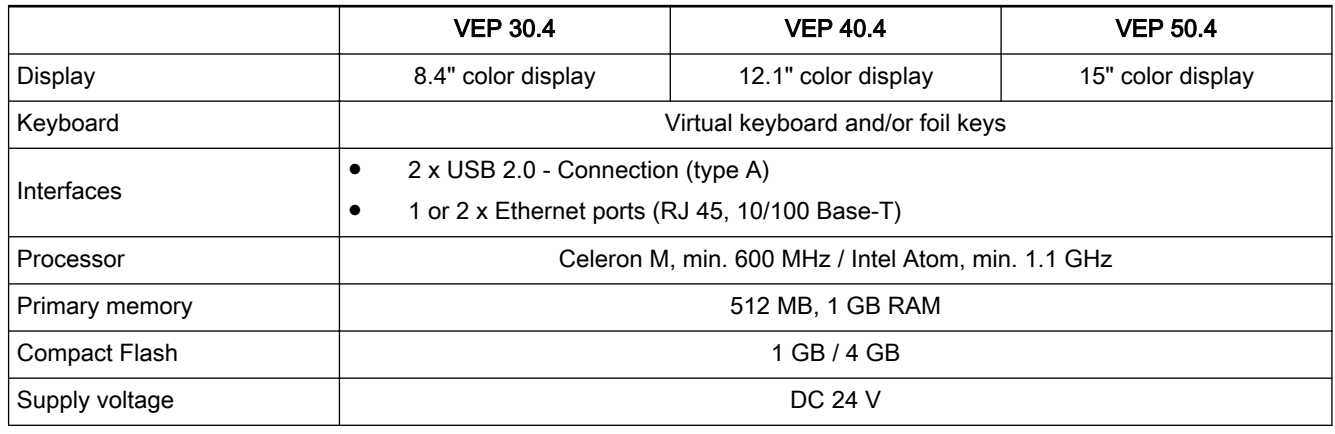

Fig.11-22: Technical data for VEP 30.4/40.4/50.4

## 11.5.4 Wear Parts

Parts with a limited service life are mounted in the standard industrial termi‐ nals VEP 30.4/40.4/50.4 and are therefore not subject to warranty. This applies to the following components:

- CMOS battery
- Background lighting

The service life of the individual components is described in the device documentations (see [chapter 11.5.6 "Documentation" on page 146](#page-147-0)).

### <span id="page-146-0"></span>11.5.5 Variants

The following variants of the standard industrial operator terminals VEP 30.4/40.4/50.4 are available:

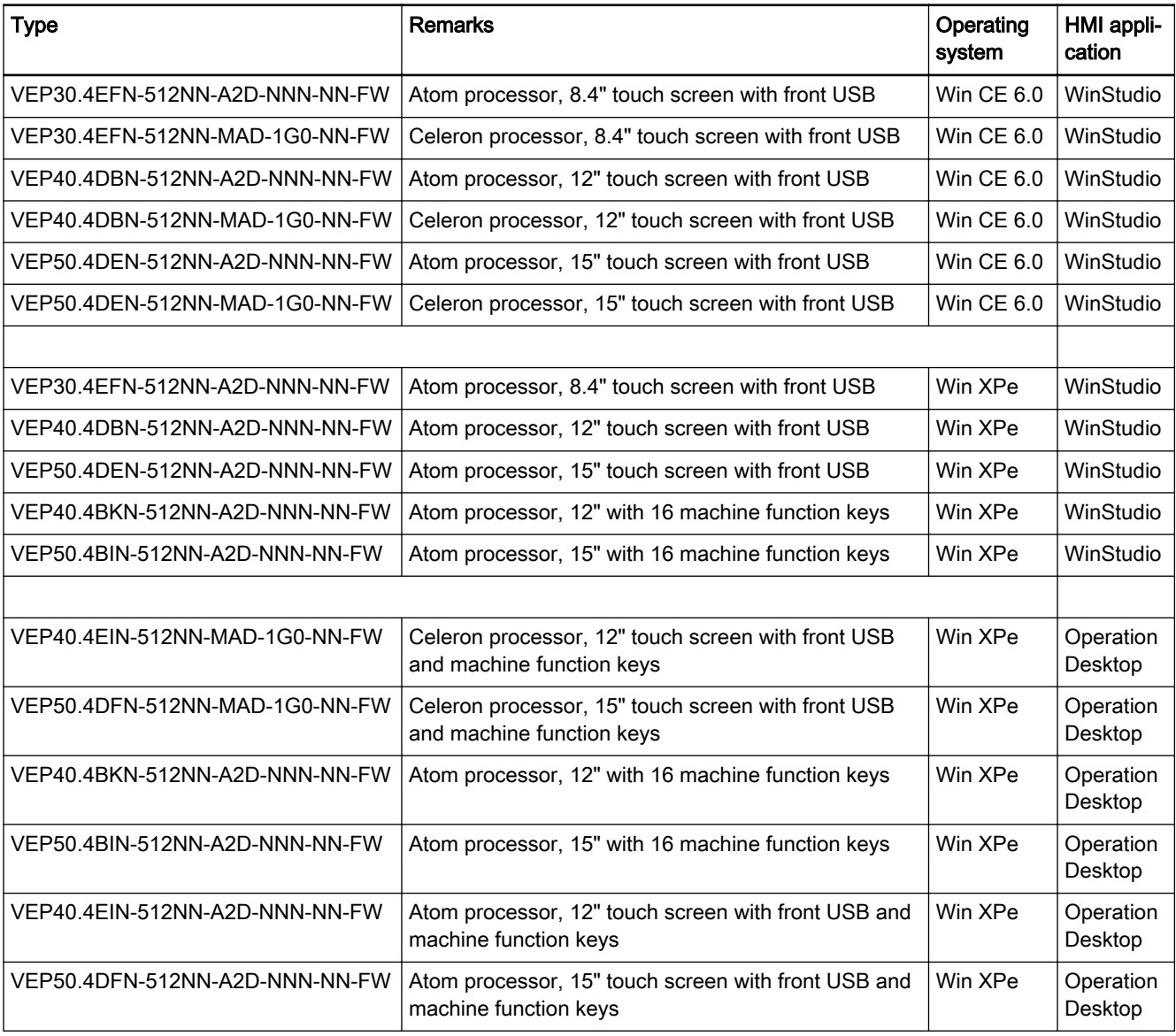

Fig.11-23: Technical data for VEP 30.4/40.4/50.4

#### <span id="page-147-0"></span>11.5.6 Documentation

The following documentation is available for the detailed description of the compact industrial PCs VEP 30.4/40.4/50.4:

Rexroth IndraControl VEP \*\* .4, Embedded Terminal, DOK-SUPPL\*-VEP\*XX.4\*\*\*-PR0xx-EN-P

xx - Edition

## 11.6 IndraControl VEH 30.2 Embedded PC-Based, Portable Operating and Visualization Device

### 11.6.1 Brief Description

The hand-held terminal VEH 30.2 is a portable, PC-based operating and vis‐ ualization device.

The two-circuit, three-stage enabling pushbutton as well as a two-circuit STOP pushbutton ensure a safe handling of IndraLogic and IndraMotion con‐ trols. VEH 30.2 facilitates the setup of machines and systems that can be dis‐ tributed across different connection points.

All device variants are provided with a 8.4" (213.36 mm) TFT display with eight function keys to the right and left of the monitor as well as jog keys for up to six axes for a user-friendly operation of the system. A USB interface is additionally available on the front. An Ethernet interface on the VAC 30.2 connection module is available as service interface. Different cable variants allow customized working.

The following table [chapter 11.6.3 "Technical Data" on page 147](#page-148-0) provides an overview on the most important characteristics of the VEH 30.2.

The differences between the device variants are described in [chapter 11.6.5](#page-149-0)  ["Variants" on page 148.](#page-149-0)

<span id="page-148-0"></span>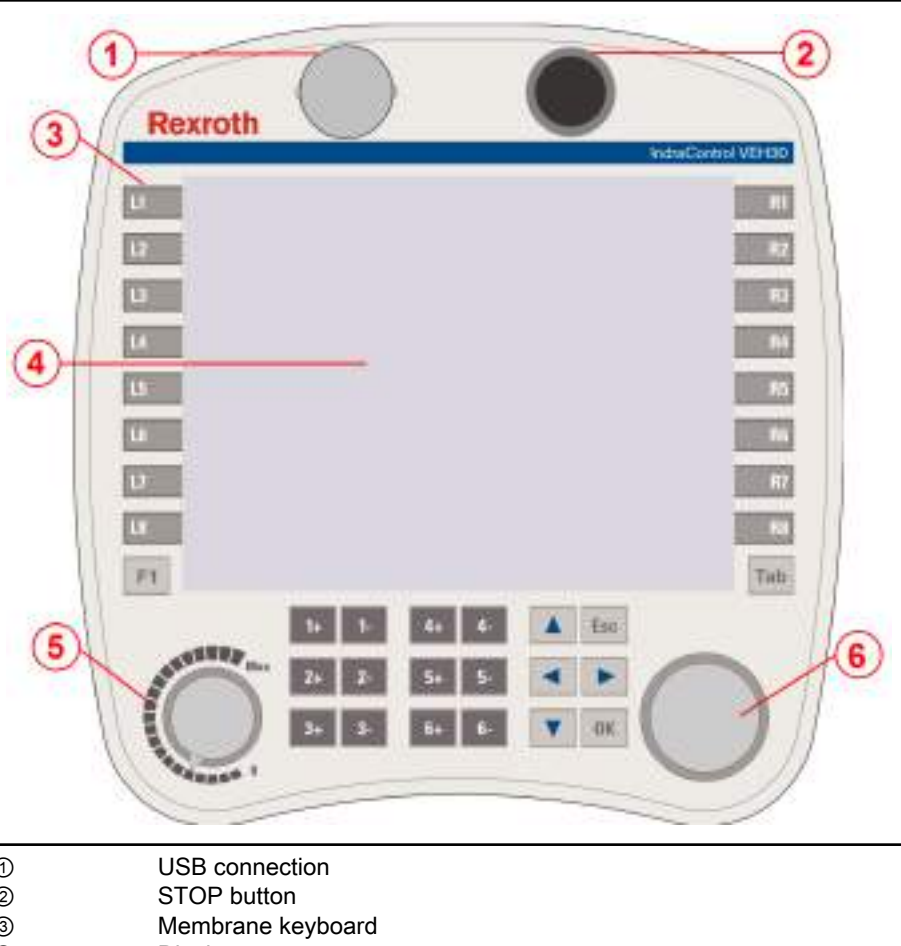

① USB connection ② STOP button ③ Membrane keyboard ④ Display ⑤ Module slot for override ⑥ Mounting position for electronic handwheel Fig.11-24: Front view of VEH 30.2

## 11.6.2 Field of Application

The VEH 30.2 can be used for the following fields of application:

- Operating and visualizing the Operation Desktop and WinStudio applications
- Setting up machines and systems
	- Operating and the diagnostics of large handling systems
- Remote visualization of installation control panels
- Visualizing basic operator control panels of mounting lines

#### 11.6.3 Technical Data

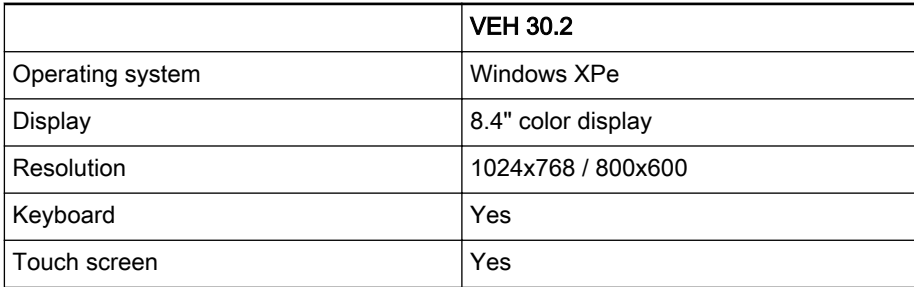

<span id="page-149-0"></span>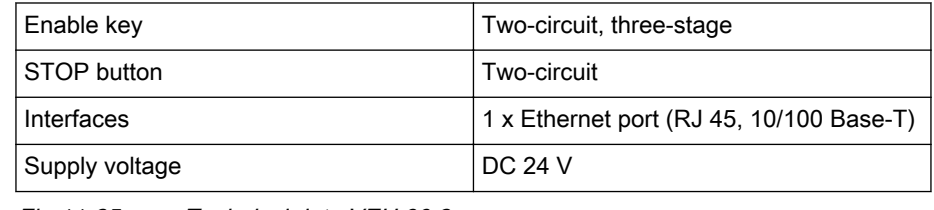

Fig.11-25: Technical data VEH 30.2

**KS** Depending on the installed visualization software, the IndraControl VEH 30.2 can either be operated with the Operation Desktop or WinStudio applications.

#### 11.6.4 Wear Parts

Parts with a limited service life are installed in the VEH 30.2 hand-held termi‐ nal and are therefore not subject to warranty. This applies to the following components:

- CMOS battery
- **Background lighting**

The service life of the individual components is described in the device documentations (see chapter 11.6.6 "Brief Description" on page 148).

### 11.6.5 Variants

The hand-held terminals VEH 30.2 are available as:

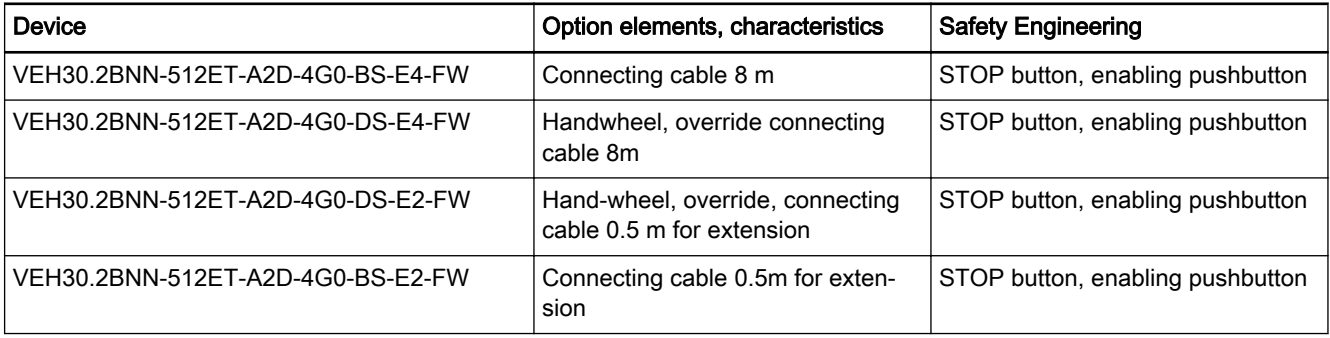

Fig.11-26: Device variants VEH 30.2

### 11.6.6 Brief Description

The following documentation is available for the comprehensive description of the VEH 30.2 hand-held terminal:

● Rexroth IndraControl VEH 30.2 Hand-Held Terminal, DOK-SUPPL\*- VEH\*30.2\*\*\*-PRxx-EN-P

xx - Edition

# 11.7 Panel PCs VPP 16.3/40.3/60.3

## 11.7.1 Brief Description

The VPP 16.3/40.3 panel PCs are active PC-based operating and visualiza‐ tion terminals with excellent industrial capability. These panel PCs are pre‐ dominantly mounted on a control panel or on the wall of a control cabinet.

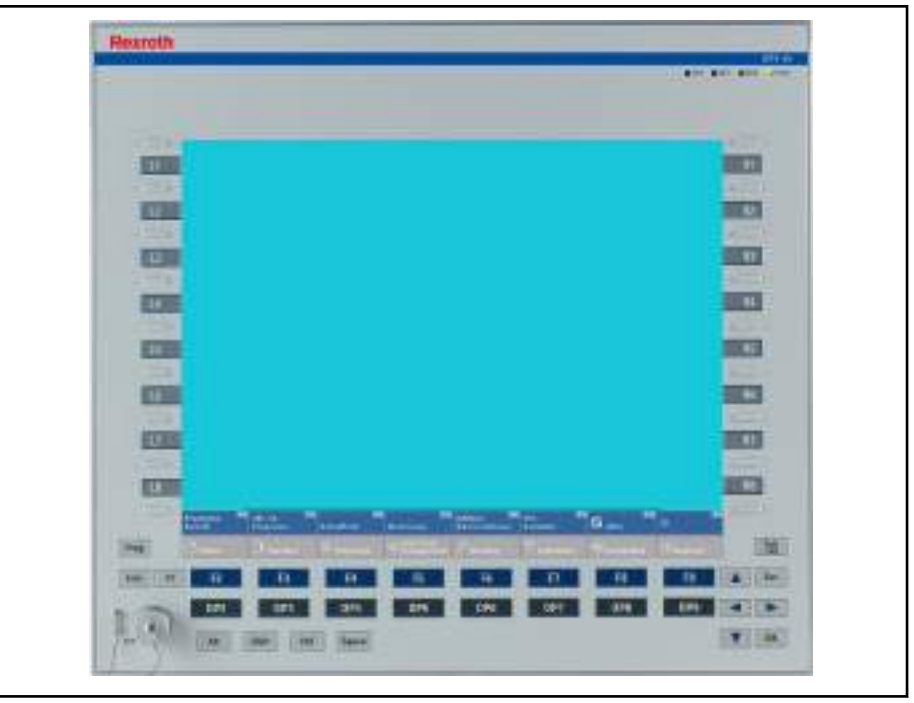

Fig.11-27: Panel PC VPP XX.3 with color display

### 11.7.2 Field of Application

The panel PCs VPP 16.3/40.3/60.3 are used from standard applications to high-end applications.

### 11.7.3 Operating System

Due to licensing reasons, the devices VPP 16.3/40.3/60.3 are only delivered with an already installed operating system (either Windows XP Professional or Windows Embedded Standard 7 P).

### 11.7.4 Technical Data

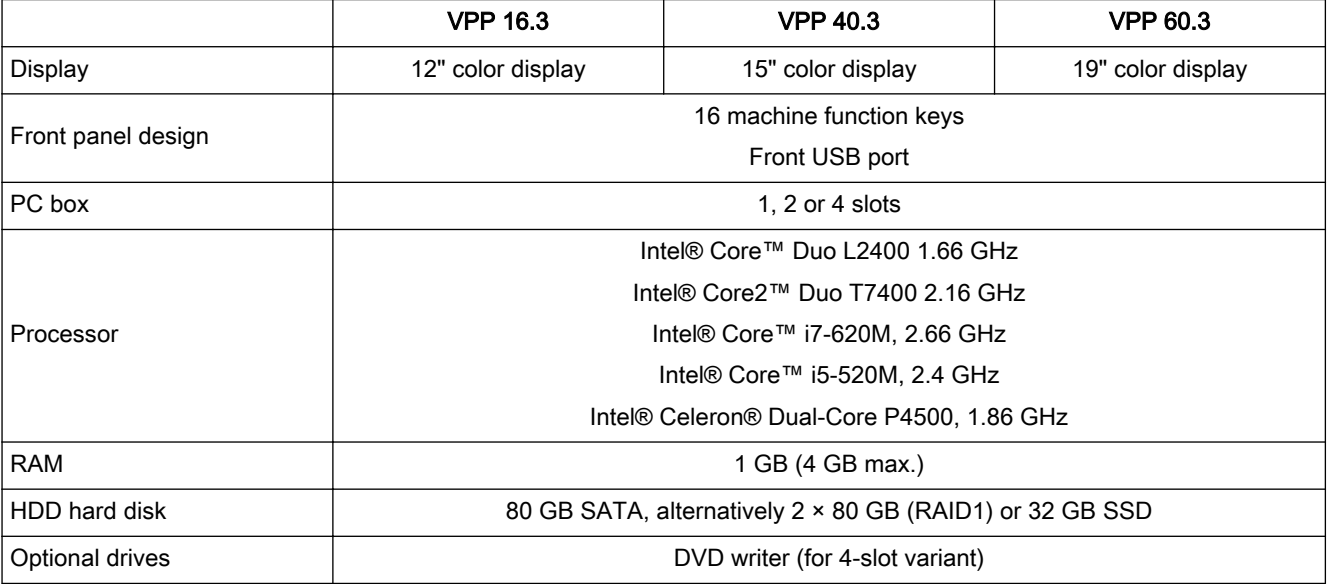

| Interfaces   | $6 \times$ USB port (type A)                  |
|--------------|-----------------------------------------------|
|              | 1 x Ethernet port (RJ 45, 10/100/1000 Base-T) |
|              | 1 × VGA port                                  |
| Power supply | DC 24 V                                       |

Fig.11-28: Technical data for the VPP 16.3/40.3/60.3

## 11.7.5 Wear Parts

Parts with a limited service life are installed in the VPP 16.3/40.3 panel PCs and are therefore not subject to warranty. This applies to the following components:

- Hard drive
- CMOS battery
- Fan
- Background lighting

The service life of the individual components is described in the device documentations (see [chapter 11.7.8 "Documentation" on page 154\)](#page-155-0).

## 11.7.6 Variants

The following variants of the panel PCs VPP 16.3/40.3/60.3 are available:

|                                                                                                    |  |  | 2345678901234567860123456789012345 |      | Example: V P P 1.6 3 D B K - 16 0 N N - D 1 D - D N - N N - F W |
|----------------------------------------------------------------------------------------------------|--|--|------------------------------------|------|-----------------------------------------------------------------|
|                                                                                                    |  |  |                                    |      |                                                                 |
| Product                                                                                                    |  |  |                                    |      |                                                                 |
| Line                                                                                                    |  |  |                                    |      |                                                                 |
|                                                                                                    |  |  |                                    |      |                                                                 |
|                                                                                                    |  |  |                                    |      |                                                                 |
| Design                                                                                                    |  |  |                                    |      |                                                                 |
|                                                                                                    |  |  |                                    |      |                                                                 |
| Front panel and display                                                                                                    |  |  |                                    |      |                                                                 |
| 12. with 16 machine<br>function loeys (MTX)  = BK                                                                                                    |  |  |                                    |      |                                                                 |
| 12", touch screen (universal) = $DB$                                                                                                    |  |  |                                    |      |                                                                 |
| PC-Box                                                                                                    |  |  |                                    |      |                                                                 |
|                                                                                                    |  |  |                                    |      |                                                                 |
|                                                                                                    |  |  |                                    |      |                                                                 |
|                                                                                                    |  |  |                                    |      |                                                                 |
| $2$ slots, $1 \times PC1 + 1 \times PC10$ = N                                                                                                    |  |  |                                    |      |                                                                 |
| Memory capacity <sup>2)</sup>                                                                                                    |  |  |                                    |      |                                                                 |
|                                                                                                    |  |  |                                    |      |                                                                 |
|                                                                                                    |  |  |                                    |      |                                                                 |
|                                                                                                    |  |  |                                    |      |                                                                 |
|                                                                                                    |  |  |                                    |      |                                                                 |
|                                                                                                    |  |  |                                    |      |                                                                 |
| Interface                                                                                                    |  |  |                                    |      |                                                                 |
|                                                                                                    |  |  |                                    |      |                                                                 |
|                                                                                                    |  |  |                                    |      |                                                                 |
|                                                                                                    |  |  |                                    |      |                                                                 |
|                                                                                                    |  |  |                                    |      |                                                                 |
|                                                                                                    |  |  |                                    |      |                                                                 |
|                                                                                                    |  |  |                                    |      |                                                                 |
| Hard disk (HD)<br>25", min. 80 GB                                                                                                    |  |  |                                    |      |                                                                 |
|                                                                                                    |  |  |                                    |      |                                                                 |
|                                                                                                    |  |  |                                    |      |                                                                 |
| Supply voltage                                                                                                    |  |  |                                    |      |                                                                 |
| Drive                                                                                                    |  |  |                                    |      |                                                                 |
| <b>DVD±RW</b>                                                                                                    |  |  |                                    |      |                                                                 |
|                                                                                                    |  |  |                                    |      |                                                                 |
| Other design                                                                                                    |  |  |                                    | m NN |                                                                 |
|                                                                                                    |  |  |                                    |      |                                                                 |
| Firmware and software                                                                                                    |  |  |                                    |      |                                                                 |
| Denotes that firmware and software must be ordered as separate subposition - FW                                                                                                    |  |  |                                    |      |                                                                 |
|                                                                                                    |  |  |                                    |      |                                                                 |
| Core Duo L2400, 1.66 GHz, 2 MB Cache,  = D1<br>Core 2 Duo T7400, 2.16 GHz, 4 MB Cache = D2<br>Core (7-620M, 2.66 GHz, 4 MB L2 Cache,  = D5<br>Note:                                                                                      |  |  |                                    |      |                                                                 |
| 1) PC-box "K" is only available with drive "N"<br>2) Memory capacity "1GD" is only available with system configuration "D1"<br>Memory capacity "2G0" is only available with system configuration "C3". "D2" and "D4"                     |  |  |                                    |      |                                                                 |
| Memory capacity "4G0" is only available with system configuration 'D2" and "D5".<br>3) Hard disk (HD) "E" is only available with system configuration "D1", "D2", "D4" or "D5"<br>4) Drive "E" is only available with PC-box "L" and "M" |  |  |                                    |      |                                                                 |

Fig.11-29: Type code VPP 16.3

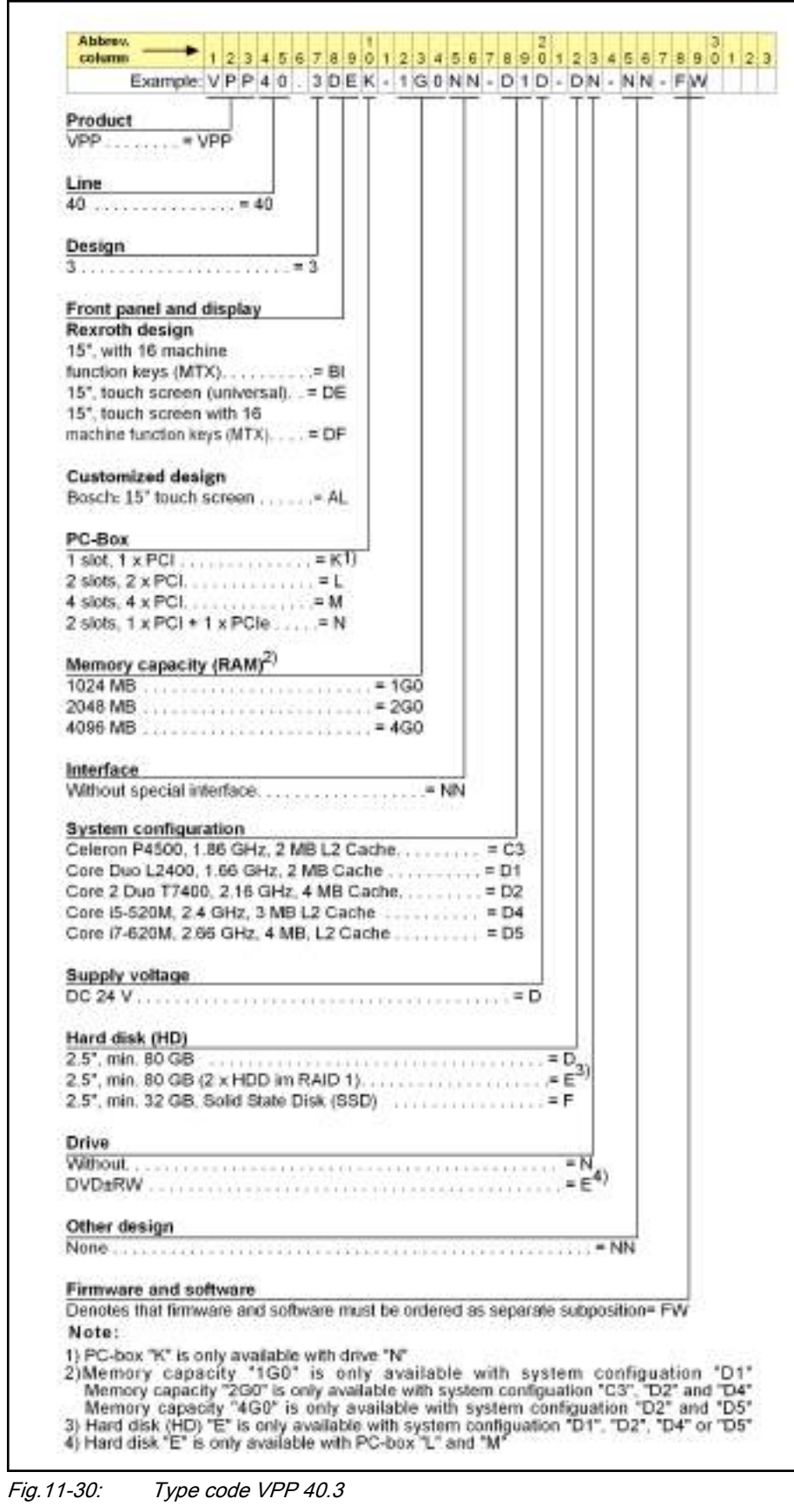

|                                                                                                    | Example: VPP60.3FEK-1G0NN-D1D-DN-NN-FW | 1.224.545.070901234507010123458709123 |  |  |  |        |  |
|----------------------------------------------------------------------------------------------------|----------------------------------------|---------------------------------------|--|--|--|--------|--|
|                                                                                                    |                                        |                                       |  |  |  |        |  |
| Product                                                                                                    |                                        |                                       |  |  |  |        |  |
| $VPP$ = $VPP$                                                                                                    |                                        |                                       |  |  |  |        |  |
|                                                                                                    |                                        |                                       |  |  |  |        |  |
| Line                                                                                                    |                                        |                                       |  |  |  |        |  |
| 60                                                                                                    |                                        |                                       |  |  |  |        |  |
| Design                                                                                                    |                                        |                                       |  |  |  |        |  |
| 3.                                                                                                    |                                        |                                       |  |  |  |        |  |
|                                                                                                    |                                        |                                       |  |  |  |        |  |
| Front panel and display<br>19" touch screen with front USB = FE                                                                                                    |                                        |                                       |  |  |  |        |  |
|                                                                                                    |                                        |                                       |  |  |  |        |  |
| PC-Box                                                                                                    |                                        |                                       |  |  |  |        |  |
|                                                                                                    |                                        |                                       |  |  |  |        |  |
|                                                                                                    |                                        |                                       |  |  |  |        |  |
| 4 slots, 4 x PCI,  = M<br>$2$ slots, $1 \times PCI + 1 \times PCIe$ , , $\mathbb{R} \times \mathbb{N}$                                                                                                    |                                        |                                       |  |  |  |        |  |
|                                                                                                    |                                        |                                       |  |  |  |        |  |
| Memory capacity (RAM) <sup>2)</sup>                                                                                                    |                                        |                                       |  |  |  |        |  |
|                                                                                                    |                                        |                                       |  |  |  |        |  |
| $2048 \, \text{MB}$ $= 2040$                                                                                                    |                                        |                                       |  |  |  |        |  |
|                                                                                                    |                                        |                                       |  |  |  |        |  |
| Interface                                                                                                    |                                        |                                       |  |  |  |        |  |
|                                                                                                    |                                        |                                       |  |  |  |        |  |
|                                                                                                    |                                        |                                       |  |  |  |        |  |
| Core Duo L2400, min. 1.66 GHz, 2 MB Cache = D1                                                                                                    |                                        |                                       |  |  |  |        |  |
|                                                                                                    |                                        |                                       |  |  |  |        |  |
|                                                                                                    |                                        |                                       |  |  |  |        |  |
|                                                                                                    |                                        |                                       |  |  |  |        |  |
|                                                                                                    |                                        |                                       |  |  |  |        |  |
|                                                                                                    |                                        |                                       |  |  |  |        |  |
|                                                                                                    |                                        |                                       |  |  |  |        |  |
|                                                                                                    |                                        |                                       |  |  |  |        |  |
|                                                                                                    |                                        |                                       |  |  |  |        |  |
|                                                                                                    |                                        |                                       |  |  |  |        |  |
|                                                                                                    |                                        |                                       |  |  |  |        |  |
|                                                                                                    |                                        |                                       |  |  |  |        |  |
|                                                                                                    |                                        |                                       |  |  |  |        |  |
| Core 2 Duo T7400, 2.16 GHz, 4 MB Cache,  = D2<br>Core i5-520M, 2.4 GHz, 3 MB L2 Cache  D4<br>Core i7-620M. 2.6 GHz, 4 MB, L2 Cache = D5<br>Supply voltage and the state of the state of the state of the state of the state of the state of the state of the state of the state of the state of the state of the state of the state of the state of the state of the stat<br>Hard disk (HD)<br>2.5", min. 80 GB<br>2.5", min. 32 GB, Solid State Disk (SSD)<br>Drive.<br>$W$ and $\mathbb{R}^N$ |                                        |                                       |  |  |  |        |  |
| Other design                                                                                                    |                                        |                                       |  |  |  |        |  |
| None:                                                                                                    |                                        |                                       |  |  |  | $+ NN$ |  |
|                                                                                                    |                                        |                                       |  |  |  |        |  |
| Firmware and software<br>Denotes that firmware and software must be ordered as separate subposition.  FW                                                                                                    |                                        |                                       |  |  |  |        |  |
|                                                                                                    |                                        |                                       |  |  |  |        |  |
| Note                                                                                                    |                                        |                                       |  |  |  |        |  |
| $1$ ) = PC-box "K" is only available with drive "N"                                                                                                    |                                        |                                       |  |  |  |        |  |
| 2) = Memory capacity "1GO" is only available with system configuration "D1"                                                                                                    |                                        |                                       |  |  |  |        |  |
| - Memory capacity "2G0" is only available with system configuration "C3", "D2" and "D4"<br>= Memory capacity "4GD" is only available with system configuration "D2" and "D5"                                                                                                    |                                        |                                       |  |  |  |        |  |

Fig.11-31: Type code VPP 60.3

### <span id="page-155-0"></span>11.7.7 Accessories

The following accessories are available for VPP devices:

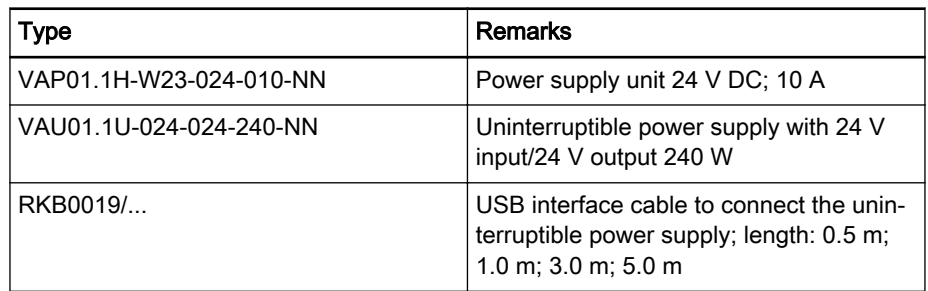

Fig.11-32: Accessories for the VPP 16.3/40.3/60.3

#### 11.7.8 Documentation

The following documentation is available for the detailed description of the panel PCs VPP 16.3/40.3/60.3:

- Rexroth IndraControl VPP 16.3/40.3/60.3 Panel-PC, DOK-SUPPL\*-VPP\*XX.3\*\*\*-PRxx-EN-P
- Rexroth IndraControl VAU 01.1U UPS with USB Interface, DOK-SUPPL\*-VAU\*01.1U\*\*-PRxx-EN-P

xx - Edition

## 11.8 Standard Industrial PCs VSP 16.3/40.3

### 11.8.1 Brief Description

The standard industrial PCs VSP 16.3/40.3 are the economical alternative for PC-based operating and visualization devices. These standard industrial PCs are predominantly mounted on a control panel or on the wall of a control cabi‐ net.

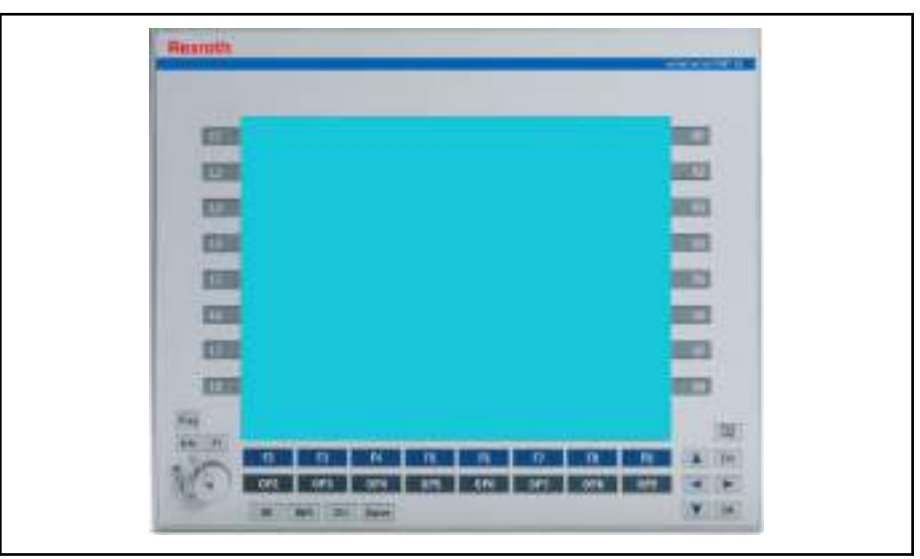

Fig.11-33: VSP 16.3 with 12" color display

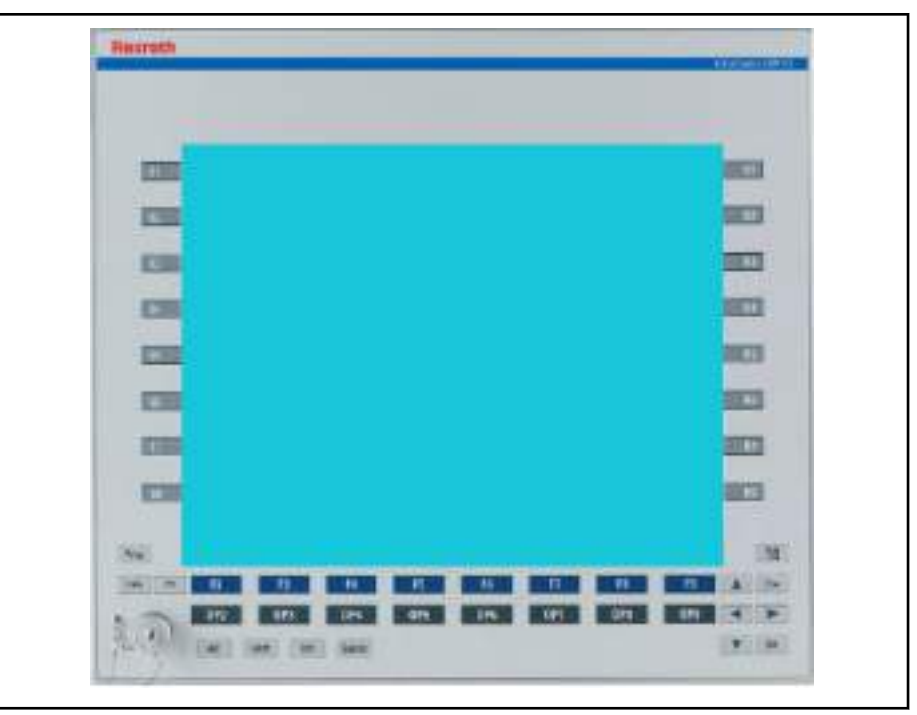

Fig.11-34: VSP 40.3 with 15" color display

### 11.8.2 Field of Application

The standard industrial PCs VSP 16.3/40.3 are primarily used for all tasks in the PC-based automation.

### 11.8.3 Operating System

Due to licensing reasons, the devices VSP 16.3/40.3 are only delivered with an already installed operating system (either Windows XP Professional or Windows Embedded Standard 7 P).

## 11.8.4 Technical Data

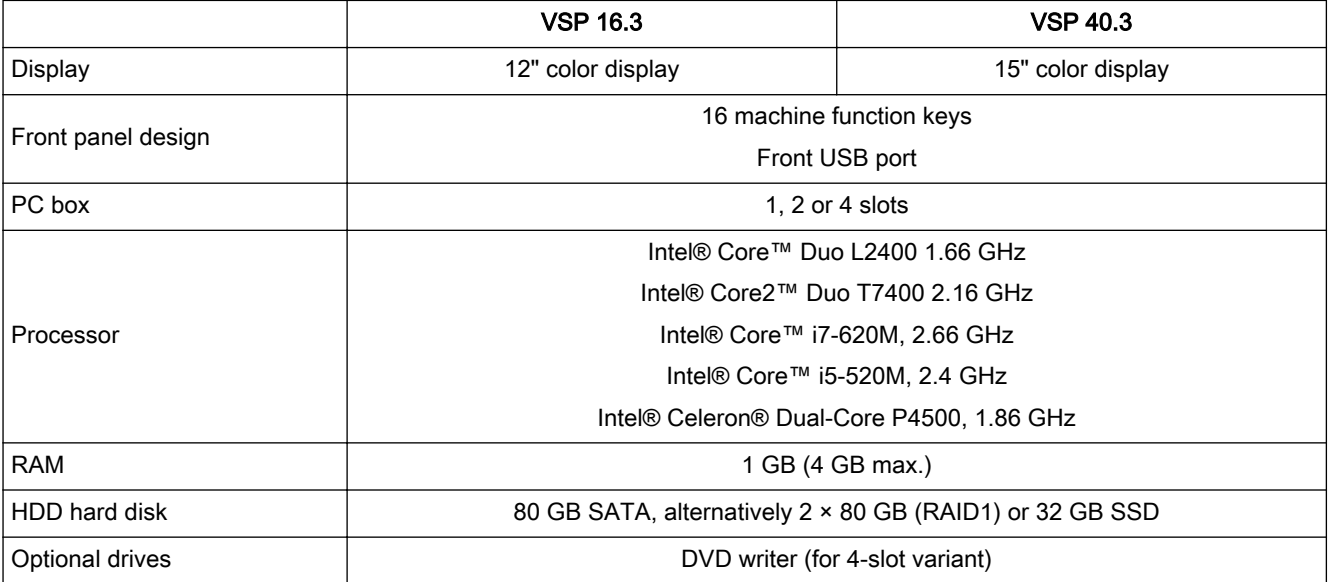

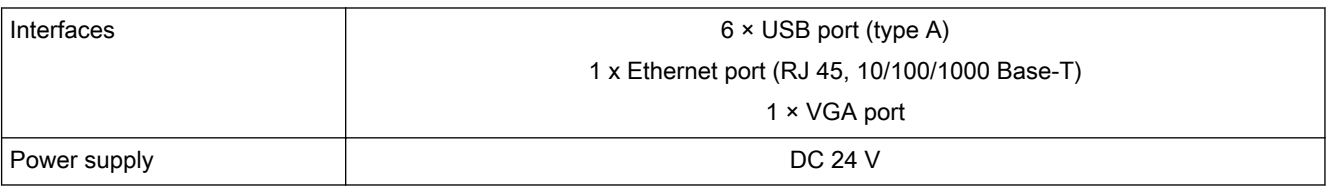

Fig.11-35: Technical data for VSP 16.3/40.3

## 11.8.5 Wear Parts

Parts with a limited service life are installed in the standard industrial PCs VSP 16.3/40.3 and are therefore not subject to warranty. This applies to the following components:

- Hard drive
- CMOS battery
- Fan
- Background lighting

The service life of the individual components is described in the device documentations (see [chapter 11.8.8 "Documentation" on page 159\)](#page-160-0).

## 11.8.6 Variants

The following variants of the standard industrial PCs VSP 16.3/40.3 are avail‐ able:

| Abbrev.<br>1234567890123456789012345678901234<br><b>oplumn</b>                                                                                                    |  |  |             |  |  |  |  |  |  |
|----------------------------------------------------------------------------------------------------|--|--|-------------|--|--|--|--|--|--|
| Example: VSP16, 3DBG-1G0NN-C2D-NN-NN-FW                                                                                                    |  |  |             |  |  |  |  |  |  |
| Product                                                                                                    |  |  |             |  |  |  |  |  |  |
|                                                                                                    |  |  |             |  |  |  |  |  |  |
|                                                                                                    |  |  |             |  |  |  |  |  |  |
| Line                                                                                                    |  |  |             |  |  |  |  |  |  |
|                                                                                                    |  |  |             |  |  |  |  |  |  |
|                                                                                                    |  |  |             |  |  |  |  |  |  |
| Design<br>3.1.1.1.1.1.1.1.1.1.1.1.1.1.7.7.3.                                                                                                    |  |  |             |  |  |  |  |  |  |
|                                                                                                    |  |  |             |  |  |  |  |  |  |
| Front panel and display                                                                                                    |  |  |             |  |  |  |  |  |  |
| Rexroth design                                                                                                    |  |  |             |  |  |  |  |  |  |
| 12", with 16 machine function                                                                                                    |  |  |             |  |  |  |  |  |  |
|                                                                                                    |  |  |             |  |  |  |  |  |  |
| 12", Touch-Screen = DB                                                                                                    |  |  |             |  |  |  |  |  |  |
| Customized design                                                                                                    |  |  |             |  |  |  |  |  |  |
| Bosch: 12", Touch-Screen                                                                                                    |  |  |             |  |  |  |  |  |  |
| (suitable for food industry) = AK                                                                                                    |  |  |             |  |  |  |  |  |  |
| PC-Box                                                                                                    |  |  |             |  |  |  |  |  |  |
| $6$ slots, $5 \times PCI + 1 \times PCIe$ = G                                                                                                    |  |  |             |  |  |  |  |  |  |
|                                                                                                    |  |  |             |  |  |  |  |  |  |
| Memory capacity (RAM)                                                                                                    |  |  |             |  |  |  |  |  |  |
|                                                                                                    |  |  |             |  |  |  |  |  |  |
| Interface                                                                                                    |  |  |             |  |  |  |  |  |  |
| Without special interface = NN                                                                                                    |  |  |             |  |  |  |  |  |  |
|                                                                                                    |  |  |             |  |  |  |  |  |  |
| System configuration <b>Constitution</b>                                                                                                    |  |  |             |  |  |  |  |  |  |
|                                                                                                    |  |  |             |  |  |  |  |  |  |
| Supply voltage                                                                                                    |  |  |             |  |  |  |  |  |  |
| $DC24V$                                                                                                    |  |  | $\dots = D$ |  |  |  |  |  |  |
|                                                                                                    |  |  |             |  |  |  |  |  |  |
| Hard disc (HD)<br>the contract of the contract of the contract of                                                                                                    |  |  |             |  |  |  |  |  |  |
|                                                                                                    |  |  |             |  |  |  |  |  |  |
| 2.5", mind. 80 GB (2 x mind. 80 GB RAID1)  = E<br>2.5", mind. 16 GB, Solid State Disk (SSD)  = F                                                                                                    |  |  |             |  |  |  |  |  |  |
|                                                                                                    |  |  |             |  |  |  |  |  |  |
| Disc drive                                                                                                    |  |  |             |  |  |  |  |  |  |
|                                                                                                    |  |  |             |  |  |  |  |  |  |
|                                                                                                    |  |  |             |  |  |  |  |  |  |
| Other design in the control of the control of the control of the control of the control of the control of the control of the control of the control of the control of the control of the control of the control of the control                                                                                                    |  |  |             |  |  |  |  |  |  |
|                                                                                                    |  |  |             |  |  |  |  |  |  |
|                                                                                                    |  |  |             |  |  |  |  |  |  |
| Without $\blacksquare$ $\blacksquare$ $\bl$<br>Firmware and software |  |  |             |  |  |  |  |  |  |

Fig.11-36: Type code VSP 16.3

| column         |                                                                                                    | 234567890123456789 |  |  |  |                                                             |  |  |  |  |  |  |  | 012345878001234 |
|----------------|----------------------------------------------------------------------------------------------------|--------------------|--|--|--|-------------------------------------------------------------|--|--|--|--|--|--|--|-----------------|
|                | Example: V S P 4 0 . 3 D E G - 1 G 0 N N - C 2 D - N N - N N - F W                                   |                    |  |  |  |                                                             |  |  |  |  |  |  |  |                 |
|                |                                                                                                    |                    |  |  |  |                                                             |  |  |  |  |  |  |  |                 |
| Product        | $VSP$ = $VSP$                                                                                        |                    |  |  |  |                                                             |  |  |  |  |  |  |  |                 |
|                |                                                                                                    |                    |  |  |  |                                                             |  |  |  |  |  |  |  |                 |
| Line           |                                                                                                    |                    |  |  |  |                                                             |  |  |  |  |  |  |  |                 |
|                | $40$ = 40                                                                                            |                    |  |  |  |                                                             |  |  |  |  |  |  |  |                 |
|                |                                                                                                    |                    |  |  |  |                                                             |  |  |  |  |  |  |  |                 |
|                | Design and the control of the control of                                                             |                    |  |  |  |                                                             |  |  |  |  |  |  |  |                 |
|                |                                                                                                    |                    |  |  |  |                                                             |  |  |  |  |  |  |  |                 |
|                | Front panel and display                                                                              |                    |  |  |  |                                                             |  |  |  |  |  |  |  |                 |
| Rexroth design |                                                                                                    |                    |  |  |  |                                                             |  |  |  |  |  |  |  |                 |
|                | 15", with 16 machine function                                                                        |                    |  |  |  |                                                             |  |  |  |  |  |  |  |                 |
|                | keys $(MTX)$ = BI                                                                                    |                    |  |  |  |                                                             |  |  |  |  |  |  |  |                 |
|                | 15", Touch-Screen (universal) = DE                                                                   |                    |  |  |  |                                                             |  |  |  |  |  |  |  |                 |
|                | 15", Touch-Screen with 16                                                                            |                    |  |  |  |                                                             |  |  |  |  |  |  |  |                 |
|                | machine function keys (MTX) = DF                                                                     |                    |  |  |  |                                                             |  |  |  |  |  |  |  |                 |
|                | 17°, Touch-Screen (universal) = DG                                                                   |                    |  |  |  |                                                             |  |  |  |  |  |  |  |                 |
| PC-Box         |                                                                                                    |                    |  |  |  |                                                             |  |  |  |  |  |  |  |                 |
|                | $6$ slots, $5 \times PCI + 1 \times PCIe$ $= G$                                                      |                    |  |  |  |                                                             |  |  |  |  |  |  |  |                 |
|                |                                                                                                    |                    |  |  |  |                                                             |  |  |  |  |  |  |  |                 |
|                |                                                                                                    |                    |  |  |  |                                                             |  |  |  |  |  |  |  |                 |
|                | Memory capacity (RAM)                                                                                |                    |  |  |  |                                                             |  |  |  |  |  |  |  |                 |
|                |                                                                                                    |                    |  |  |  |                                                             |  |  |  |  |  |  |  |                 |
|                |                                                                                                    |                    |  |  |  |                                                             |  |  |  |  |  |  |  |                 |
| Interface      |                                                                                                    |                    |  |  |  |                                                             |  |  |  |  |  |  |  |                 |
|                | Without special interface = NN                                                                       |                    |  |  |  |                                                             |  |  |  |  |  |  |  |                 |
|                |                                                                                                    |                    |  |  |  |                                                             |  |  |  |  |  |  |  |                 |
|                | System configuration entertainment                                                                   |                    |  |  |  |                                                             |  |  |  |  |  |  |  |                 |
|                |                                                                                                    |                    |  |  |  |                                                             |  |  |  |  |  |  |  |                 |
|                | Supply voltage and all and all and all and all and all and all and all and all and all and all and a |                    |  |  |  |                                                             |  |  |  |  |  |  |  |                 |
|                |                                                                                                    |                    |  |  |  |                                                             |  |  |  |  |  |  |  |                 |
|                |                                                                                                    |                    |  |  |  |                                                             |  |  |  |  |  |  |  |                 |
| Hard disc (HD) |                                                                                                    |                    |  |  |  | the control of the control of the control of the control of |  |  |  |  |  |  |  |                 |
|                |                                                                                                    |                    |  |  |  |                                                             |  |  |  |  |  |  |  |                 |
|                | 2.5", mind. 80 GB (2 x mind. 80 GB RAID1)  = E<br>2.5", mind. 16 GB, Solid State Disk (SSD)  = F     |                    |  |  |  |                                                             |  |  |  |  |  |  |  |                 |
|                |                                                                                                    |                    |  |  |  |                                                             |  |  |  |  |  |  |  |                 |
|                | Disc drive                                                                                           |                    |  |  |  |                                                             |  |  |  |  |  |  |  |                 |
|                |                                                                                                    |                    |  |  |  |                                                             |  |  |  |  |  |  |  |                 |
|                |                                                                                                    |                    |  |  |  |                                                             |  |  |  |  |  |  |  |                 |
|                |                                                                                                    |                    |  |  |  |                                                             |  |  |  |  |  |  |  |                 |
| Other design   |                                                                                                    |                    |  |  |  |                                                             |  |  |  |  |  |  |  |                 |
|                |                                                                                                    |                    |  |  |  |                                                             |  |  |  |  |  |  |  |                 |
|                | Firmware and software                                                                                |                    |  |  |  |                                                             |  |  |  |  |  |  |  |                 |
|                | Denotes that firmware and software must be ordered as separate subposition = FW                      |                    |  |  |  |                                                             |  |  |  |  |  |  |  |                 |

Fig.11-37: Type code VSP 40.3

## <span id="page-160-0"></span>11.8.7 Accessories

The following accessories are available for VSP XX.3 devices:

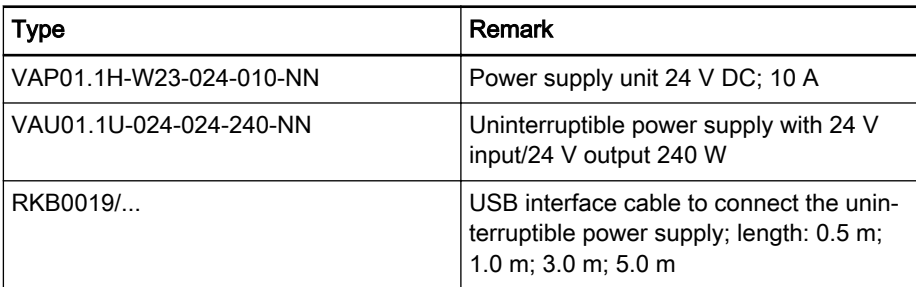

Fig.11-38: Accessories for the VSP 16.3/40.3

#### 11.8.8 Documentation

The following documentation is available for the detailed description of the operating devices VSP 16.3/40.3:

- Rexroth IndraControl VSP 16.3/40.3 Panel-PC, DOK-SUPPL\*-VSP\*XX. 3\*\*\*-PRxx-EN-P
- Rexroth IndraControl VAU 01.1U UPS with USB Interface, DOK-SUPPL\*-VAU\*01.1U\*\*-PRxx-EN-P

xx - Edition

### 11.9 Compact Industrial PC VPB 40.3 with the Operating Devices VDP 08.3/16.3/40.3

### 11.9.1 Brief Description

The VPB 40.3 is a high-end industrial PC, which is - together with the passive VDP 16.3, VDP 40.3 or VDP 60.3 operating panels - a PC-based operating and visualization terminal with excellent industrial capability. The VPB 40.3 is intended to be mounted in a control cabinet. The operating devices are de‐ signed to be mounted to a control panel or in a wall-mounted control cabinet. The connection between the VDP 16.3/40.3/60.3 and the VPB 40.3 is estab‐ lished via a CDI interface.

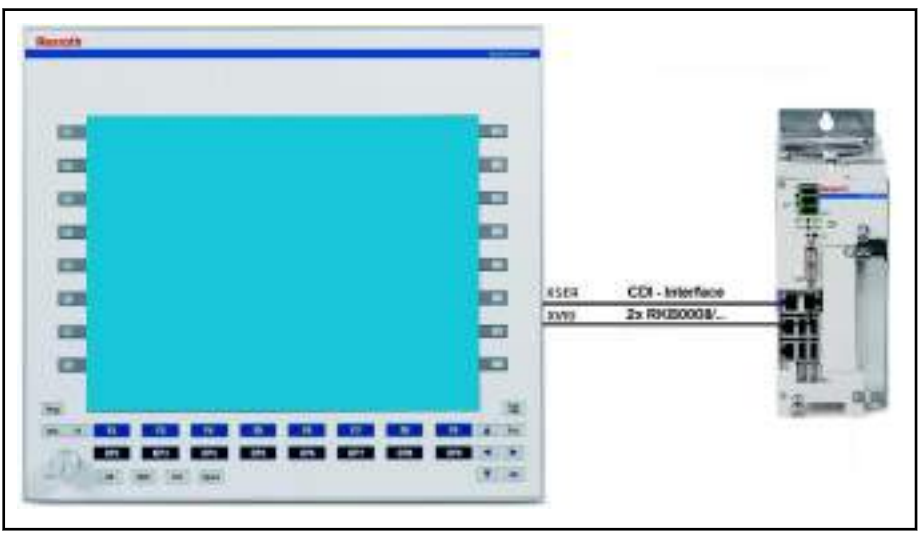

Fig.11-39: High-end industrial PC VPB 40.3 with the operating device VDP 40.3

#### 11.9.2 Field of Application

The compact industrial PC VPB 40.3 is used in industrial environments with higher vibration and shock requirements.

#### 11.9.3 Operating System

Due to licensing reasons, the devices VPP 16.3, VPP 40.3 and VPP 60.3 are only delivered with an already installed operating system (either Windows XP Professional or Windows Embedded Standard 7 P).

### 11.9.4 Technical Data

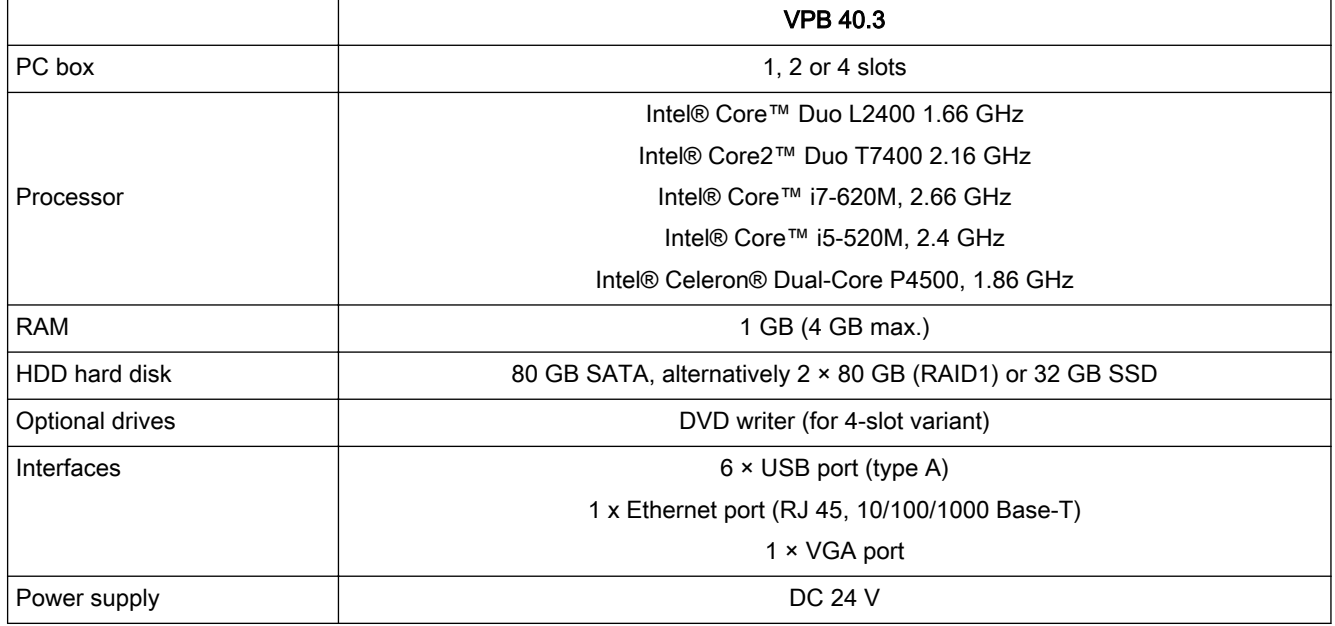

Fig.11-40: Technical data for the VPB 40.3

### 11.9.5 VDP 16.3/40.3/60.3

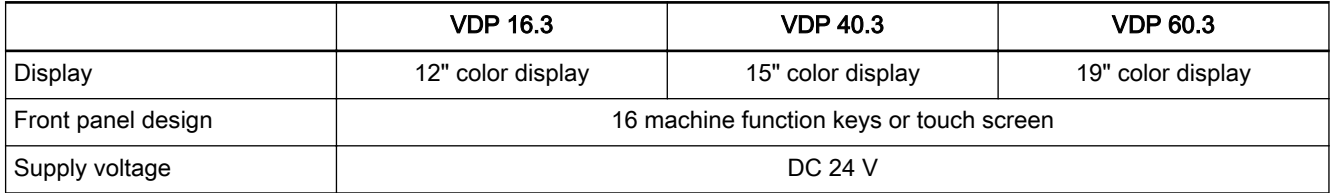

Fig.11-41: Technical data for the VDP 16.3/40.3/60.3

### 11.9.6 Wear Parts

Parts with a limited service life are installed in the compact industrial PC VPB 40.3 and the operating devices VDP 08.3/16/3/40.4 and are therefore not subject to warranty. This applies to the following components:

- Hard drive
- CMOS battery
- Fan
- Background lighting

The service life of the individual components is described in the device docu‐ mentations (see [chapter 11.9.9 "Documentation" on page 165\)](#page-166-0).

## 11.9.7 Variants

The following variants of high-end industrial PC VPB 40.3 are available:

|                                                                                                    | 12345678901234567890123456789012 |  |  |           |  |  |  |  |  |  |  |  |
|----------------------------------------------------------------------------------------------------|----------------------------------|--|--|-----------|--|--|--|--|--|--|--|--|
| Example: VPB 40. 3D1K - 1G0NN - D4D - DN - NN - FW                                                                                                    |                                  |  |  |           |  |  |  |  |  |  |  |  |
| Product                                                                                                    |                                  |  |  |           |  |  |  |  |  |  |  |  |
| $VPB$ $= VPB$                                                                                                    |                                  |  |  |           |  |  |  |  |  |  |  |  |
| Line                                                                                                    |                                  |  |  |           |  |  |  |  |  |  |  |  |
|                                                                                                    |                                  |  |  |           |  |  |  |  |  |  |  |  |
|                                                                                                    |                                  |  |  |           |  |  |  |  |  |  |  |  |
| Series                                                                                                    |                                  |  |  |           |  |  |  |  |  |  |  |  |
|                                                                                                    |                                  |  |  |           |  |  |  |  |  |  |  |  |
| Control panel interface                                                                                                    |                                  |  |  |           |  |  |  |  |  |  |  |  |
|                                                                                                    |                                  |  |  |           |  |  |  |  |  |  |  |  |
|                                                                                                    |                                  |  |  |           |  |  |  |  |  |  |  |  |
| PC-box                                                                                                    |                                  |  |  |           |  |  |  |  |  |  |  |  |
|                                                                                                    |                                  |  |  |           |  |  |  |  |  |  |  |  |
|                                                                                                    |                                  |  |  |           |  |  |  |  |  |  |  |  |
|                                                                                                    |                                  |  |  |           |  |  |  |  |  |  |  |  |
| $2$ slots, $1 \times PCI + 1 \times PCIe$                                                                                                    |                                  |  |  |           |  |  |  |  |  |  |  |  |
| 4 slots, $2 \times PCI + 2 \times PCIe$ ,  = Q                                                                                                    |                                  |  |  |           |  |  |  |  |  |  |  |  |
| Memory capacity (RAM) 2)                                                                                                    |                                  |  |  |           |  |  |  |  |  |  |  |  |
|                                                                                                    |                                  |  |  |           |  |  |  |  |  |  |  |  |
| 2048 MB                                                                                                    |                                  |  |  |           |  |  |  |  |  |  |  |  |
|                                                                                                    |                                  |  |  |           |  |  |  |  |  |  |  |  |
|                                                                                                    |                                  |  |  |           |  |  |  |  |  |  |  |  |
| Interface                                                                                                    |                                  |  |  |           |  |  |  |  |  |  |  |  |
| Without special interface                                                                                                    |                                  |  |  | $    N$ N |  |  |  |  |  |  |  |  |
| System configuration                                                                                                    |                                  |  |  |           |  |  |  |  |  |  |  |  |
|                                                                                                    |                                  |  |  |           |  |  |  |  |  |  |  |  |
|                                                                                                    |                                  |  |  |           |  |  |  |  |  |  |  |  |
| Celeron P4500, 1.88 GHz, 2 MB L2 Cache. = C3                                                                                                    |                                  |  |  |           |  |  |  |  |  |  |  |  |
|                                                                                                    |                                  |  |  |           |  |  |  |  |  |  |  |  |
|                                                                                                    |                                  |  |  |           |  |  |  |  |  |  |  |  |
|                                                                                                    |                                  |  |  |           |  |  |  |  |  |  |  |  |
|                                                                                                    |                                  |  |  |           |  |  |  |  |  |  |  |  |
| Connecting voltage                                                                                                    |                                  |  |  |           |  |  |  |  |  |  |  |  |
|                                                                                                    |                                  |  |  |           |  |  |  |  |  |  |  |  |
| Core 2 Duo T7400, 2:16 GHz, 4 MB Cache<br>Core 17-620M, 2.66 GHz, 4 MB L2 Cache<br>Hard disk (HD)                                                                |                                  |  |  |           |  |  |  |  |  |  |  |  |
|                                                                                                    |                                  |  |  |           |  |  |  |  |  |  |  |  |
|                                                                                                    |                                  |  |  |           |  |  |  |  |  |  |  |  |
|                                                                                                    |                                  |  |  |           |  |  |  |  |  |  |  |  |
|                                                                                                    |                                  |  |  |           |  |  |  |  |  |  |  |  |
|                                                                                                    |                                  |  |  |           |  |  |  |  |  |  |  |  |
| 2.5", min. 32 GB, Solid State Disk (SSD)  = F<br>Drive<br>Without, association in a consequence of the contract of the set $^*N_{\rm sh}$<br>$\n  DVD \#RW$      |                                  |  |  |           |  |  |  |  |  |  |  |  |
|                                                                                                    |                                  |  |  |           |  |  |  |  |  |  |  |  |
|                                                                                                    |                                  |  |  |           |  |  |  |  |  |  |  |  |
|                                                                                                    |                                  |  |  |           |  |  |  |  |  |  |  |  |
|                                                                                                    |                                  |  |  |           |  |  |  |  |  |  |  |  |
|                                                                                                    |                                  |  |  |           |  |  |  |  |  |  |  |  |
|                                                                                                    |                                  |  |  |           |  |  |  |  |  |  |  |  |
| Firmware and software<br>Denotes that firmware and software must be ordered as                                                                                   |                                  |  |  |           |  |  |  |  |  |  |  |  |
| Other design<br>Note<br>1) = PC-boxes "K" and "N" are only available with drive "N"                                                                              |                                  |  |  |           |  |  |  |  |  |  |  |  |
|                                                                                                    |                                  |  |  |           |  |  |  |  |  |  |  |  |
| = Memory capacity "2G0" is only available with system configuration "C3", "D2" and "D4"                                                                          |                                  |  |  |           |  |  |  |  |  |  |  |  |
| 2) = Memory capacity "1G0" is only available with system configuration "D1"<br>= Memory capacity "4GO" is only available with system configuration "D2" and "D5" |                                  |  |  |           |  |  |  |  |  |  |  |  |
| 3) = Hard disk (HD) "E" is only available with system configration "D1", "D2", "D4" or "D5"<br>4) = Drive "E" is only available with PC-box "L" and "M"          |                                  |  |  |           |  |  |  |  |  |  |  |  |

Fig.11-42: Type code VPB 40.3

The following VDP 16.3/40.3/60.3 variants are available:

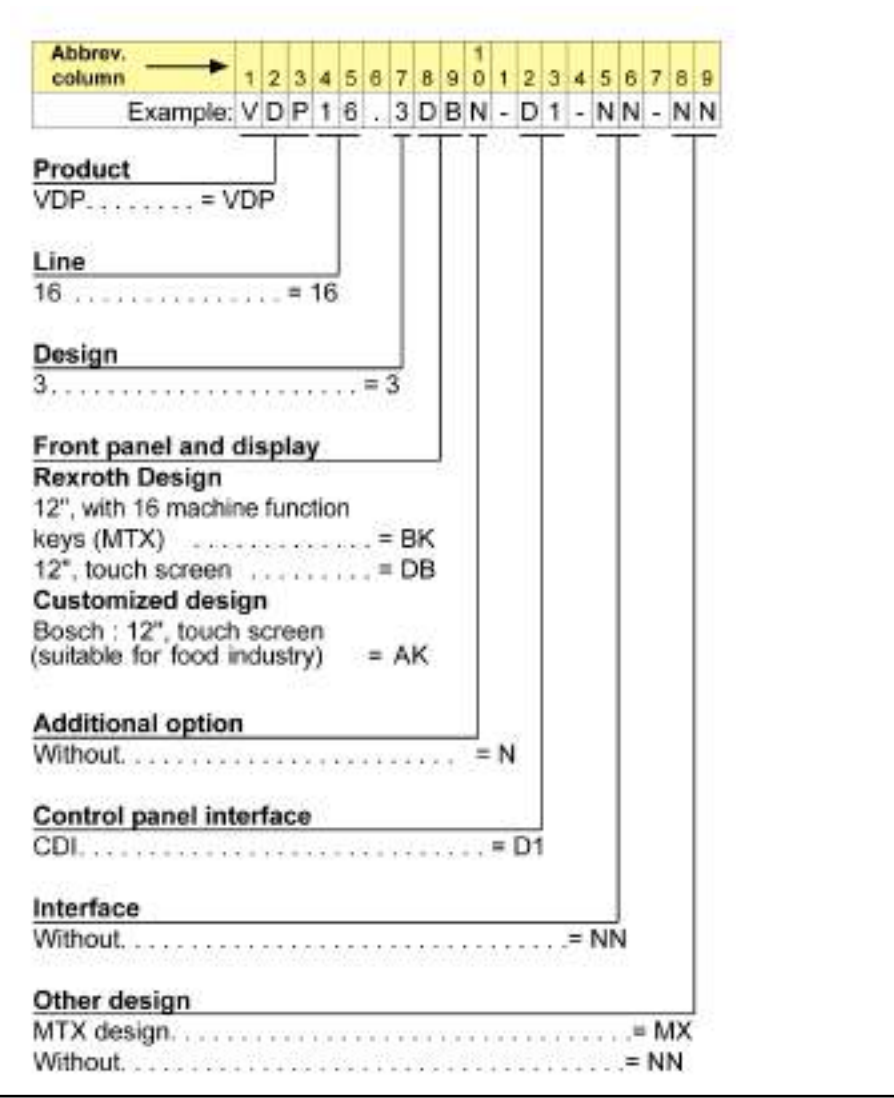

Fig.11-43: Type code VDP 16.3

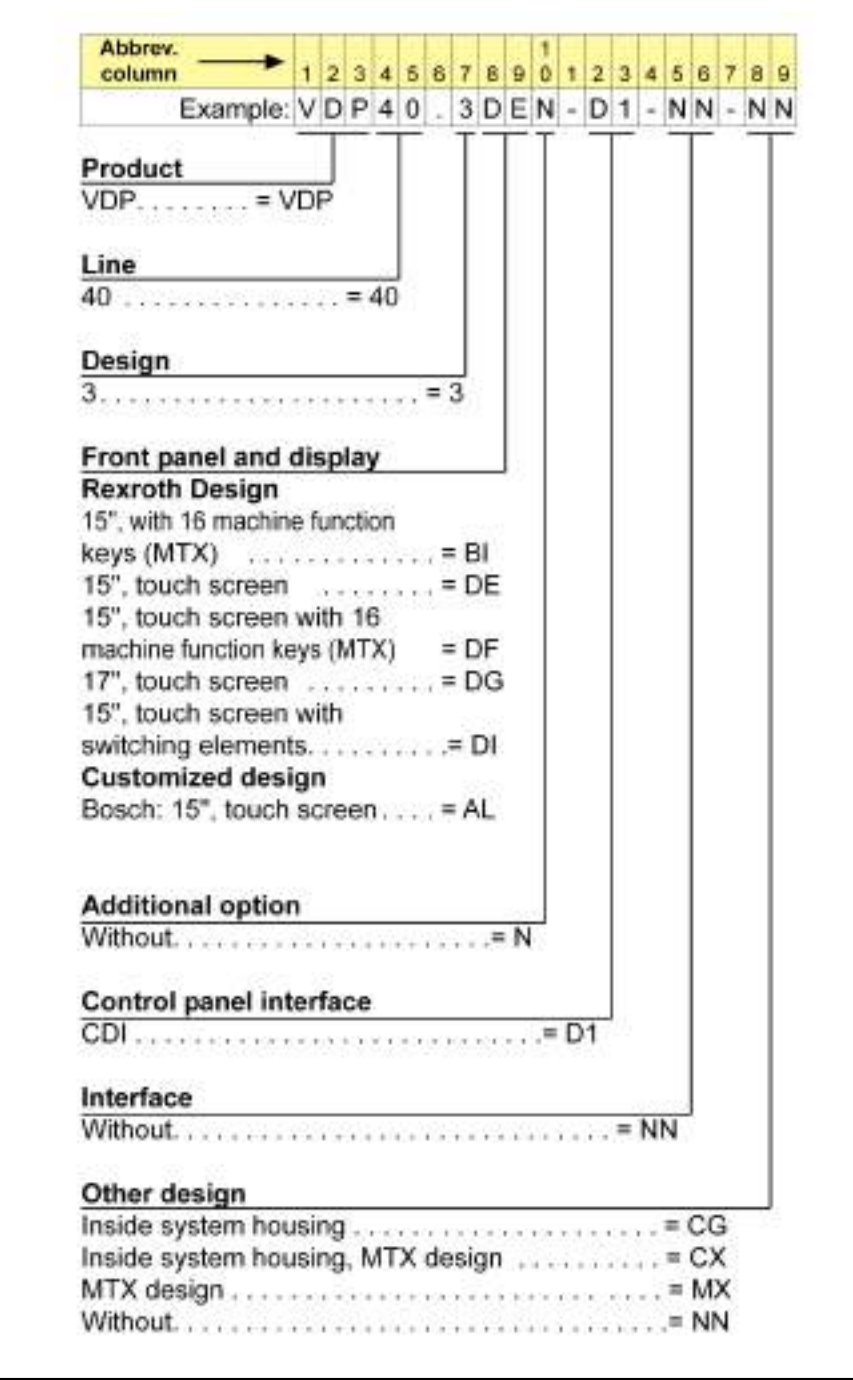

Fig.11-44: Type code VDP 40.3

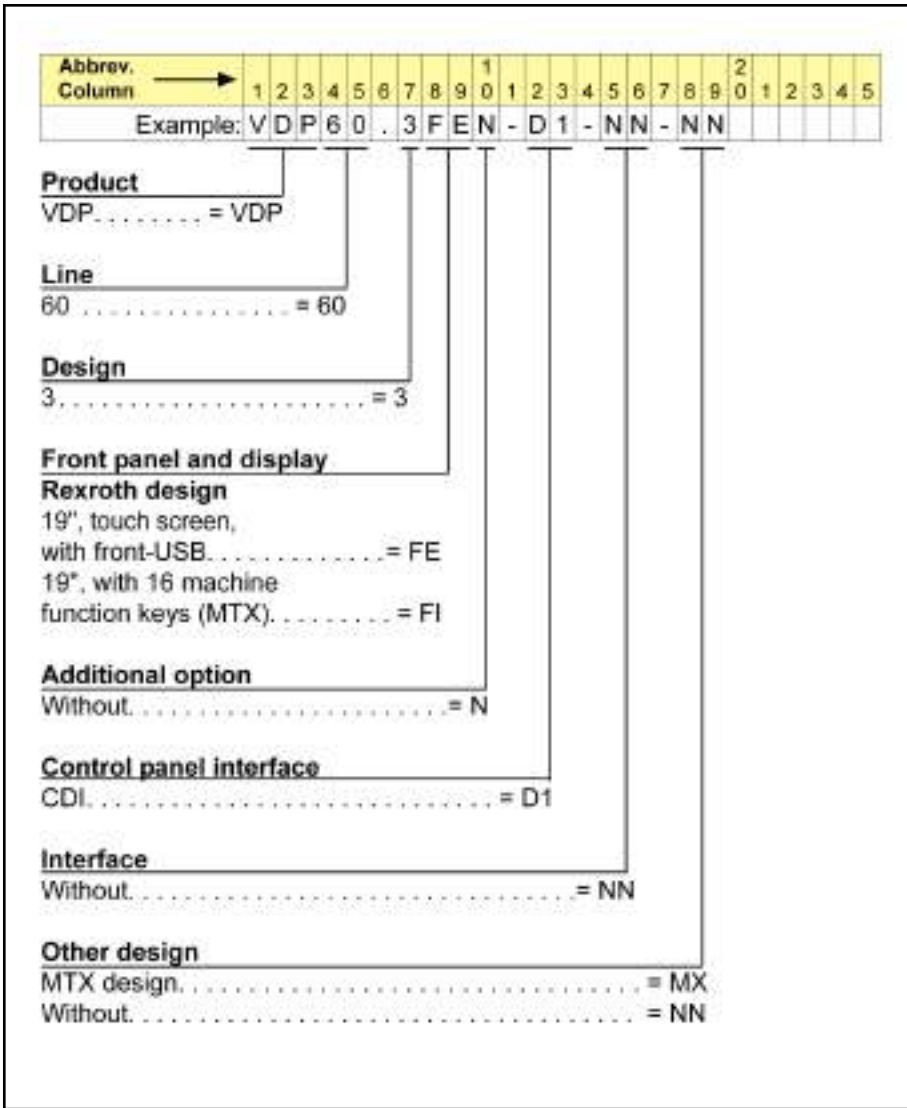

Fig.11-45: Type code VDP 60.3

## 11.9.8 Accessories

### Connecting Cable (CDI Interface)

The industrial PC VPB 40.3 and the operating devices VDP 16.3/40.3/60.3 are connected via CDI interface. The following cable assemblies are available:

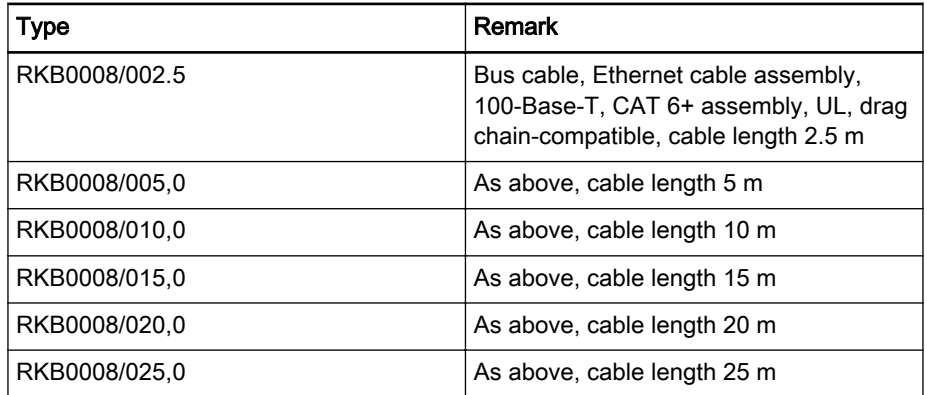

<span id="page-166-0"></span>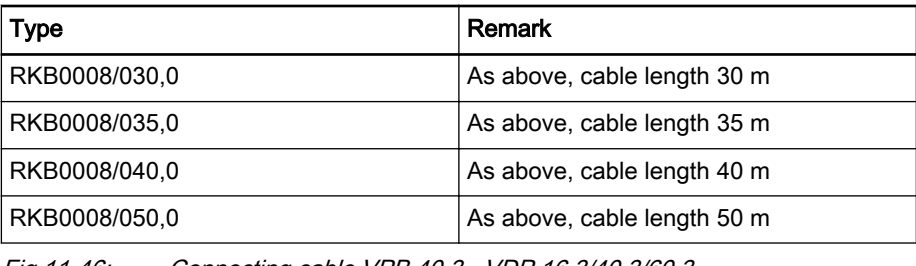

Fig.11-46: Connecting cable VPB 40.3 - VDP 16.3/40.3/60.3

**Ky** 

Two connecting cables type RKB0008/... are required to connect a VPB 40.3 and a VDP 16.3/40.3/60.3.

#### Accessories for VPB 40.3

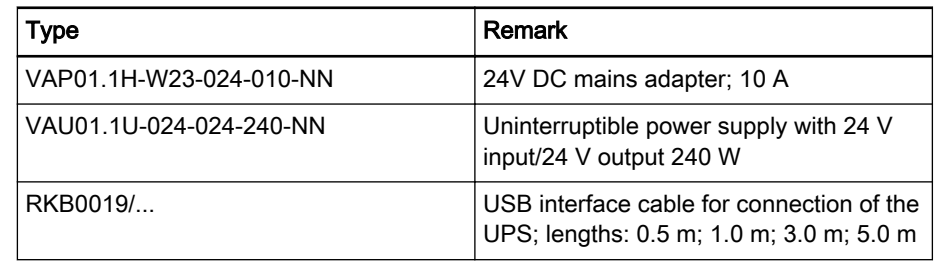

Fig.11-47: Accessories for VPB 40.3

#### 11.9.9 Documentation

The following documentation is available for a detailed description of the high-end industrial PC VPB 40.3:

- Rexroth IndraControl VPB 40.3 Control Cabinet PC, DOK-SUPPL\*- VPB\*40.3\*\*\*-PRxx-EN-P
- Rexroth IndraControl VAU 01.1U UPS with USB Interface, DOK-SUPPL\*-VAU\*01.1U\*\*-PRxx-EN-P

The following documentation is available for a detailed description of the ope‐ rating devices VDP 08.3/16.3/40.3:

- Rexroth IndraControl VDP 16.3/40.3/60.3 operator terminal, DOK-SUPPL\*-VDP\*XX.3\*\*\*-PRxx-EN-P
- xx Edition

### 11.10 Standard Industrial PC VSB 40.3 with the Operating Devices VDP 16.3/40.3/60.3

#### 11.10.1 Brief Description

The VSB 40.3 is an industrial PC which is - together with the passive ope‐ rating devices VDP 16.3, VDP 40.3 or VDP 60.3 - a PC-based operating and visualization terminal with normal industrial capability. The VSB 40.3 is to be mounted to a control cabinet. The operating devices are designed to be mounted to a control panel or in a wall-mounted control cabinet. The connec‐ tion between the VDP 16.3/40.3/60.3 and the VSB 40.3 is established via a CDI interface.

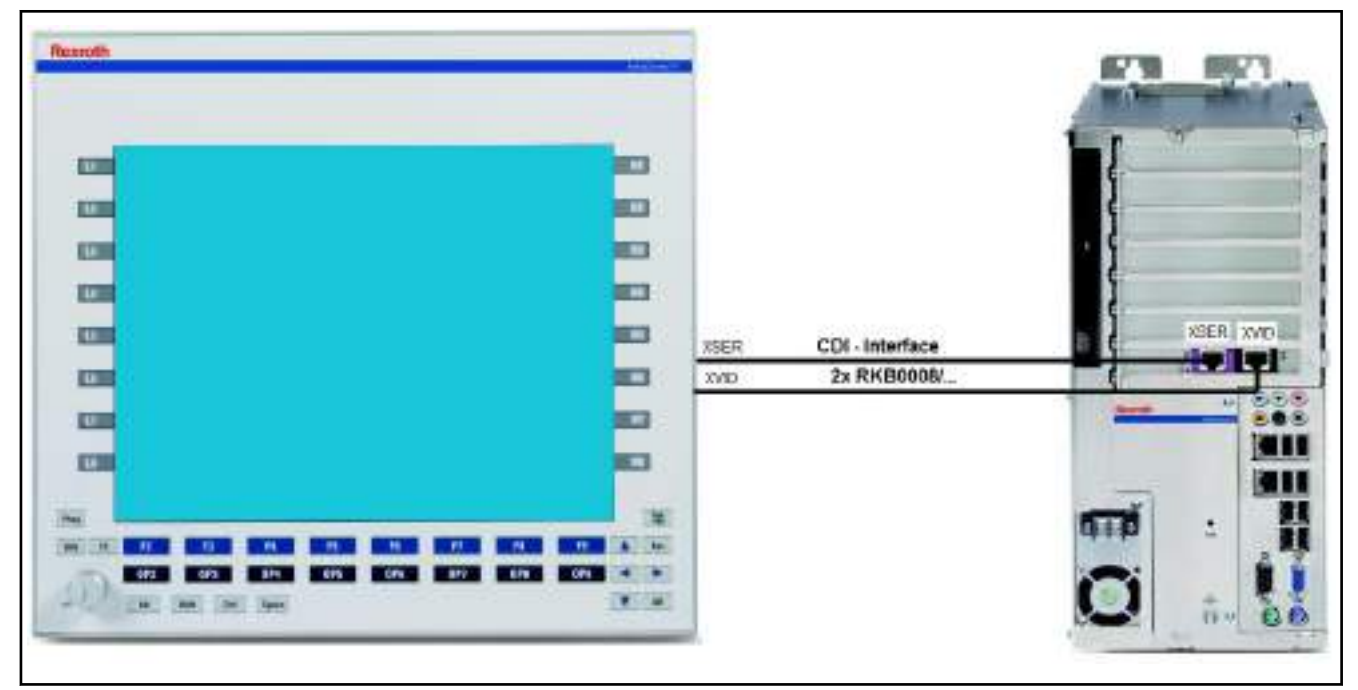

Fig.11-48: Standard industrial PC VSB 40.3 with the operating device VDP 40.3

### 11.10.2 Field of Application

The standard industrial PC VSB 40.3 is used for all tasks in the PC-based au‐ tomation.

### 11.10.3 Operating System

Due to licensing reasons, the devices VPP 16.3/40.3/60.3 are only delivered with an already installed operating system (either Windows XP Professional or Windows Embedded Standard 7 P).

#### 11.10.4 Technical Data

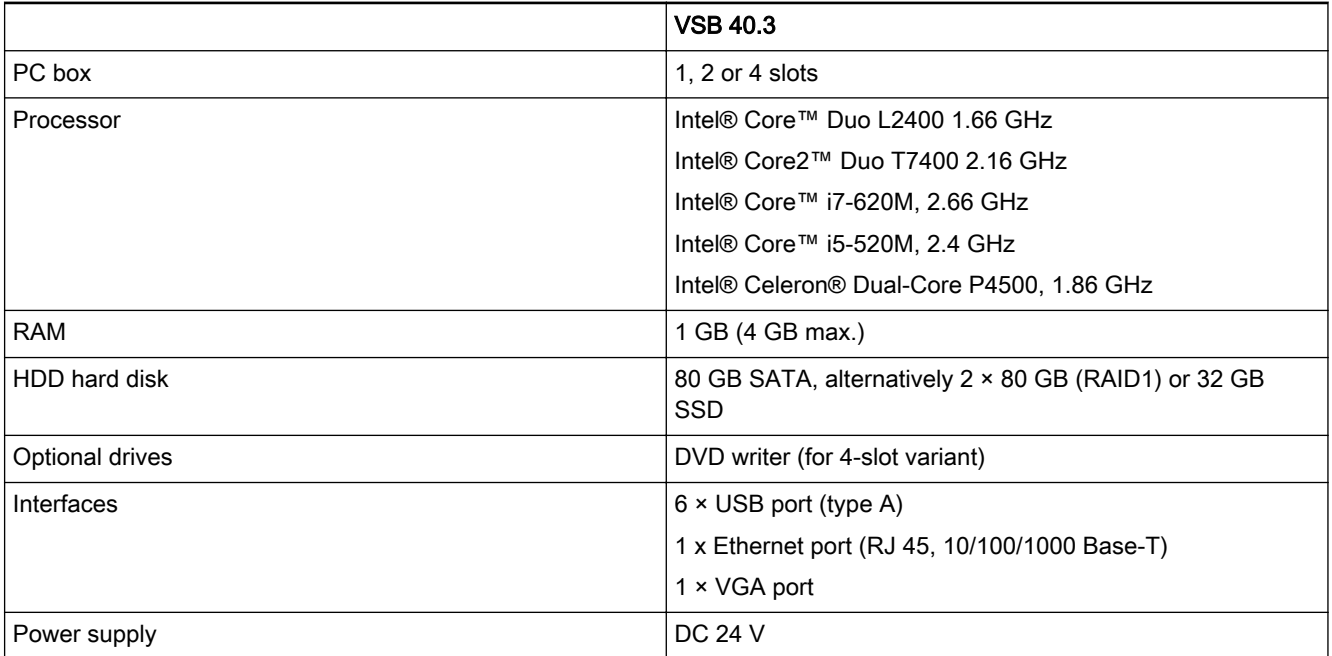

Fig.11-49: Technical data for VSB 40.3

## 11.10.5 VDP 16.3/40.3/60.3

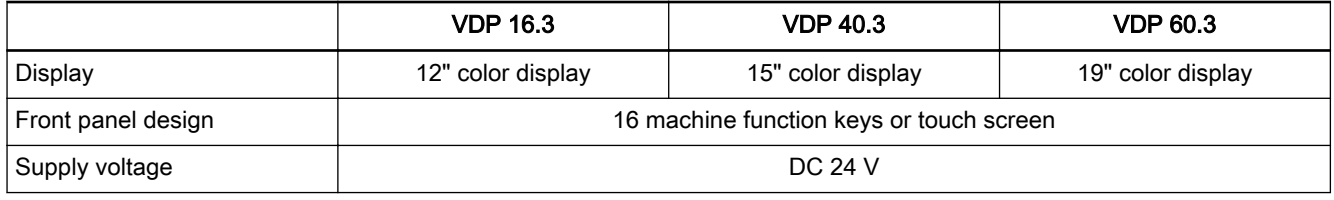

Fig.11-50: Technical data for the VDP 16.3/40.3/60.3

## 11.10.6 Wear Parts

Parts with a limited service life are installed in the standard industrial PC VSB 40.3 and in the operating devices VDP 16.3/40.3/60.3 and are therefore not subject to warranty. This applies to the following components:

- Hard drive
- **•** CMOS battery
- Fan
- Background lighting

The service life of the individual components is described in the device documentations (see [chapter 11.10.9 "Documentation" on page 172\)](#page-173-0).

## 11.10.7 Variants

The following variant of the standard industrial PC VSB 40.3 is available:

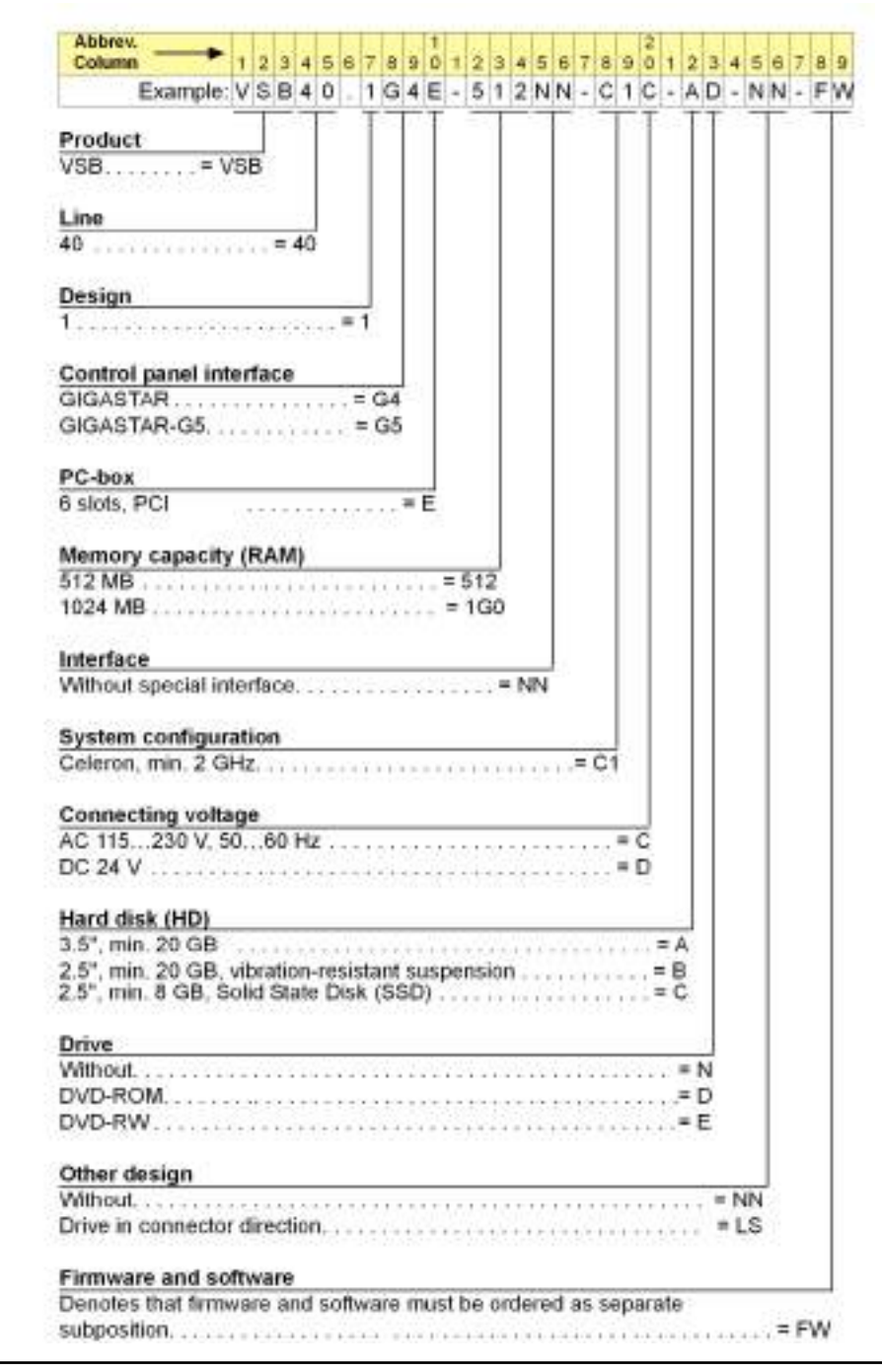

Fig.11-51: Type code VSB 40.3

The following VDP 16.3/40.3/60.3 variants are available:

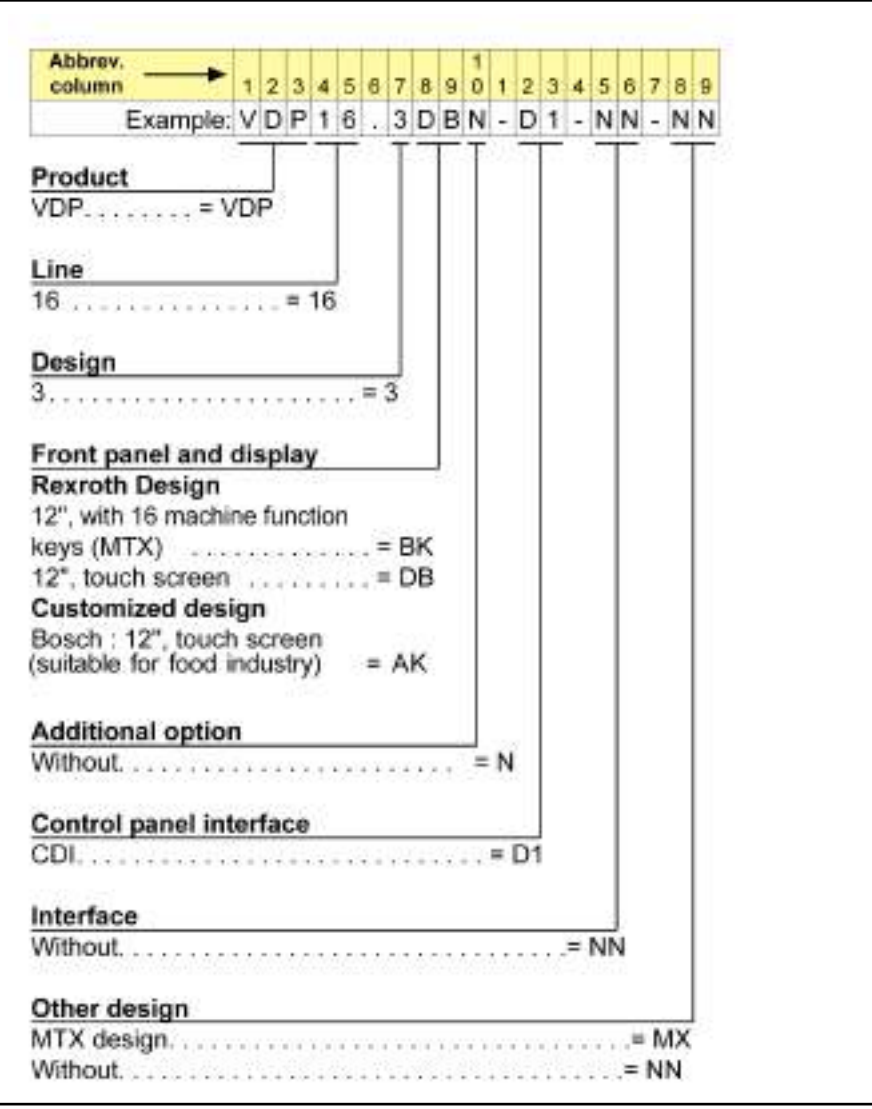

Fig.11-52: Type code VDP 16.3

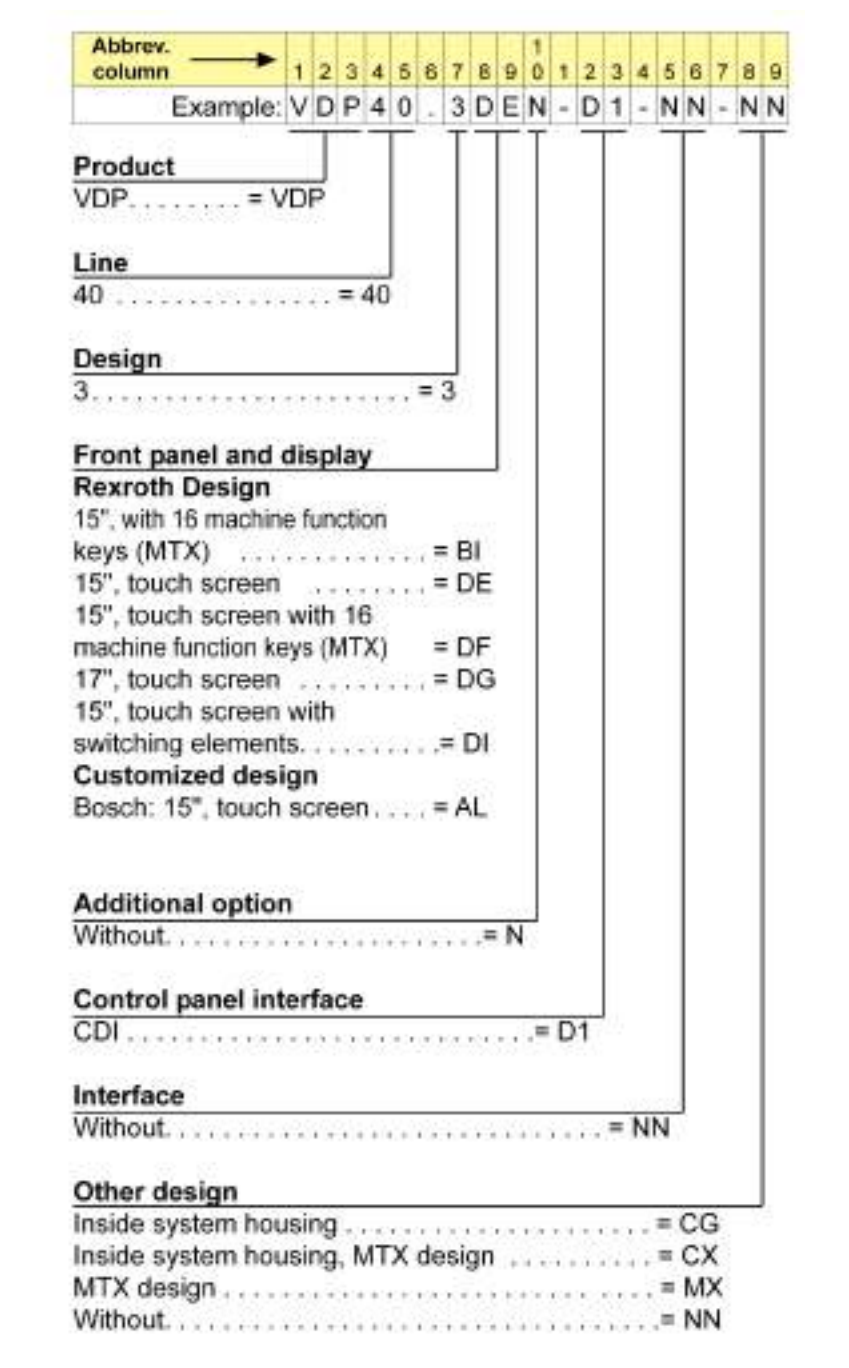

Fig.11-53: Type code VDP 40.3

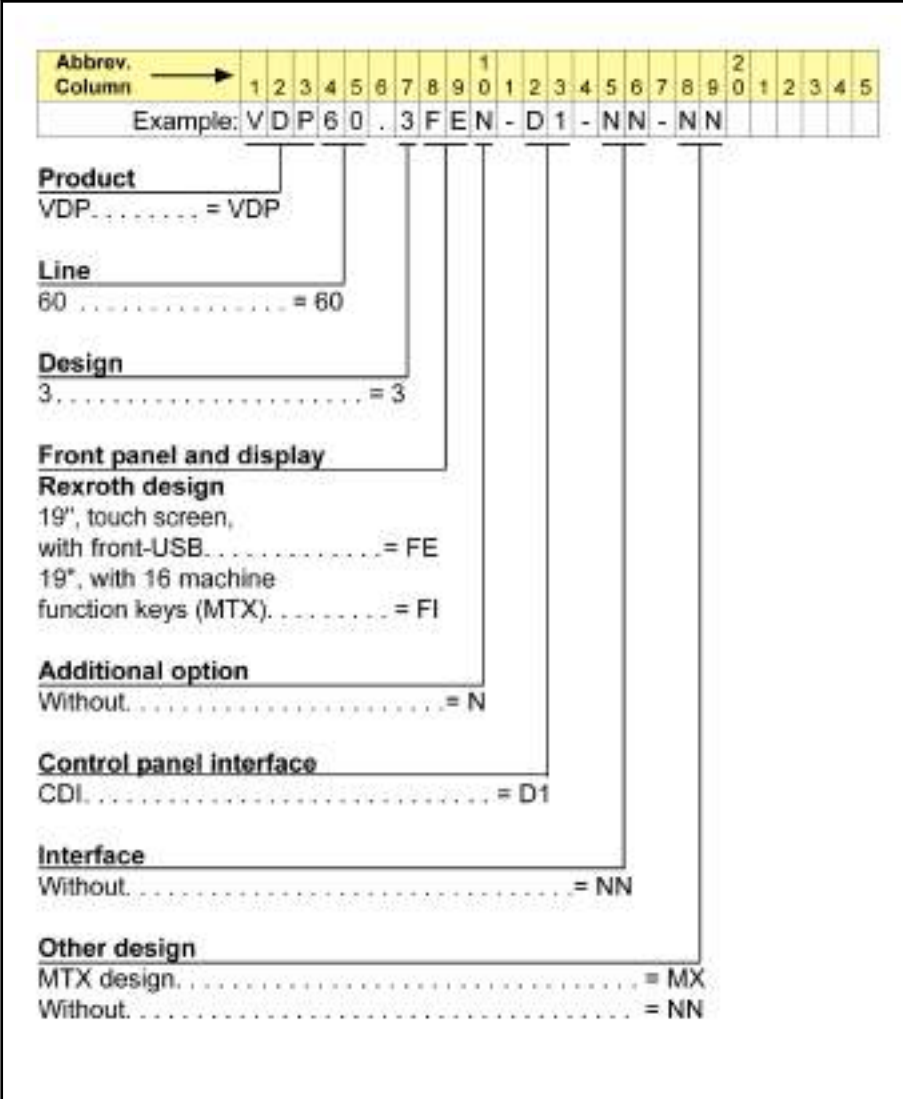

Fig.11-54: Type code VDP 60.3

### 11.10.8 Accessories

Connecting Cable (CDI Interface)

The industrial PC VSB 40.3 and the operating devices VDP 16.3/40.3/60.3 are connected via CDI interface. The following cable assemblies are available:

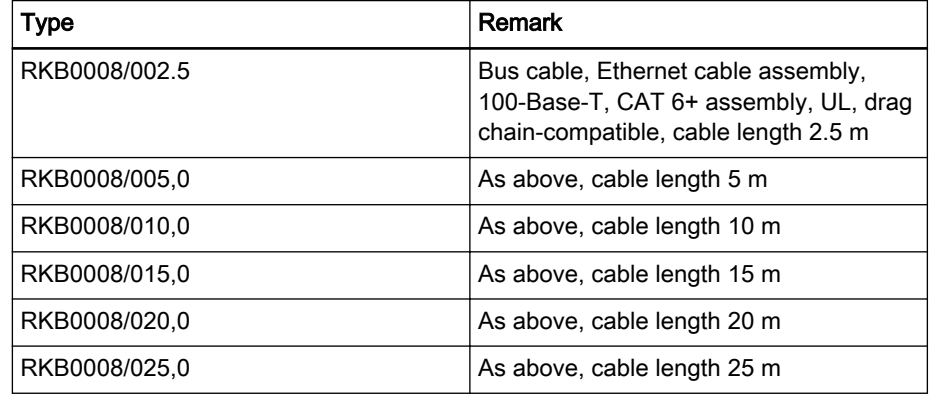

<span id="page-173-0"></span>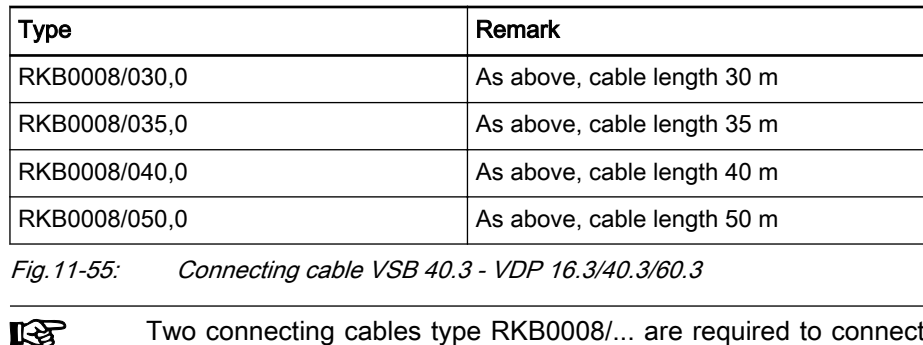

a VSB 40.3 and a VDP 16.3/40.3/60.3.

#### Accessories for VSB 40.3

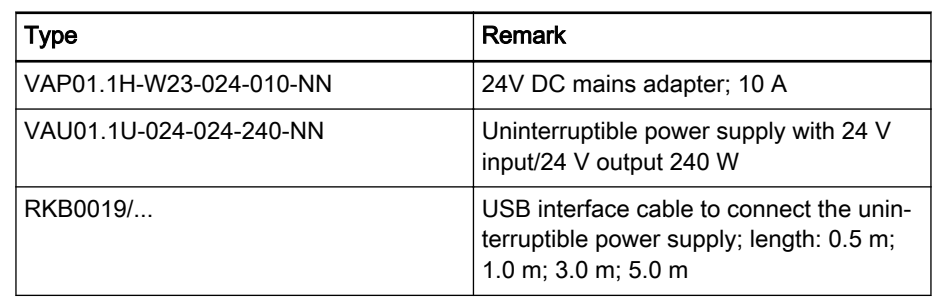

Fig.11-56: Accessories for VSB 40.3

#### 11.10.9 Documentation

The following documentation is available for a detailed description of the standard industrial PC VSB 40.3:

- Rexroth IndraControl VSB 40.3 Control Cabinet PC, DOK-SUPPL\*-VSB\*40.3\*\*\*-PRxx-EN-P
- Rexroth IndraControl VAU 01.1U UPS with USB Interface, DOK-SUPPL\*-VAU\*01.1U\*\*-PRxx-EN-P

The following documentation is available for a detailed description of the ope‐ rating devices VDP 16.3/40.3/60.3:

Rexroth IndraControl VDP 16.3/40.3/60.3 operator terminal, DOK-SUPPL\*-VDP\*XX.3\*\*\*-PRxx-EN-P

xx - Edition

# 11.11 IndraControl VAM 10.2/40.2

### 11.11.1 Brief Description

Machine control panels are supplementing operator and visualization terminals. They are used to select the operation modes and to operate the machine manually. The machine control panels include control elements such as keys with LED displays, rotary switch for feed and spindle override, E-STOP pushbutton, key switch with authorization system and machine keys.

The machine control panels VAM 10.2/40.2 were designed for the use with devices from the VPB, VPP, Vxx product families and adapted to the design of these devices. VAM 10.2 has the width of the panel PC VPP 16 and VAM 40.2 the width of the panel PC VPP 40.

There are machine control panels with Profibus connection for the devices VAM 10.2 and VAM 40.2.

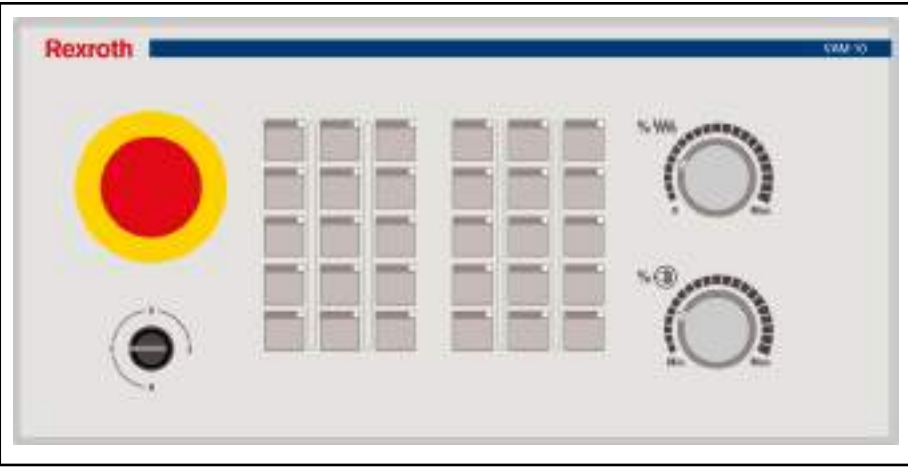

Fig.11-57: Front view VAM 10.2

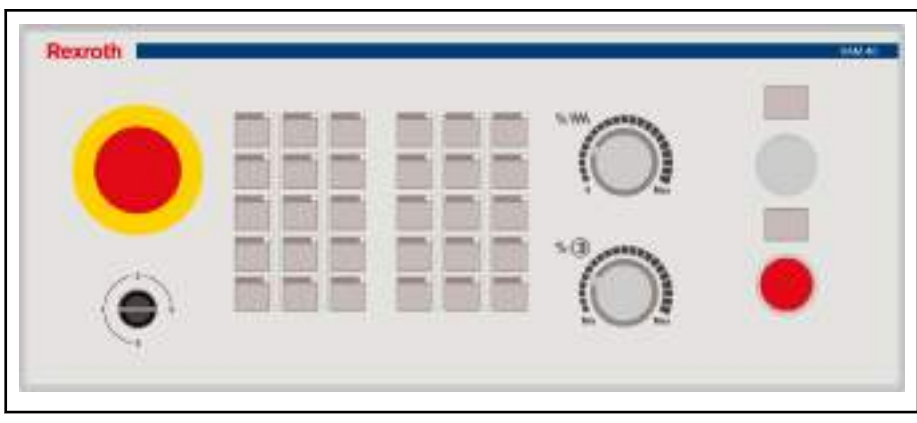

Fig.11-58: Front view VAM 40.2

### 11.11.2 Fields of Application

Machine control panels of the VAM 10.2/40.2 design operate control units.

## 11.11.3 Technical Data

|                                          | <b>VAM 10.2</b>            | <b>VAM 40.2</b> |  |  |  |  |  |  |
|------------------------------------------|----------------------------|-----------------|--|--|--|--|--|--|
| Power supply                             | Galvanically insulated     |                 |  |  |  |  |  |  |
| Logic supply $U_L$                       | DC 24 V (19,2  30 V), PELV |                 |  |  |  |  |  |  |
| <b>Current consumption</b><br>from $U_L$ | $0.5$ A max.               |                 |  |  |  |  |  |  |
| Input and output voltage<br>Ua           | DC 24 V (19.2  30 V), PELV |                 |  |  |  |  |  |  |
| Logic consumption from<br>U <sub>Q</sub> | 1.7 A max.                 |                 |  |  |  |  |  |  |
| Fuse                                     |                            | SMD fuse 3 A    |  |  |  |  |  |  |
| Reverse voltage protec-<br>tion          |                            | Integrated      |  |  |  |  |  |  |

Fig.11-59: Electrical data

**NOTICE**

Destruction of the filter choke in the input range due to continuous operation outside a range of 19.2 V to 30 V.

Operate the device only in the permitted range from 19.2 V to 30 V.

The following components are located on the rear side of the devices:

- 25-pin plug to connect a hand-held terminal
- 6-pin plug to connect a handwheel
- 16 digital 24 V inputs
- 8 digital 24 V outputs

#### GSD file

Two GSD files are provided for the devices according to EN 50170 part 2 (DP). These files include all data required to connect the components VAM 10.2/40.2 to any Profibus DP master [according to EN 50170 part 2 (DP)].

RX010123.GSD is a universal GSD file used to write on the machine control panels VAM 10.2/40.2 (and other VAM control panels) as modular Profibus DP slave. The GSD file is selected in the Profibus DP configuration tool using the station name "VAM". The modules have to be configured in the correct sequence in the Profibus DP configuration tool. The module sequence is de‐ scribed in the two following tables.

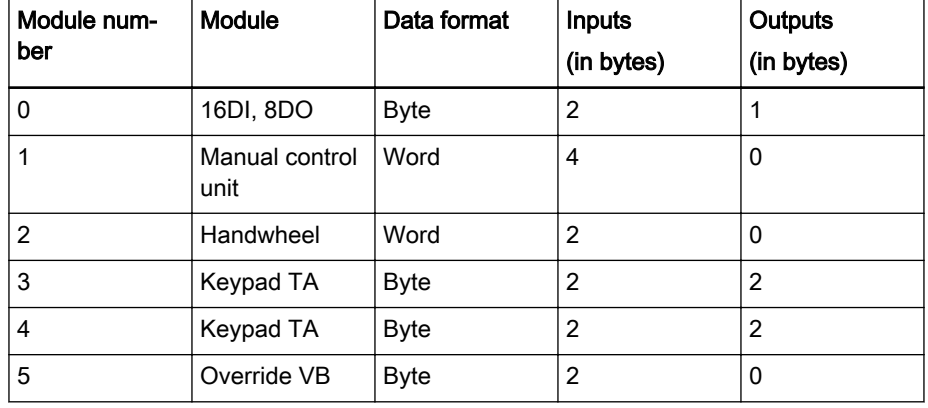

Fig.11-60: VAM 10.2-PB-NA-TA-TA-VB-1608-NN

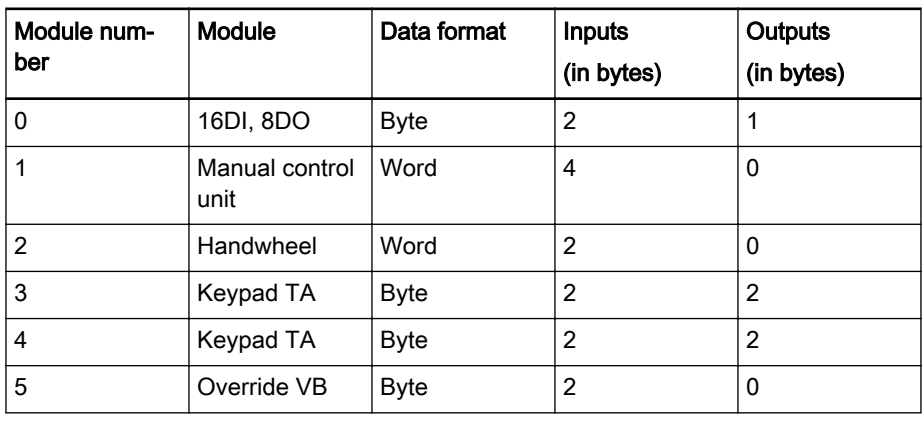

Fig.11-61: VAM 40.2-PB-NA-TA-TA-VB-1608-NN

陉 To simplify the configuration, use the GSD file RX020123.GSD with the station name "VAM10, VAM40".

RX020123.GSD is a GSD file used to write on the machine control panels VAM 10.2/40.2 as compact DP slave. This GSD file is used to easily config‐ ure the VAM 10.2 and in the basic design of the VAM 40.2. Select the station name "VAM10, VAM40" in the Profibus DP configuration tool and the correct configuration of the modules is automatically displayed.

The GSD files are located on the Bosch Rexroth internet pages. You can also contact your local service support.

#### Profibus DP address settings

The station address is set via the two BCD rotary switches for the station ad‐ dresses 1-99. S1 represents the tens digit and S2 the units digit of the station address.

The address has to be set at de-energized state.

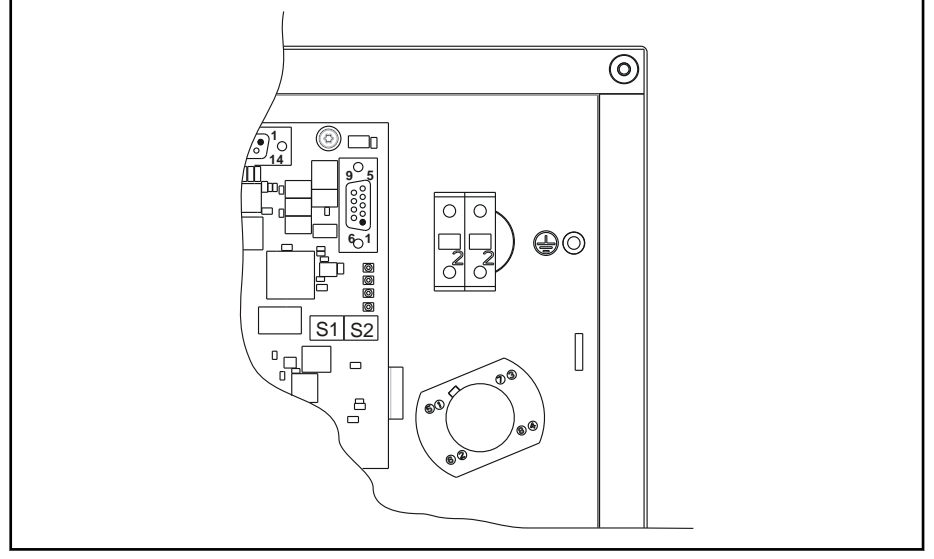

Fig.11-62: BCD rotary switches S1 and S2

#### Baud rate setting

The machine control panels VAM 10.2/40.2 automatically detect the baud rate set at the Profibus DP. Baud rates from 9.6 kBaud to 12 MBaud are sup‐ ported:

- 9.6 kBaud
- 19.2 kBaud
- 45.45 kBaud
- 93.75 kBaud
- 187.5 kBaud
- 500 kBaud
- 1.5 MBaud
- 3 MBaud
- 6 MBaud
- 12 MBaud

### 11.11.4 Variants

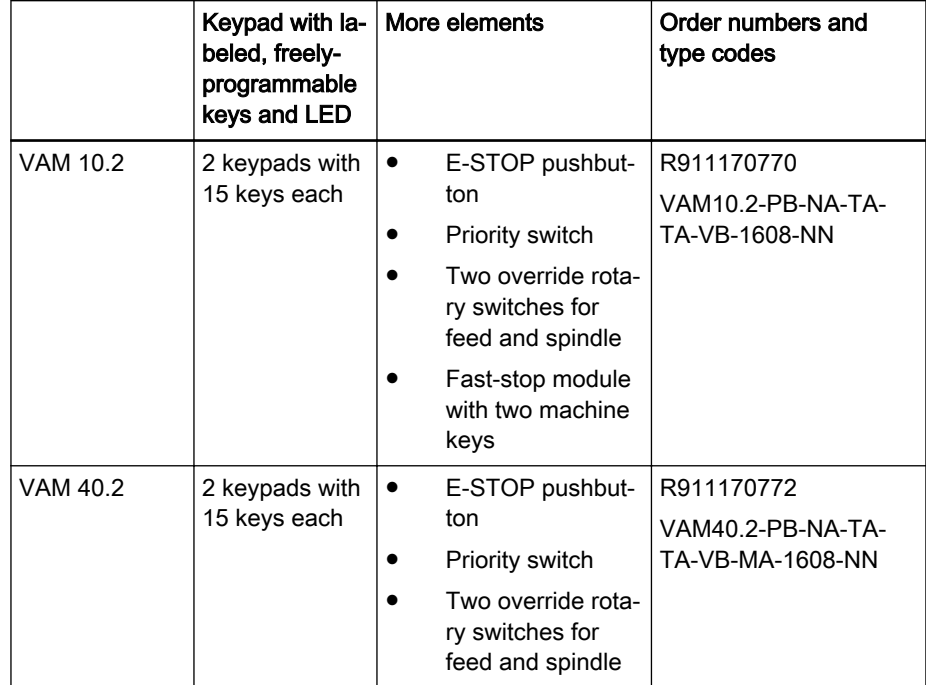

Fig.11-63: Designs of IndraControl VAM 10.2/40.2

# 11.11.5 Order Information

### Type code

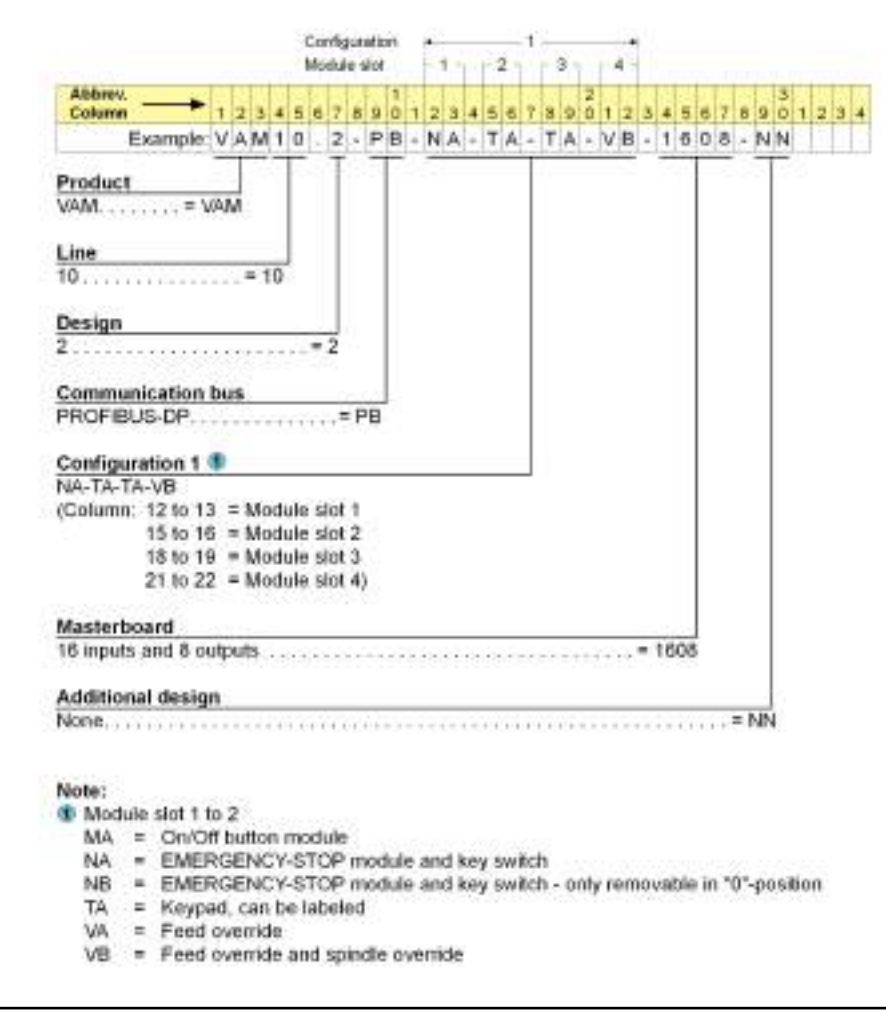

Fig.11-64: Type code of the VAM 10.2

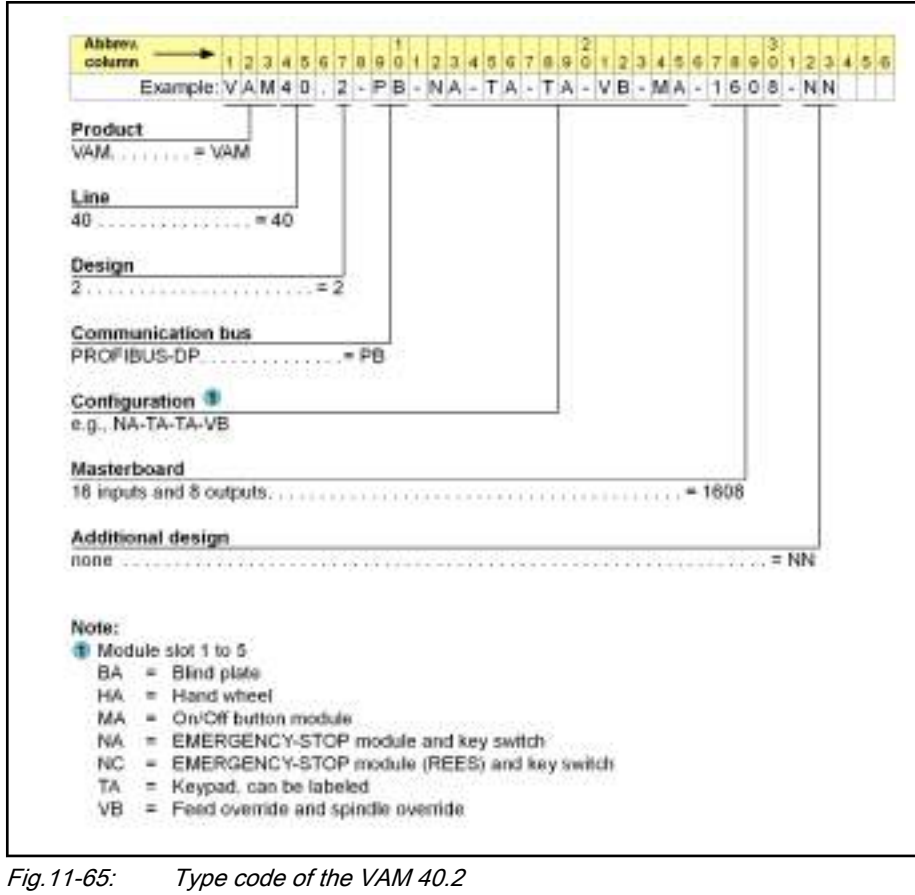

# 11.11.6 Accessories, Plugs and Prefabricated Cables

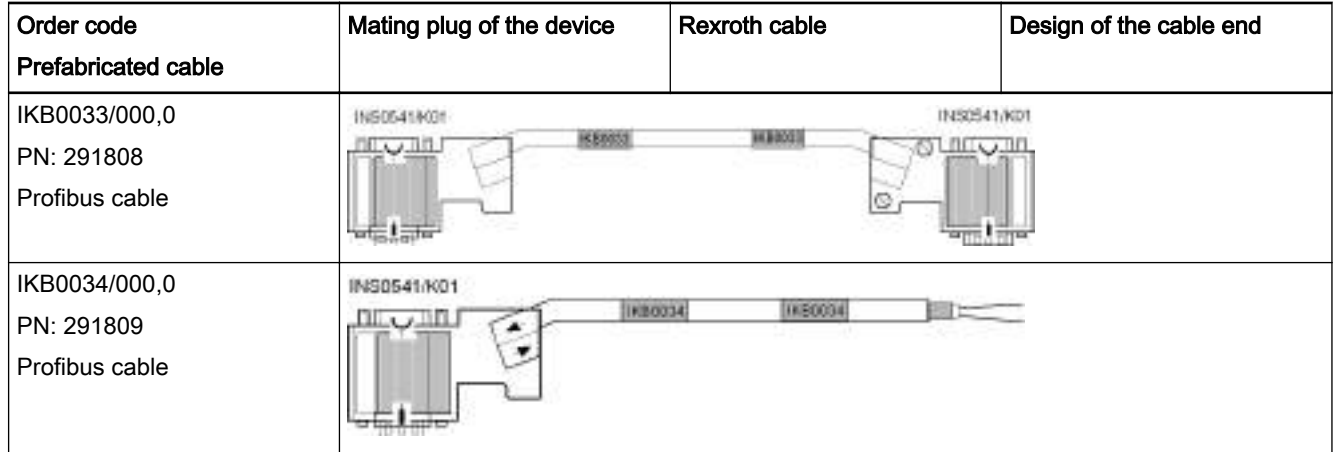

Fig.11-66: Cable accessories
## 11.11.7 Documentation

The following documentation is available for a detailed description of the VAM 10.2/40.2:

Rexroth IndraControl VAM 10.2/40.2, DOK-SUPPL\*-VAM\*XX.2\*\*\*-PR02-EN-P

xx - Edition

# 11.12 IndraControl VAM 10.3/40.3

## 11.12.1 Brief Description

Machine control panels are supplementing operator and visualization termi‐ nals. They are used to select the operation modes and to operate the machine manually. The machine control panels include control elements such as keys with LED displays, rotary switch for feed and spindle override, E-STOP pushbutton and machine keys.

The machine control panels VAM 10.3/40.3 were designed for the use with devices from the VPP, VSP and Vxx product families and adapted to the de‐ sign of these devices. VAM 10.3 has the width of the panel PCs VPP/VSP and VAM 40.3 the width of the panel PCs VPP/VSP 40.

There are machine control panels with sercos III or Profinet connection for the devices VAM 10.3 and VAM 40.3.

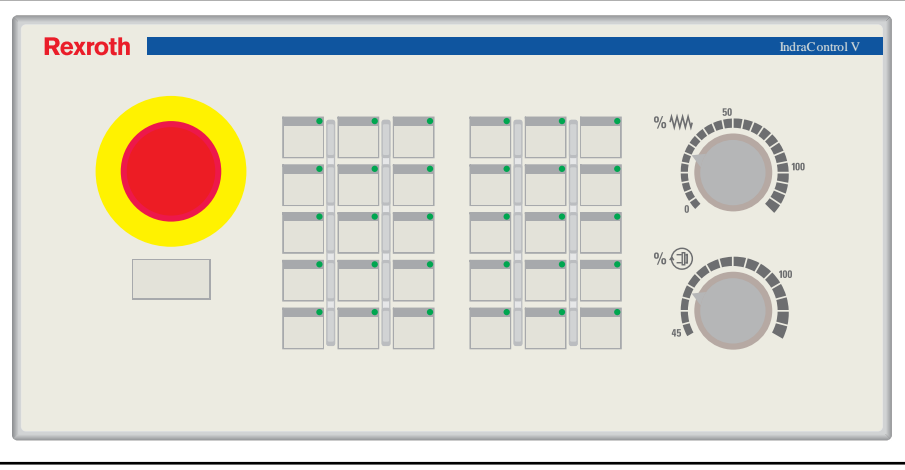

Fig.11-67: Front view of the VAM 10.3

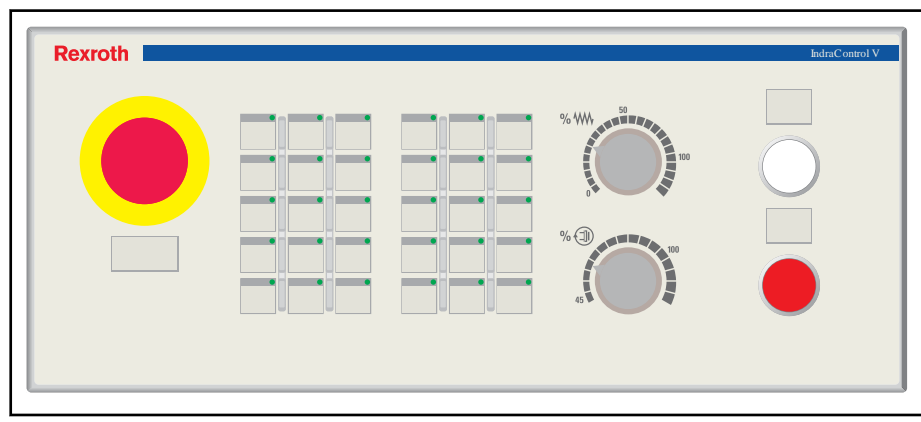

Fig.11-68: Front view of the VAM 40.3

# 11.12.2 Fields of Application

Machine control panels of the VAM 10.3/40.3 design operate control units.

## 11.12.3 Technical Data

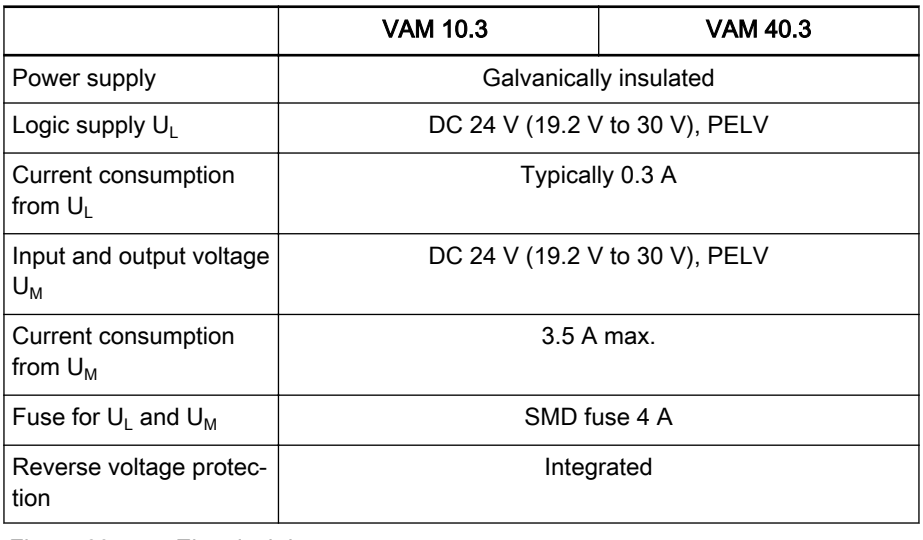

Fig.11-69: Electrical data

### **NOTICE**

Destruction of the filter choke in the input range due to an incorrect input voltage.

Operate the device only in the permitted voltage range from 19.2 V to 30 V.

The following components are located on the rear side of the devices:

- 25-pin plug to connect a hand-held terminal
- 6-pin plug to connect a handwheel
- 16 digital 24 V inputs
- 8 digital 24 V outputs

#### sercos III

A sercos device description file (SDDML file) is required for the commission‐ ing at the sercos III master. Two SDDML files are available for the VAM 10.3/40.3 (refer to the following table). The files are located on the Bosch Rexroth internet pages. You can also contact your local service support.

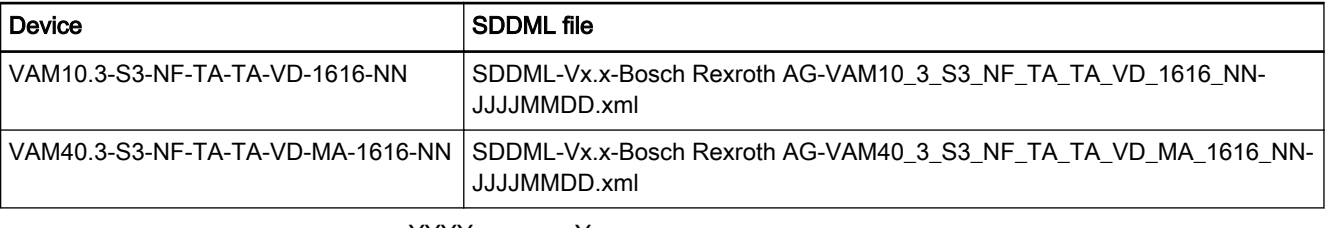

- YYYY Year MM month
- DD Dav

Fig.11-70: SDDML files

#### sercos address

- The sercos address 254 is preset upon delivery
- Automatic address allocation according to sercos III is supported

● The sercos address is remanently saved in the device

#### Device exchange

The reaction of the sercos III ring after a VAM 10.3/40.3 replacement de‐ pends on the master used. Since the devices support an automatic address allocation and remanent saving of the sercos address, the device can be ex‐ changed without replacing the configuration tool. For more information, refer to the documentation of the master.

#### Profinet

 $Fig. 11-71:$ 

A device description file (GSDML file) is required for the commissioning at a Profinet I/O controller. A GSDML file is available for the VAM 10.3/40.3. The files are located on the Bosch Rexroth internet pages. You can also contact your local service support.

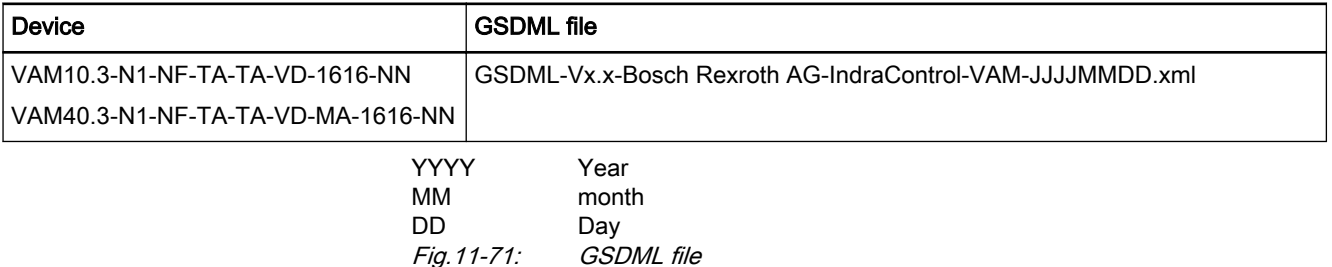

## 11.12.4 Variants

|                          | Keypad with labeled,<br>freely-programmable<br>keys and LED | More elements                                                                                                    | Order numbers and type codes                    |
|--------------------------|-------------------------------------------------------------|----------------------------------------------------------------------------------------------------|-------------------------------------------------|
| VAM 10.3<br>(sercos III) | 2 keypads with 15<br>keys each                              | E-STOP pushbutton<br>٠<br>Two override rotary switches<br>$\bullet$<br>for feed and spindle                                         | R911172210<br>VAM10.3-S3-NF-TA-TA-VD-1616-NN    |
| VAM 10.3<br>(Profinet)   | 2 keypads with 15<br>keys each                              | E-STOP pushbutton<br>٠<br>Two override rotary switches<br>$\bullet$<br>for feed and spindle                                         | R911172613<br>VAM10.3-N1-NF-TA-TA-VD-1616-NN    |
| VAM 40.3<br>(sercos III) | 2 keypads with 15<br>keys each                              | E-STOP pushbutton<br>Two override rotary switches<br>$\bullet$<br>for feed and spindle<br>Fast-stop module with two<br>machine keys | R911172211<br>VAM40.3-S3-NF-TA-TA-VD-MA-1616-NN |
| VAM 40.3<br>(Profinet)   | 2 keypads with 15<br>keys each                              | E-STOP pushbutton<br>٠<br>Two override rotary switches<br>for feed and spindle<br>Fast-stop module with two<br>machine keys         | R911172614<br>VAM40.3-N1-NF-TA-TA-VD-MA-1616-NN |

Fig.11-72: Standard variants

# 11.12.5 Order Information

## Type code

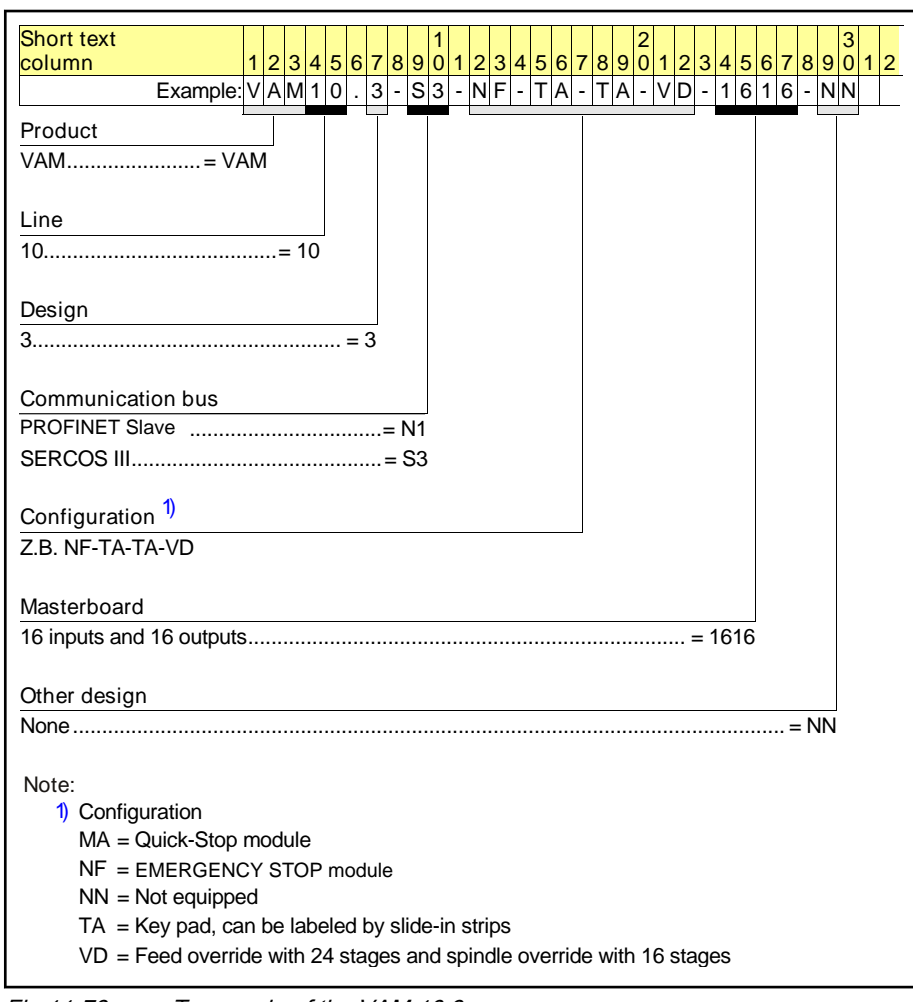

Fig.11-73: Type code of the VAM 10.3

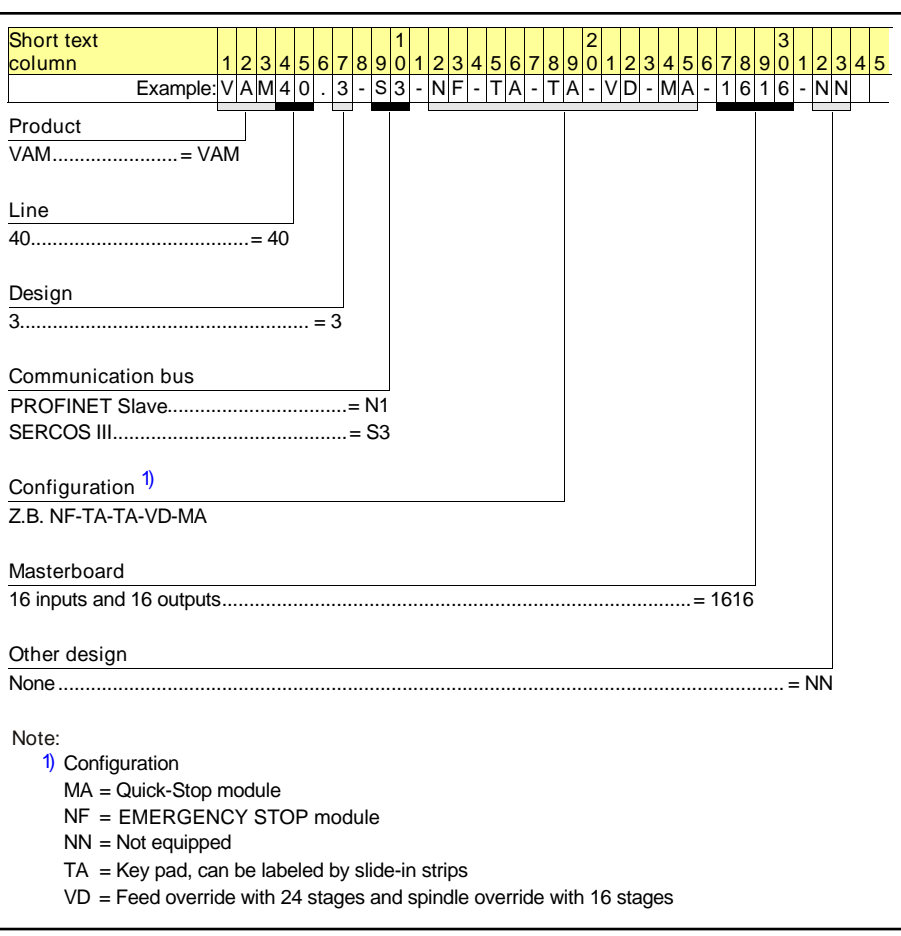

Fig.11-74: Type code of the VAM 40.3

## 11.12.6 Documentation

The following documentation is available for a detailed description of the VAM 10.3/40.3:

- Rexroth IndraControl VAM 10.3/40.3, DOK-SUPPL\*-VAM\*XX.3\*\*\*- PR01-EN-P
- xx Edition

# 11.13 PC Keyboards VAK

# 11.13.1 General Information

Insertable or mountable keyboards with a foil-based design are available to operate the industrial PC according to the requirements.

# 11.13.2 Insertable Keyboards

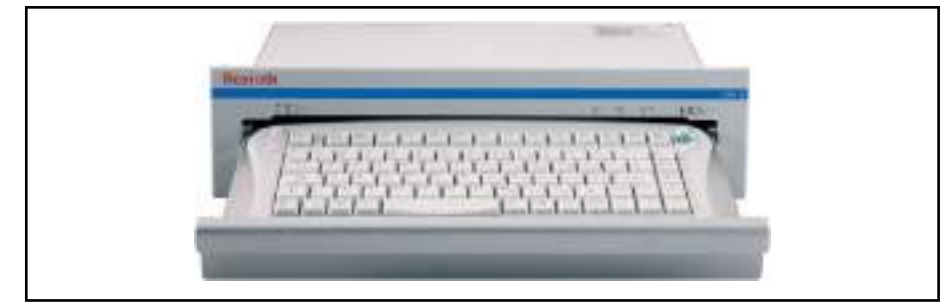

Fig.11-75: Insertable keyboard VAK 10.1

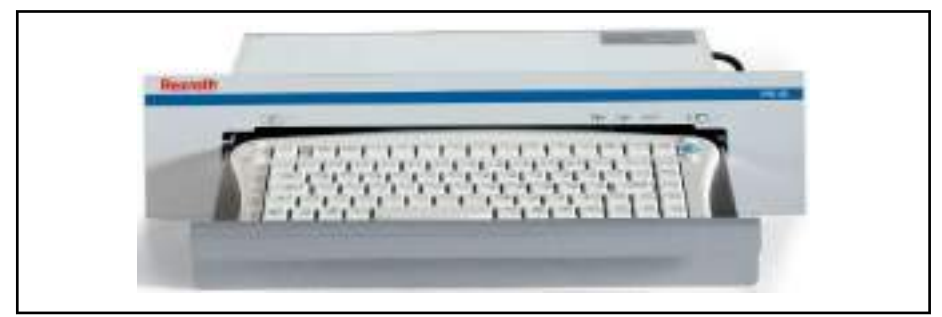

Fig.11-76: Insertable keyboard VAK 40.1

The VAK 10.1 and VAK 40.1 insertable keyboards are AT-compatible PS/2 keyboards with 86 keys and an integrated mouse pointer. Both devices vary only in their different front panel widths. In terms of function and design, they are ideally adjusted to the VSP, VDP and VPP operating device series. The integrated mouse and mouse keys allow to navigate easily in graphical user interfaces. The drawer is designed with sliding tracks and a ball/notch lock.

## 11.13.3 Mountable Keyboards

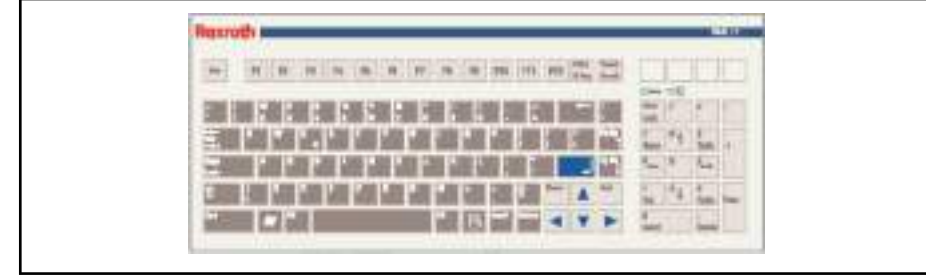

Fig.11-77: Insertable keyboard VAK 11.2

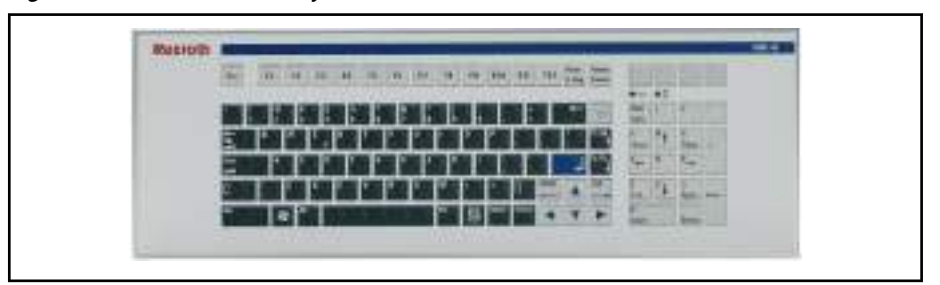

Fig.11-78: Mountable Keyboard VAK 41.2

The VAK 11 and VAK 41 mountable keyboards are AT-compatible PS/2 foil keyboards with 106 keys. Both devices vary only in their different front panel widths. In terms of function and design, the devices are ideally adjusted to

the VSP, VDP and VPP operating device series and are characterized by their minimum height.

## 11.13.4 Variants

The following keyboard variants is available for the industrial PC:

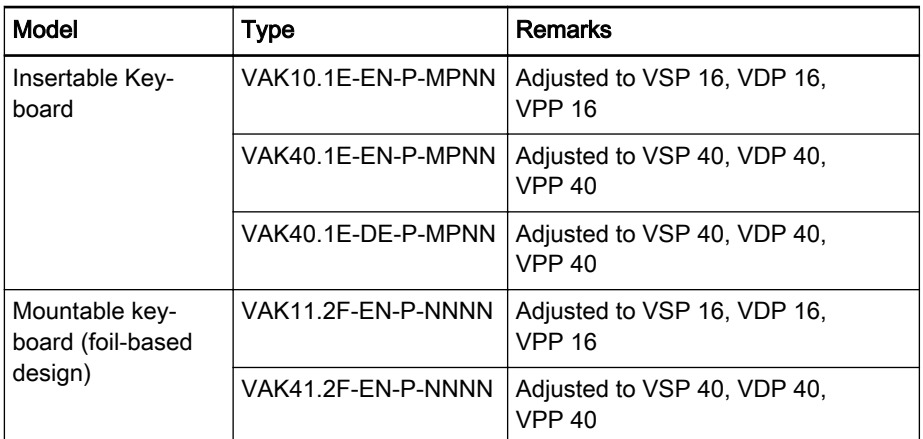

Fig.11-79: VAK 10/11/40/41 selection

## 11.13.5 Documentation

For a detailed description of the mountable (drawer) keyboards VAK 10/40 and VAK 11/41, refer to the following documentations:

- Rexroth VAK 11.2 Rexroth VAK 41.2, DOK-SUPPL\*-VAK\*11/41\*\*- PRxx-EN-P
- Rexroth VAK 10.1 Rexroth VAK 40.1, DOK-SUPPL\*-VAK\*40.1\*\*\*-PRxx-EN-P

xx - Edition

# 12 Axis Types and Axis Modes

# 12.1 Overview on Axis Types and Axis Modes

This chapter provides a brief overview on the different axis types and its op‐ eration modes.

Axes are elementary Motion objects in the IndraMotion. The axes are control‐ led from the PLC program.

The axes are mainly parameterized via A-parameters. In some applications, S-/P-parameters of real axes are also required.

Overview The following topics are covered in this chapter:

- Axis Types (see page 187)
- [Single-Axis Modes \(see page 188\)](#page-189-0)
- [Kinematic Axes \(see page 197\)](#page-198-0)
- [Controlling Axes from the PLC Program \(see page 199\)](#page-200-0)

Related documentation For further documentation, refer to the chapter "[Required and Supplementing](#page-11-0) [Documentations on page 10"](#page-11-0). More detailed information on this topic is given in further manuals.

## 12.2 Axis Types

### 12.2.1 Overview

Overview This chapter describes commonalities and differences of the axis types.

As mentioned, the following axis types of interest for focused applications are distinguished:

**Virtual axis** 

Axis in the control; not assigned to any drive and can execute motion commands. Used as virtual master axis for example (vertical shaft)

Real axis

Axis assigned to a drive, e.g. IndraDrive, SercosDrive, HydraulicDrive; can execute motion commands

Controller Axes

Axis whose controllers are implemented into the PLC

Encoder axis

Axis only providing actual values (e.g. from an additional drive encoder)

Link axis

Axis providing position values of another control (sercos II CrossComm, not for sercos III C2C)

A set of parameters (A-parameters) is available for each axis. These parame‐ ters can be immediately read and written in the IndraWorks Engineering envi‐ ronment or in the PLC project via respective access functions. The meaning of an A-parameter is identical for each axis type. Thus, axis types can be ex‐ changed without modifying the programming of this axis in the PLC project. Not all A-parameters exist for each axis type (refer to the following table).

Each axis type provides special functionalities described in detail in the fol‐ lowing chapters.

<span id="page-189-0"></span>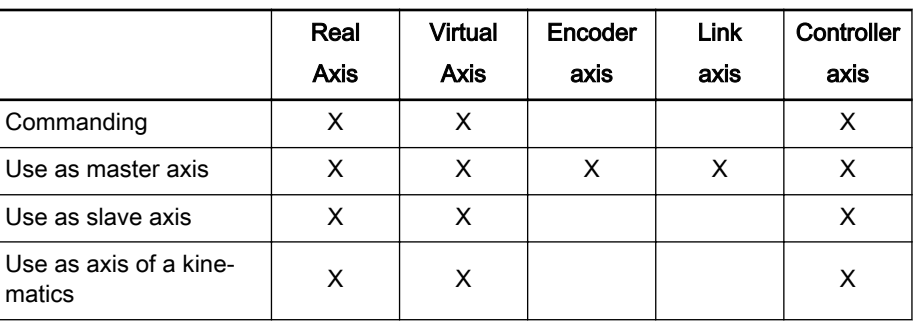

Fig.12-1: Overview on the functional scope of axis types

# 12.3 Single-Axis Modes

## 12.3.1 Overview

This chapter describes the different operation mode of the axes.

The operation mode specified by the PLC program defines the axis motion.

The following topics are covered in this chapter:

- [Positioning Modes \(see page 189\)](#page-190-0)
	- Positioning (absolute, additive or relative)

Motion of the axis to a specific position. The position value can be specified absolutely or relatively to the command or actual position. This operation mode is not available for drives without encoders

– Velocity control

Continuous axis motion with a defined velocity

– Torque/force control

Continuous axis motion with defined torque/force

- Operation Modes for Synchronous Motions with Electronic Gear Func[tion \(see page 190\)](#page-191-0)
	- Velocity synchronization

In the "velocity synchronization" mode, the axis follows a specified master axis velocity velocity-synchronously

– Phase synchronization

In the "phase synchronization" mode, the axis follows a specified master axis position either absolutely or relatively phase-synchro‐ nous. This operation mode is not available for drives without en‐ coders

– Electronic cam

In the "electronic cam" mode, there is a fixed relationship between the master axis position and the slave axis. This relationship is de‐ fined in a cam table by points. This operation mode is not available for drives without encoders

– Electronic FlexProfile MotionProfile

The "FlexProfile" belongs to the group of electronic motion laws. These are described by mathematical motion laws as analytical functions. This operation mode is not available for drives without encoders

## <span id="page-190-0"></span>12.3.2 Positioning Modes

Absolute positioning This operation mode enables the time-optimum positioning of a single axis. In "absolute positioning" mode, a target position is directly specified for the axis. In the interpolator, a position command value characteristic is created as in‐ put variable for the position controller using the specified value for the target position including the specified positioning data (velocity, acceleration and jerk).

Typical applications

- Control of infeed axes
- Manually triggered positioning operations for setup tasks
- Positioning a virtual master axis ...

ll-Se This operation mode is not available for drives without encoders. Additive positioning This operation mode enables the time-optimum positioning of a single axis. A distance is specified in the "additive positioning" mode. The distance is added to the current target position and transmitted to the interpolator as new target position. The interpolator calculates a position command value sequence for the position controller considering the given positioning data (velocity, accel‐ eration and jerk). Typical applications Clocking a stacker **IEST** This operation mode is not available for drives without encoders. Relative positioning This operation mode enables the time-optimum positioning of a single axis. A distance is specified in the "relative positioning" mode. The distance is added to the current **actual position** and transferred to the interpolator as new target position. The interpolator calculates a position command value sequence for the position controller considering the given positioning data (velocity, accel‐ eration and jerk). Typical applications Clocked feed **IES** This operation mode is not available for drives without encoders. Velocity control In the "velocity control" mode, a velocity command value for an "endless" motion to the next motion command is defined for the axis. Typical applications Control of the virtual master axis speed Continued execution of paint application or paste rolling at machine standstill Continuous product feed... Torque/force control In the "torque/force control" mode, a torque/force command value is specified for the drive. Typical applications Torque coupling for mechanically coupled ("parallely switched") axes **Hydraulic applications** The "torque/force control" is only available for real axes with inter‐ IKS. polation in the drive.

## <span id="page-191-0"></span>12.3.3 Operation Modes for Synchronous Motions with Electronic Gear Function

Velocity synchronization In the "velocity synchronization" mode, the axis follows a specified master axis velocity velocity-synchronously. The master axis velocity can be specified by an encoder axis (real master axis), a virtual axis (virtual master axis) or a real axis.

> The objective is a velocity-synchronous (drift-free) run between the master axis and the selected slave axis.

Typical applications

- Simple transport axes
- Draw rollers in winder applications
- Cooling rolls
- Impression cylinders
- Paint application rollers
- Film/paper drawing ...

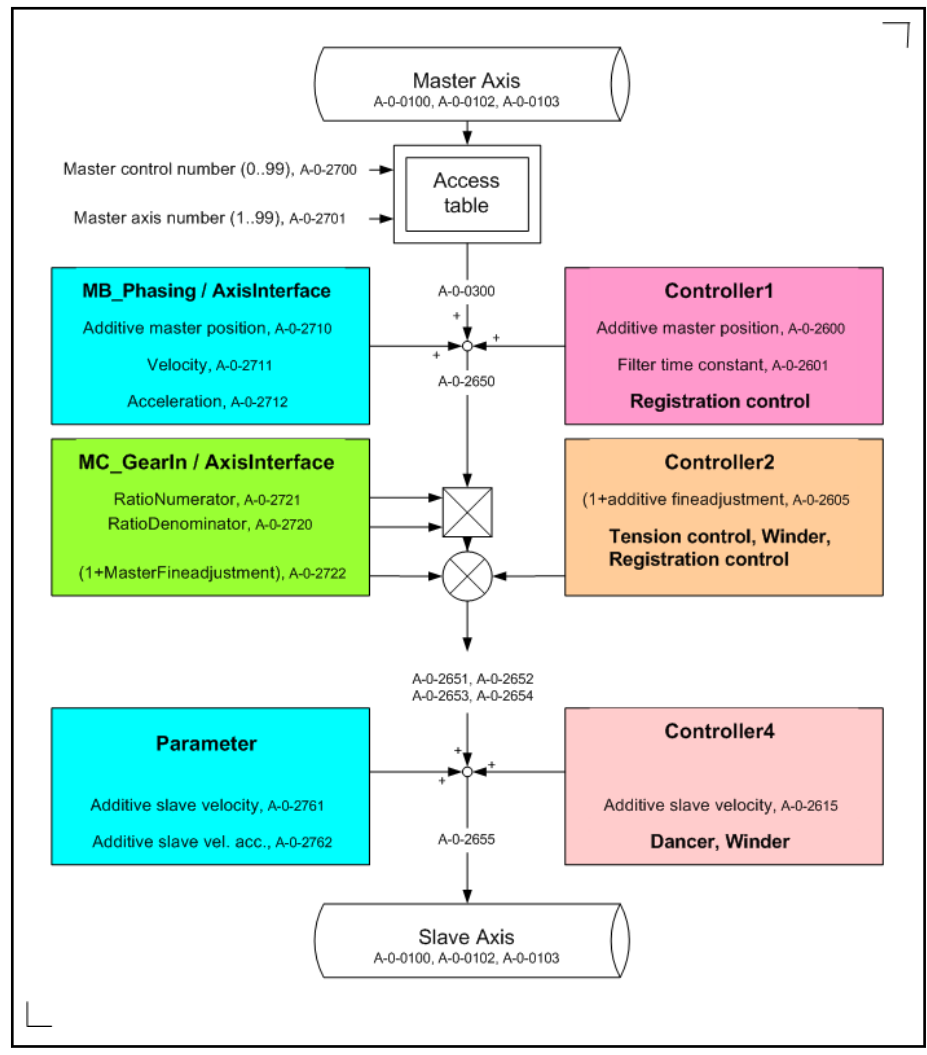

Fig.12-2: MotionControl functional chain "velocity synchronization" The operation mode provides the following access points:

- The additive master axis position defined by "A-0-2710, Master axis, additive position command value", can be specified via MB\_Phasing or the **AxisInterface**
- Electronic gear defined by the ratio of "A-0-2721, Master drive gear output revolutions" and "A-0-2720, Master drive gear input revolutions" and the "A-0-2722, Gear fine adjustment". The fine adjustment value is specified in percent and calculated as (1 + fine adjustment). These values are specified via "MC\_GearIn" or the AxisInterface
- The additive command velocity of the slave axis defined by "A-0-2761, Slave axis, additive command velocity"

Phase synchronization In the "phase synchronization" mode, the axis follows a specified master axis position either absolutely or relatively phase-synchronous. The master axis position can be specified either by an encoder axis (real master axis), a virtual axis (virtual master axis) or a real axis.

> The objective is a phase-synchronous and velocity-synchronous (drift-free) run between the master axis and the selected slave axis.

#### Typical applications

- Processing units for stamping, embossing, perforating ...
- Printing cylinders
- Material transportation ...

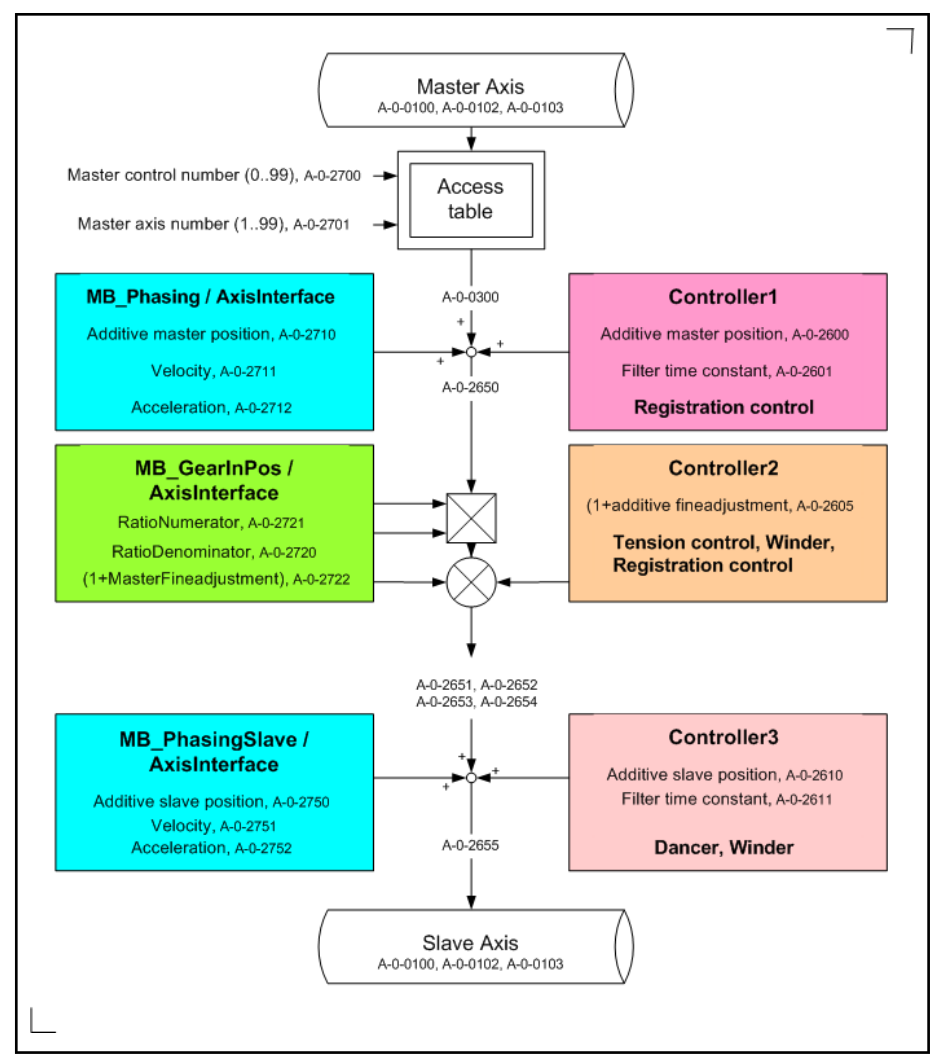

Fig.12-3: MotionControl functional chain "phase synchronization"

The operation mode provides the following access points:

- The additive master axis position defined by "A-0-2710, Master axis, additive position command value", can be specified via MB\_Phasing or the AxisInterface
- Electronic gear defined by the ratio of "A-0-2721, Master drive gear output revolutions" and "A-0-2720, Master drive gear input revolutions" and the "A-0-2722, Gear fine adjustment". The fine adjustment value is specified in percent and calculated as (1 + fine adjustment). These values are specified via MB\_GearInPos or the AxisInterface
- The additive slave axis position defined by "A-0-2750, Slave axis, additive position command value" can be specified via MB\_PhasingSlave or the AxisInterface

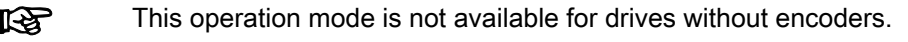

Electronic cam In the "electronic cam" mode, the axis follows a specified master axis position defined by a fixed relationship between the master axis position and the slave axis. This relationship is defined in a cam table by points. The master axis position can be specified either by an encoder axis (real master axis), a virtu‐ al axis (virtual master axis) or a real axis.

The objective is to implement the dependency between the master axis and the selected slave axis. This dependency is stored in the cam table.

Typical applications

- **CrossCutter**
- FlyingShear
- Cycle-synchronous lock-on and lock-off ...

The cam tables can be generated and loaded using the "CamBuilder" inte‐ grated in IndraWorks. Furthermore, PLC function blocks to generate cam tables for specific applications such as cross cutting and cross sealing are pro‐ vided by the IndraMotion.

The "electronic cam" is only available for real axes with interpola‐ 咚 tion in the drive.

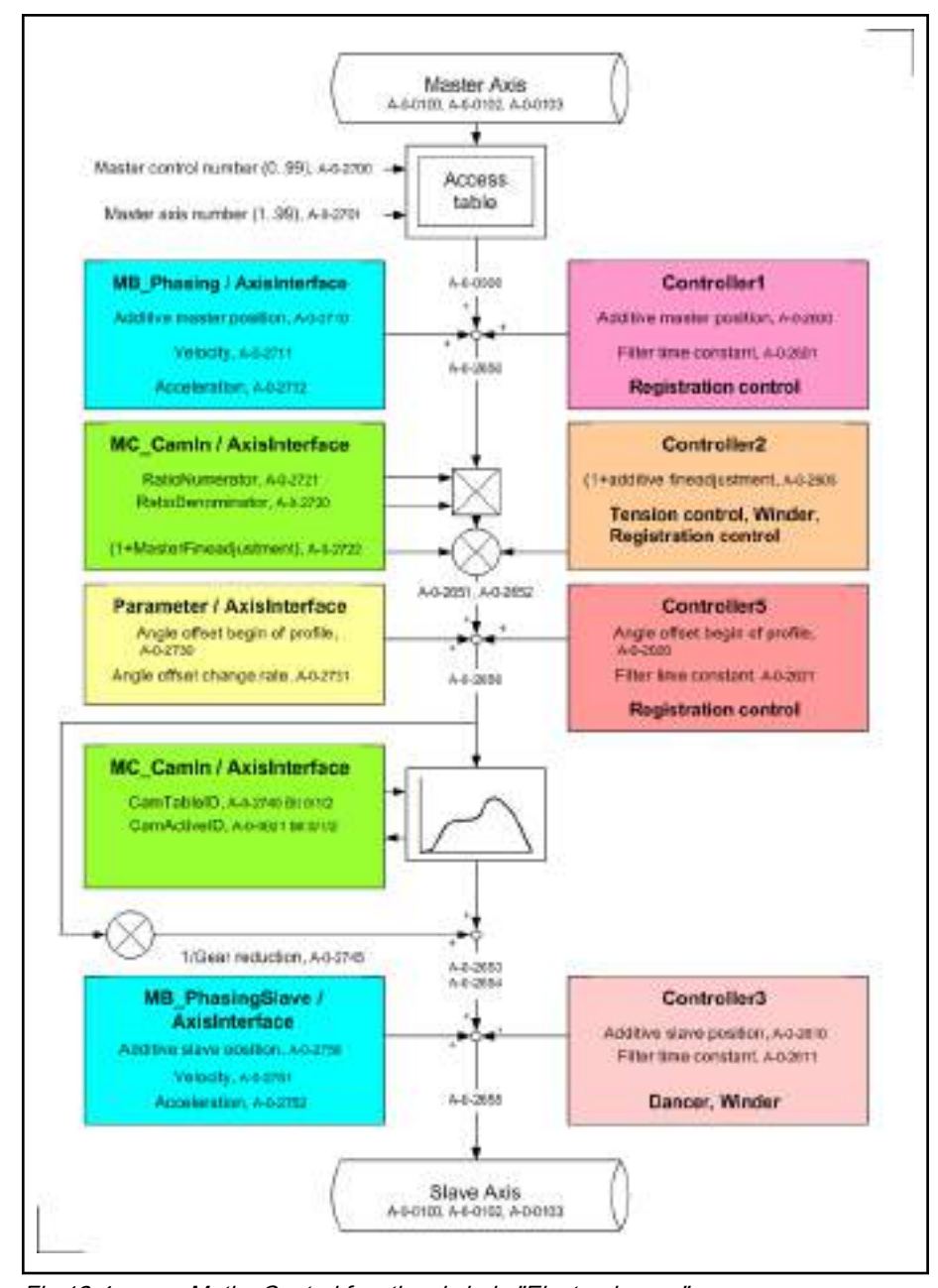

Fig.12-4: MotionControl functional chain "Electronic cam"

The operation mode provides the following access points:

- The additive master axis position defined by "A-0-2710, Master axis, ad‐ ditive position command value", can be specified via MB\_Phasing or the AxisInterface
- Electronic gear defined by the ratio of "A-0-2721, Master drive gear output revolutions" and "A-0-2720, Master drive gear input revolutions" and the "A-0-2722, Gear fine adjustment". The fine adjustment value is specified in percent and calculated as  $(1 +$  fine adjustment).

One of the possible cam tables to be stored in the drive before can be selected via "A-0-2740, Cam preselection".

These values are specified via MC\_CamIn or the AxisInterface

● The additive slave axis position defined by "A-0-2750, Slave axis, additive position command value" can be specified via MB\_PhasingSlave or the AxisInterface

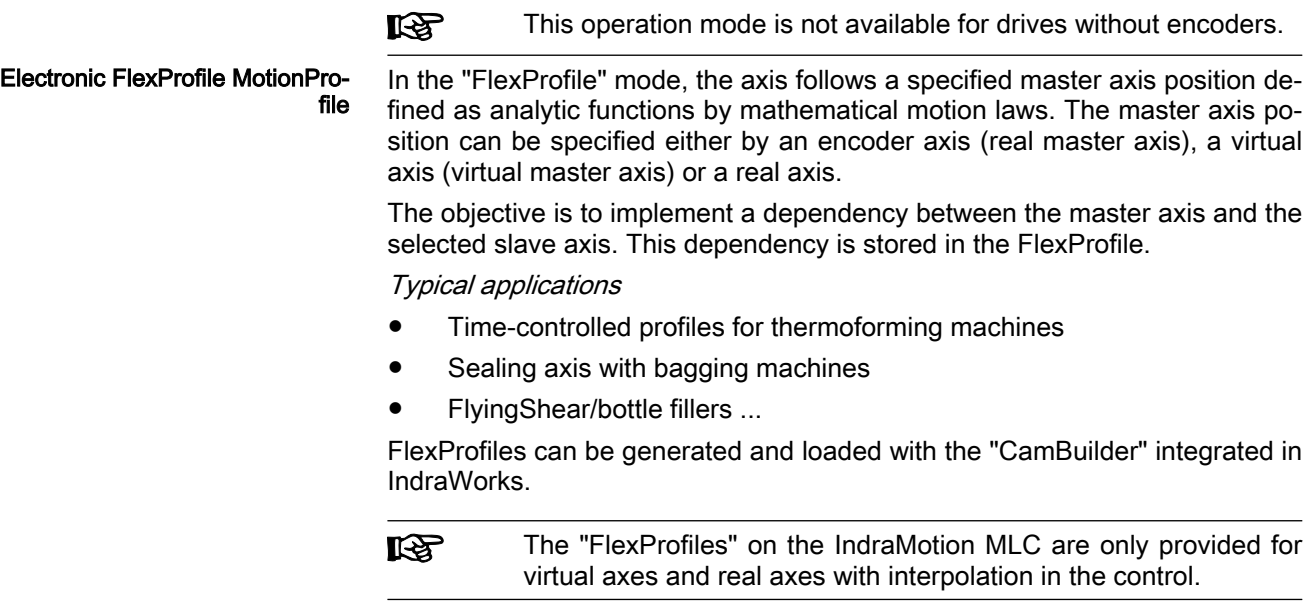

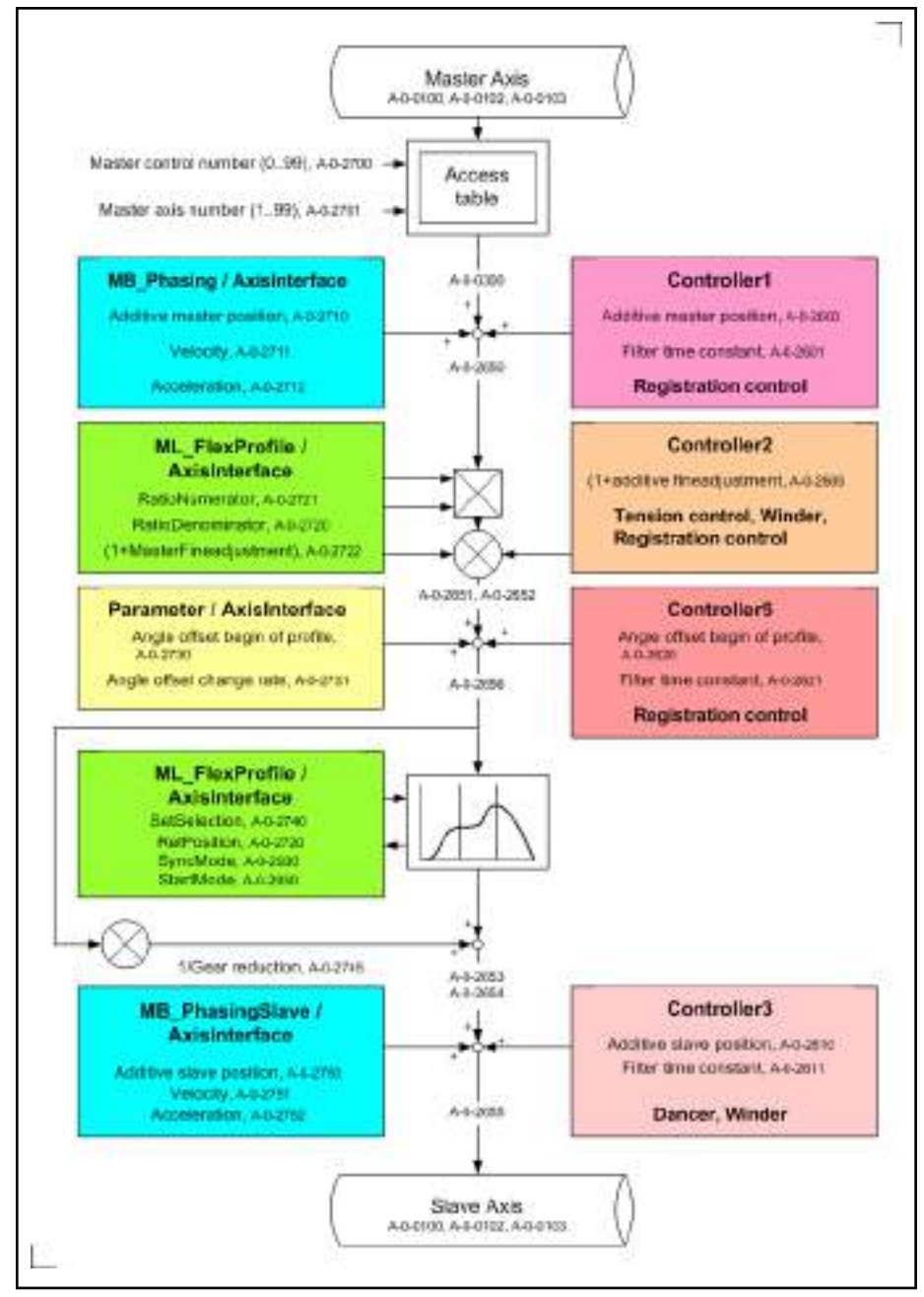

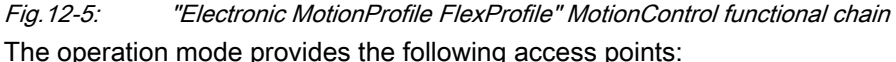

- The additive master axis position defined by "A-0-2710, Master axis, ad-
- ditive position command value", can be specified via MB\_Phasing or the AxisInterface
- Electronic gear defined by the ratio of "A-0-2721, Master drive gear output revolutions" and "A-0-2720, Master drive gear input revolutions" and the "A-0-2722, Gear fine adjustment". The fine adjustment value is specified in percent and calculated as  $(1 +$  fine adjustment).

One of the two possible FlexProfiles to be stored in the control before is selected via "A-0-2740, Cam preselection".

These values are specified via ML\_Flexprofile or the AxisInterface.

The additive slave axis position defined by "A-0-2750, Slave axis, additive position command value" can be specified via MB\_PhasingSlave or the AxisInterface

陉 This operation mode is not available for drives without encoders.

# <span id="page-198-0"></span>12.4 Kinematic Axes

## 12.4.1 Overview

In the IndraMotion MLC system, there can be a coordinated motion for com‐ plex kinematics as axis groups via the integrated RobotControl.

Kinematic axes are individual axes belonging to a kinematics.

The kinematics is configured via the kinematic dialogs in IndraWorks.

This chapter describes the individual types of the kinematic axes and their commanding options.

#### Axis types

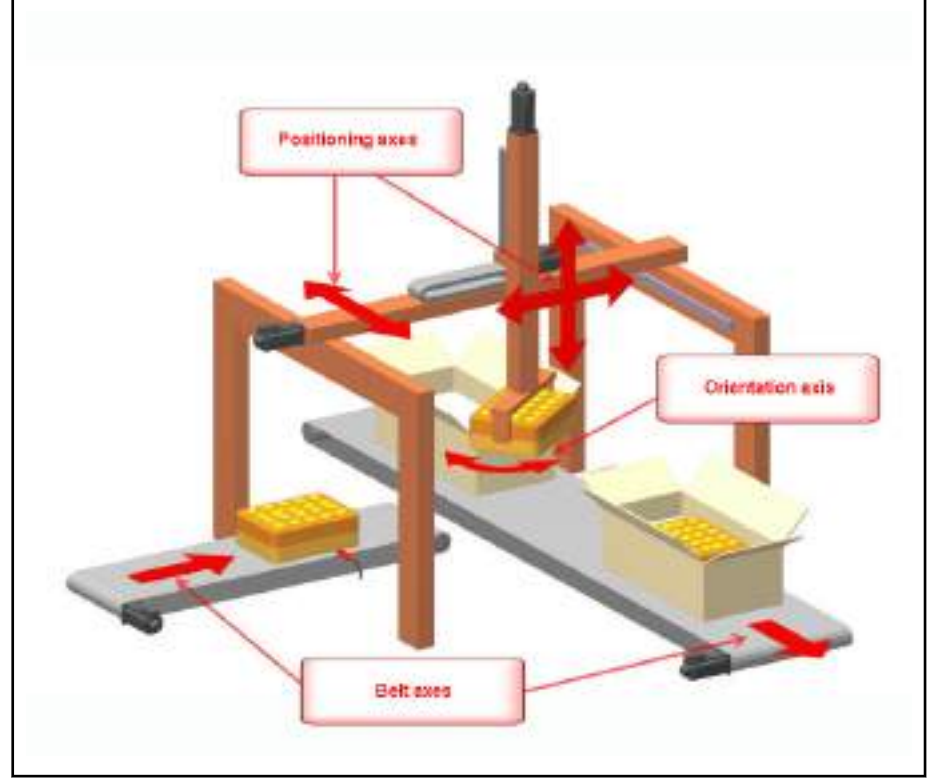

Fig.12-6: Cartesian kinematics with belt axes

[Positioning axes \(see page 198\)](#page-199-0)

Positioning axes are used for spatial positioning of the Tool Center Point of the kinematics (only called TCP in the following) (e.g. x-axis, y-axis and z-axis of a Cartesian portal)

[Orientation axes \(see page 198\)](#page-199-0)

Orientation axes are optional axes of the kinematics. Orientation axes are used to orient the TCP (e.g. c-axis of a Cartesian portal → orienta‐ tion around the z-axis)

[Belt Axes \(see page 199\)](#page-200-0)

Belt axes are optional axes used to synchronize the motion of the TCP to the assembly or conveyor belt with regard to the position

## <span id="page-199-0"></span>12.4.2 Positioning axes

Positioning axes are primarily kinematic axes participating in the path interpo‐ lation. These axes execute the motion of the TCP of a robot with regard to its position in space. Depending on the kinematic type, a different number of po‐ sitioning axes can be required.

The following axis types can be used as positioning axes:

- **Real axis**
- **Virtual axis**

For a coordinate movement of the positioning axes using the Ro‐ **IRSL** botControl, the axes have to be added to the respective kinemat‐ ics (axis group) first.

> For this purpose, the function block "MC\_AddAxisToGroup" from the "ML\_Robot" library has to be used. The axis is then in the "Coordinated Motion" state.

#### Interpolation methods There are different interpolation methods available for the coordinated motion of the TCP in space:

- Linear Motion on a straight line between two spatial points
- Circular Motion on a circular path in space
- PTP Motion in axis coordinates (all participating axes start the motion at the same time and reach the target position at the same time).

Alternatively to the coordinated motion using RobotControl, the individual po‐ sitioning axes of the kinematics can also be operated in the previously men‐ tioned single-axis modes.

## 12.4.3 Orientation axes

Orientation axes are optional and used to orientate the TCP.

A change in orientation of the TCP can be executed either a separate move‐ ment or during a position change of the TCP. The velocity and acceleration limit values of the orientation axes are considered for the path interpolation. That means that the limit values of the orientation axes also limit velocity or acceleration of the position change of the TCP at simultaneous change in ori‐ entation.

The following axis types can be used as orientation axes:

- Real axis
- **Virtual axis**

**It SE** For a coordinated motion of the orientation axes using the Robot‐ Control, they axes have to be added to the respective kinematics (axis group) first. For this purpose, the MC\_AddAxisToGroup function block has to

be used. The axis is then in the "Coordinated Motion" state.

Alternatively to the coordinated motion using RobotControl, the individual ori‐ entation axes of the kinematics can also be operated in the previously men‐ tioned single-axis modes.

## <span id="page-200-0"></span>12.4.4 Belt Axes

Belt axes are optional axes that are not actively commanded by the Robot‐ Control. They synchronize the coordinated motion of the TCP to the assem‐ bly or conveyor belt with regard to the position.

The following axis types can be used as belt axes:

- **Real axis**
- Virtual axis
- **Encoder axes**

**KS** Since belt axes may not be actively commanded by the kinemat‐ ics, they may not be added to the respective kinematics (axis group).

> A call of the MC\_AddAxisToGroup function block for this axes is acknowledged with an error.

# 12.5 Controlling Axes from the PLC Program

## 12.5.1 Overview

Motion sequences of the axes are specified in the IndraMotion system by the PLC program.

This chapter describes the interfaces to the coordinated motion of the axes and the cyclic data channels between control and drive to specify further command values.

#### Overview The following topics are covered in this chapter:

[AxisInterface \(see page 200\)](#page-201-0)

The AxisInterface pools and extends PLCopen motion function blocks and provides an easy-to-operate interface for the drive functionality. Less code and commands with a higher performance accelerate the de‐ velopment of the application programs. The AxisInterface includes con‐ trol signals and parameters for the various operation modes of the mas‐ ter and slave axis as well as the setting options for the selected process values

[PLCopen \(see page 204\)](#page-205-0)

There are many incompatible systems and solutions on the MotionControl market. If different systems are used in one field, these incompatibilities increase costs for the end user. Initial skill adaptation is confusing and commissionings become more difficult. The interface for different MotionControl solutions is standardized using the PLCopen. The basic idea of the PLCopen is to allow the PLC access to the controlled drives to control motion processes for the user according to the PLC possibilities and its programming philosophy

[Kinematics \(see page 209\)](#page-210-0)

In the IndraMotion MLC system, there can be a coordinated motion for the complex kinematics as axis groups via the integrated RobotControl.

Depending on the control hardware, up to 16 kinematics are possible. Each kinematics can contain a different robot type (e.g. Cartesian portal, Scara, Delta, kinematic parallelogram, ...)

[Cyclic Data Channels Between Control and Drives \(see page 214\)](#page-215-0)

<span id="page-201-0"></span>All drives in the sercos ring communicate with the control in each sercos cycle. The most important components are the "master data telegram" (MDT) and the "drive telegram" (AT). The MDT is the control telegram. Command values are specified via the master data telegram. The AT is the response telegram. Actual values are received via the response telegram. Both telegrams have a specified number of places for the pa‐ rameter specification. The majority of these places is covered by the IndraMotion control firmware to control the drives. However, several pla‐ ces can be freely assigned by the user. Self-selected parameters can be transferred in the sercos cycle to send command values of process con‐ trollers to the real drive for example. Apart from the complete parame‐ ters, individual parameter bits can also be transferred. For the parame‐ ters or parameter bits, go to the PLC program via the "functional varia‐ bles" of each axis (AxisData[]).

## 12.5.2 AxisInterface

The **AxisInterface** pools and extends PLCopen motion function blocks and provides an easy-to-operate interface for the drive functionality. Less code and commands with a higher performance accelerate the development of the application programs. The AxisInterface contains control signals and parame‐ ters for the various operation modes of the master axis and slave axis as well as the setting options for the process values selected.

The AxisInterface consists of the PLC function block (FB) running in the user program. The MB\_AxisInterfaceType01 function block is cyclically called for each axis. It checks the inputs of arAxisCtrl\_gb[] and generates internally the requested commands for the axis. The outputs of arAxisStatus\_gb[ ] are up‐ dated depending on the result of this command.

Setting the operation mode specification arAxisCtrl gb[ ].Admin. OpMode from ModeAb to ModePosAbs leads to the following procedure:

- Check the required states to activate a motion command such as "Axis in Ab"
- Enable the PLCopen function block MC\_Power
- Wait for the acknowledgement that the power of the axis has been added (AH/AF)
- Activate PLCopen function block MC\_MoveAbsolute with the command values of PosModeCtrl
- Acknowledge arAxisStatus\_gb[ ].Admin.\_OpModeAck to ModePosAbs (Bit MODE\_POS\_ABS)
- Scan the values of PosModeCtrl.Position and PosModeCtrl.Velocity and reactivate MC\_MoveAbsolute in the case of modifications

The AxisInterface is provided as an IndraMotion programming **KAS** template or as a stand-alone interface for the axis functionality. If it is used with the programming template GAT (Generic Application Template) or GAT compact, instance calls of the function blocks in the project are not important. This functionality is com‐ pletely integrated into the template - the user just needs to write a few lines of code. If the AxisInterface is used as a stand-alone functionality, create the instances of both function blocks "MB\_AxisInitType01" and "MB\_AxisInterfaceType01" for each axis.

#### DOK-MLC\*\*\*-SYSTEM\*\*V13-PR02-EN-P Rexroth IndraMotion MLC 13VRS System Overview

Axis Types and Axis Modes

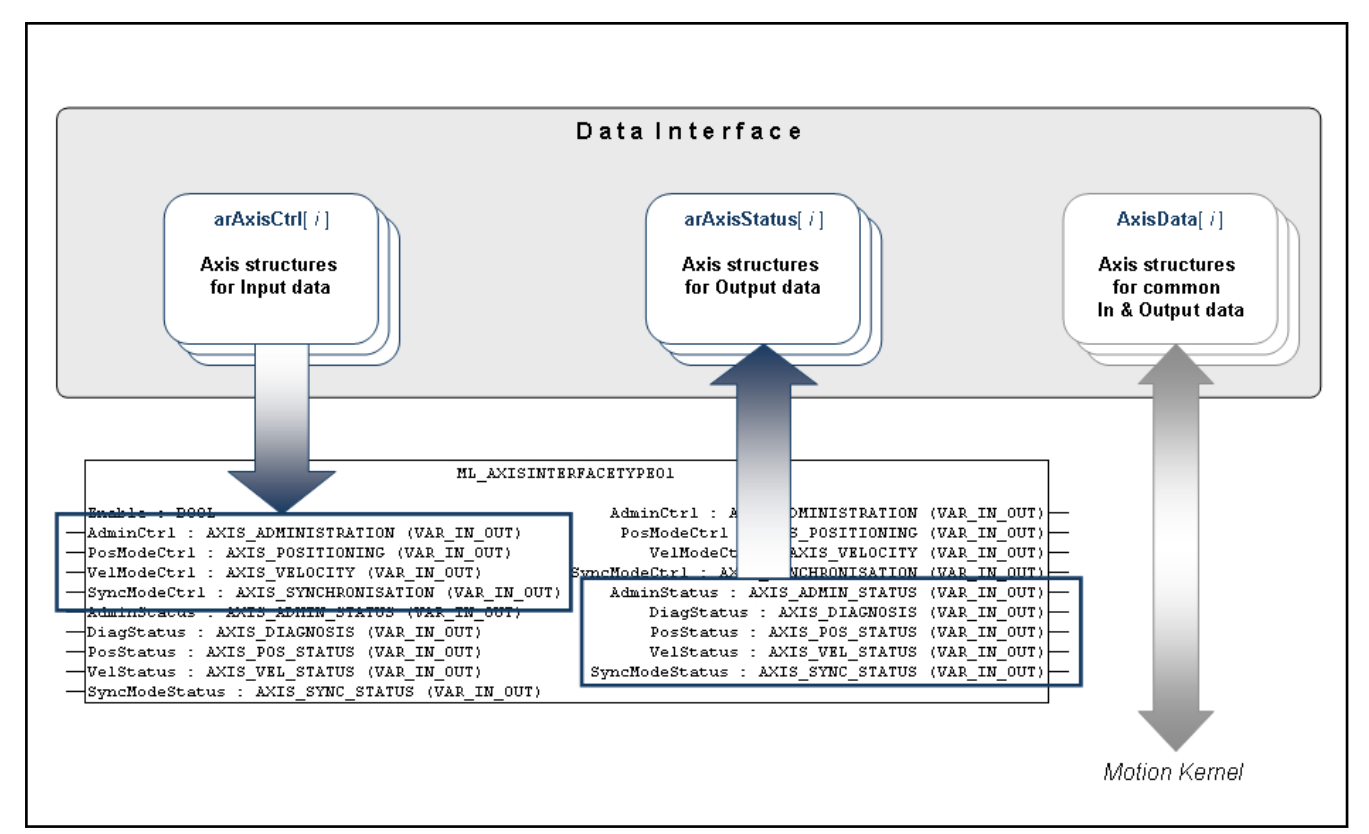

Fig.12-7: AxisInterface data structure

| User interface    | Type                   | <b>Description</b>                                                                                                    |
|-------------------|------------------------|----------------------------------------------------------------------------------------------------|
| arAxisCtrl[ 1 qb  | MB AXIS CONTROL TYPE01 | Control structure, including command values and varia-<br>bles to activate the operation modes                                                                                            |
| arAxisStatus[] gb | MB AXIS STATUS TYPE01  | Status structure, including diagnostic information and ac-<br>knowledgements for the operation modes                                                                                      |
| AxisDatal 1       |                        | Status structure and control structure, including actual<br>values, status bits and access to cyclically configurable<br>user data (processed by the MotionControl in the firm-<br>ware). |

Fig.12-8: User interface to the AxisInterface data structure

隐 Use the AxisNo of the AXIS\_REF structure as an index for the ar‐ ray, e.g. arAxisCtrl\_gb[MyVirtualAxis.AxisNo].Admin. etc.

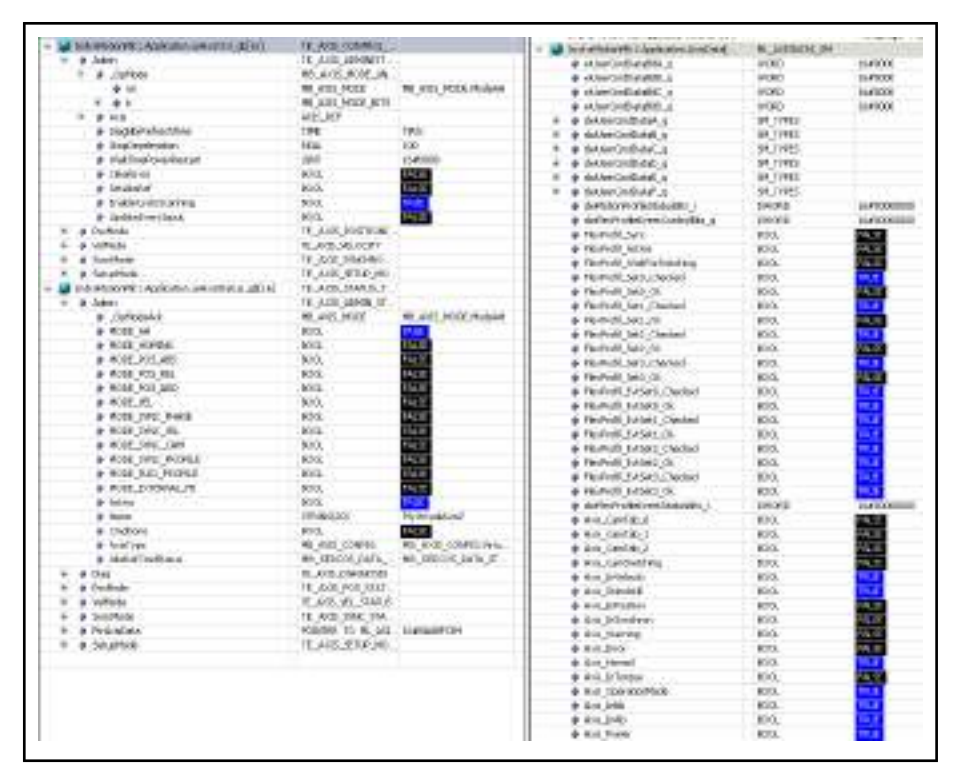

Fig.12-9: Overview on the data structures of the AxisInterface

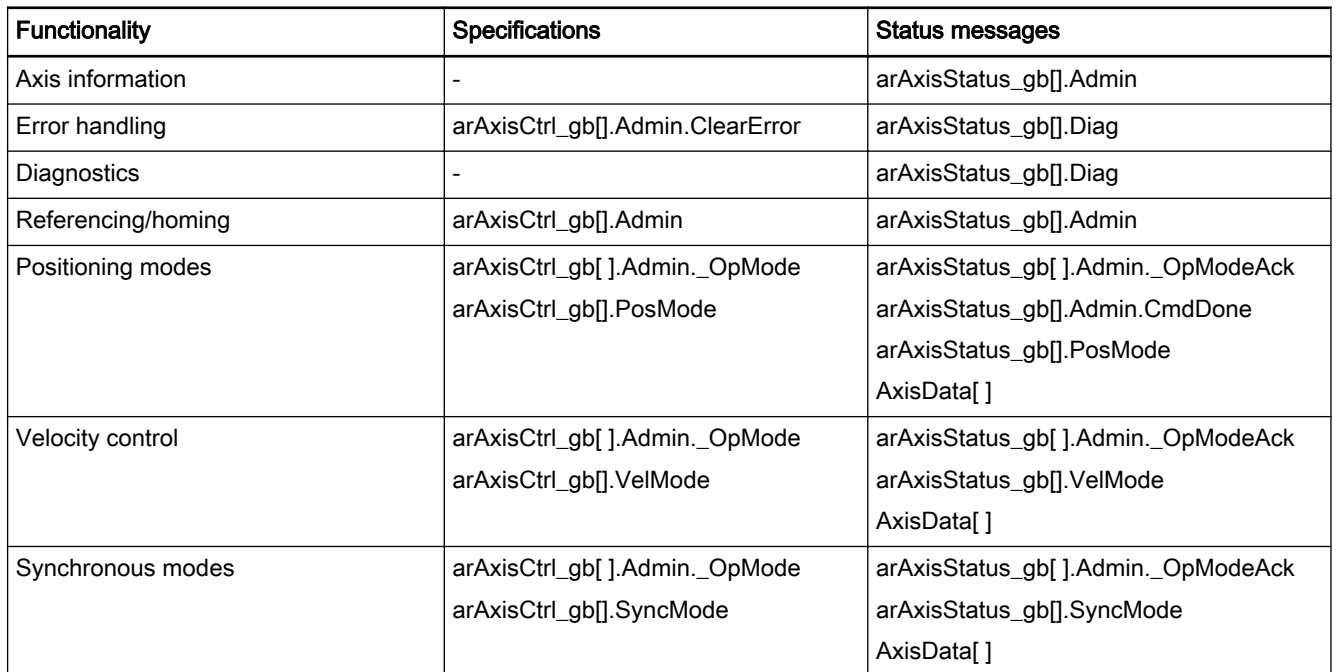

Fig.12-10: Overview on the AxisInterface functionalities

#### Operation mode selection

The operation mode is selected via arAxisCtrl\_gb[ ].Admin.\_OpMode and pro‐ vides two variants:

#### 1. Selection of Enum values

Assigning a value of TYPE MB\_AXIS\_MODE to

arAxisCtrl\_gb[ ].Admin.\_OpMode.en:

arAxisCtrl\_gb[].Admin.\_OpMode.en:= ModePosAbs;

```
- or -
```
arAxisCtrl\_gb[].Admin.\_OpMode.en := ModeAB;

#### 2. Using the bit access

First delete the "\_OpMode" in the programming...

arAxisCtrl\_gb[].Admin.\_OpMode.en := ModeAB;

Then set a bit using the bit access functionality.

arAxisCtrl\_gb[].Admin.\_OpMode.b.MODE\_POS\_ABS:= TRUE;

```
IRSL
Setting several bits in arAxisCtrl_gb[].Admin._OpMode
causes an error and the drive switches to AB.
Thus, select with Enum values.
```
Before an operation mode can be activated, values must be assigned to ev‐ ery attribute. All attributes are provided with default values. Some are provi‐ ded with values not equal to zero while others are defined as 0. Due to the special demands, a value has to be assigned to them.

**LES** Only the attributes (e.g. position, velocity) that are used or that have default values that were changed must be declared before the current operation mode switch is executed.

The following example shows the correct programming sequence when changing the operation mode:

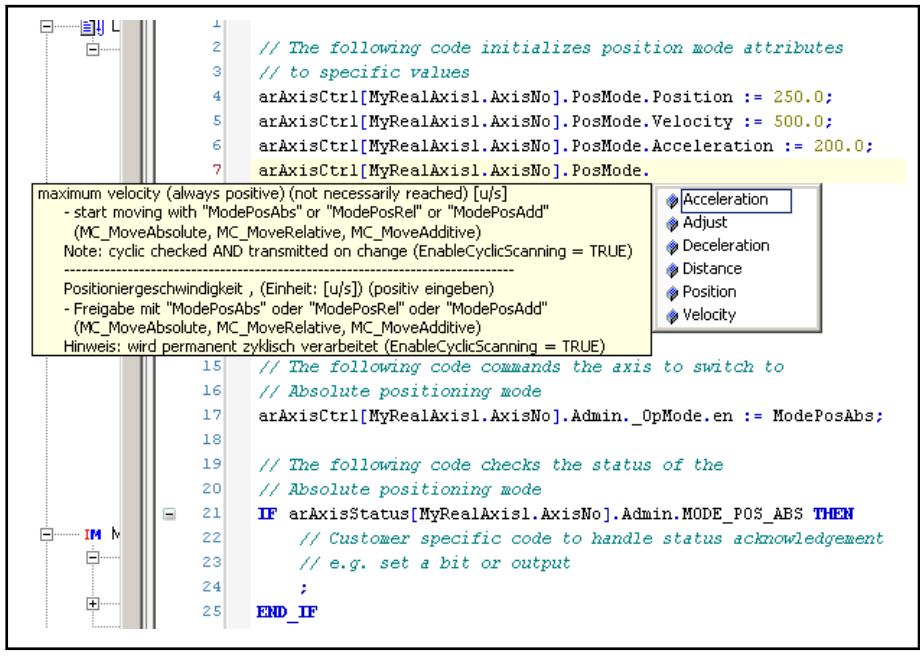

Fig.12-11: Example of an absolute positioning mode changeover

User extension The AxisInterface allows almost any structural extension. Additional substructures can also be added and the existing substructures extended.

> As an example, the following structure elements are programmed as user ex‐ tensions in the AxisCtrl structure or in the GAT or GAT<sup>compact</sup>.

- SetupMode: Additional substructure in the AxisCtrl structure
	- Enable: Enable Setup mode

- <span id="page-205-0"></span>– JogPlus: Jog +
- JogMinus: Jog –
- Vel: Jog / reference travel velocity
- Accel: Jog/Reference travel deceleration/acceleration
- Homing: Activates ModeHoming|SetAbsRef|ModesPosAbs de‐ pending on axis type/configuration
- SyncMode: Extension of the existing substructure in the AxisCtrl structure
	- AngleOffset: Phase offset start of table -> this value is written on parameter A-0-2730
	- PhaseShift: Offset relative to the master axis before the gear (Pha‐ seOffset: Offset relative to the master axis after the gear)
	- PhaseShiftVel: Velocity for adjusting the PhaseShift
	- PhaseShiftAcc: Acceleration for adjusting the PhaseShift
	- SyncVelocity: Synchronization velocity -> this value is written on parameter A-0-2790
	- SyncAcceleration: Synchronization acceleration -> this value is written on parameter A-0-2791

As an example, the following structure elements are programmed as user ex‐ tensions in the AxisStatus structure:

- SetupMode: Additional substructure in the AxisStatus structure
	- EnableAck: Setup mode is active
	- HomingAck: Homing is finished
- SyncMode: Extension of the existing substructure in the AxisStatus structure
	- AngleOffsetDone: Transfer of phase offset start of table -> it was written on parameter A-0-2730
	- PhasingMasterDone: PhaseShift was traversed
	- SyncVelocityDone: Transfer of synchronization velocity -> parame‐ ter A-0-2790 was transferred
	- SyncAccelerationDone: Transfer of synchronization acceleration -> parameter A-0-2791 was transferred

The code for these extensions can be found in the actions of the TE\_AxisInterface() function block in the GAT or GAT<sup>compact</sup>/AxisInterface folder. The corresponding structures can be found in the GAT or GATcompact/ AxisInterface/Type/Control and GAT or GAT<sup>compact</sup>/AxisInterface/Type/Status folders.

Individual extensions can be added. For this purpose, refer to the chapter "AxisInterface User Extension" in the "Rexroth IndraLogic XLC IndraMotion 13VRS Generic Application Template" documentation.

## 12.5.3 PLCopen

#### **Overview**

The basic idea of the PLCopen is to allow the PLC access to the controlled drives to control motion processes for the user according to the PLC possibili‐ ties and its programming philosophy.

Seen from the drive technology point of view (Motion), the data assigned to a drive/an axis such as actual values, limit values, command values and con‐

troller parameters is named as **parameters** and provided according to the parameter application (read-only and/or write access). The data type of the respective parameter is specified by the sercos standard for example.

Seen from the PLC technology point of view, it is about the variables repre‐ senting the content of the parameters based on a data type allowed according to EN 6 1131-3.

Example of a motion from point "Sa" to point "Se" using the MC\_MoveAbsolute function block The value transfer from the PLC to the axis/drive and from the axis/drive to the PLC is now described in detail:

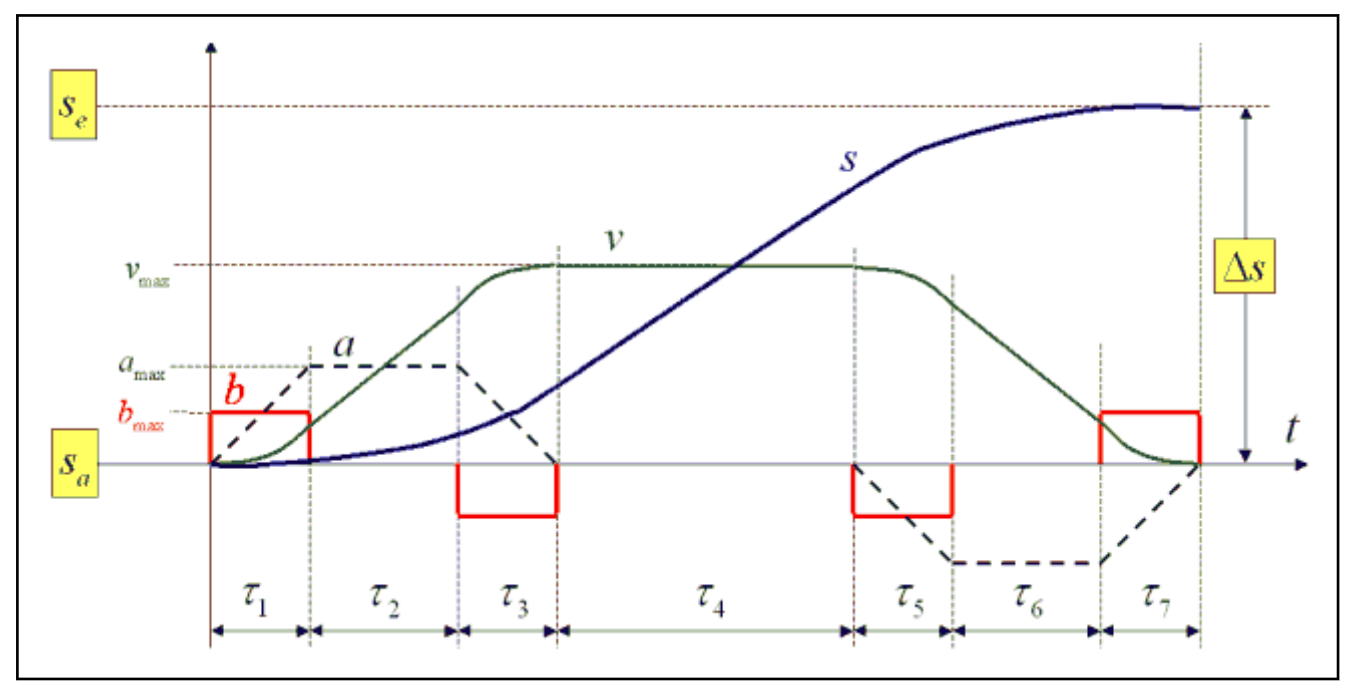

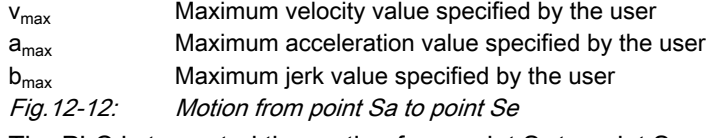

The PLC is to control the motion from point  $S_a$  to point  $S_e$ .

**ISS** 

The maximum values for velocity, jerk, acceleration and deceleration are re‐ quired as additional information. These maximum values have to be lower than the maximum values allowed for the drive.

The limitation of the values permitted for the drive is always auto‐

matically ensured. MC\_MoveAbsolute **BOOL** Execute Done **BOOL** REAL Position Active **BOOL** Velocity REAL CommandAborted **BOOL** REAL Acceleration **BOOL** Error REAL Deceleration ErrorID ERROR\_CODE ErrorIdent ERROR\_STRUCT AXIS\_REF AXIS\_REF Axis Axis

Fig.12-13: PLCopen function block "MC\_MoveAbsolute"

At a rising edge at the "Execute" input, the input values at the function block instance are applied to the "command" parameters:

- Position: "A-0-2200, Command position"
- Velocity: "A-0-2202, Command velocity"
- Acceleration: "A-0-2203, Command acceleration"
- Deceleration: "A-0-2204, Command deceleration"

The specification of the command jerk is not requested by the function block. The value of the parameter "A-0-2205, Command jerk" is applied without any modifications.

The complete motion process is calculated

At IndraDrive or HydraulicDrive devices on the drive after copying the values from the inputs of the function block instance to the A-parame‐ ters of the axis and to the S- and P-parameters of the drive.

- or -

At axes calculated on the control after copying the values from the inputs of the function block instances to the A-parameters with following command value transfer to the drives.

咚 To execute the motion command successfully, call the MC\_Power function block before.

### Axis Types and the Function Blocks They Support

The following table provides an overview on the current state of the function block support by the individual axis types on the respective systems.

If these function blocks require a master and a slave axis, the statement relates to the slave axis.

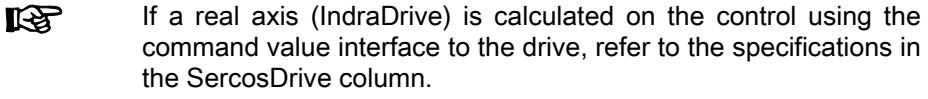

स्क्षि Non-supported function blocks generate the error: "F2229204, Command not supported by axis."

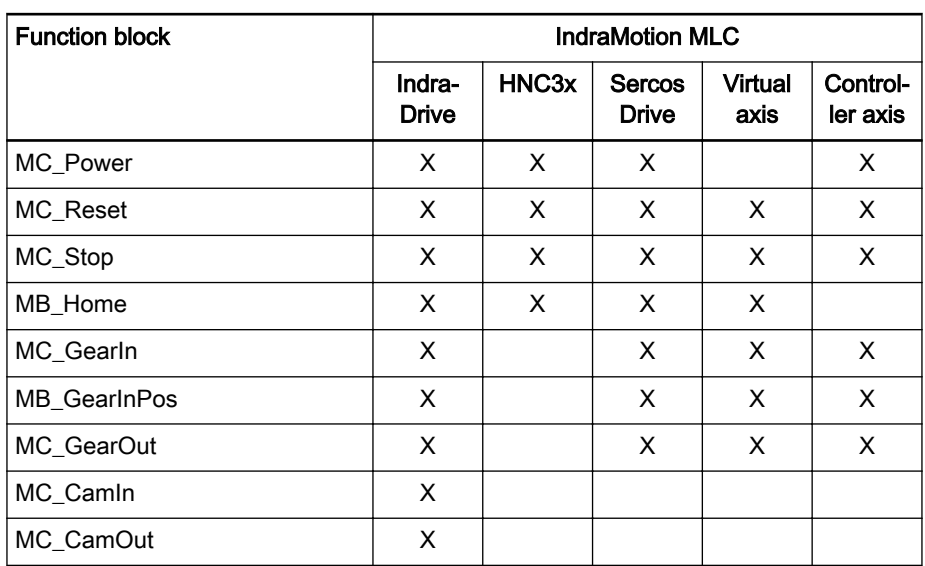

| <b>Function block</b>   | <b>IndraMotion MLC</b> |                   |                               |                        |                      |
|-------------------------|------------------------|-------------------|-------------------------------|------------------------|----------------------|
|                         | Indra-<br>Drive        | HNC <sub>3x</sub> | <b>Sercos</b><br><b>Drive</b> | <b>Virtual</b><br>axis | Control-<br>ler axis |
| <b>MB</b> MotionProfile |                        |                   | X                             | X                      | X                    |
| ML FlexProfile          |                        |                   | X                             | X                      | X                    |
| MC MoveAbsolute         | X                      | X.                | X                             | X                      | X                    |
| <b>MC MoveAdditive</b>  | X                      | X                 | X                             | X                      | X                    |
| <b>MC MoveRelative</b>  | X                      | X                 | X                             | X                      | X                    |
| MC_MoveVelocity         | X                      | X                 | X                             | X                      | X                    |
| MC_TorqueControl        | X                      | X                 |                               |                        | X                    |
| MB Phasing              | X                      |                   | X                             | X                      | X                    |
| MB_PhasingSlave         | X                      |                   | X                             | X                      | X                    |

Fig.12-14: Function blocks supported by IndraMotion MLC

#### State Diagram of a Real Axis

The state diagram below defines the behavior of IndraMotion axes from the user's point of view if several IndraMotion function blocks are activated at the same time. This combination of MotionProfiles is useful to generate complicated profiles and to respond to exceptional situations in programs.

In principle, motion commands are given and processed sequentially, even if the PLC is capable of parallel processing. These motion commands follow the state diagram of the IndraMotion axes.

Each axis is in exactly one of the states defined (see the state diagram be‐ low). Each motion command represents a state transition for the axis concerned. The sequence of these transitions describes the entire behavior of the axis.

The possible states are indicated in the PLC structure AxisData[] and can be read via the MC\_ReadStatus function block.

The diagram describes the behavior of a single axis.

From the user's point of view with regard to multi-axis function blocks such as MB\_MotionProfile, MC\_CamIn, MC\_GearIn and MB\_GearInPos, each axis is in its special state in the state diagram. The cam master axis can be in the "Continuous Motion" state while the corresponding slave axis is in the "Synchronized Motion" state.

The attachment of a slave axis to a master axis does not affect the behavior of the master axis.

Function blocks with "administrative character", such as function blocks for writing and reading parameters, do not have any influence on the state diagram.

#### Rexroth IndraMotion MLC 13VRS System Overview

#### Axis Types and Axis Modes

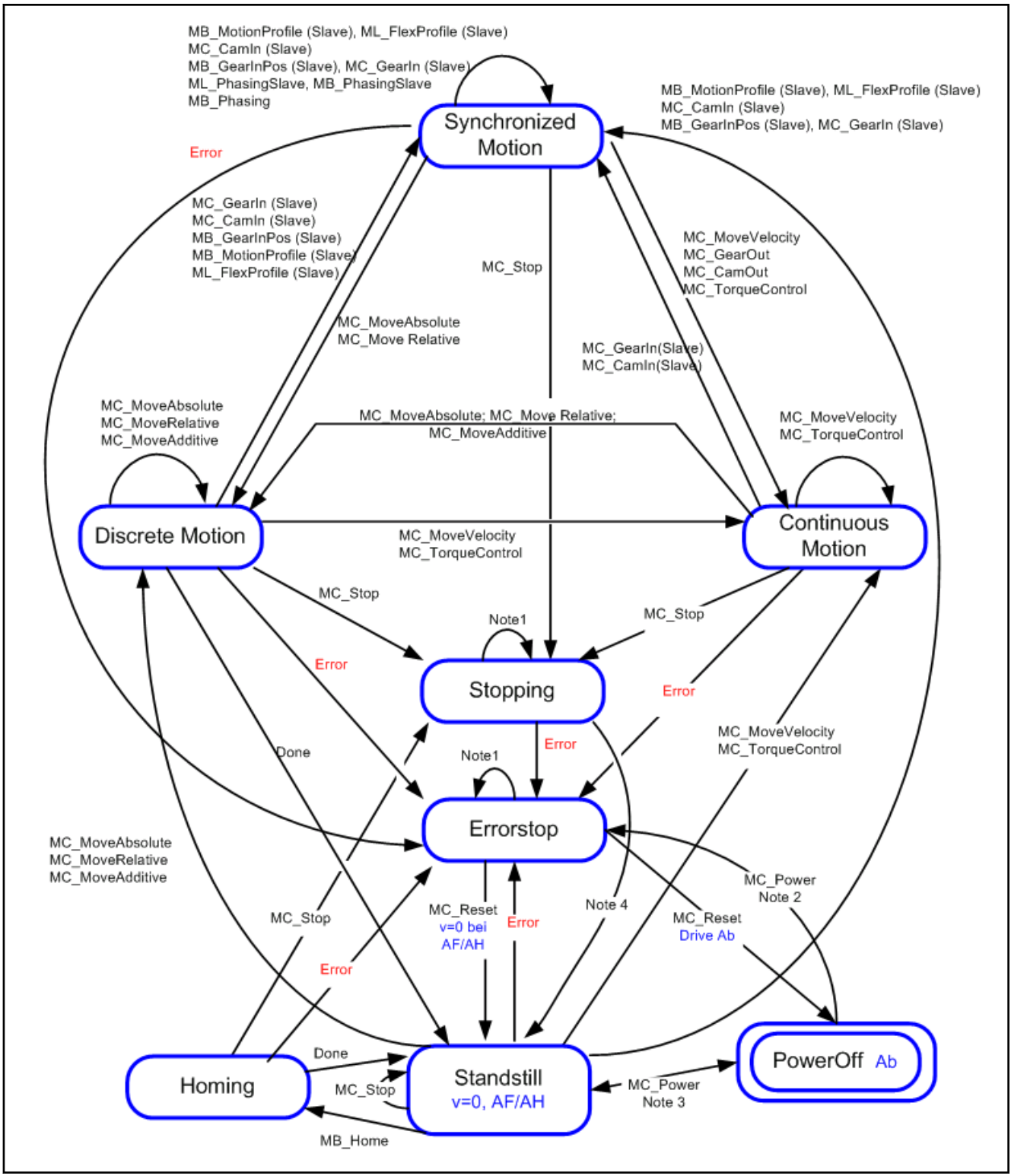

Fig.12-15: IndraMotion state diagram of a real axis (IndraMotion MLC)

Legend (Note 1) - All function blocks can be called without being processed except for MC\_Reset and Error. They create the respective transitions to StandStill or ErrorStop.

(Note 2) - Power.Enable = TRUE and error in the axis.

(Note 3) - Power.Enable = TRUE and fault-free axis.

(Note 4) - MC\_Stop.Done AND NOT MC\_Stop.Execute

An error in the drive results in a power switch off after a certain time, depend‐ ing on the programmed error reaction. However, the state machine remains in "ErrorStop" and when the power is switched off, "MC\_Reset" goes into power-off state.

## <span id="page-210-0"></span>12.5.4 Kinematics

General Information In the IndraMotion MLC system, there can be a coordinated motion for complex kinematics as axis groups via the integrated RobotControl.

> Depending on the control hardware, up to 16 kinematics are possible. Each kinematics can contain a different robot type (e.g. Cartesian portal, Scara, Delta, kinematic parallelogram, ...)

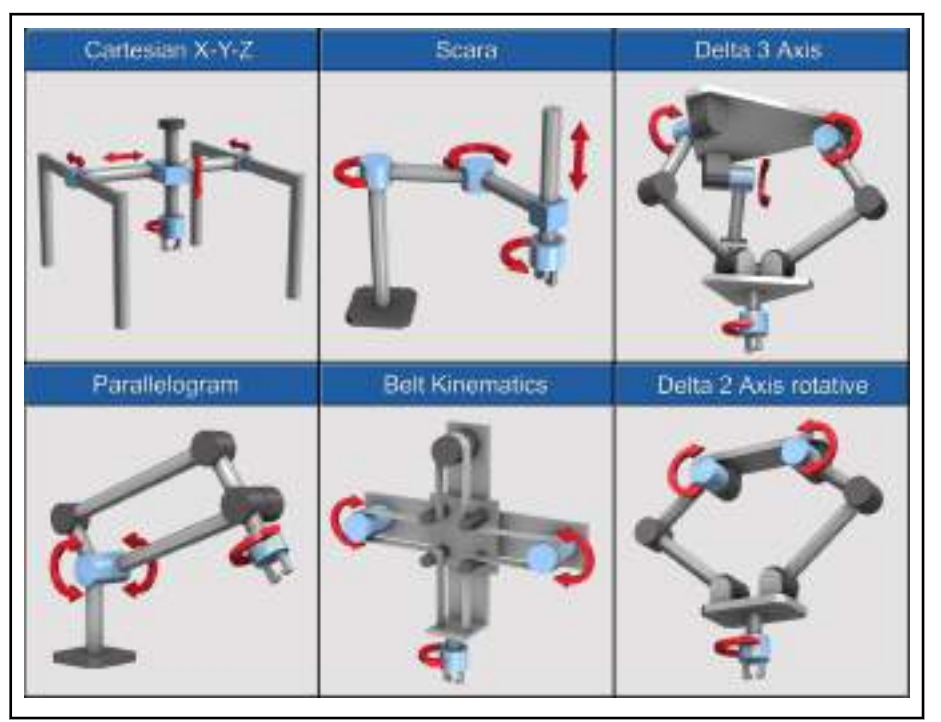

Fig.12-16: Examples of available kinematics

The kinematics are managed from the PLC while a motion sequence can be sequentially programmed in an RCL program (RCL = Robot Control Language).

To exchange data between the PLC and the RCL program, an individual PLC shared memory interface (KinData[xy]) exists for each kinematics.

A kinematics is configured in IndraWorks via the kinematic wizard. This wiz‐ ard is opened via the "Robot" item in the project tree. The kinematic-specific characteristics configured are stored in a set of K-parameters.

These are, for example:

- Axis configuration of the kinematics
- **Transformation scheme**
- **Transformation lengths**
- **Motion limit values**
- ...

Configuration and parameteriza‐ tion

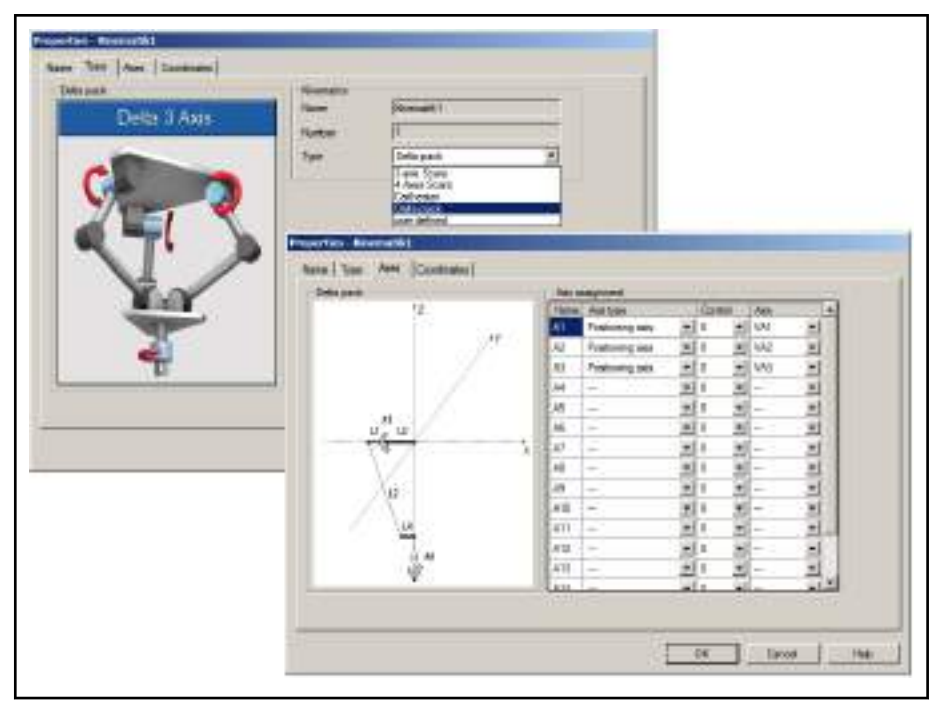

Fig.12-17: Kinematic wizard – Overview

Each kinematics is provided with an individual set of K-parameters.

Managing the kinematics in the PLC program Multiple different function blocks are available to manage a kinematics. These function blocks are included in the PLC library "ML\_Robot". The PLC shared memory interface "KinData[xy]" of the kinematics is located in this library under "Global Variables".

For a coordinated motion of a kinematics, the axes belonging to the kinemat‐ ics have to be added to the PLC program (only positioning and orientation ax‐ es) first.

For this purpose, the "MC\_AddAxisToGroup" function block has to be used. The axis is then in the "Coordinated Motion" state.

**IRS** To add an axis to the kinematics, the axis has to be referenced, error-free, in standstill and provided with power.

After all positioning and orientation axes have been added to the kinematics, the kinematics is in the "Standstill Complete" state.

To provide an overview on possible kinematic states, the state diagram of a kinematics is shown in the following. The diagram shows the essential states and the respective function blocks required for a change in state.

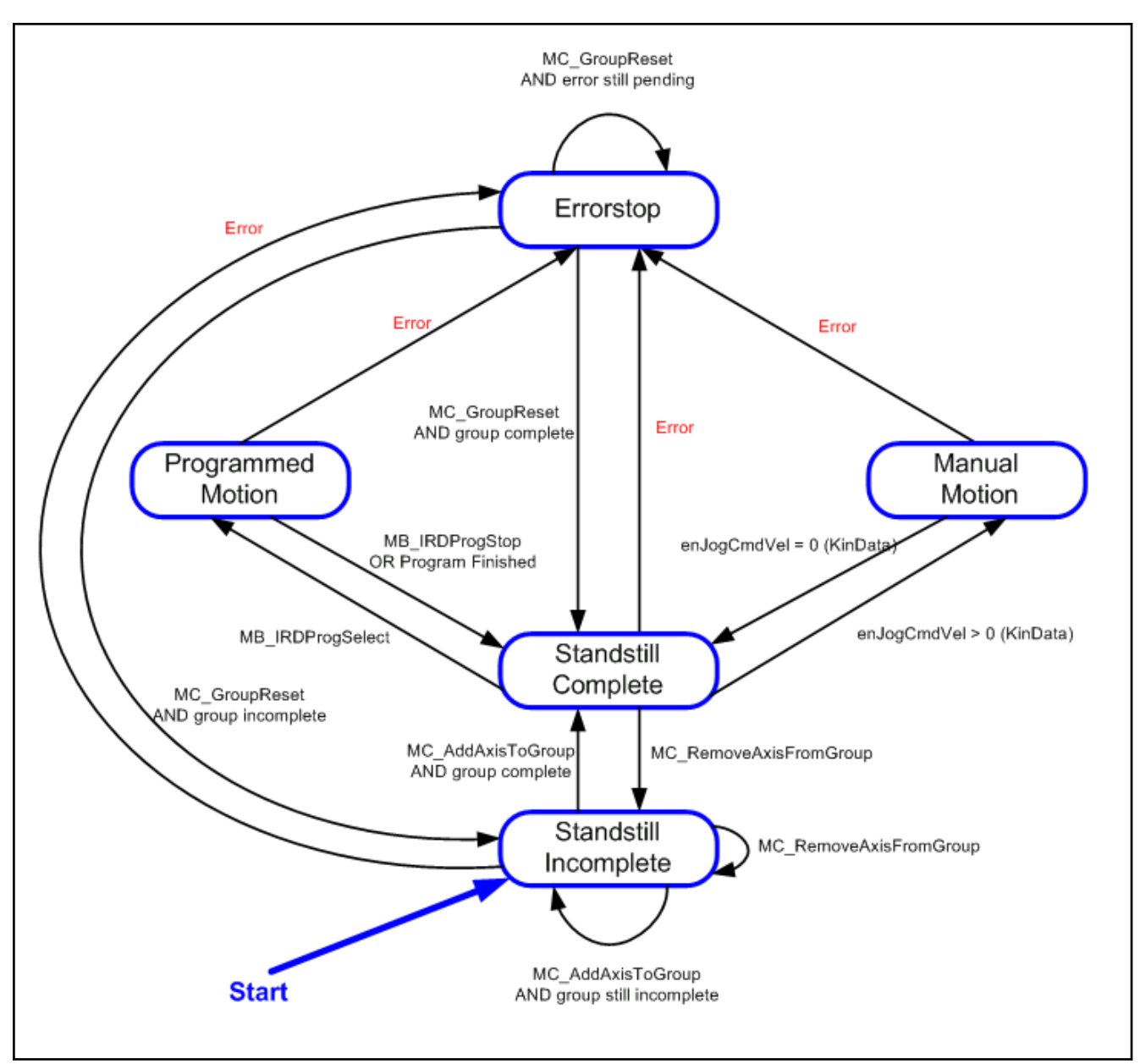

Fig.12-18: Kinematics – State diagram

There are the following options to move the kinematics to the "Standstill Complete" state:

#### "Manual Motion"

In the "Manual Motion" state, the kinematics can be manually moved via the jog interface.

Reach the individual elements of the jog interface via the structure "Kindata[xy].stJogCmd\_q".

With the jog interface, the kinematics can be moved incrementally or continuously in world or axis coordinates.

At incremental/continuous jogging, two different parameterizable step widths are available

"Programmed Motion"

An RCL program is processed in the "Programmed Motion" state. The RCL program to be processed has to be selected first and then started.

Use the "MB\_IRDProgSelect" function block to select the RCL program. After executing the function block "MB\_IRDProgSelect", the kinematics is in the "Programmed Motion - Program Selected" state.

The RCL program is started via the "MB\_IRDProgStart" function block. After executing the function block "MB\_IRDProgStart", the kinematics is in the "Programmed Motion - Program Running" state.

The following figure provides an overview on the substates in the "Pro‐ grammed Motion" mode

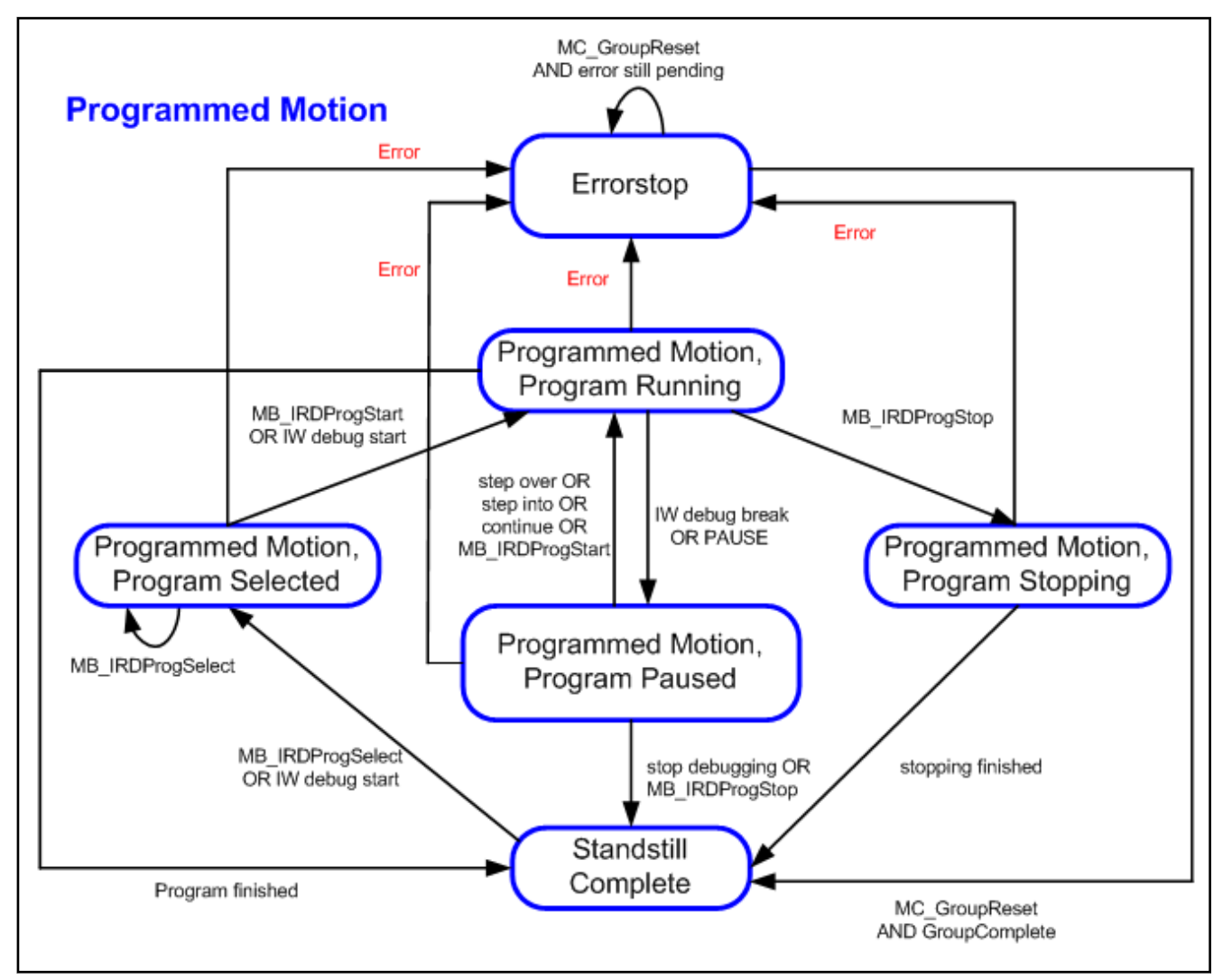

Fig.12-19: "Programmed Motion" state machine

Use the PLC shared memory interface (KinData[xy]) to exchange data be‐ tween the PLC and the RCL program.

The PLC-shared memory interface is updated in the Motion cycle and in‐ cludes the following information:

### DOK-MLC\*\*\*-SYSTEM\*\*V13-PR02-EN-P

Rexroth IndraMotion MLC 13VRS System Overview

Axis Types and Axis Modes

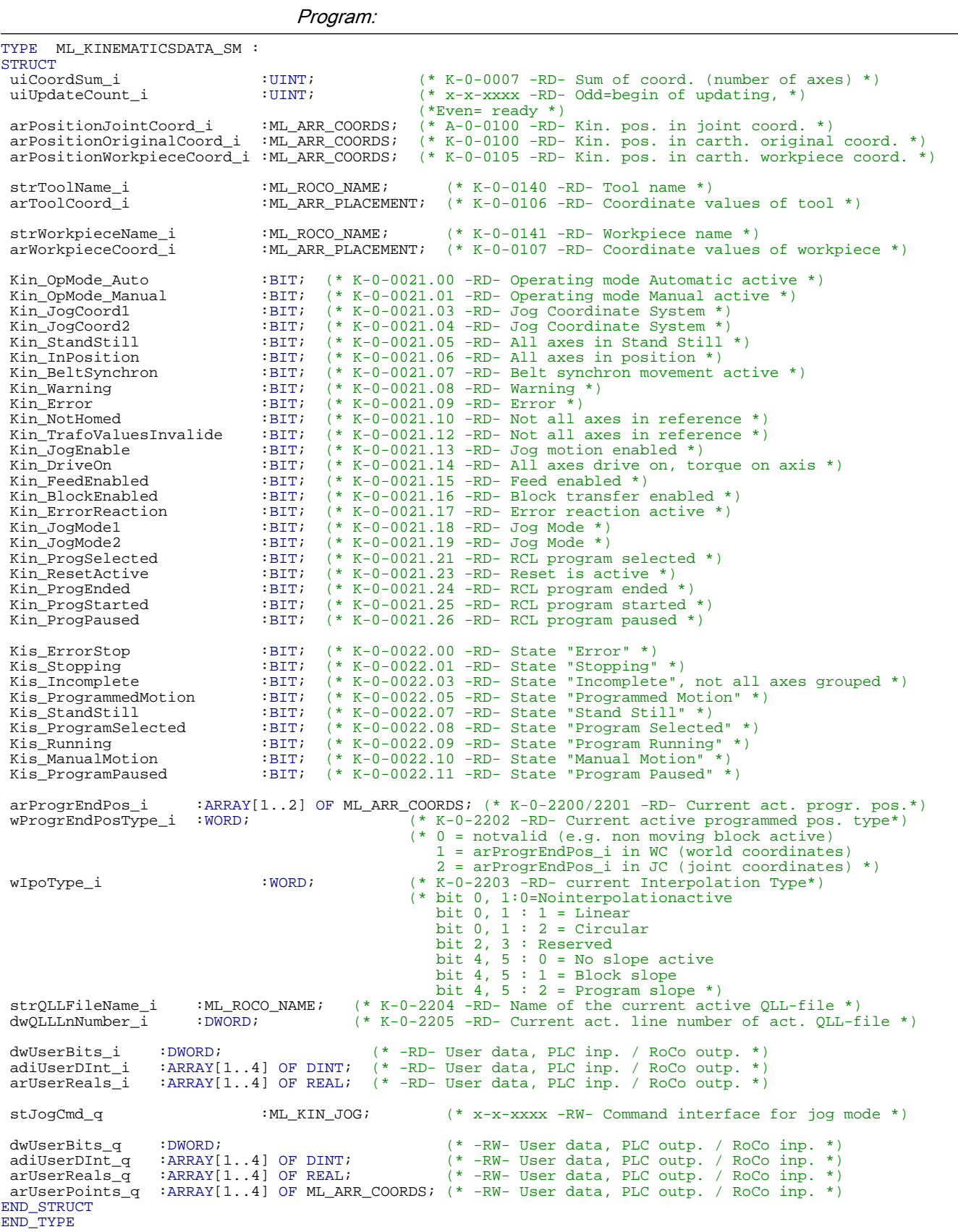

<span id="page-215-0"></span>Programming the motion in the RCL program Each kinematics is controlled by its own RCL program. The motion sequence of the robot is sequentially programmed via motion statements in the RCL program. Motion statements describe the motion of a

> robot from a current position and orientation to a target point. A motion statement consists of the following single statements:

- Motion command
- Interpolation method
- Additional information
- Abort condition (optional)
- Approaching method
- **Target position**

The following table provides an overview on possible entries.

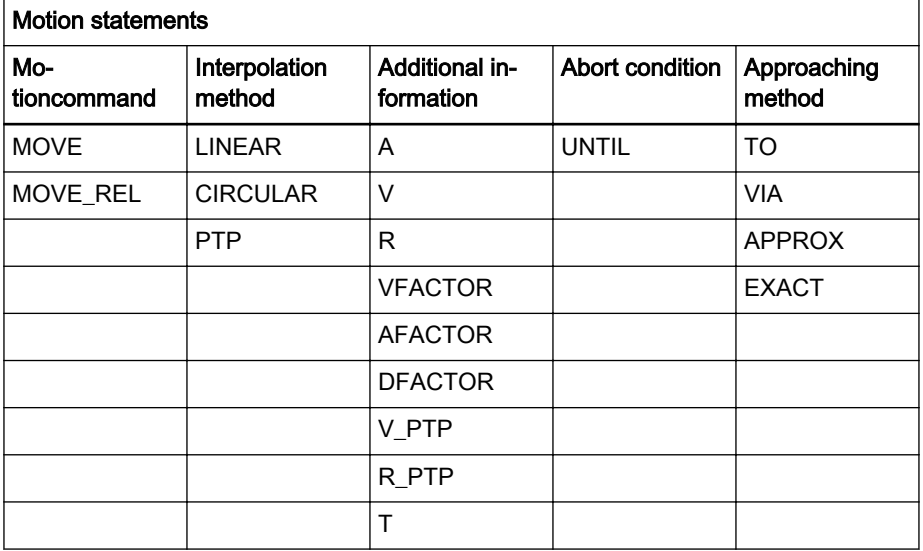

Fig.12-20: Overview on motion statements

Programming an abort condition is optional.

Approaching method and target position have to be specified for each motion command.

哸 For more information on the RCL programming, the kinematic parameters and the KinData[xy] - Interface, refer to the manual "Rexroth IndraMotion MLC 13VRS RCL Programming Instructions" (see [chapter 1.3 "Required and Supplementing Documen‐](#page-11-0) [tations" on page 10](#page-11-0)).

## 12.5.5 Cyclic Data Channels Between Control and Drives

The control and the drives exchange data via the sercos bus using:

- the master data telegram (control ⇒ drives) and the
- drive telegrams (drive  $\Rightarrow$  control)

This data exchange is used in the operating mode (sercos phase 4).

Apart from the parameters specified by the control, further drive parameters or individual bits can be parameterized from the drive parameters via cyclic telegrams.
The cyclically created parameters are also available in the AxisData structure of the respective axis. The actual values are specified in the UserActualDa‐ taX entries. The command values are written using UserCmdDataX. The cor‐ rect data type has to be specified as well with regard to the entered parame‐ ter attribute.

The following rule applies:

If the decimal places are not equal to zero in the parameter attribute, use type REAL\_.

If the decimal places are equal to zero in the parameter attribute, specify the type using the data length and the format in the parameter attribute.

Possible are:

- DINT\_ (4 bytes with sign)
- INT\_ (2 bytes with sign)
- REAL\_ (floating point)
- UDINT\_ (4 bytes without sign)
- UINT\_ (2 bytes without sign)

Alternatively to the access via "AxisData", the function blocks MB\_ReadCy‐ clicParameter and MB\_WriteCyclicParameter can be used to access the cy‐ clically created data. The access via the function blocks MB\_ReadCyclic‐ Parameter and MB\_WriteCyclicParameter permits an abstract access from the user function blocks and is automatically converted to the correct data type.

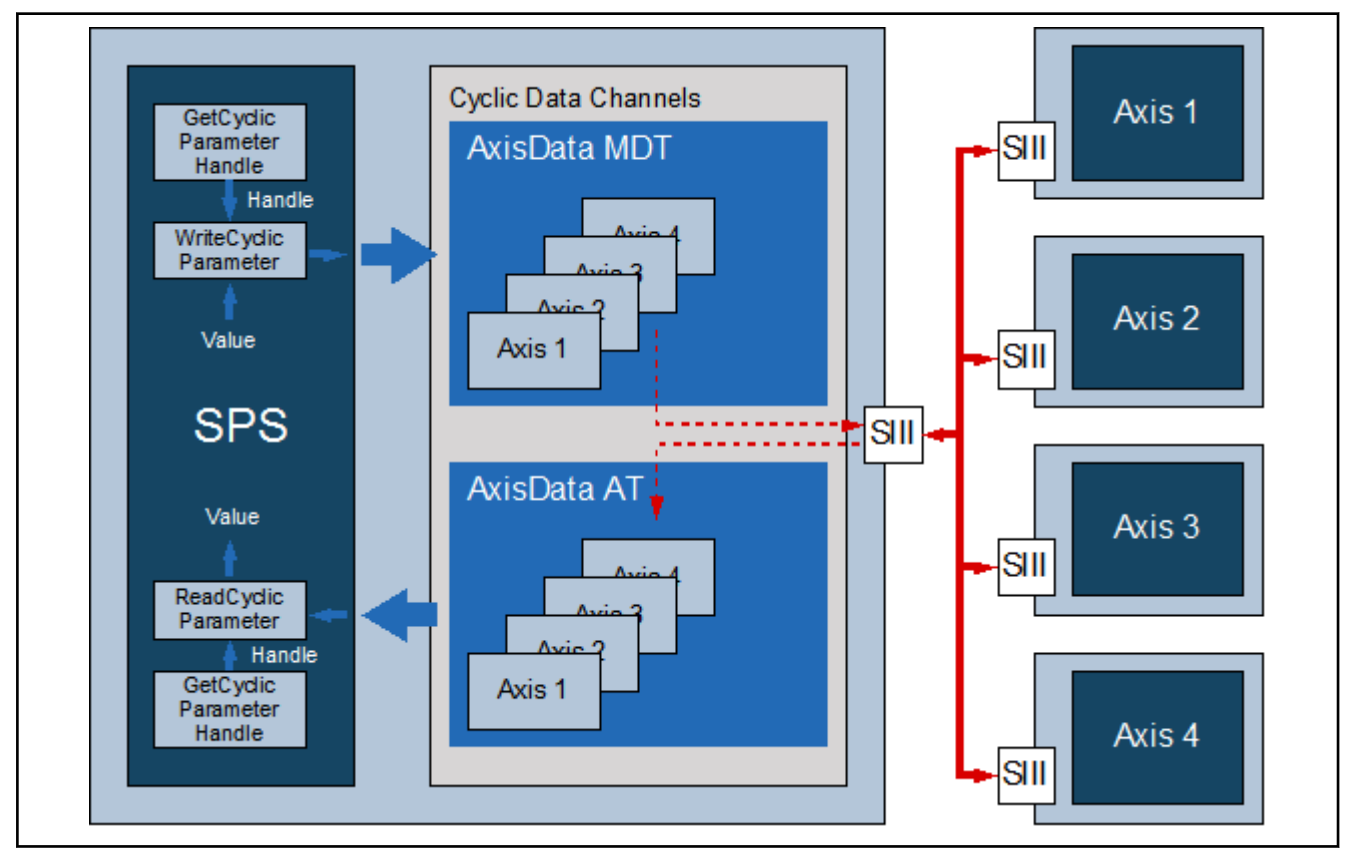

Fig.12-21: Accessing the cyclic data using the "CyclicParameter" function blocks and functions

MDT (control ⇒ drives): S-0-0145, Signal control word Due to its use, the signal control word is split into twelve specified bits and four bits that can be preselected using the parameter editor or the

IndraWorks interface (Real axis (IndraDrive) ▶ PopUp menu ▶ Communica‐ tion  $\blacktriangleright$  Signal control word).

The signal control word can also be configured and accessed via the library ML TechBase (subfolder Utilities  $\rightarrow$  CyclicData). For the configuration, refer to the MB\_AllocCyclicParameter() function block.

The parameter "A-0-0598, List of freely configurable parameters in the signal control word" contains the parameters whose values may be transferred.

|                               | <b>Status</b>  | Source Parameter                    | <b>Bit-No</b>  |              |
|-------------------------------|----------------|-------------------------------------|----------------|--------------|
| Bit 0                         | $\Omega$       | S-0-0520: Axis control word         | n              |              |
| Bit 1                         | $\Omega$       | S-0-0520: Axis control word         | 1              |              |
| Bit 2                         | n              | S-0-0520: Axis control word         | $\overline{2}$ |              |
| Bit 3                         | $\Omega$       | P-0-0155: Synchronization mode      | 1              |              |
| Bit 4                         | $\Omega$       | P-0-0154: Synchronization direction | 0              |              |
| Bit 5                         | $\Omega$       | P-0-0154: Synchronization direction | 1              |              |
| Bit 6                         | $\Omega$       | S-0-0393: Command value mode        | 0              |              |
| Bit 7                         | n              | S-0-0393: Command value mode        | 1              |              |
| Bit 8                         | $\Box$         | S-0-0000: <reserved></reserved>     | 0              |              |
| Bit 9                         | n              | S-0-0000: <reserved></reserved>     | 0              |              |
| <b>Bit 10</b>                 | $\Box$         | S-0-0000: <reserved></reserved>     | Ū              |              |
| <b>Bit 11</b>                 | $\Omega$       | S-0-0000: <reserved></reserved>     | $\theta$       |              |
| <axis>.UserCmdDataBitA</axis> | $\Omega$       | S-0-0000.0.0: Dummy parameter<br>v  | $\theta$       | $\checkmark$ |
| <axis>.UserCmdDataBitB</axis> | n              | S-0-0000.0.0: Dummy parameter<br>Ÿ  | $\Box$         | $\vee$       |
| <axis>.UserCmdDataBitC</axis> | $\Omega$       | S-0-0000.0.0: Dummy parameter<br>×  | $\Box$         | $\vee$       |
| <axis>.UserCmdDataBitD</axis> | $\overline{0}$ | S-0-0000.0.0: Dummy parameter<br>×  | $\cap$         |              |

Fig.12-22: S-0-0145, Signal control word (IndraWorks dialog at IndraMotion  $MCL$ 

The configured bits are transferred from the control to the drive in each sercos cycle. When controlling from the MotionTask of the PLC, the bit in the drive parameter (if desired and reasonable) can be changed in each sercos cycle. Furthermore, cyclically configured parameters are not backed up irrespective of the storage mode set (S-0-0269). In case of frequent changes, the drive memory cannot be damaged.

Use case: The touch probe function of the drive should be enabled from the PLC program. Bit 0 of the parameter "S-0-0405, Touch probe 1 enable" is configured in the signal control word.

To use the touch probe function, the IndraMotion provides ready function blocks (e.g. MB\_TouchProbe) that control from the PLC. The bit can also be controlled directly:

PLC example code to set the external trigger signal of the drive oscilloscope (configuration as above):

Declaration:

bTriggerOskar: BOOL; // Triggers the drive oscilloscope

Implementation:

AxisData[Drive1.AxisNo].wUserCmdDataBitB\_q.0 := bTrigger-Oskar;

The signal control word can also be configured and accessed via the library  $ML\_TechnBase$  (subfolder Utilities  $\rightarrow$  CyclicData). For the access, refer to the function block MB\_GetCyclicParameterHandle() and the function MB\_Write‐ CyclicParameter().

#### MDT (control⇒ drives): User-con‐ figurable 4-byte containers

This is completed by six containers, each of four bytes that can either be pre‐ selected via the parameter editor or the IndraWorks interface (Real Axis (IndraDrive) ▶ PopUp Menu ▶ Communication ▶ Cyclic sercos Data Chan‐ nel).

The data containers can also be configured and accessed via the library  $ML\_TechnBase$  (subfolder Utilities  $\rightarrow$  CyclicData). For the configuration, refer to the MB\_AllocCyclicParameter() function block.

The parameter "A-0-0596, List of freely configurable parameters in the MDT" contains the possible parameters whose values may be transferred.

The configured parameters are transferred from the control to the drive in each sercos cycle. When controlling from the MotionTask of the PLC, the drive parameter (if desired and reasonable) can be changed in each sercos cycle. Furthermore, cyclically configured parameters are not backed up irre‐ spective of the storage mode set (S-0-0269). In case of frequent changes, the drive memory cannot be damaged.

Use case: The expectation window to the touch probe function of the drive should be changed from the PLC program. The parameter "P-0-0204, Start‐ ing position touch probe function 1 active" is configured for the MDT in the cyclic data containers.

To use the touch probe function, the IndraMotion provides ready function blocks (e.g. MB TouchProbe) that control from the PLC. The parameter can also be controlled directly:

PLC example code to write at the lower limit of the expectation window (P-0-0204 configured for UserCmdDataA in the MDT):

#### Declaration:

rExpectationWindowLow: REAL; // Lower Limit of the expectation window

Implementation:

AxisData[Drive1.AxisNo].dwUserCmdDataA\_q.REAL\_ := rExpectationWindowLow;

Since P-0-0204 has decimal places, access it with "REAL\_".

The data container can also be configured and accessed via the library ML\_TechBase (subfolder Utilities → CyclicData). For the access, refer to the function block MB\_GetCyclicParameterHandle() and the functions MB\_Write-CyclicParameter() or MB\_WriteCyclicRealParameter().

AT (drive  $\Rightarrow$  control): S-0-0144, Signal status word

Due to its use, the signal status word is split into twelve specified bits and four bits that can be preselected using the parameter editor or the IndraWorks interface (Real Axis (IndraDrive) ▶ PopUp menu ▶ Communica‐ tion ▶ Signal Status Word).

The signal status word can also be configured and accessed via the library ML TechBase (subfolder Utilities  $\rightarrow$  CyclicData). For the configuration, refer to the MB\_AllocCyclicParameter() function block.

The parameter "A-0-0599, List of freely configurable parameters in the signal status word" contains the possible parameters whose values can be transfer‐ red.

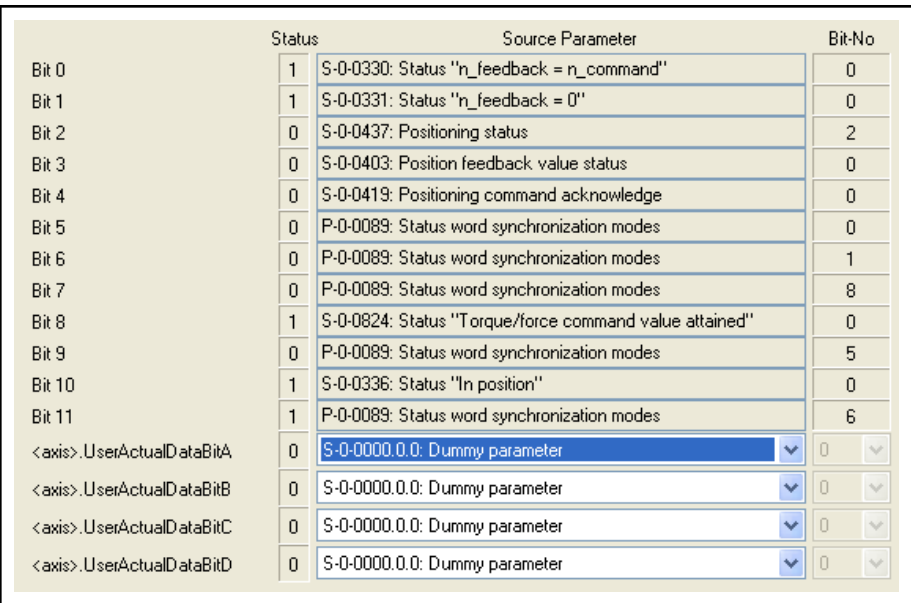

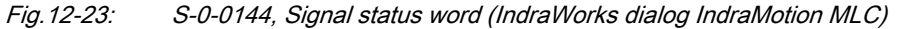

The configured bits are transferred from the drive to the control in each sercos cycle. When reading the information from the MotionTask of the PLC, the bit from the drive parameter (if desired and reasonable) can be changed in each sercos cycle.

Use case: The touch probe function of the drive should be evaluated from the PLC program. Bit 0 of the parameter "S-0-0409, Touch probe 1, positively de‐ tected" is configured in the signal status word.

To use the touch probe function, IndraMotion provides ready function blocks (e.g. MB\_TouchProbe) that read from the PLC. The bit can also be read di‐ rectly:

PLC example code to read the positioning status of the drive (configuration as above):

#### Declaration:

bTargetPositionAttained: BOOL; // The drive reached the target position

#### Implementation:

bTargetPositionAttained := AxisData[Drive1.AxisNo].wUser-ActualDataBitA\_i.0;

The signal status word can also be configured and accessed via the library  $ML\_TechnBase$  (subfolder Utilities  $\rightarrow$  CyclicData). For the access, refer to the function block MB GetCyclicParameterHandle() and the function MB Read-CyclicParameter().

AT (drive⇒ control): User-configu‐ rable 4-byte containers

This is completed by six containers, each of four bytes that can either be pre‐ selected via the parameter editor or the IndraWorks interface (Real Axis (IndraDrive) ▶ PopUp Menu ▶ Communication ▶ Cyclic sercos Data Chan‐ nel).

The data containers can also be configured and accessed via the library  $ML\_TechnBase$  (subfolder Utilities  $\rightarrow$  CyclicData). For the configuration, refer to the MB\_AllocCyclicParameter() function block.

The parameter "A-0-0597, List of freely configurable parameters in the AT" contains the possible parameters whose values can be transferred.

The configured parameters are transferred from the drive to the control in each sercos cycle. When reading the information from the MotionTask of the PLC, the drive parameter (if desired and reasonable) can change in each sercos cycle.

Use case: The measured value on the touch probe function of the drive should be evaluated from the PLC program. The parameter "S-0-0130, Measured value 1, positive edge" is configured for the AT in the cyclic data containers.

To use the touch probe function, the IndraMotion provides ready function blocks (e.g. MB\_TouchProbe) that control from the PLC. The parameter can also be controlled directly:

PLC example code to read the measured value at a positive edge of the touch probe 1 input (S-0-0130 configured for UserActualDataA in the MDT):

Declaration:

rProbeValue1PosEdge: REAL; // Measured value probe 1 positive edge

Implementation:

rProbeValue1PosEdge := AxisData[Drive1.AxisNo].dwUserActualDataA\_i.REAL\_;

Since S-0-0130 has decimal places, access it with "REAL\_".

The data container can also be configured and accessed via the library ML TechBase (subfolder Utilities  $\rightarrow$  CyclicData). For the access, refer to the function block MB\_GetCyclicParameterHandle() and the functions MB\_Read‐ CyclicParameter() or MB\_ReadCyclicRealParameter().

<span id="page-222-0"></span>13 Ordering Example

# 13.1 System Configuration

The ordering example is based on the following system configuration.

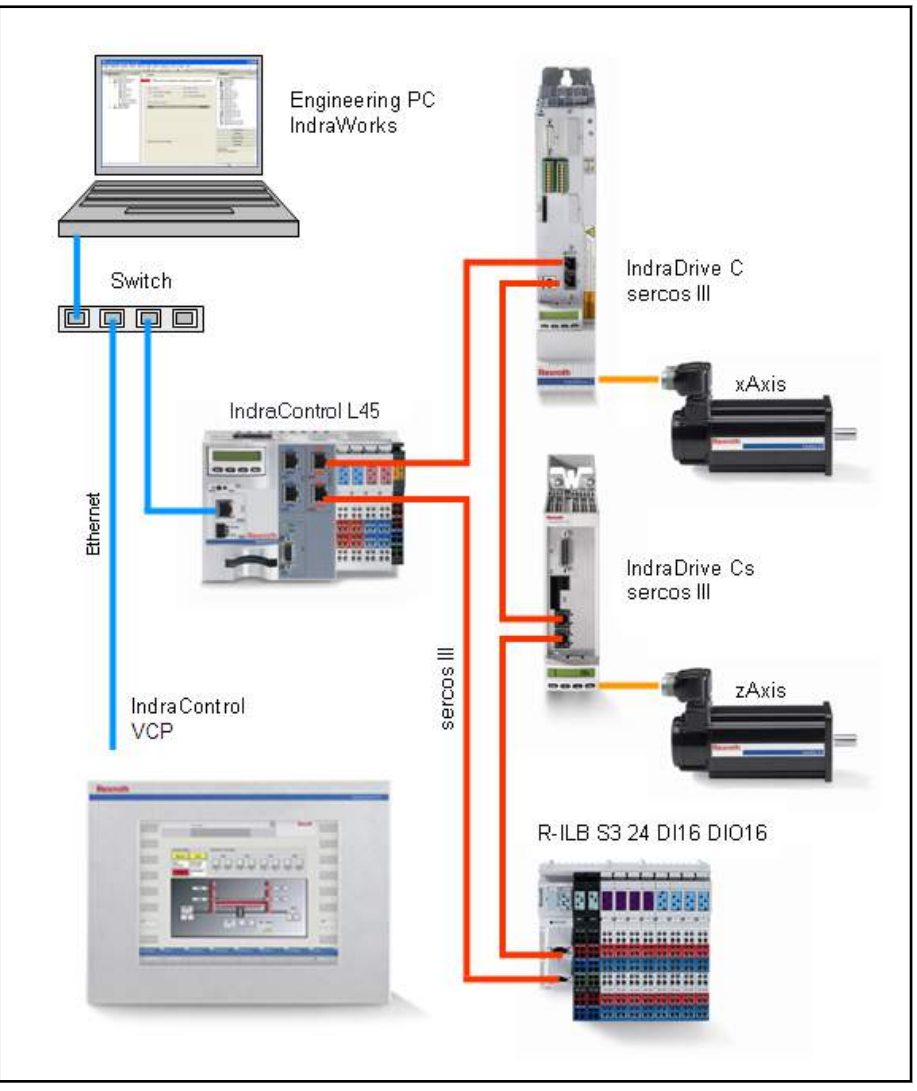

Fig.13-1: System configuration

<span id="page-223-0"></span>Ordering Example

# 13.2 Material List

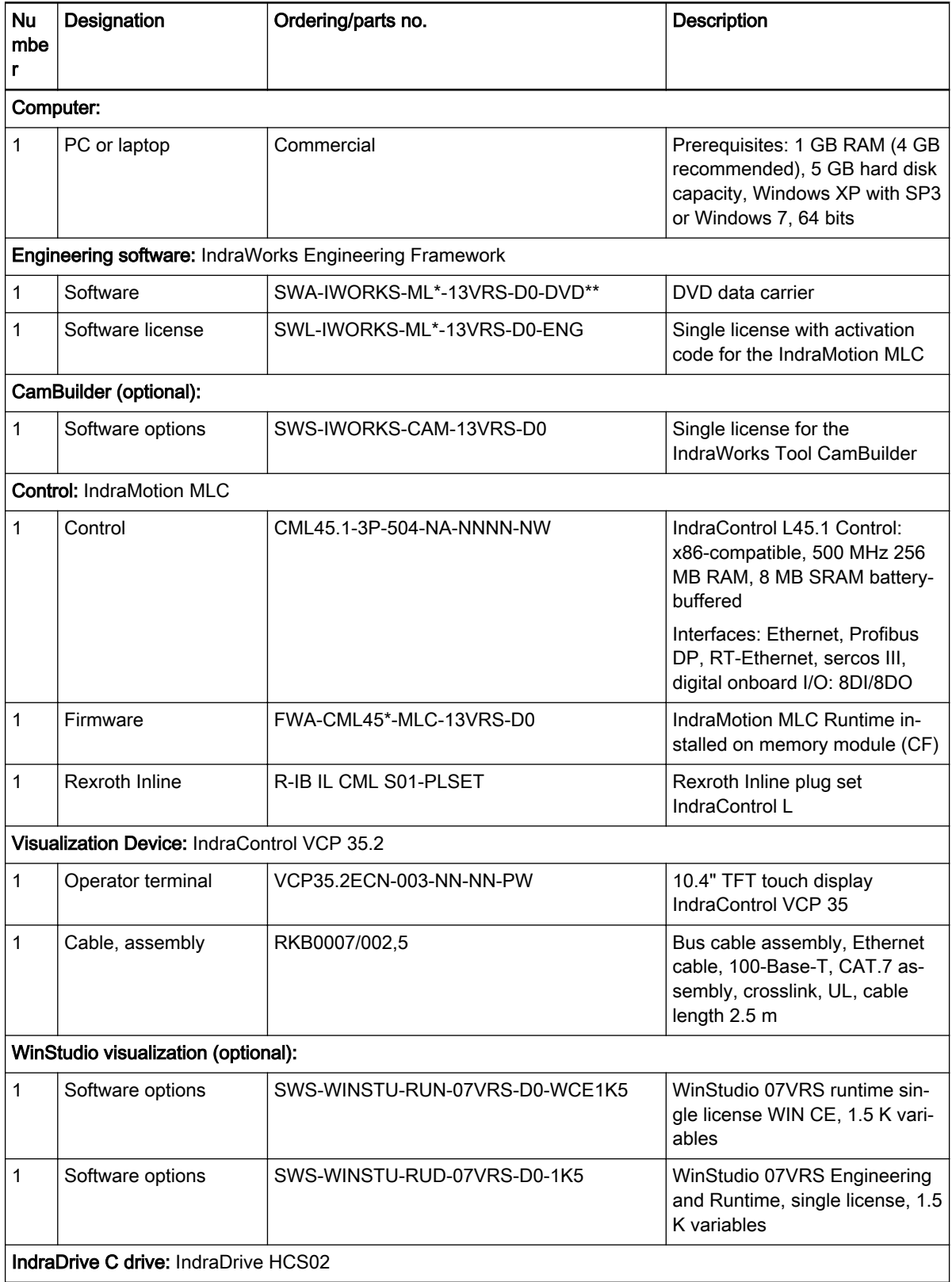

Ordering Example

<span id="page-224-0"></span>

| <b>Nu</b>    | Designation                                        | Ordering/parts no.                          | Description                                                                                                    |  |  |  |  |
|--------------|----------------------------------------------------|---------------------------------------------|----------------------------------------------------------------------------------------------------|--|--|--|--|
| mbe<br>r     |                                                    |                                             |                                                                                                    |  |  |  |  |
| 1            |                                                    |                                             | Consisting of                                                                                                    |  |  |  |  |
|              |                                                    |                                             | IndraDrive compact con-<br>verter, single-axis                                                                                                    |  |  |  |  |
|              |                                                    |                                             | IndraDrive control section<br>$\bullet$<br>BASIC, single-axis                                                                                                    |  |  |  |  |
|              |                                                    |                                             | IndraDrive firmware<br>$\bullet$                                                                                                    |  |  |  |  |
|              |                                                    |                                             | IndraDrive accessories<br>$\bullet$                                                                                                    |  |  |  |  |
|              | IndraDrive compact<br>converter, single-axis       | HCS02.1E-W0012-A-03-NNNN                    | Eff. maximum current 12 A,<br>braking transistor and braking<br>resistance integrated                                                                                                    |  |  |  |  |
|              | IndraDrive control sec-<br>tion BASIC, single-axis | CSB01.1C-ET-ENS-NNN-NN-S-NN-FW              | Multi-Ethernet (ET), encoder<br><b>BRC Standard/Hiperface/1Vss</b><br>(ENS), standard display (S)                                                                                                    |  |  |  |  |
|              | <b>IndraDrive Firmware</b>                         | FWA-INDRV*-MPB-07VRS-D5-1-NNN-NN            | Single-axis basic, closed-loop                                                                                                    |  |  |  |  |
|              | IndraDrive accessories                             | PFM02.1-016-FW                              | MultiMediaCard for digital<br>IndraDrive drive controllers                                                                                                    |  |  |  |  |
| 1            | IndraDrive accessories                             | HAS01.1-065-NNN-CN                          | IndraDrive basic accessory, fits<br>65 mm wide devices, compact<br>devices                                                                                                    |  |  |  |  |
| 1            | IndraDrive accessories                             | HAS02.1-002-NNN-NN                          | Shielded connector                                                                                                    |  |  |  |  |
|              | Drive IndraDrive Cs: IndraDrive HCS02              |                                             |                                                                                                    |  |  |  |  |
| $\mathbf{1}$ | IndraDrive compact<br>converter, single-axis       | HCS01.1E-W0008-A-03-B-ET-EC-NN-NN-<br>NN-FW | Maximum current 8 A, BASIC,<br>Multi-Ethernet                                                                                                    |  |  |  |  |
| $\mathbf{1}$ | IndraDrive firmware                                | FWA-INDRV*-MPB-16VRS-D5-1-NNN-NN            | Single-axis basic, closed-loop                                                                                                    |  |  |  |  |
|              | I/O device:                                        |                                             |                                                                                                    |  |  |  |  |
| 1            | Rexroth Inline                                     | 1 R-ILB S3 24 DI16 DIO16                    | sercos III, Inline block IO digital<br>input/output module, 16/32 in-<br>puts, DC 24 V, 16 outputs DC<br>24 V, 500 mA, 2-, 3-wire con-<br>nection technology, complete<br>with accessories (plug, label<br>panel) |  |  |  |  |
| Accessories: |                                                    |                                             |                                                                                                    |  |  |  |  |
| 4            | sercos III cable, as-<br>sembly                    | RKB0011/001,0                               | Bus cable, sercos III assembly,<br>Ethernet cable, assembly, flexi-<br>ble lengths, cable length 1,0 m                                                                                                    |  |  |  |  |
| 1            | Switch optionally with<br>power supply unit        | Commercial                                  |                                                                                                    |  |  |  |  |
| 1            | Optional 24 V power<br>supply unit                 | Commercial                                  |                                                                                                    |  |  |  |  |
| 1            | Optional screwdriver                               | Commercial                                  |                                                                                                    |  |  |  |  |

Fig.13-2: Material list

Service and Support

# <span id="page-226-0"></span>14 Service and Support

Our worldwide service network provides an optimized and efficient support. Our experts offer you advice and assistance should you have any queries. You can contact us 24/7.

Service Germany Our technology-oriented Competence Center in Lohr, Germany, is responsible for all your service-related queries for electric drive and controls.

Contact the Service Helpdesk & Hotline under:

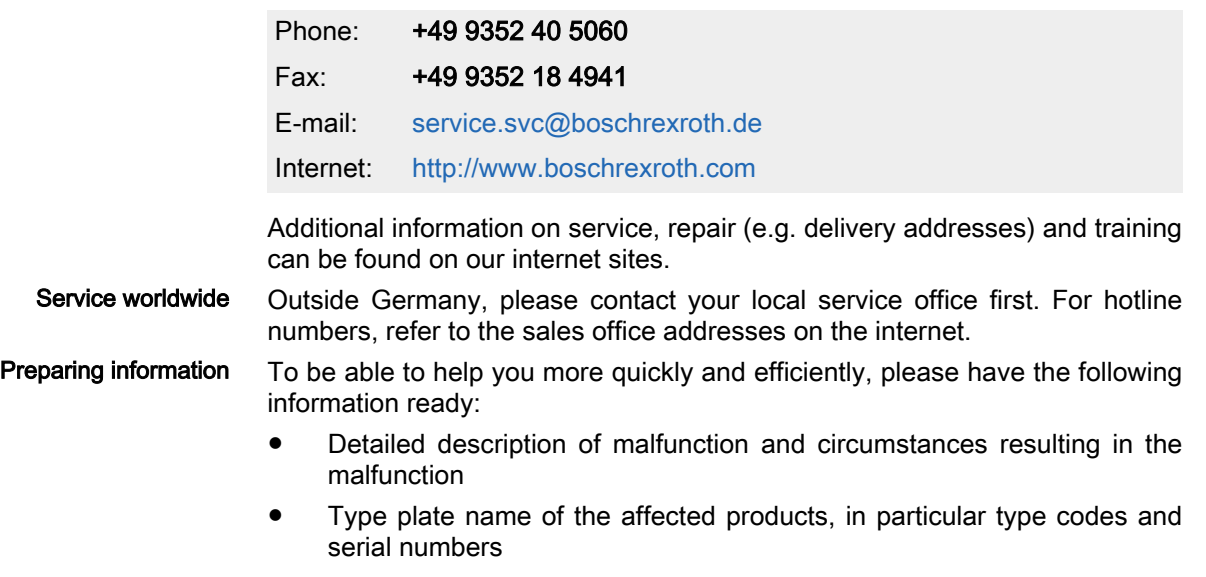

● Your contact data (phone and fax number as well as your email ad‐ dress)

#### Index

# Index

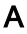

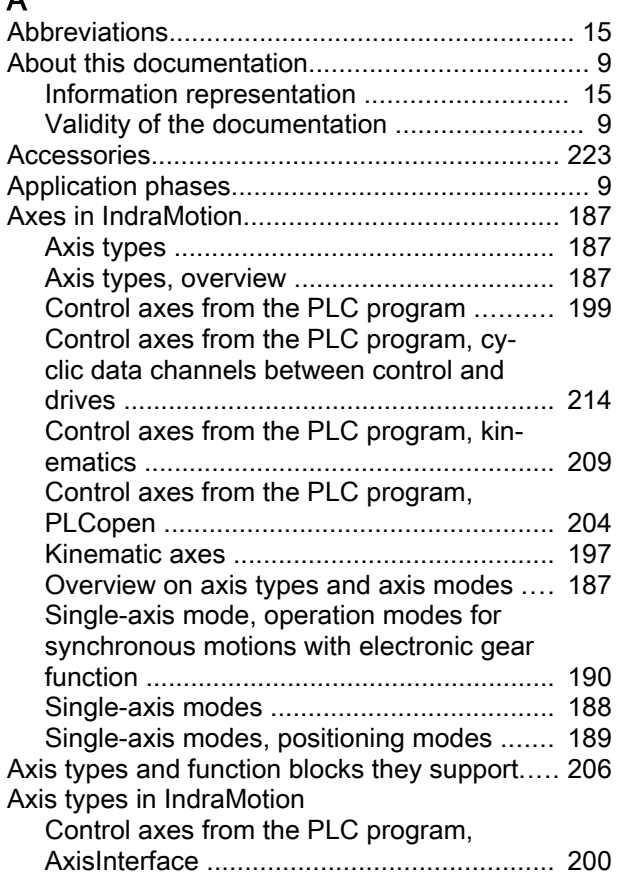

### B

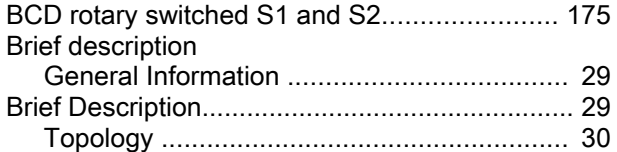

# C

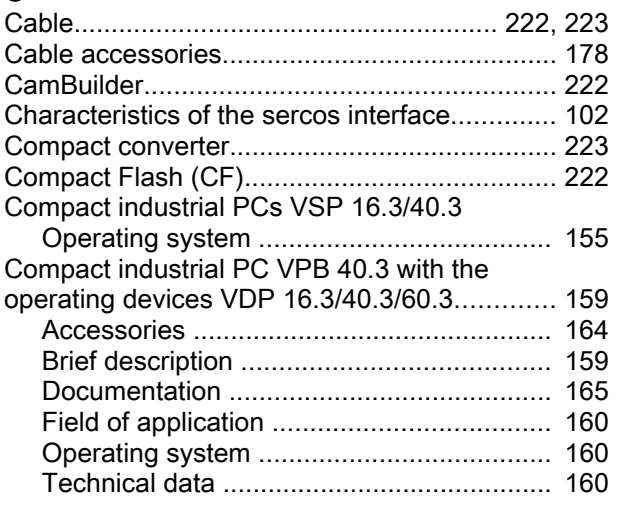

#### C

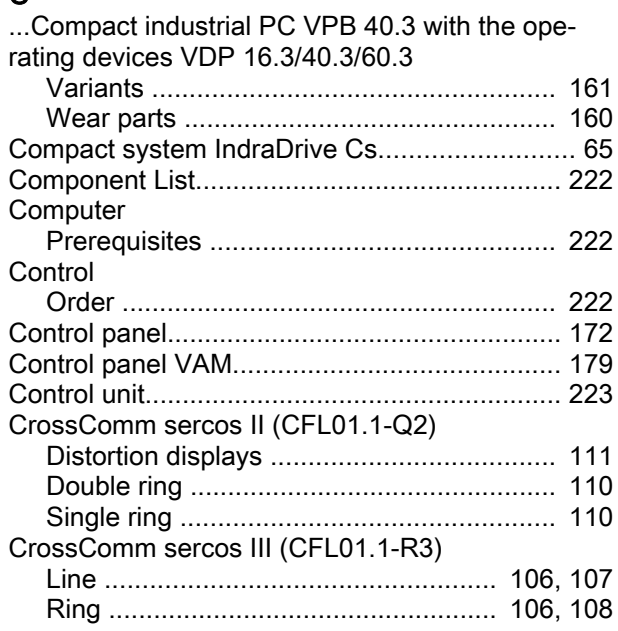

#### D

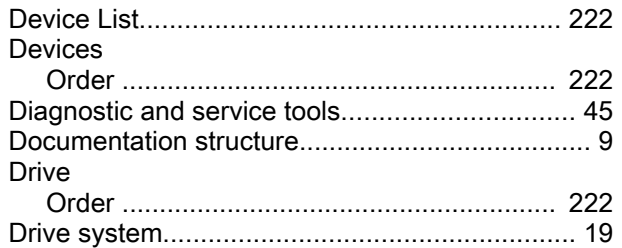

### E

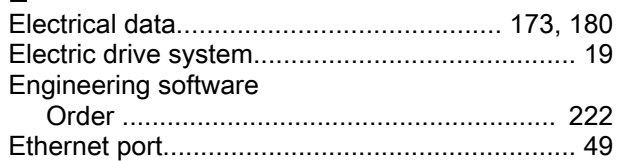

## F

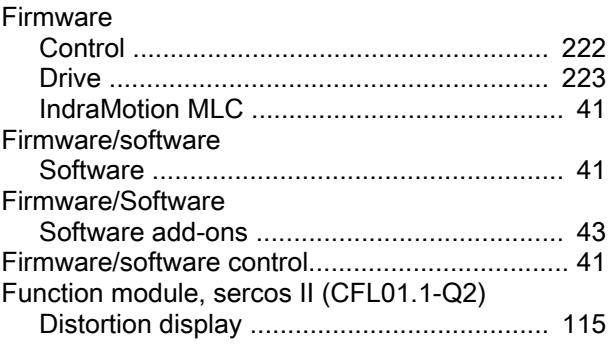

#### Index

#### H

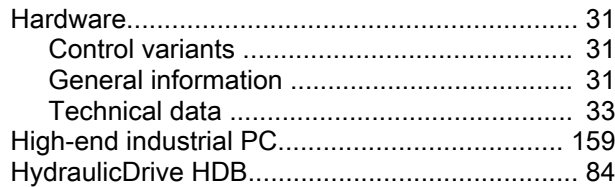

#### I

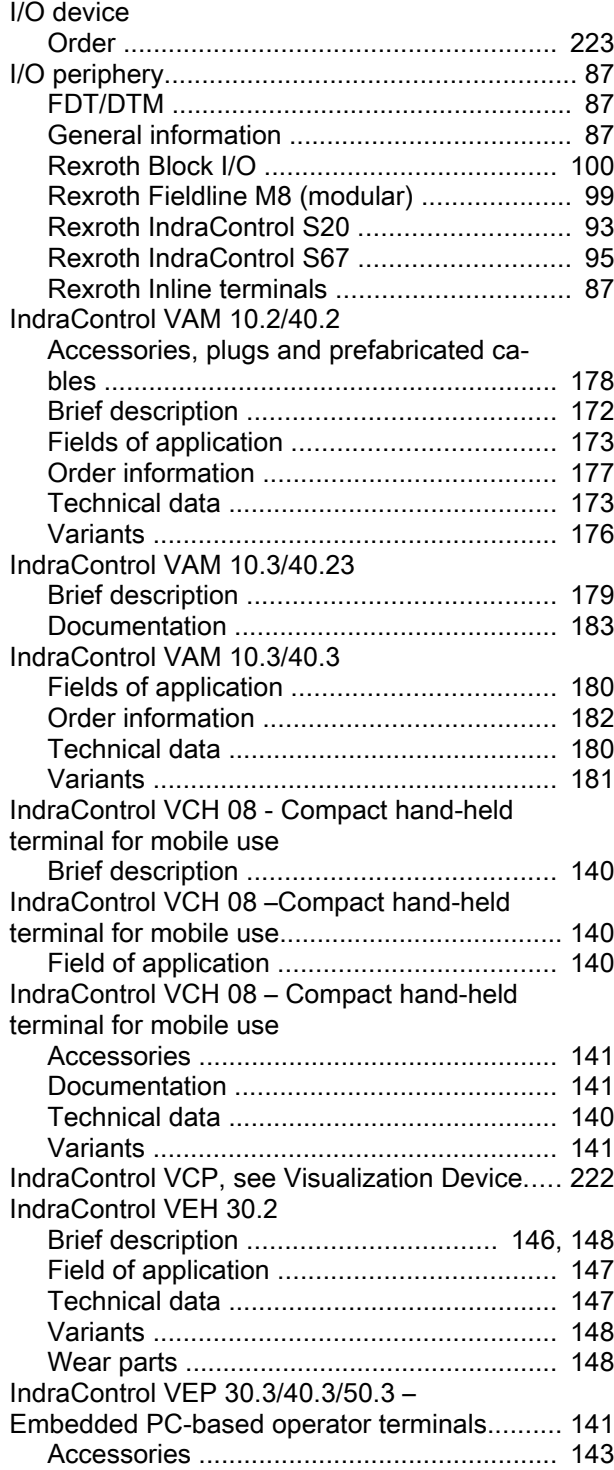

#### I

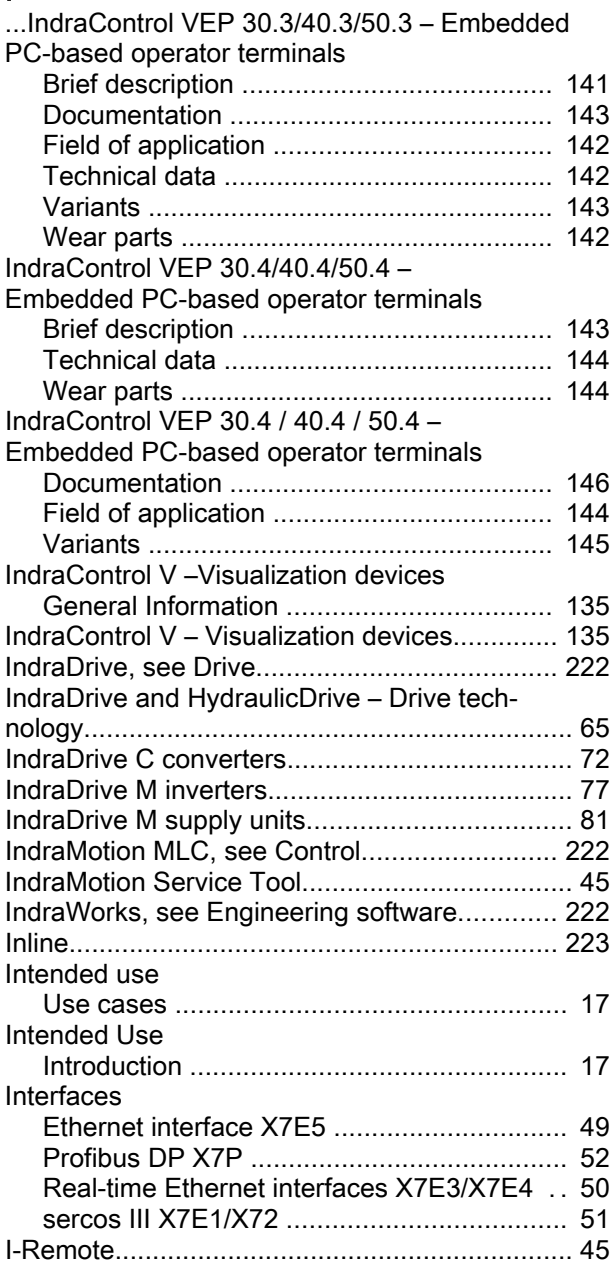

# L

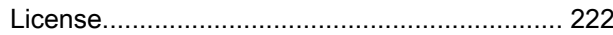

#### M

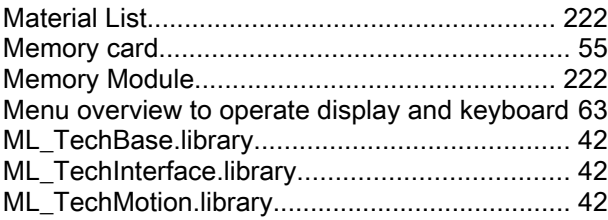

### O

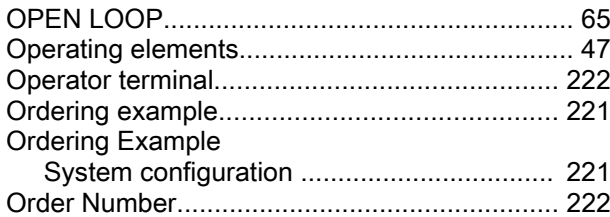

#### P

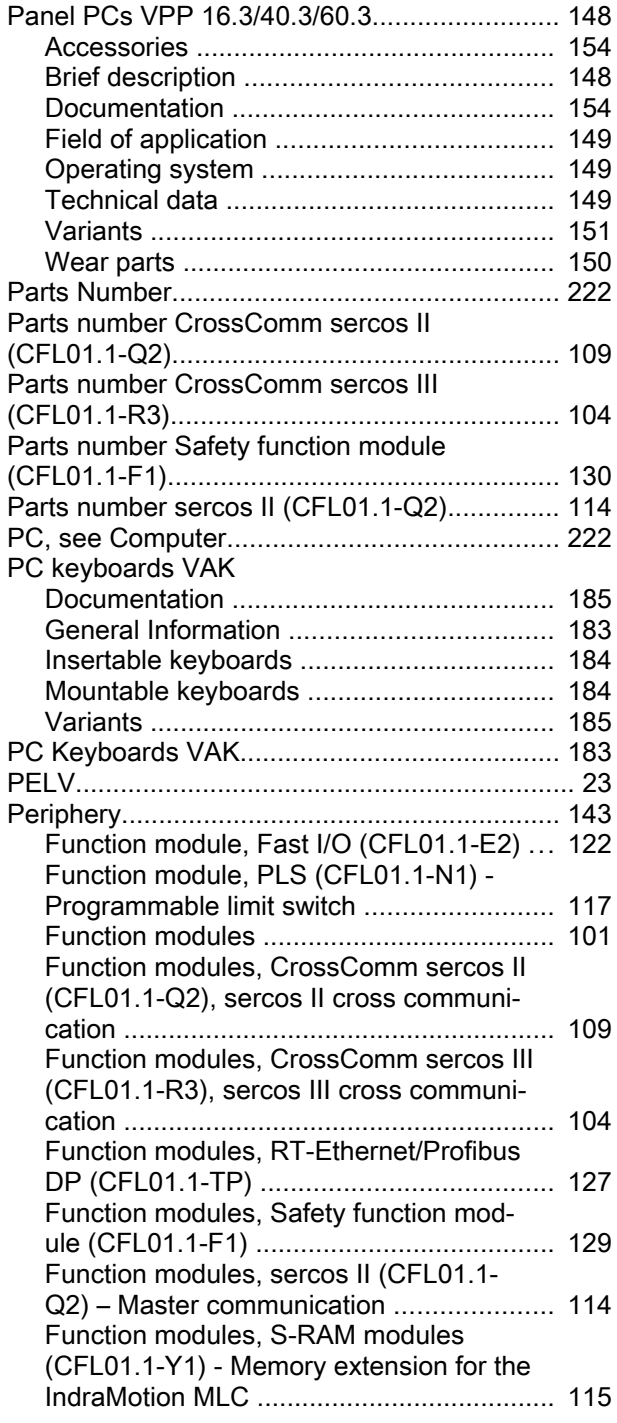

#### Bosch Rexroth AG 229/231

Index

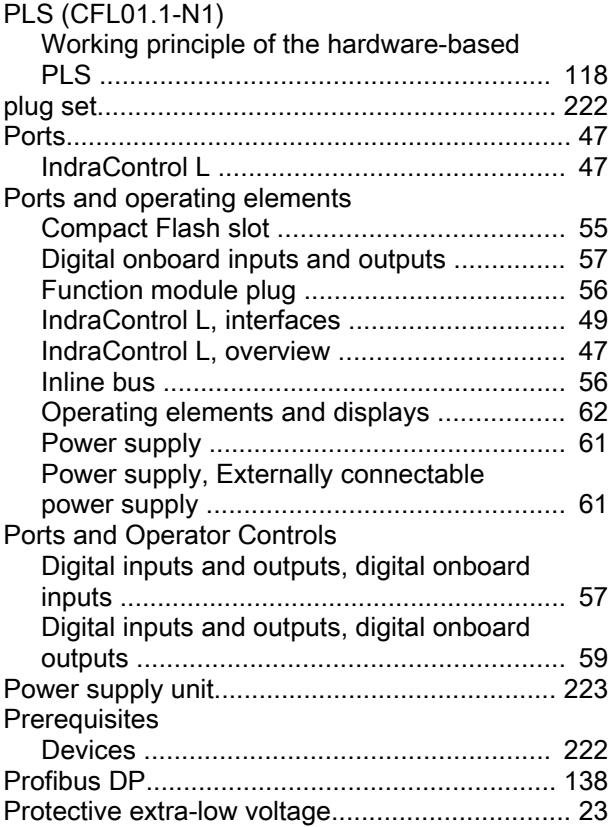

#### R

P

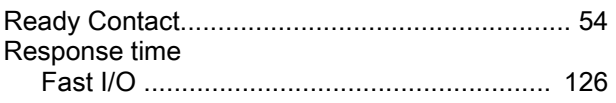

#### S

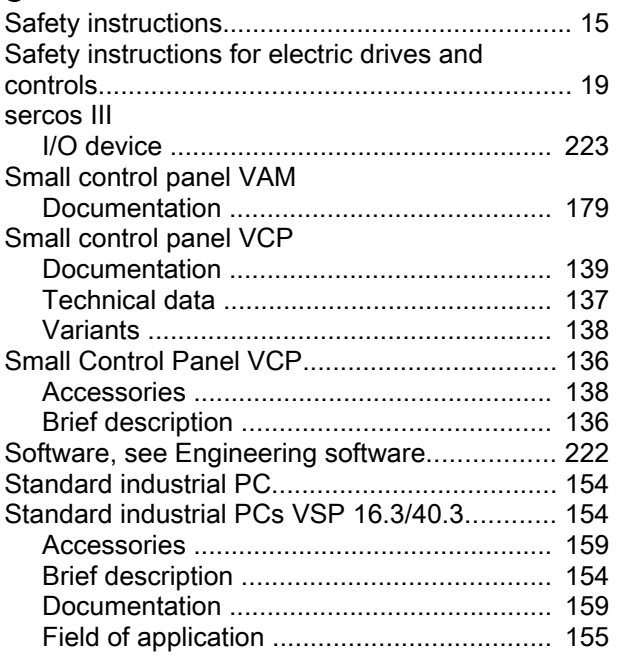

#### Index

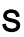

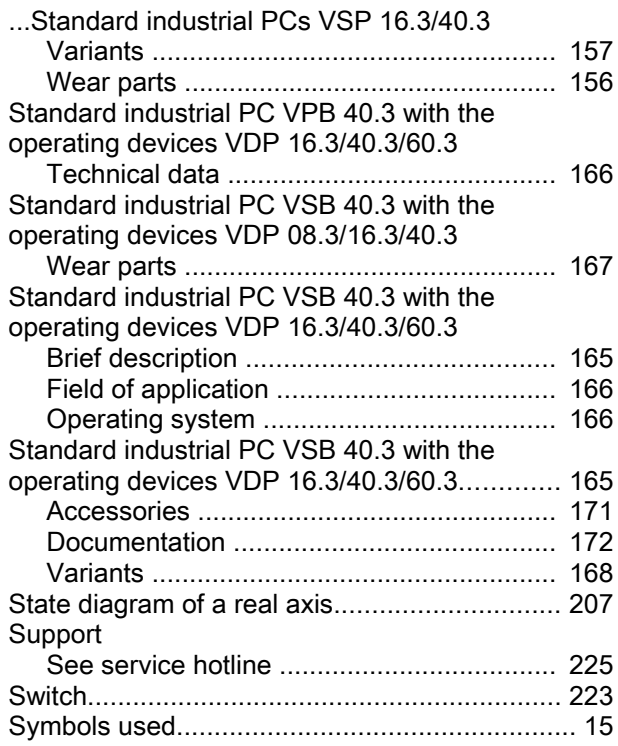

### T

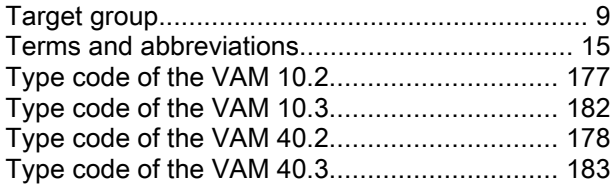

#### T

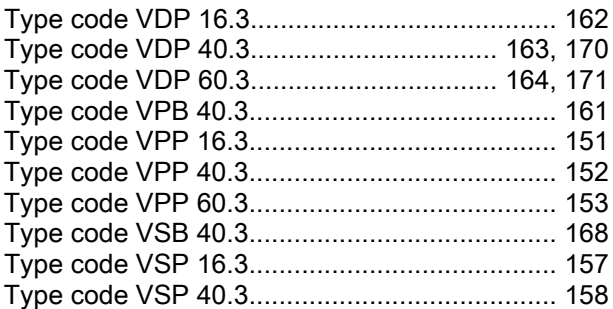

#### U

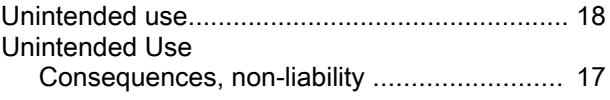

#### V

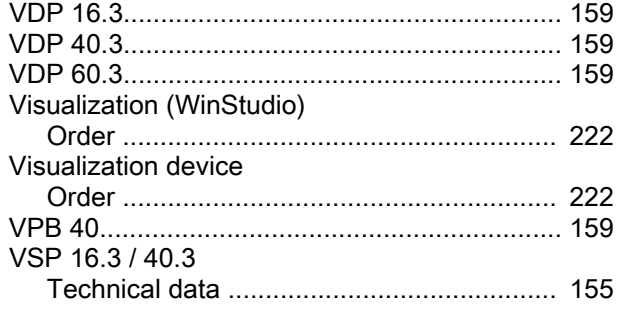

#### W

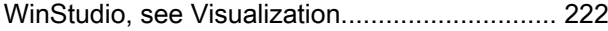

### **Notes**

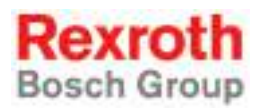

Bosch Rexroth AG Electric Drives and Controls P.O. Box 13 57 97803 Lohr, Germany Bgm.-Dr.-Nebel-Str. 2 97816 Lohr, Germany Tel. +49 9352 18 0 Fax +49 9352 18 8400 www.boschrexroth.com/electrics

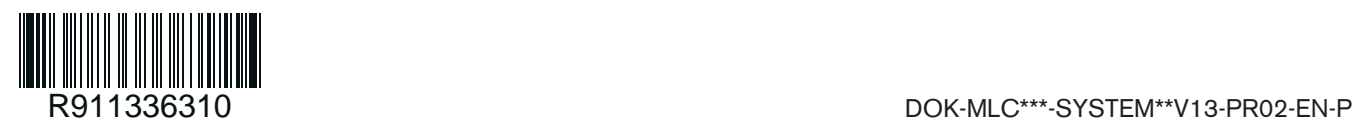